User's Manual For PCL6114/6144 Pulse Control LSI

**NPM** Nippon Pulse Motor Co., Ltd.

# [Preface]

Thank you for considering our pulse control LSI, the "PCL6100 series."

Before using the product, read this manual to become familiar with the product.

Please note that the section "Handling Precautions" which include details about installing these ICs, can be found at the end of this manual.

### [Cautions]

- (1) Copying all or any part of this manual without written approval is prohibited by copyright laws.
- (2) The specifications of these LSIs may be changed to improve performance or quality without prior notice.
- (3) Although this manual was produced with the utmost care, if you find any points that are unclear,
	- wrong, or have inadequate descriptions, please let us know.
- (4) We are not responsible for any results that occur from using these LSIs, regardless of item (3) above.
- Explanation of the description in this manual
- 1. "X" "y" "z" and "u" at the foot of terminal names and bit names refer to X axis, Y axis, Z axis and U axis, respectively.  $\mathcal{L}$
- 2. Terminals with an overline above the name (ex. RST) use negative logic. Their logic cannot be changed. Terminals without an overline use positive logic. Their logic can be changed.
- 3. When describing the bits in registers, "n" refers to a bit position. "0" refers to a bit position and it is prohibited to be written to any other than "0" and this bit always returns "0" when read.
- 4. Unless otherwise indicated, figures related to timing (intervals) in this manual are based on a reference clock of 19.6608 MHz.

# **INDEX**

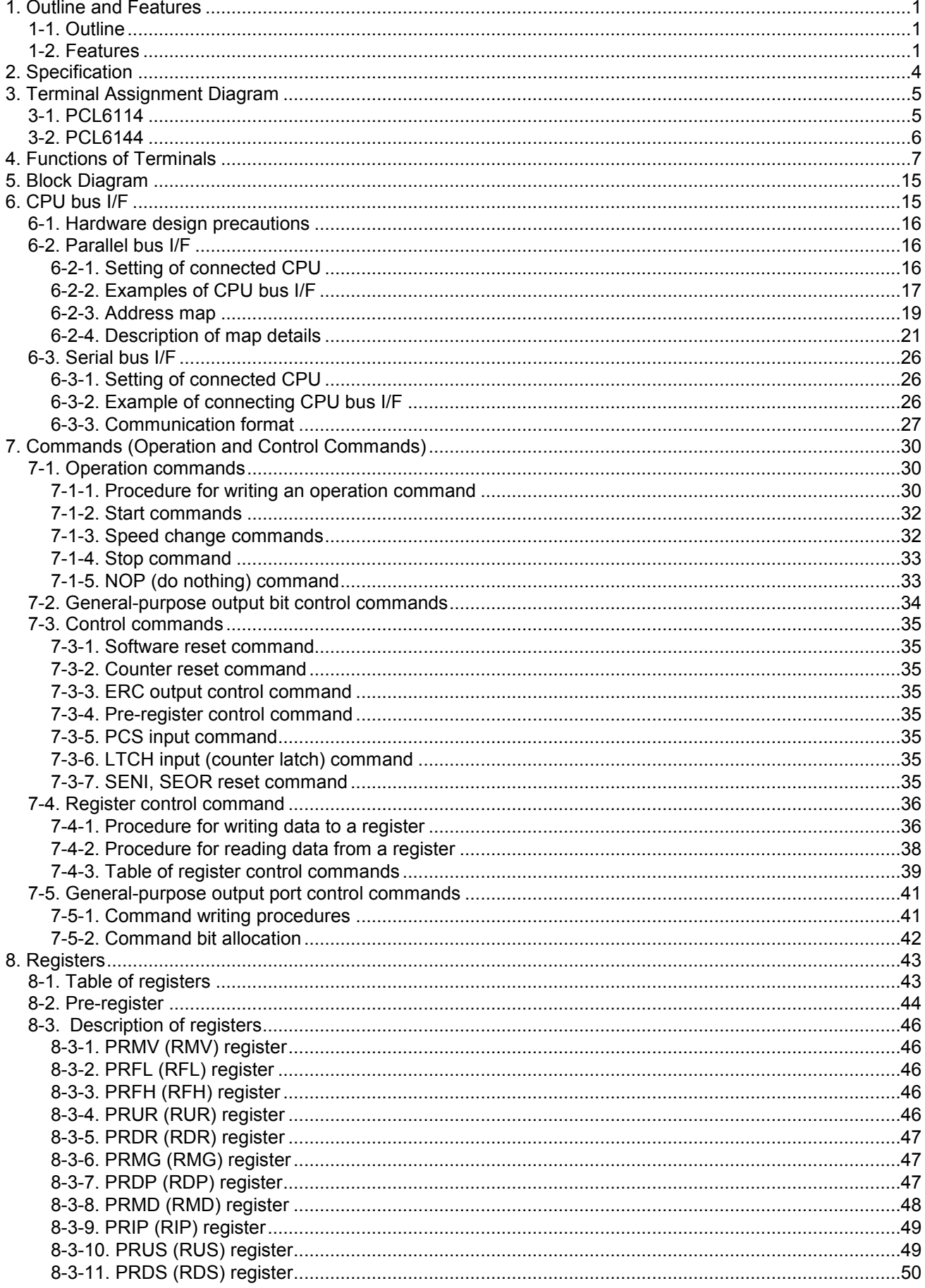

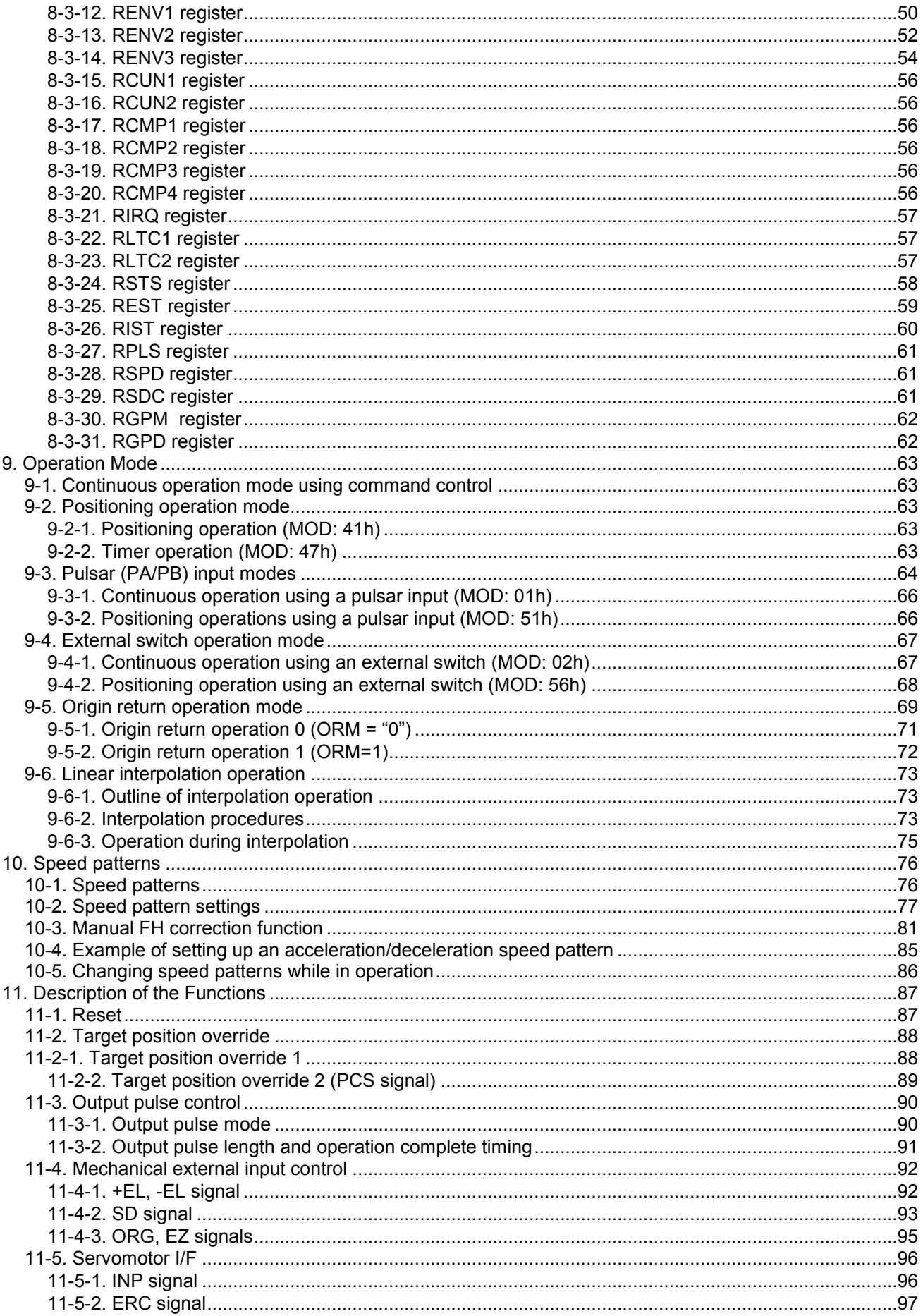

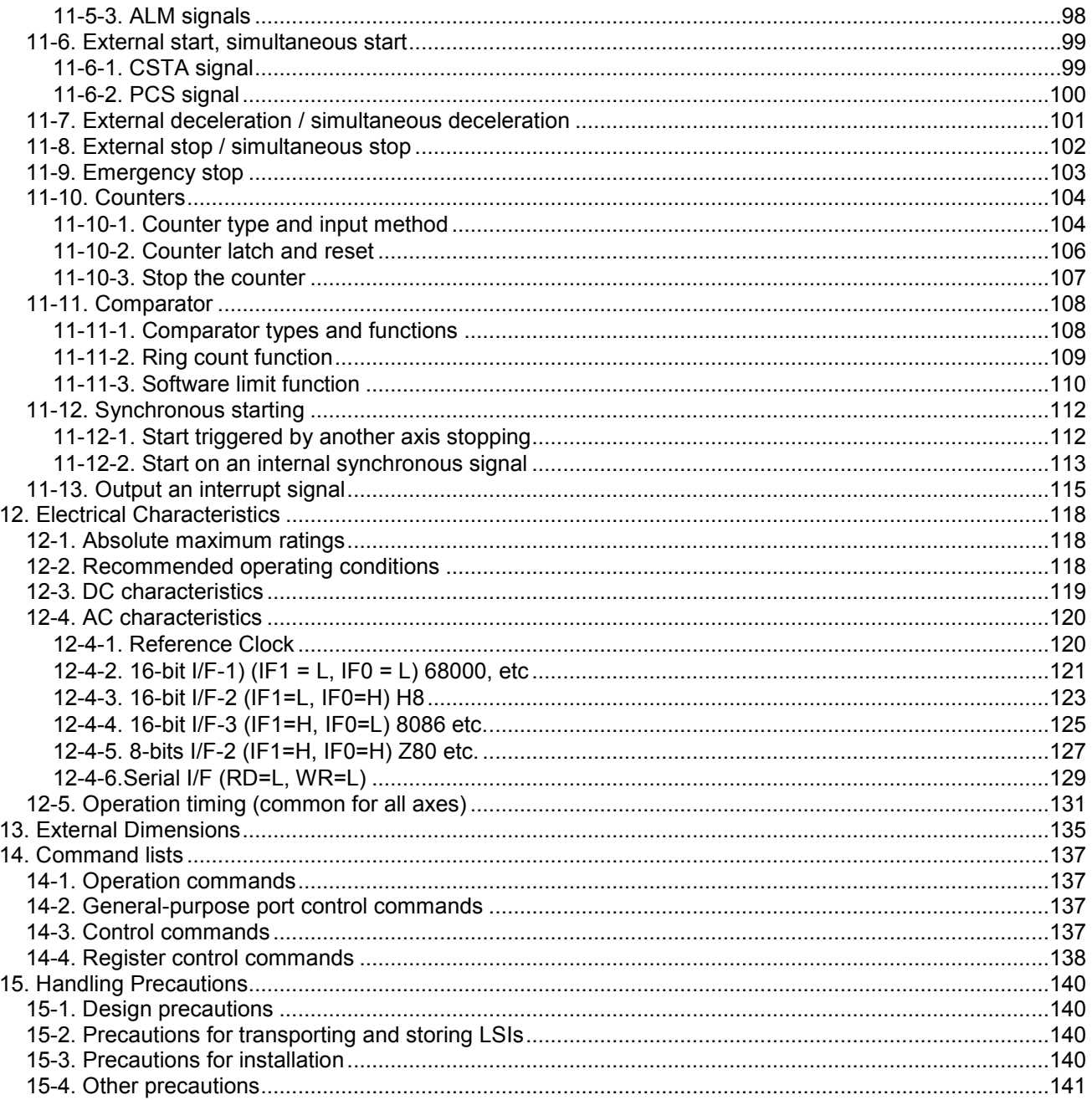

# <span id="page-5-0"></span>*1. Outline and Features*

## <span id="page-5-1"></span>*1-1. Outline*

The PCL6114 and PCL6144 are CMOS LSIs designed to provide the oscillating, high-speed pulses needed to drive stepper motors and servomotors (pulse train input types) by various commands from CPU. It can offer various types of control over the pulse train and therefore motor performance. These include continuous operation, positioning, origin return at a constant speed, linear acceleration/deceleration, and S-curve acceleration/deceleration.

The number of control axes is as follows: one for the PCL6114 and four for the PCL6144. They offer linear interpolation of multiple axes (using single or multiple LSIs), check of a LSI's operation status, and interrupt output by a variety of conditions. In addition, they are equipped with servomotor driver control features. These functions can be used with simple commands. The intelligent design philosophy reduces the burden on the CPU units to control motors.

## <span id="page-5-2"></span>*1-2. Features*

Single voltage power supply 3.3 V

These LSIs can be operated by single voltage power supply from  $3.0 \sim 3.6$  V. The output signal level range is  $0 \sim 3.3$  V. The input signal level range is  $0 \sim 3.3$  V, or  $0 \sim 5$  V.

Super high-speed pulse train output

Up to 9.8 Mpps can be output when using a 19.6608 MHz (standard) reference clock, or up to 15 Mpps when using a 30 MHz (maximum) reference clock.

### CPU bus I/F

These LSIs have built-in parallel bus I/F (8-bit: 1 type, 16-bit: 3 types) and serial bus I/F(Four-wire synchronous) and they can be connected to a wide variety of CPUs.

Acceleration/deceleration speed control

Linear acceleration/deceleration and S-curve acceleration/deceleration are available. Linear acceleration/deceleration can be inserted in the middle of an S-curve acceleration/deceleration curve by setting S-curve range. The S-curve range can specify each acceleration and deceleration characteristics independently.

Therefore, you can create an acceleration/deceleration profile that consists of linear acceleration and S-curve deceleration, or vice versa.

 $\triangle$  Interpolation

These LSIs can perform linear interpolation (offering synchronized operation) of any number of axes.

Operation speed override

In single axis operation, speed can be changed during operation in any of the operation modes. However, speed cannot be changed during linear interpolation.

- Target position override 1) and 2)
	- 1) Target position (feeding amount) can be changed while feeding in positioning mode. If the current position exceeds a newly entered position, a motor will decelerate and stop (stop immediately when already feeding at a constant speed), and then feed in the reverse direction.
	- 2) Operation starts in the same as a continuous mode. When an external signal is received, the LSI outputs specified number of pulses and a motor will stop.
- Triangle drive elimination (FH correction function) In positioning mode, when a small number of pulses are output, this function automatically lowers the maximum speed (FH) and eliminates triangle driving.
- Pre-register function

Next set of data (feeding amount, initial speed, feeding speed, acceleration rate, deceleration rate, speed magnification rate, ramping-down point, operation mode, S-curve range on acceleration, S-curve range on deceleration) can be written while executing current data.

When the current operation is complete, the system will immediately execute the next operation.

◆ Counter circuits

The following two counters are available separately for each axis.

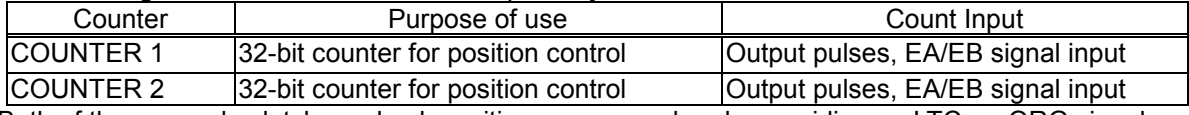

Both of them can also latch a value by writing a command, or by providing an LTC, or ORG signal. They can also be reset soon after writing a command and latching values.

◆ Comparators

There are 4 comparator circuits for each axis. They can be used to compare target values and internal counter values.

Comparator 1 can be compared with COUNTER 1 and Comparator 2 can be compared with COUNTER 2. Comparator 3 and 4 are for software limit function only.

Simultaneous start function

Multiple axes controlled by this LSI, or controlled by multiple sets of this LSI, are started to move at the same time by a command or by an external signal.

Simultaneous stop function

All multiple axes controlled by this LSI, or controlled by multiple sets of this LSI, are stopped at the same time by a command, by an external signal, or by an error stop on any axis.

Manual pulsar input function

By applying manual pulse signals, you can rotate a motor directly.

Input signals can be 90 degree phase difference signals (1x, 2x, or 4x) or up and down signals. When an EL signal of a feed direction is input, the LSI stops outputting pulses. However, movement in the opposite direction is available without any commands.

Direct input of external operation switch

An input terminal for operation switch is provided to directly drive a motor with an external operation switch. These switches turn a motor forward (+) and backward (-).

The results of a switch press can be set to keep feeding pulses while pressed down, or to feed a specified number of pulses for each press of the switch.

Operation mode

The basic operations of this LSI are: continuous operation, positioning, origin return, and linear interpolation. By setting bits for optional operation modes, you can use a variety of operations.

- <Examples of operation modes>
	- 1) Start/stop by a command.
	- 2) Continuous operation and positioning operation using a manual pulsar.
	- 3) Continuous operation and positioning operation using an external operation switch.
	- 4) Origin return operation.
	- 5) Positioning operation using commands.
	- 6) Start of positioning operation using CSTA input.
	- 7) Feed for a specified amount after turning ON the PCS. (Target position override (2))

#### Origin return sequences

<Examples of origin return sequences>

- 1) Feeds at constant speed and stops when the ORG signal is turned ON
- 2) Feeds at constant speed and stops when the LSI finishes counting specified number of EZ pulses (after the ORG signal is turned ON).
- 3) Feeds at high speed, decelerates when the SD signal is turned ON, and stops when the ORG signal is turned ON.
- 4) Feeds at high speed, decelerates, and stops when the ORG signal is turned ON.
- 5) Feeds at high speed, starts deceleration when the ORG signal is turned ON. Then, stops when the LSI finishes counting specified number of EZ pulses.

#### Mechanical input signals

- The following four signals can be input for each axis.
	- 1) +EL: When this signal is turned ON, while feeding in the positive (+) direction, the motor stops immediately (or decelerates and stops). When this signal is ON, no further movement occurs in the positive (+) direction. (The motor can be rotated in the negative (-) direction.)
	- 2) -EL: Functions the same as the +EL signal except that it works in the negative (-) direction.<br>3) SD: This signal can be used as a deceleration signal or a deceleration stop signal, according
	- This signal can be used as a deceleration signal or a deceleration stop signal, according to the software setting. When this is used as a deceleration signal, and when this signal is turned ON during a high speed operation, a motor will decelerate to the FL speed. If this signal is ON and then a motor is started, the motor will run at the FL constant speed. When this signal is used as a deceleration stop signal, and when this signal is turned ON during a high speed feed operation, the motor will decelerate to the FL speed and then stop.
	- 4) ORG: Input signal for an origin return operation.

For safety, make sure the +EL and -EL signals stay on from the EL position until the end of each stroke. The input logic for these signals can be changed using the ELL terminal.

The input logic of the SD and ORG signals can be changed using software.

#### Servomotor I/F

The following three signals can be used as an interface for each axis.

- 1) INP: Input positioning complete signal that is output by a servomotor driver.
- 2) ERC: Output deviation counter clear signal to a servomotor driver.
- 3) ALM: Regardless of the direction of operation, when this signal is ON, the motor stops immediately (decelerates and stops). When this signal is ON, no movement can occur on this axis. In timer mode, movement cannot be stopped using the ALM input. Even though the motor is stopped, the LSI will output an INT (interrupt request) when an ALM signal is received.

The input logic of the INP, ERC, and ALM signals can be changed using software.

The ERC signal is a pulsed output. The pulse length can be set. (12 us  $\sim$  104 ms. A level output is also available.)

Output pulse specification

Common pulse mode, 2-pulse mode or 90-degree phase difference mode can be selected. The logic can also be selected.

Emergency stop signal (  $\overline{\phantom{a}}$ CEMG) input

When this signal is turned ON, movement on all axes stops immediately. While this signal is ON, no movement is allowed on any axes.

This input cannot be disabled. Even in timer mode, movement stops.

• Interrupt signal output

An INT signal (interrupt reques<u>t) c</u>an be output for many factors.

The LSI outputs a signal from INT terminal with ORed logic of various factors on each axis.

(When more than one LSI is used, wired OR connections are invalid. ( $\overline{\text{INT}}$   $\neq$  Hi-z))

# <span id="page-8-0"></span>*2. Specification*

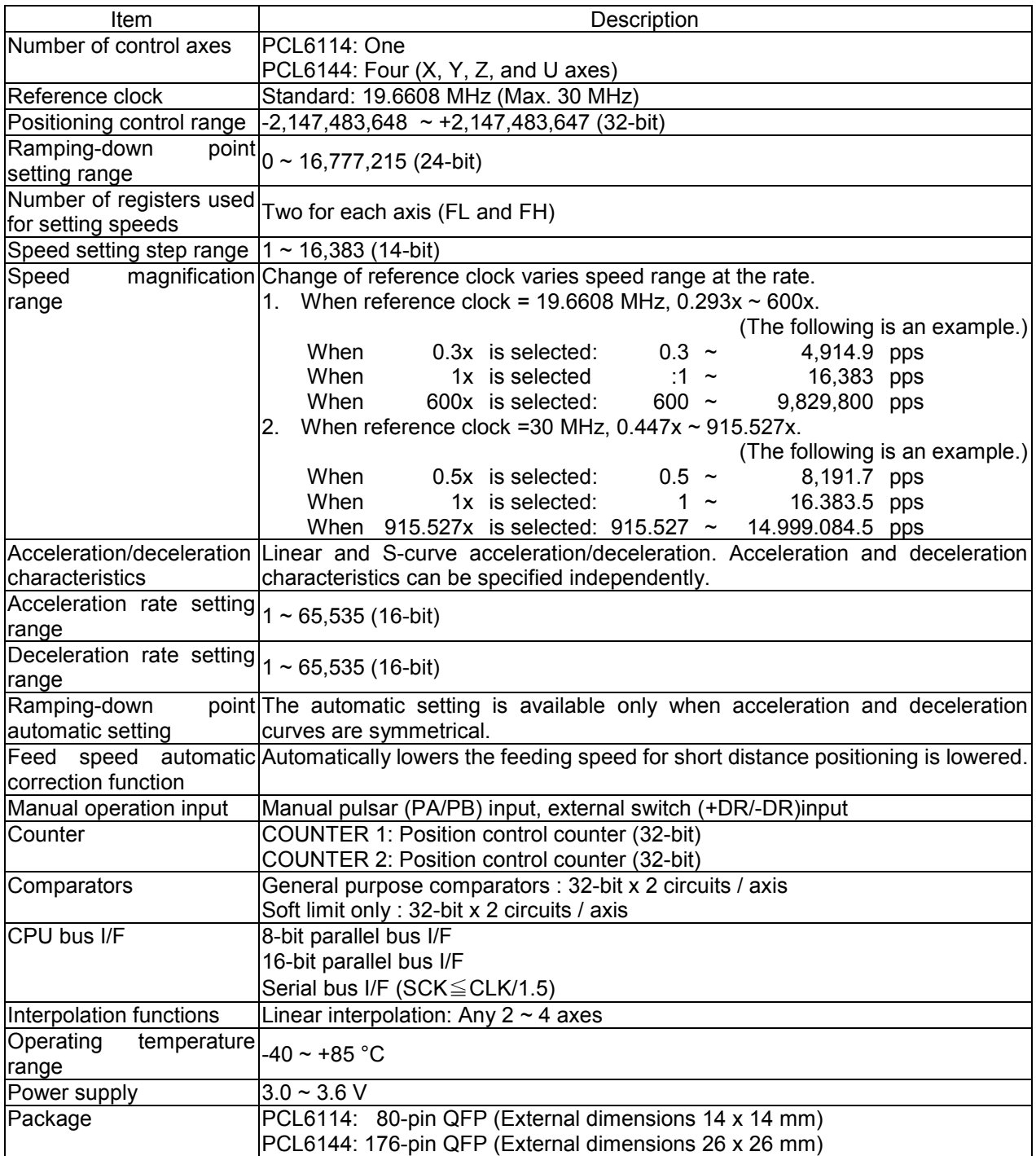

# <span id="page-9-0"></span>*3. Terminal Assignment Diagram*

# <span id="page-9-1"></span>*3-1. PCL6114*

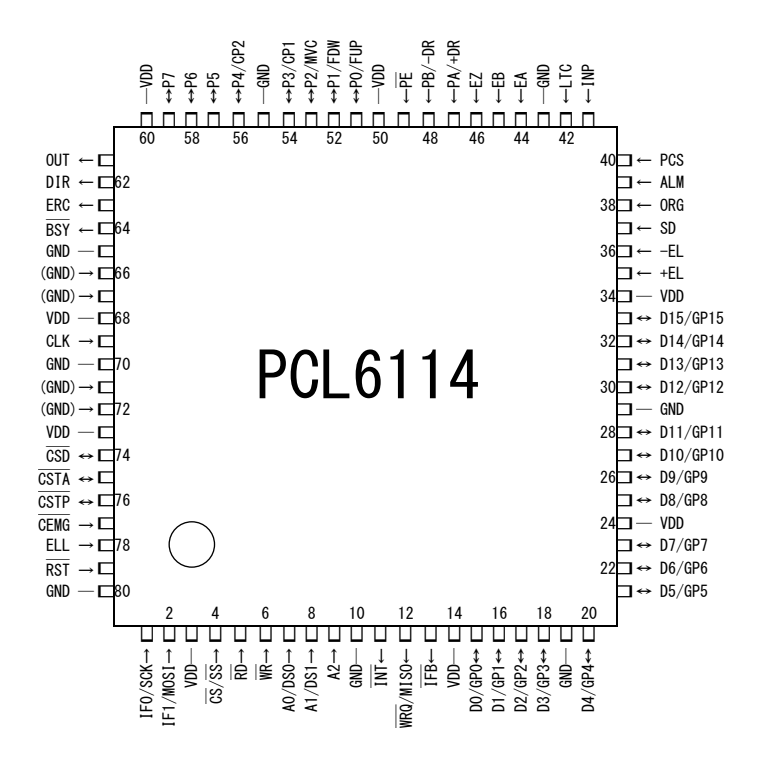

<span id="page-10-0"></span>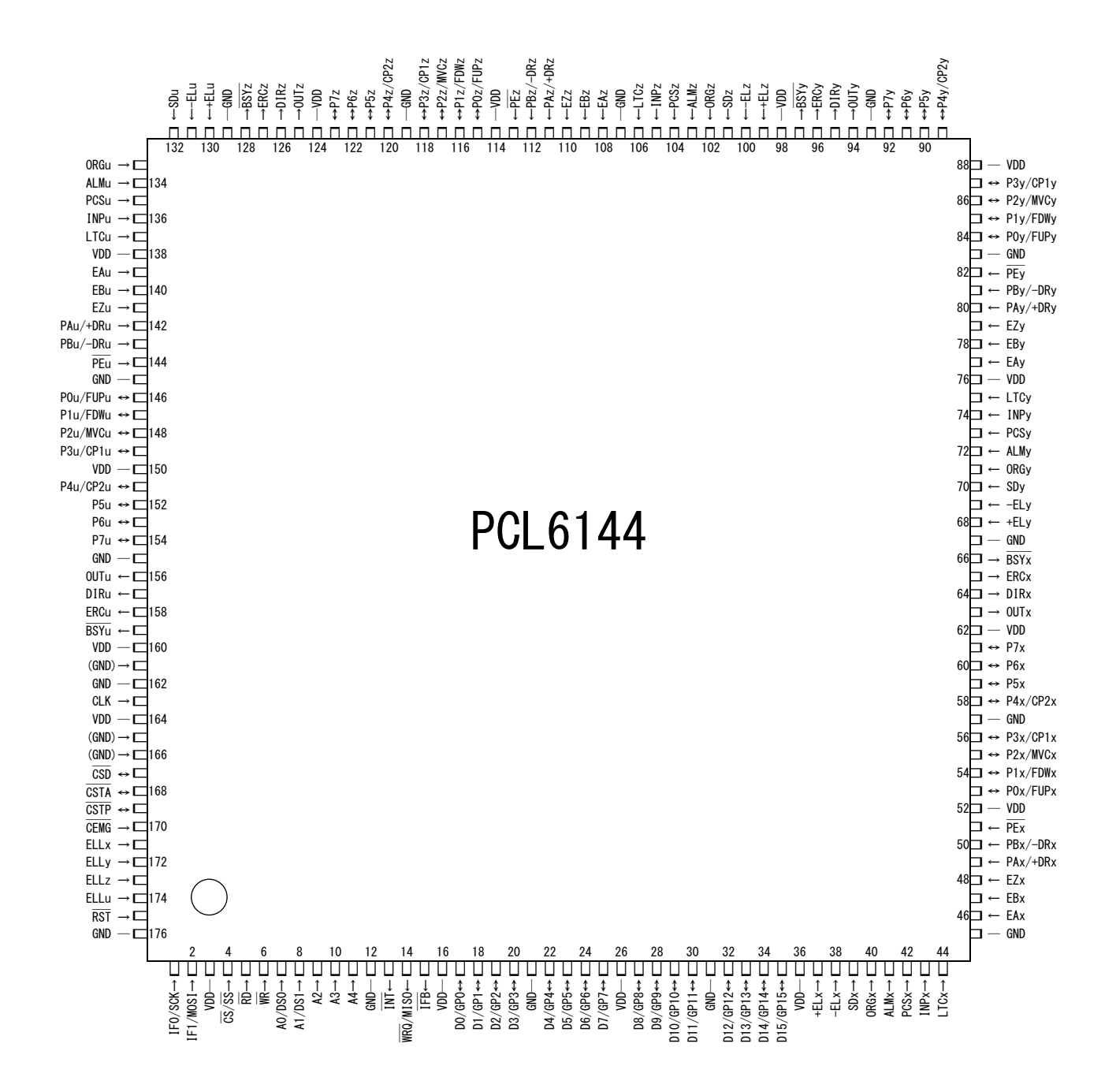

Note: On actual products, a mark similar to an indexing mark (mark O) may be printed on the LSI for production reasons. The model name and the position of the 1st terminal are as shown in the terminal allocation drawings. Identify the 1st terminal by the position of the mark O.

# <span id="page-11-0"></span>*4. Functions of Terminals*

Note 1: The letter "n" at the end of each signal name stands for an axis name (x, y, z, or u). (Ex.: ELLn etc.)<br>Note 2: In the "Direction" column, "IN" indicates an input terminal and "OUT" indicates an output terminal.

In the "Direction" column, "IN" indicates an input terminal and "OUT" indicates an output terminal. "I/O" indicates a bi-directional terminal.

Note 3: The logic column indicates signal logic. "P" means positive logic and "N" means negative logic. "#" means changeable with software. "%" means a hardware setting.

Note 4: The "Handling" column describes how to deal with terminals when they are not used. (Some terminals need to be handled when they are being used.) "OP" means leave open (disconnected). "PU" means pull up. "PD" means pull down. "+V" must be connected to VDD or pulled up. "GN" means a connection to GND.

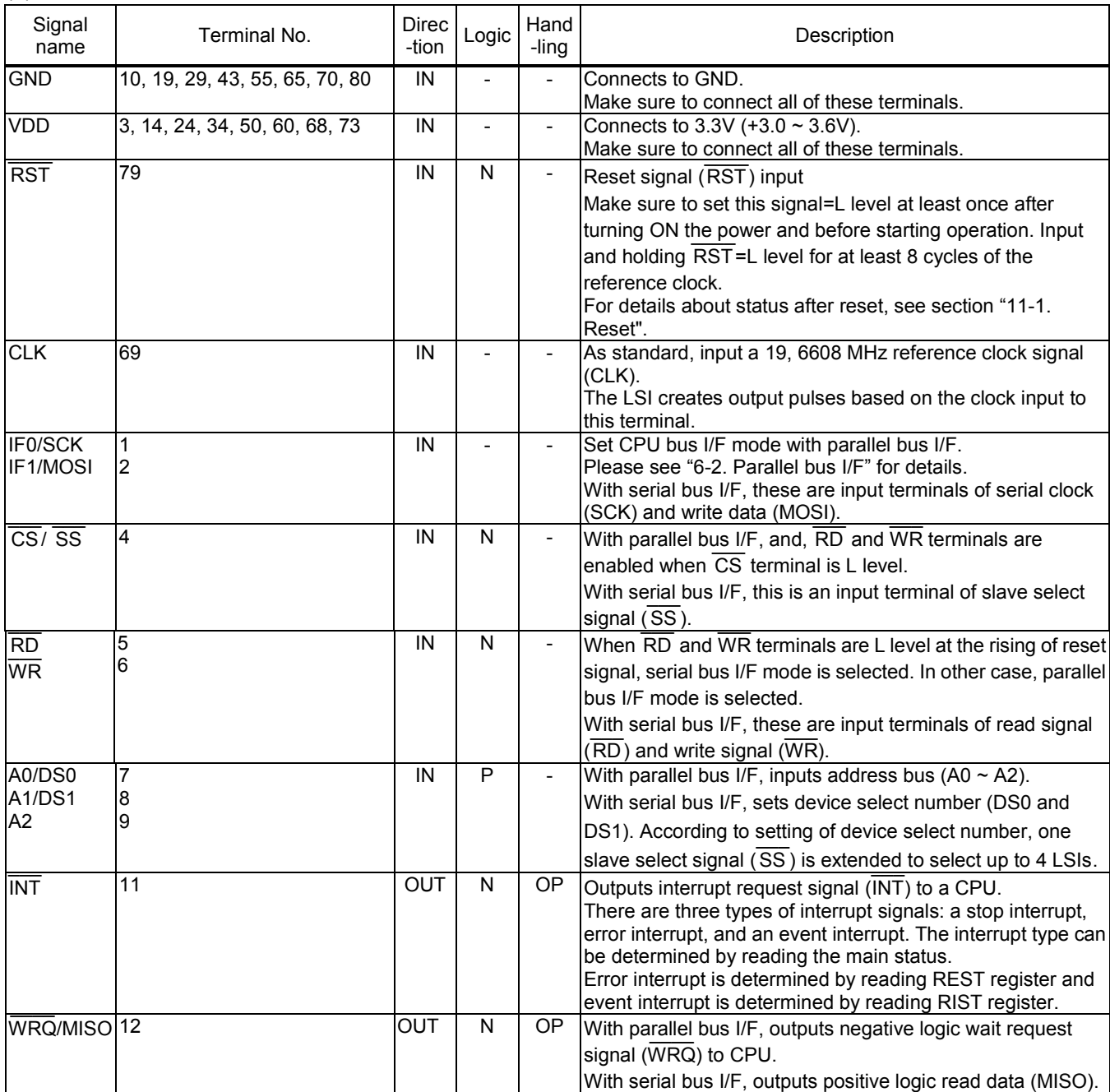

### (1) PCL6114

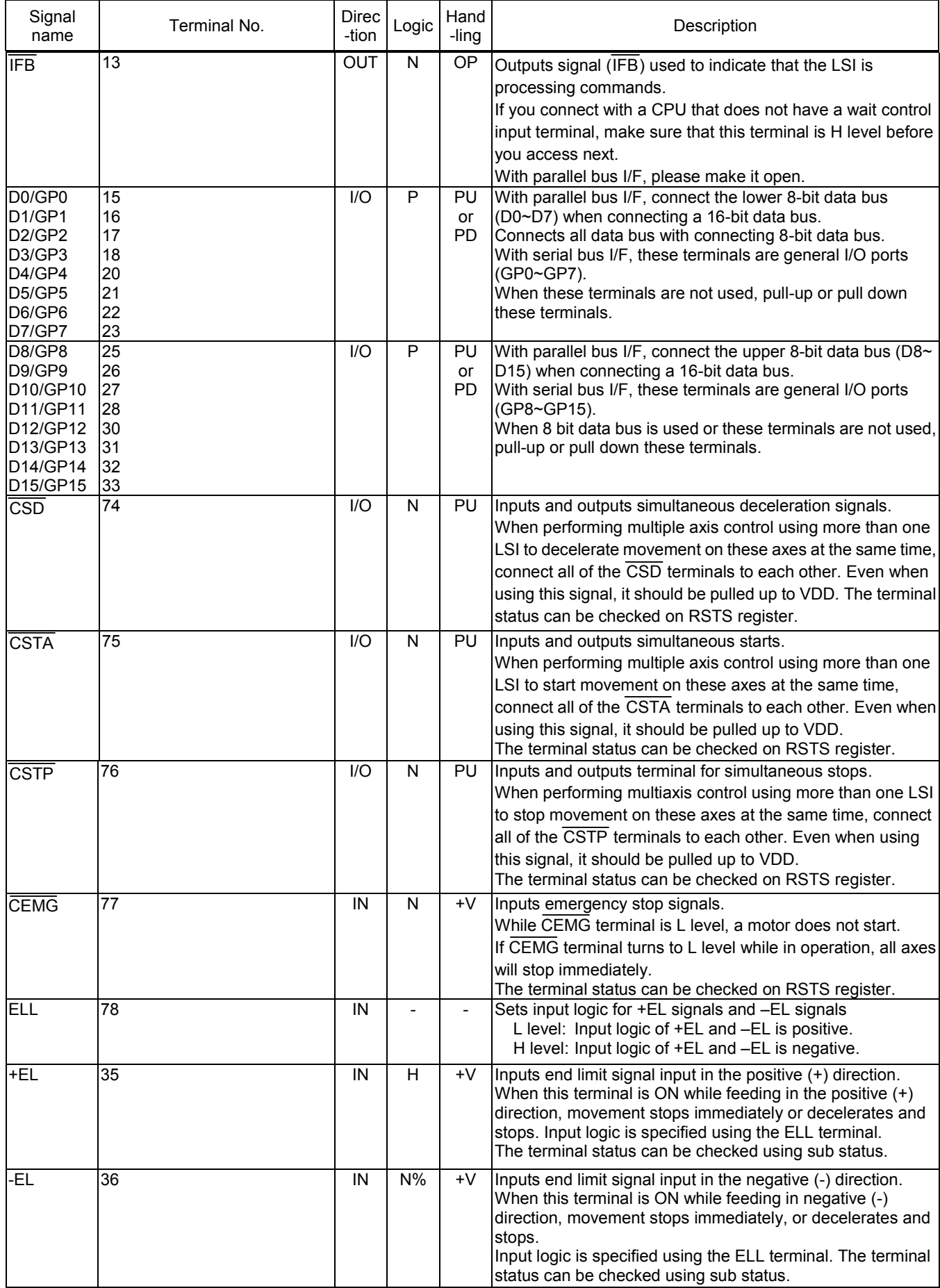

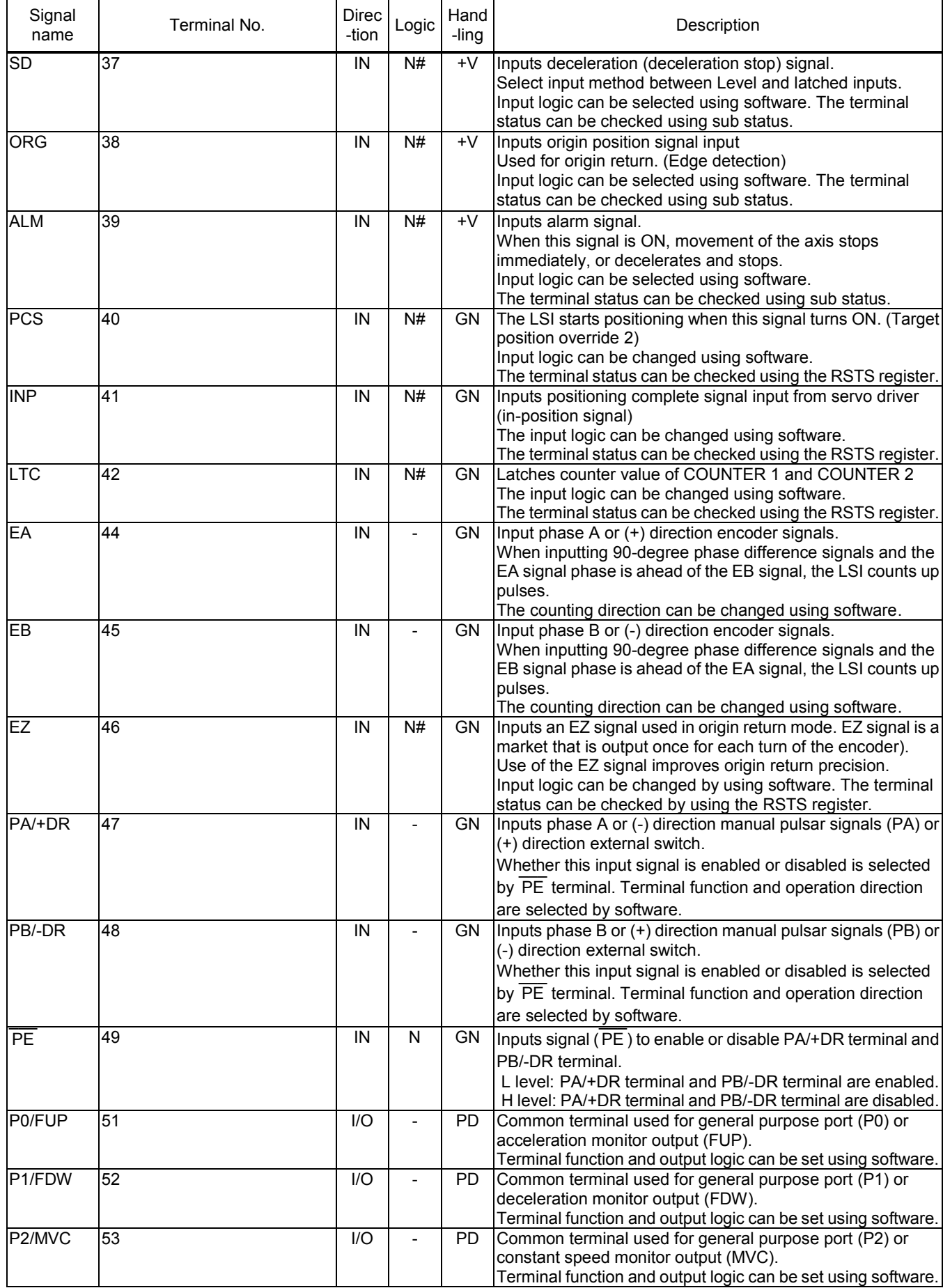

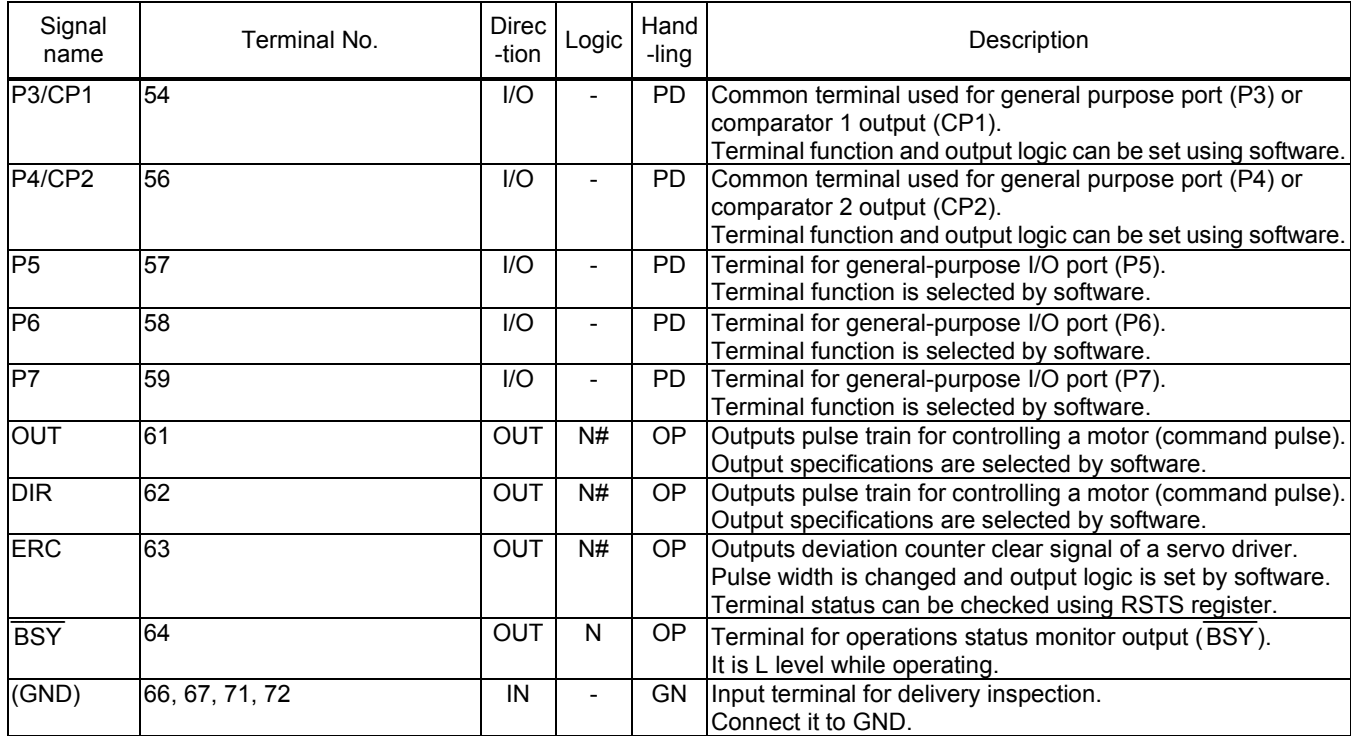

# (2) PCL6144

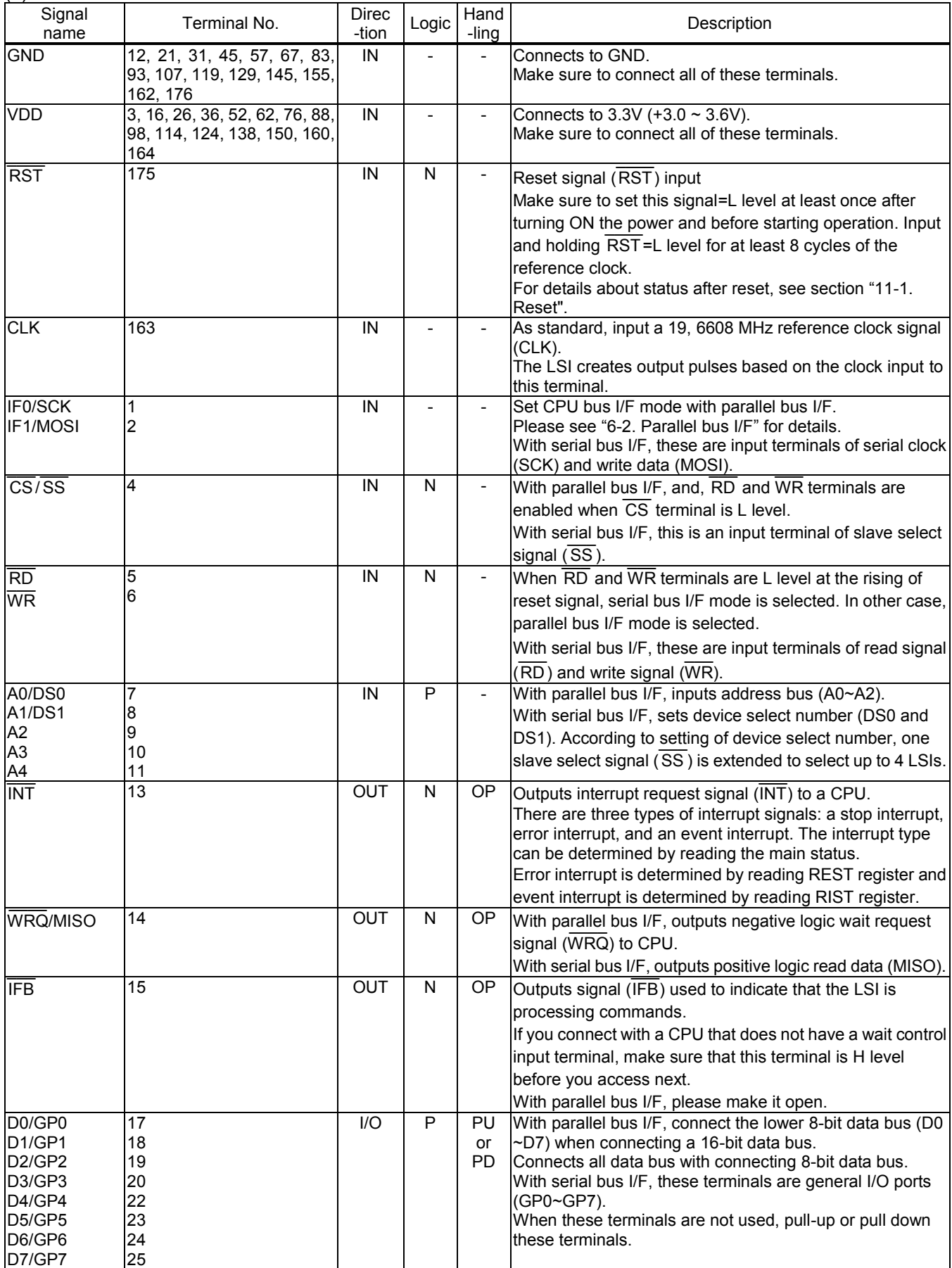

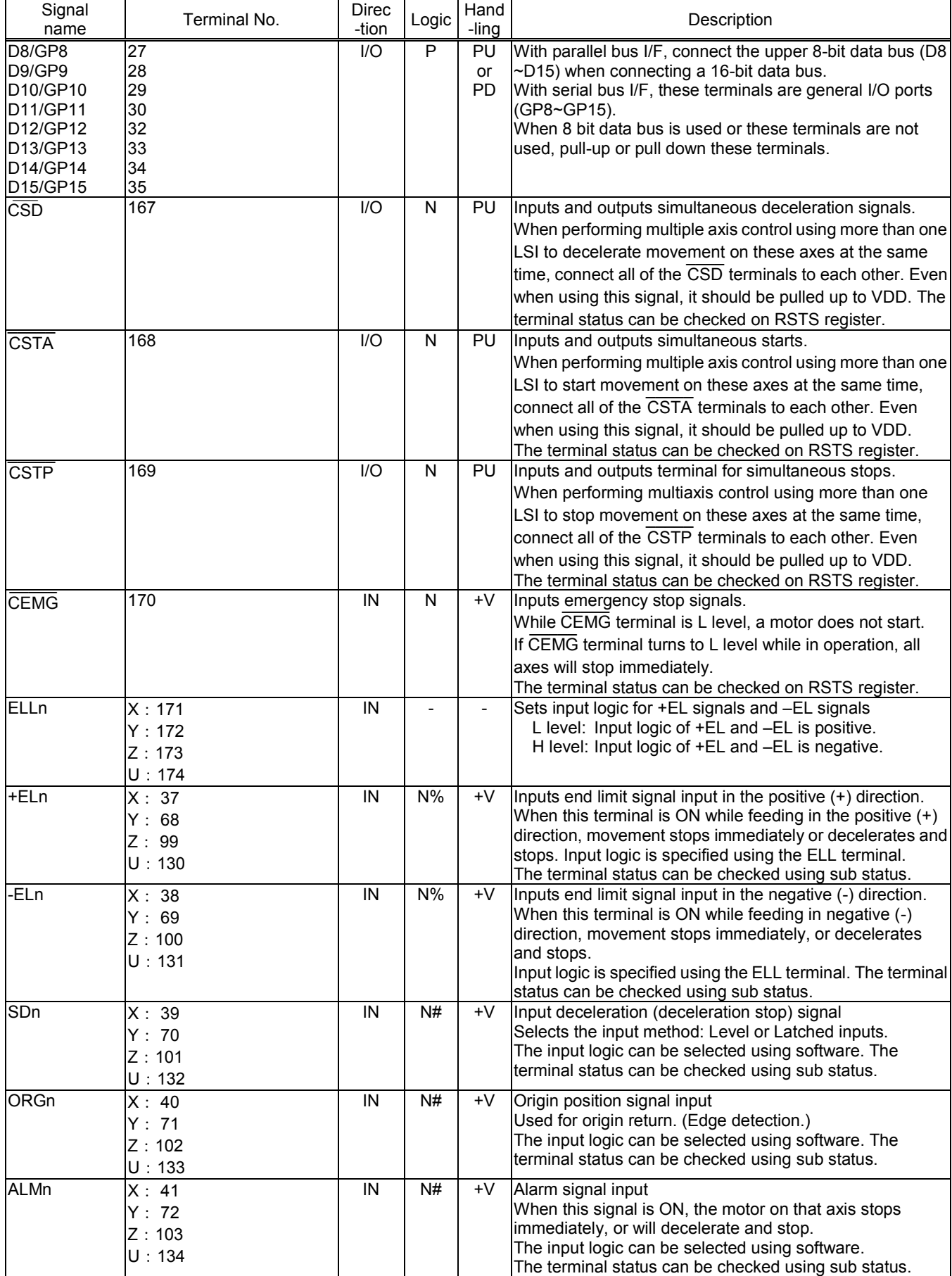

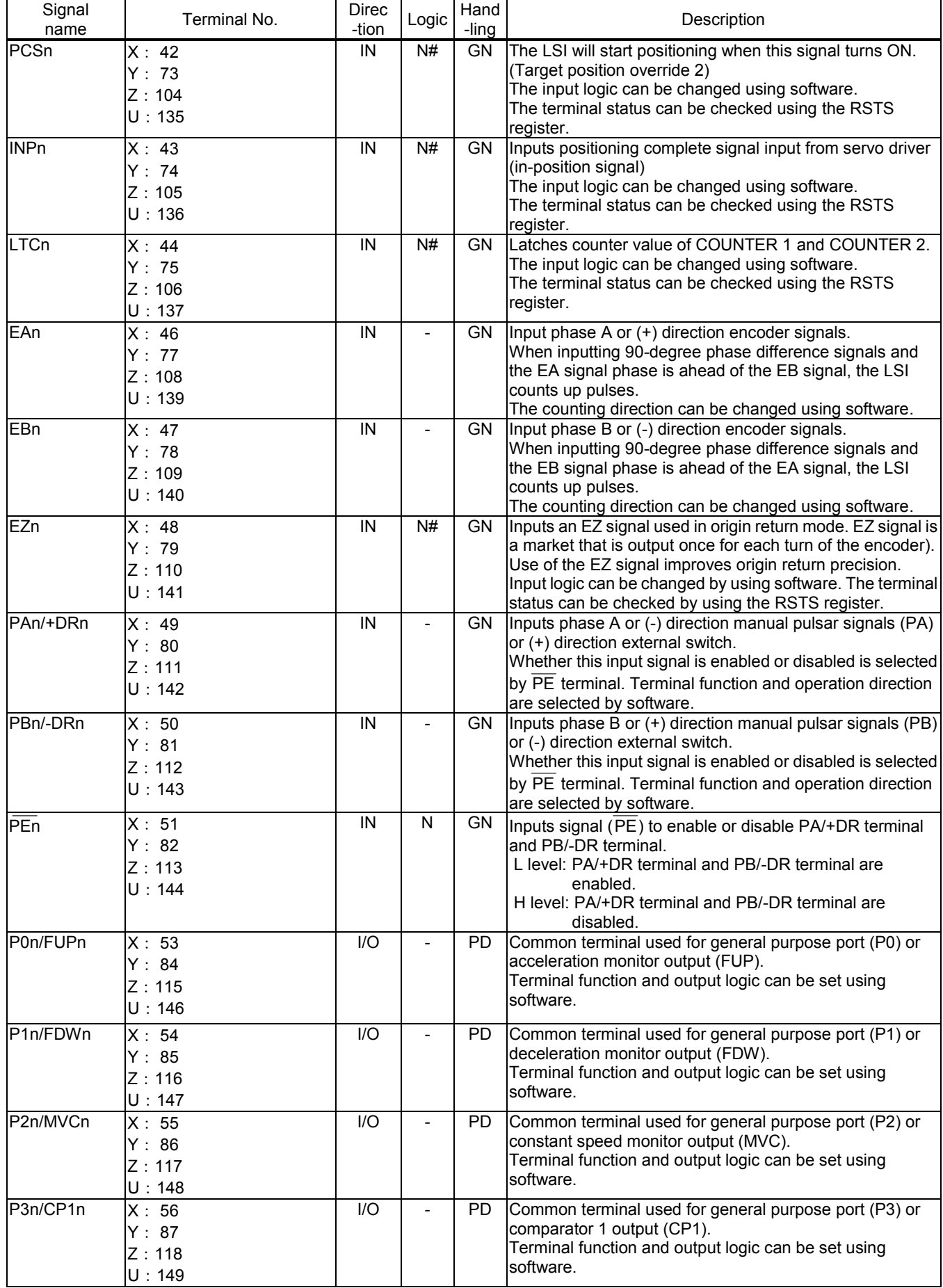

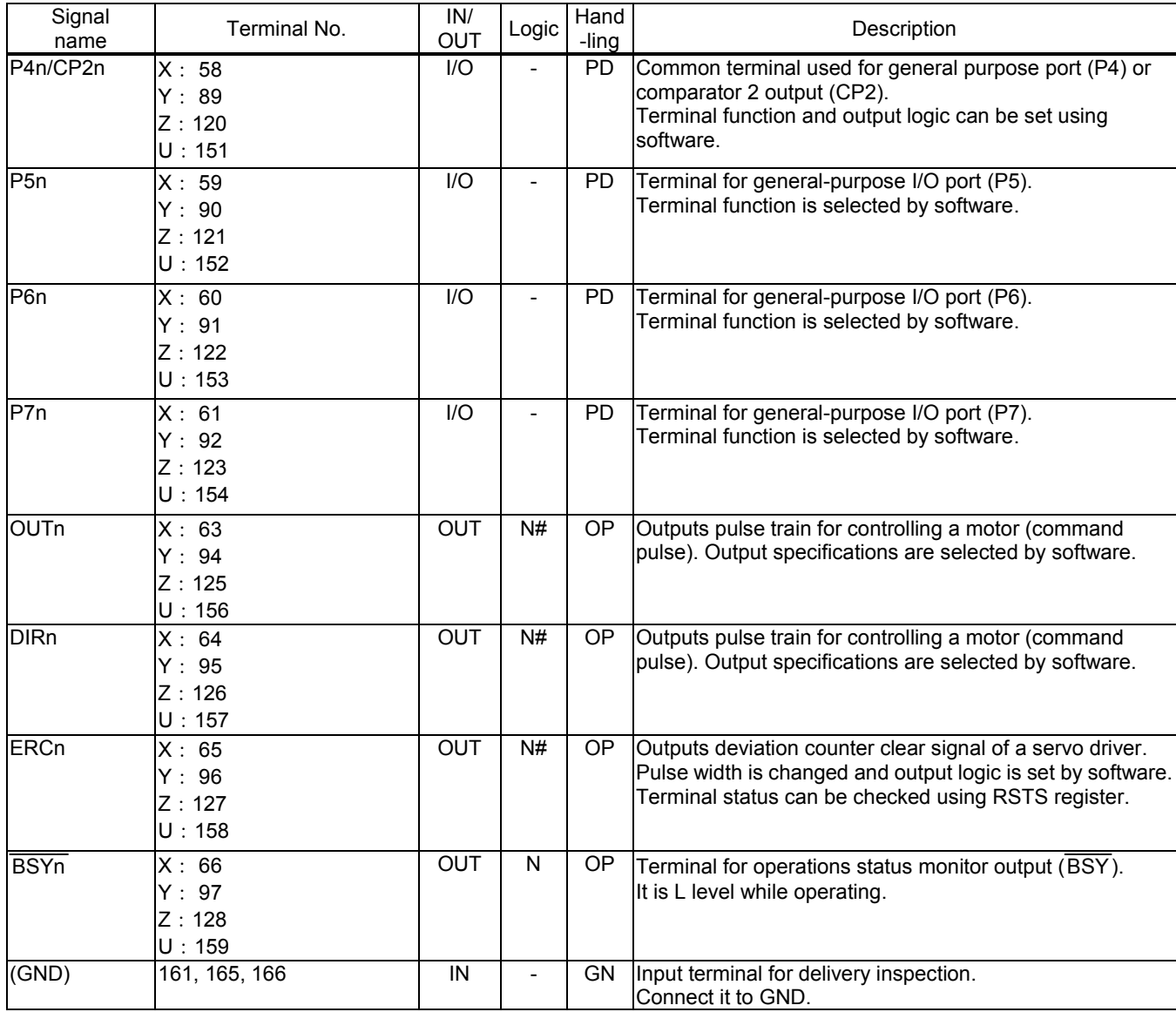

# <span id="page-19-0"></span>*5. Block Diagram*

<span id="page-19-1"></span>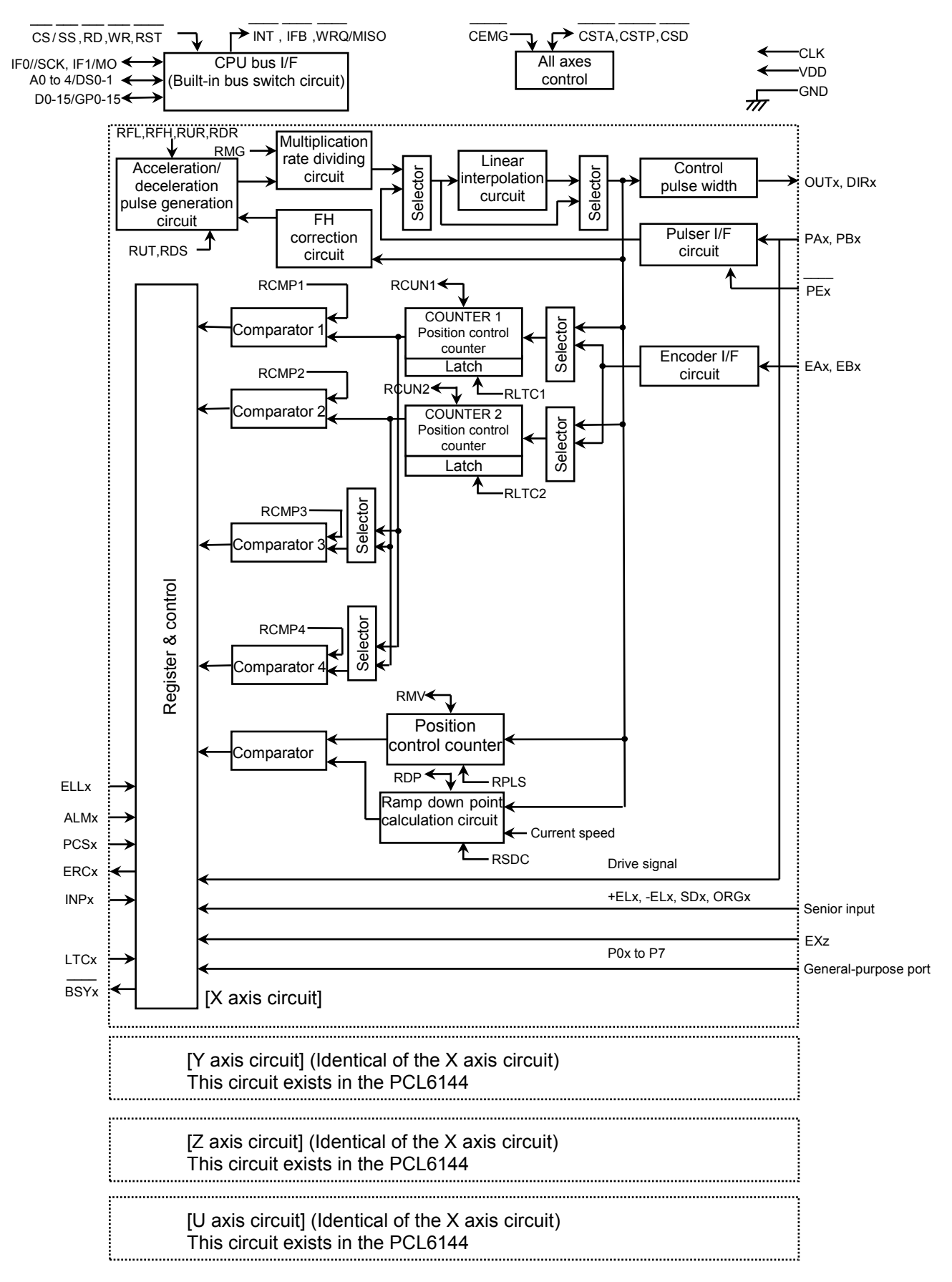

# *6. CPU bus I/F*

This LSI contains that 4 types of parallel bus I/F circuits and 1 type of serial bus I/F circuit as CPU bus I/F circuits in order to facilitate connection to various CPUs.

## <span id="page-20-0"></span>*6-1. Hardware design precautions*

- All of the input terminals can handle  $0 \sim +5$  V levels.
- Although all of the output terminals can be pulled up to  $+5$  V, they cannot output 3.3 V or more. Recommended resistance value ranges more than 5 ohm of pull-up resistance.
- Any unused terminals among P0~P7 should be pulled down to GND externally or pulled up to VDD. Recommend resistance value ranges from  $5k \sim 10k$  ohm.
- When connecting a CPU with an 8-bit bus I/F, D8~D15 should be pulled down to GND external yor pulled up to VDD. Recommended resistance value ranges from  $5k \sim 10k$  ohm.
- Input logic of +EL and –EL signal can be changed by ELL terminals.
- When CPU is connected by serial bus I/F, any unused terminals among P0~P15 should be pulled down to GND externally or pulled up to VDD. Recommend resistance value ranges from 5k ~ 10k ohm.

# <span id="page-20-1"></span>*6-2. Parallel bus I/F*

## <span id="page-20-2"></span>*6-2-1. Setting of connected CPU*

To select parallel bus I/F circuits, use the IF0 and IF1 terminals.

Shown below are some circuit examples. To use some other CPUs, select an appropriate interface after referring to section "12-4. AC characteristics".

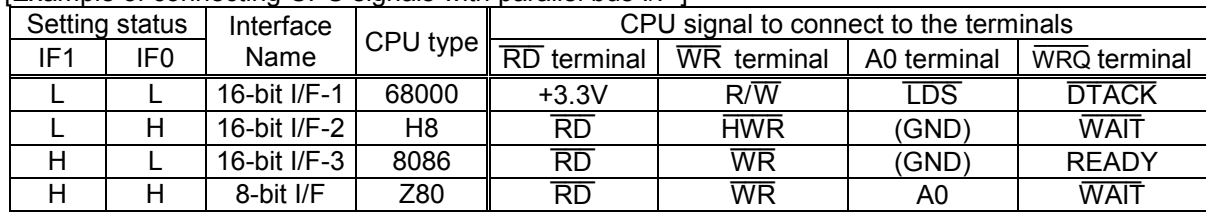

[Example of connecting CPU signals with parallel bus I/F ]

- 16-bit I/F-1: A 16-bit interface with an R/  $\overline{\phantom{a}}$ W mode input, strobe input, and acknowledge output. The lower addresses correspond to the upper word in the I/O buffer. Convenient for use with VME bus and 68000 series CPUs.
- 16-bit I/F-2: A 16-bit interface with an RD input and a WR input. The lower addresses correspond to the upper word in the I/O buffer. Convenient for H8 series CPUs.
- 16-bit I/F-3: A 16-bit interface with an RD input and a WR input. The lower addresses correspond to the lower word in the I/O buffer. Convenient for use with 8086 series CPUs.
- 8-bit I/F: An 8-bit interface with an RD input and a WR input. The lower addresses correspond to the lower word in the I/O buffer. Convenient for use with Z80 series CPUs.

## <span id="page-21-0"></span>*6-2-2. Examples of CPU bus I/F*

(1) 16-bit parallel bus I/F-1 Setting to select CPU bus I/F : IF1=L, IF0=L

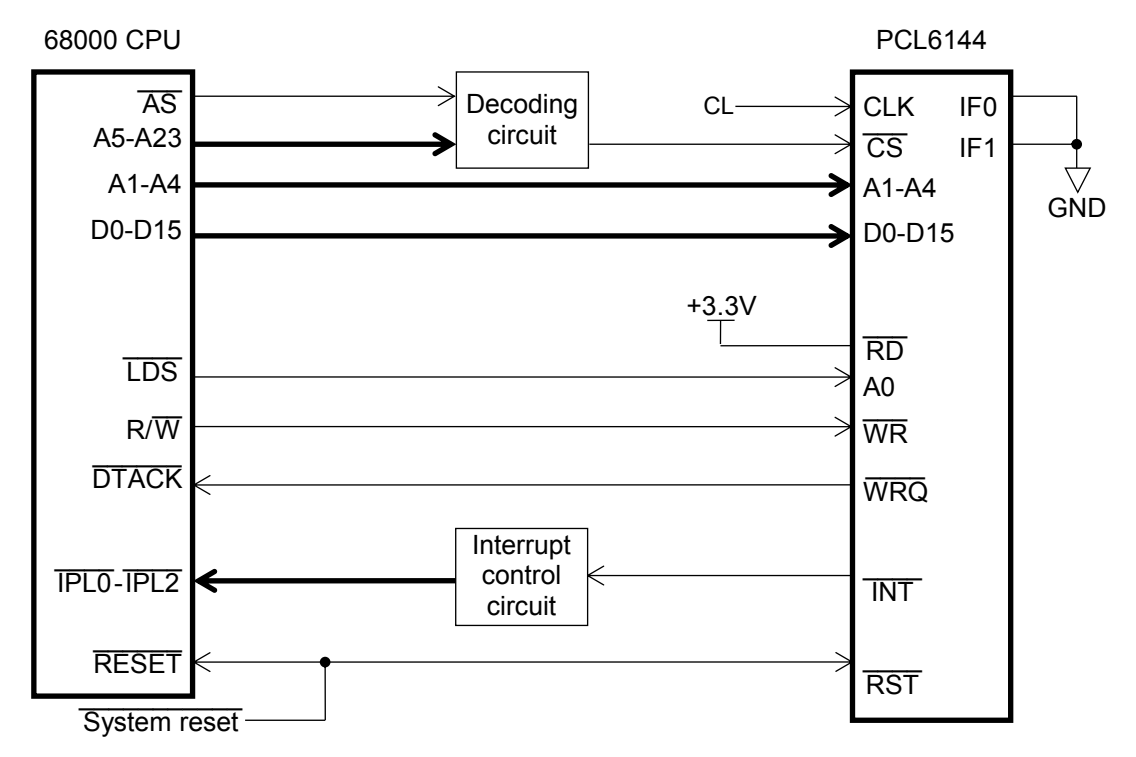

Note: In PCL6144, A0 and A1~A4 are used. In PCL6114, A0 and A1~A2 are used. 16 bit I/F can be accessed by word (16-bit) only. It is not accessed by byte (8-bit).

(2) 16-bit parallel bus I/F-2

Setting to select CPU bus I/F : IF1 = L, IF0 = H

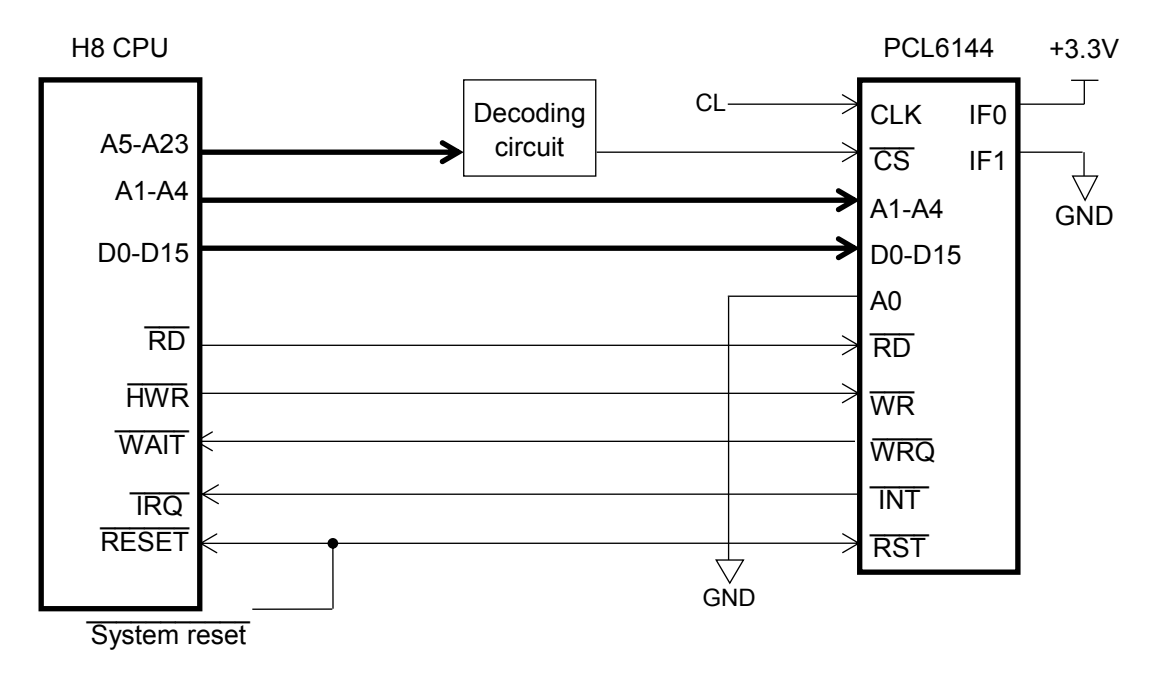

Note: In PCL6144, A0 is connected to GND and A1~A4 are used. In PCL6114, A0 is connected to GND and A1~A2 are used. 16 bit I/F can be accessed by word (16-bit) only. It is not accessed by byte (8-bit).

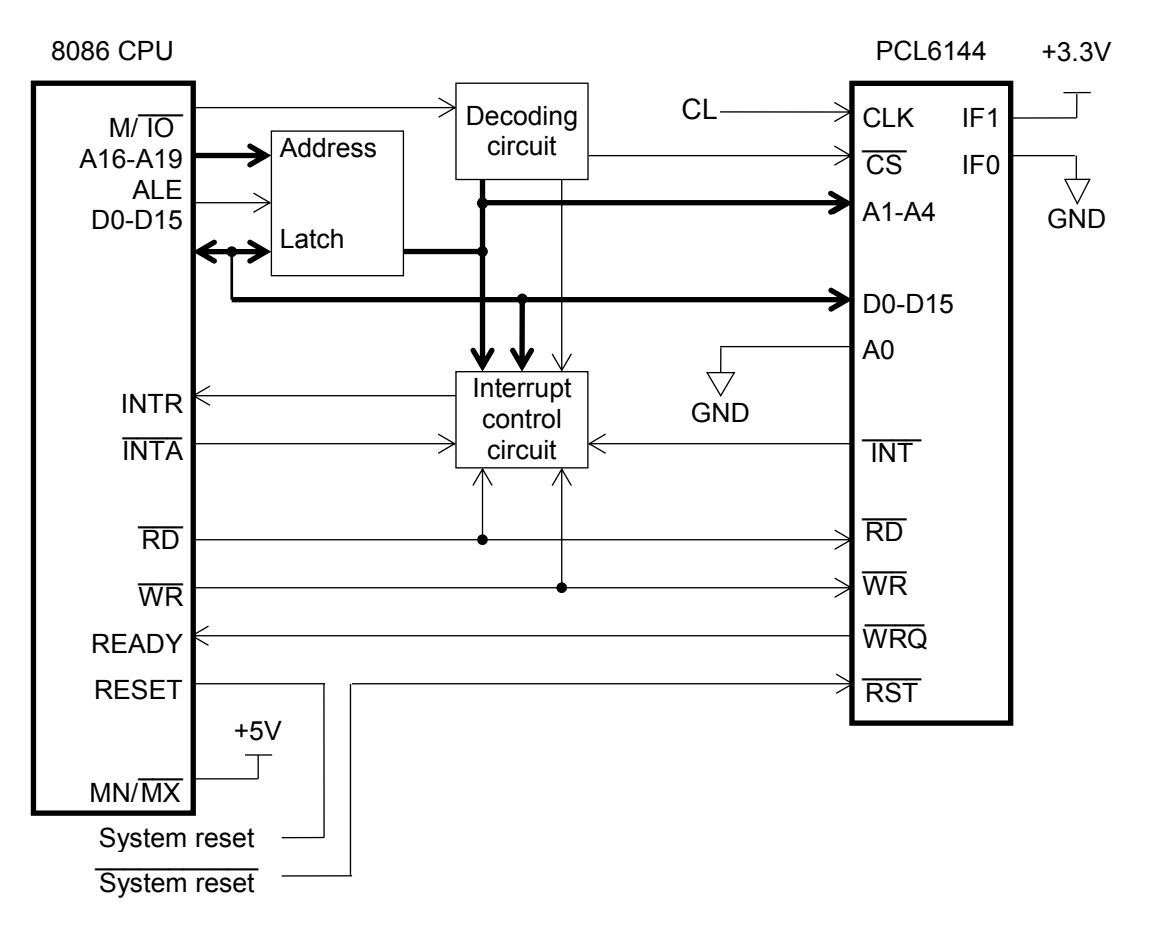

(3) 16-bit parallel bus I/F-3 Setting to select CPU bus  $I/F$  : IF1 = H, IF0 = L

- Note: In PCL6144, A0 is connected to GND and A1~A4 are used. In PCL6114, A0 is connected to GND and A1~A2 are used. 16 bit I/F can be accessed by word (16 bit) only. It is not accessed by byte (8-bit).
- (4) 8-bit parallel bus  $I/F$  (IF1 = H, IF0 = H) Setting to select CPU bus  $I/F$  : IF1 = H, IF0 = H

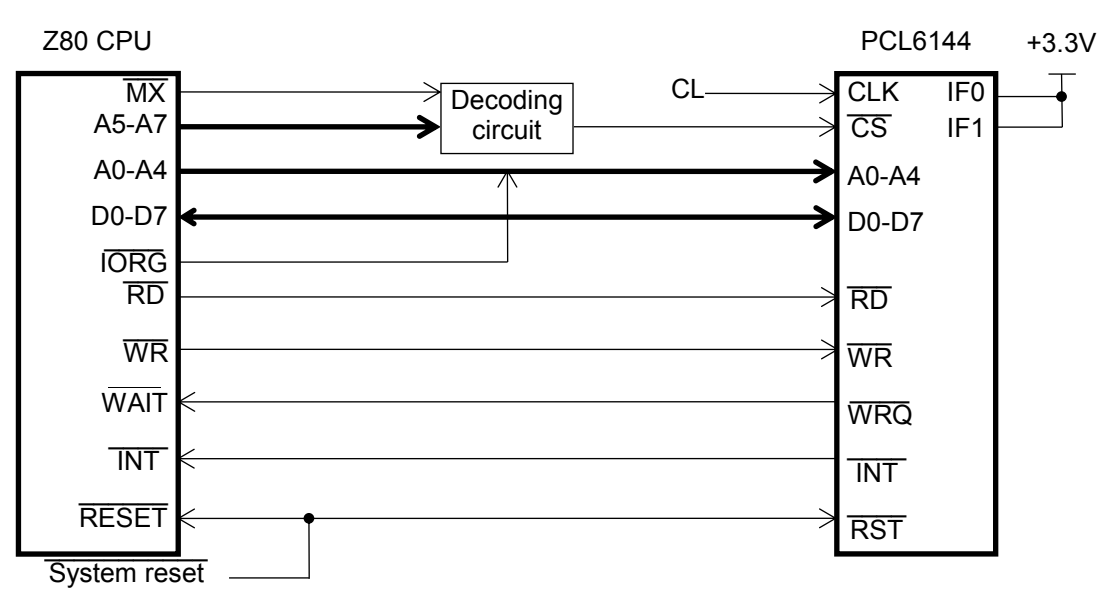

Note: In PCL6144, A0~A4 are used. In PCL6114, A0~A2 are used.

## <span id="page-23-0"></span>*6-2-3. Address map*

#### *6-2-3-1. Axis arrangement map*

In this LSI, the control address range for each axis is independent. It is selected by using address input terminal A4 and A3, as shown below.

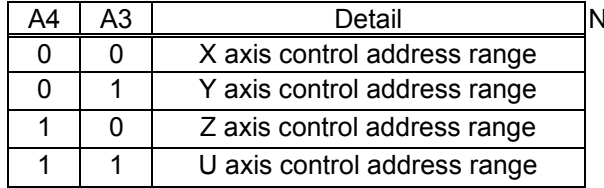

Note: The table on the left is for the PCL6144.

The PCL6114 does not have an A4 and A3 address input. Only X axis is available.

#### *6-2-3-2. Internal map of each axis*

The internal map of each axis is defined by address line inputs (A0,) A1 and A2. <When 16-bit I/F-1 or 16-bit I/F-2 mode is selected>

1) Write cycle

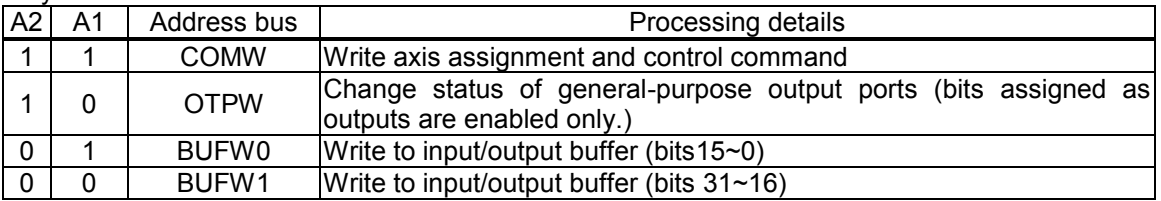

#### 2) Readout cycle

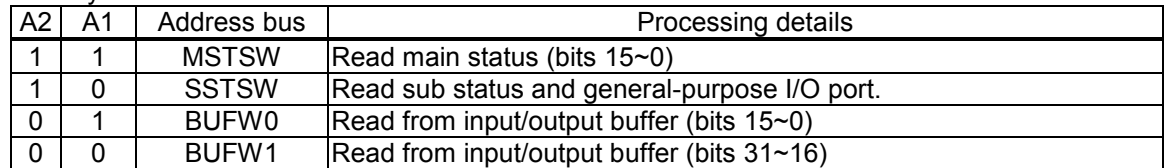

#### <When 16-bit I/F-3 mode is selected>

## 1) Write cycle

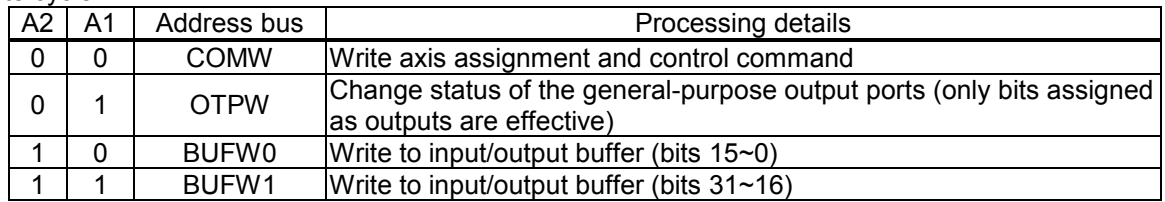

#### 2) Readout cycle

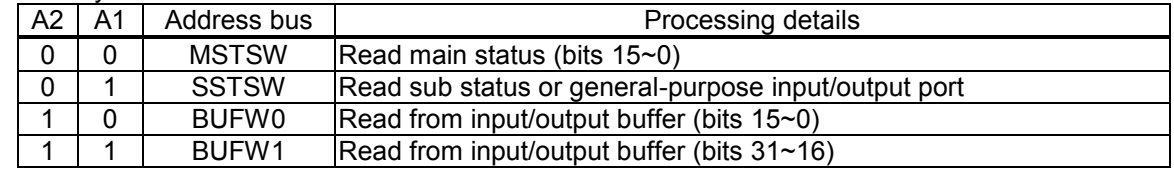

## <When 8-bit I/F mode is selected>

# 1) Write cycle

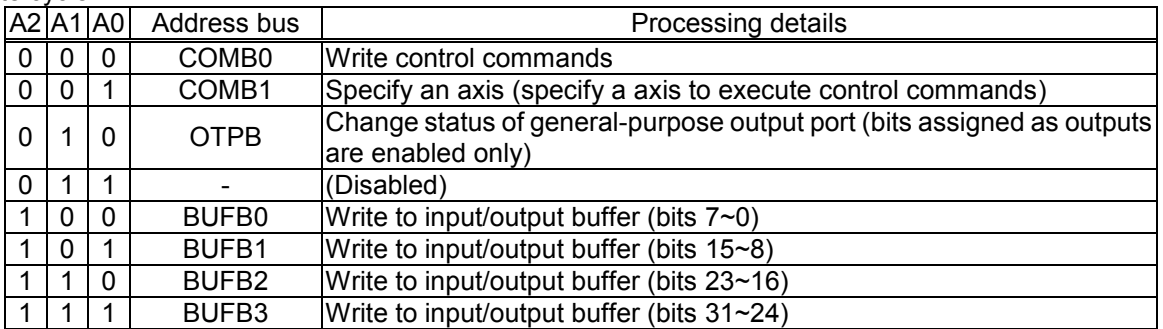

## 2) Read cycle

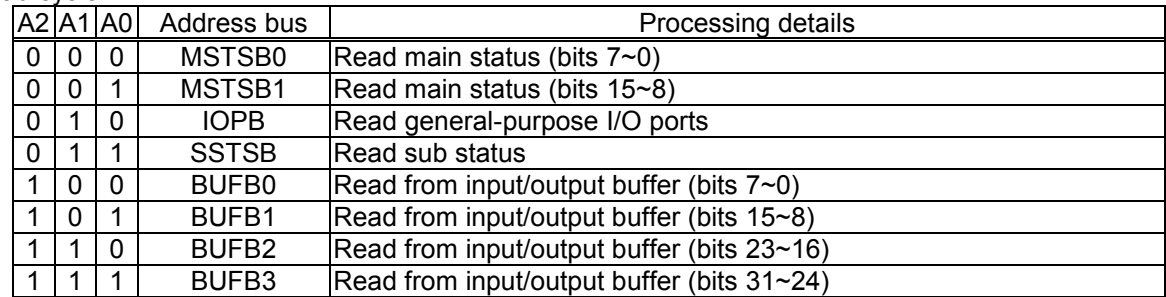

## <span id="page-25-0"></span>*6-2-4. Description of map details*

#### *6-2-4-1. Write command code and axis selection*

Write commands for reading from and writing to registers and the start and stop control commands for each axis.<br>COMB0:

COMB0: Sets command code. For details, see "7. Commands."<br>SELu~x: Selects an axis for executing commands. If all of the bits

Selects an axis for executing commands. If all of the bits are 0, its own axis (selected by setting of A4 and A3) is selected. To write same command to more than one axis, set the bits of the selected axes to "1". When writing to a register, details of the input/output buffer are written into the register for each axis. When reading from a register, details in the register are written into the input/output buffer for each axis.

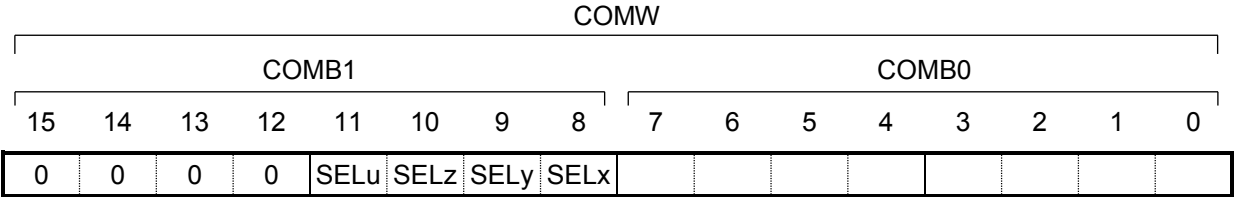

Note 1: Axis selection using SELu~x are effective for all commands, not only register write/read commands. Note 2: The PCL6144 has SELx~u. However, the PCL6114 does not have COMB1.

There are two methods to write to and read from a register, as follows. Mixed use of these methods is allowed because these are methods to develop software. The example below uses the PCL6144.

(1) Writing commands and data input and output are written as one set pae axis and 4 sets are used. In this case, axis assignment (COMB1), other than starting or stopping an interpolation operation, is performed with 00h.  $\overline{\phantom{a}}$ 

However, if CSTA and CSTP signals are used to start or stop an interpolation operation, 00h can also be used for this command.

When using multiple sets of PCL6114 or PCL6144 LSIs, a common program can be created easily.

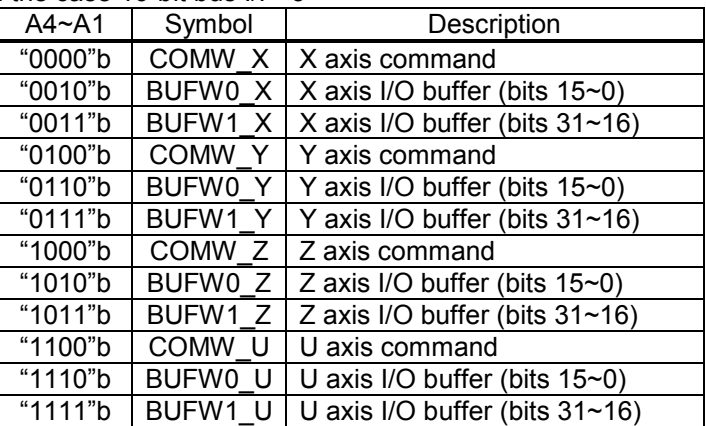

<In the case 16-bit bus I/F=3>

(2) Writing commands uses common address and data I/O area is used per axis.

In this case, the axis must be specified for each command that is written. (However, SRST (04h) command (software reset) ignores axis assignment.)

Same registers of all axes are written / read with one command. Therefore the data setting time is reduced.

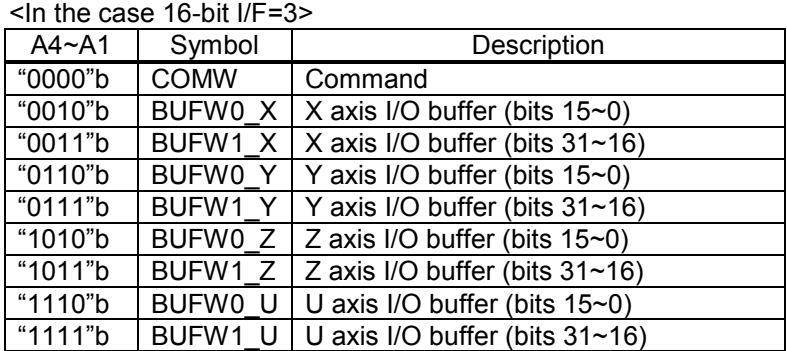

Note: The examples above use COMW on the X axis. Using COMW on any other axis can perform identical operation.

### *6-2-4-2. Write to output ports*

Specifies output terminal status among general purpose I/O terminals P0~P7.

Bits corresponding to terminals not set as outputs are ignored.

When writing a word, the upper 8 bits are ignored. However, they should be set to 0 for future compatibility. OTP7~0: Specifies status of output terminals P7n~P0n (n = x, y, z and u).

A H level signal is output to the terminal when the corresponding bit is set to "1".

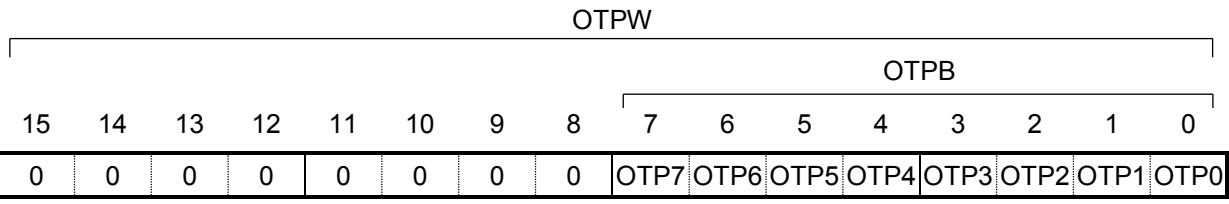

#### *6-2-4-3. Write/read input/output buffer*

When writing data into a register, after placing the data in the input/output buffer, write a "register write command" into COMB0. The data in the input/output buffer will be copied into the register.

When you reading data in register, write a "register read command" into COMB0. The data in the register will be copied to the input/output buffer. Then, read the data from the input/output buffer.

The order for writing to and reading from buffers BUFW0~1 (BUFB0~3) is not specified. The data written in the input/output buffer can be read.

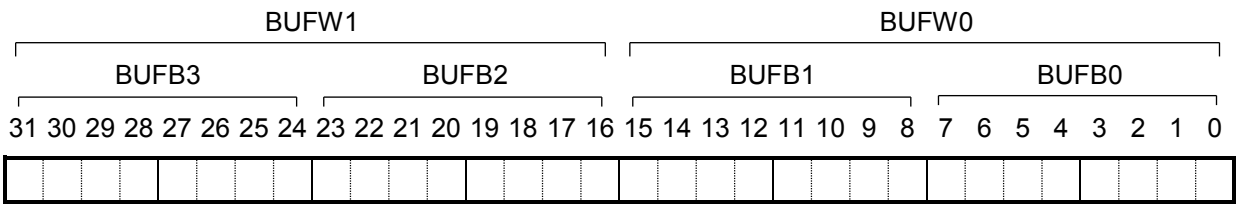

## *6-2-4-4. Reading main status*

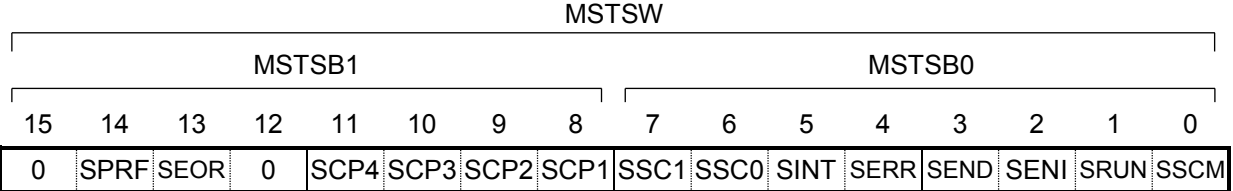

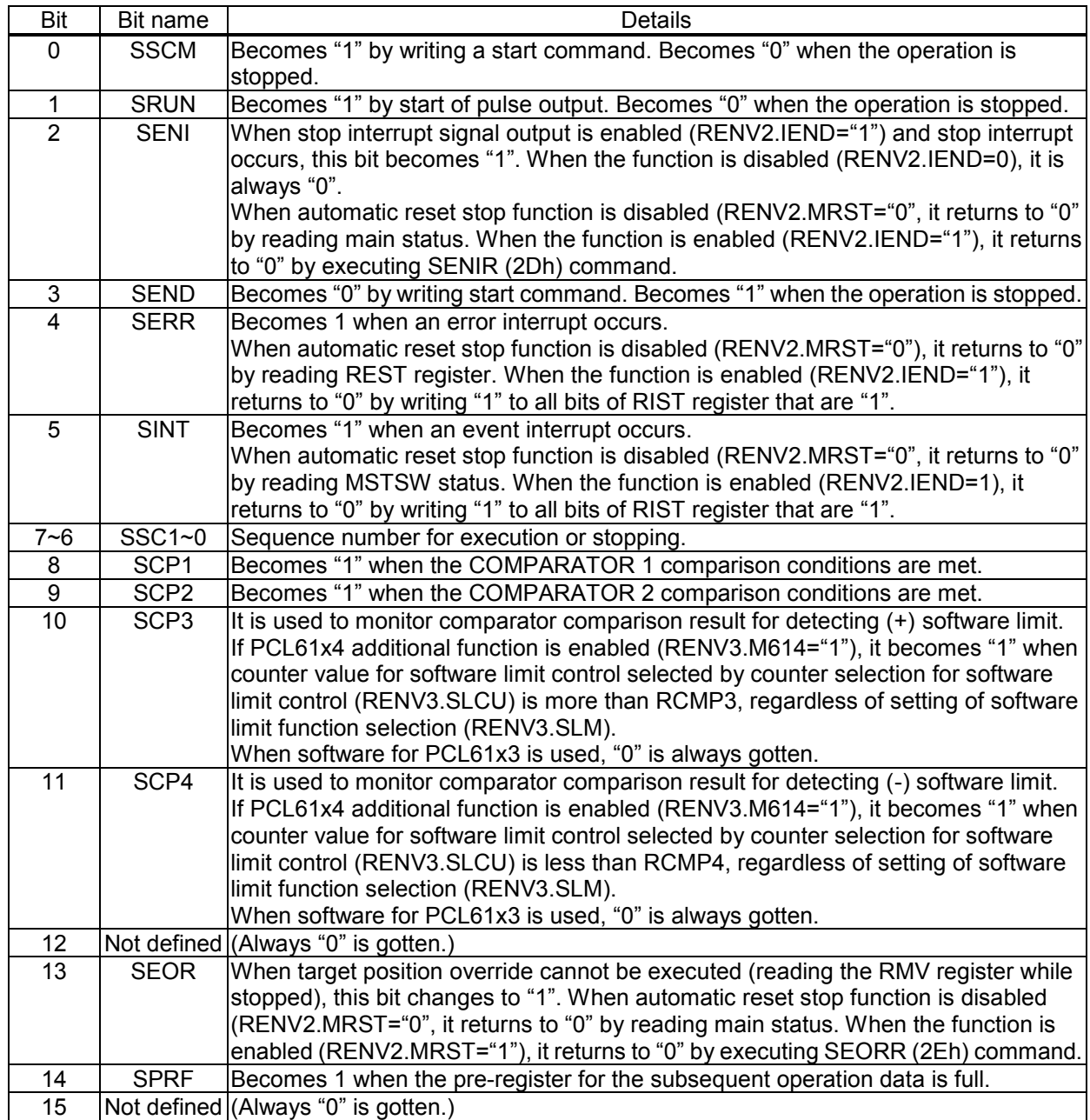

# Status change timing chart

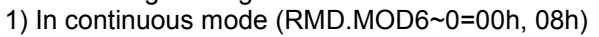

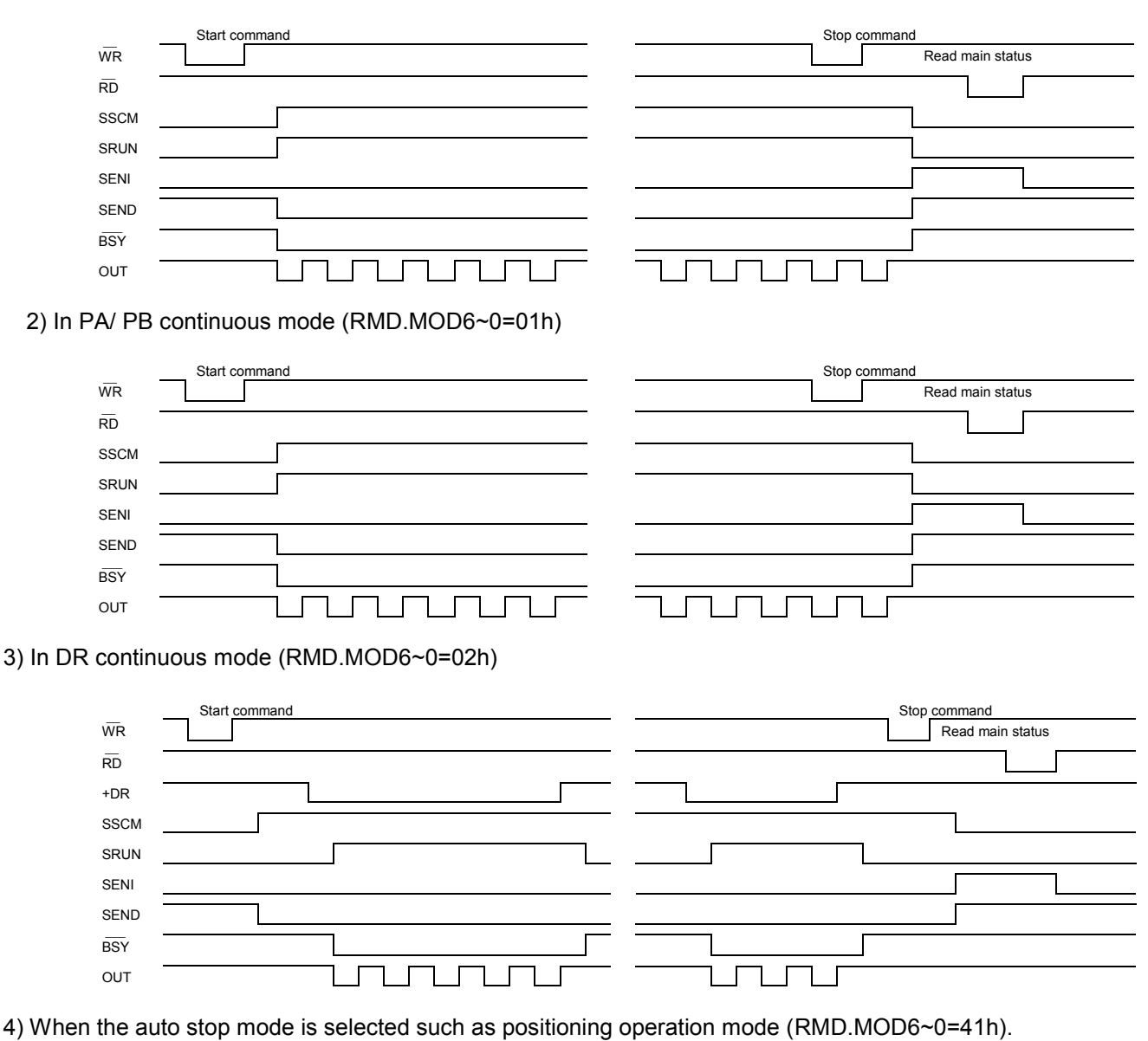

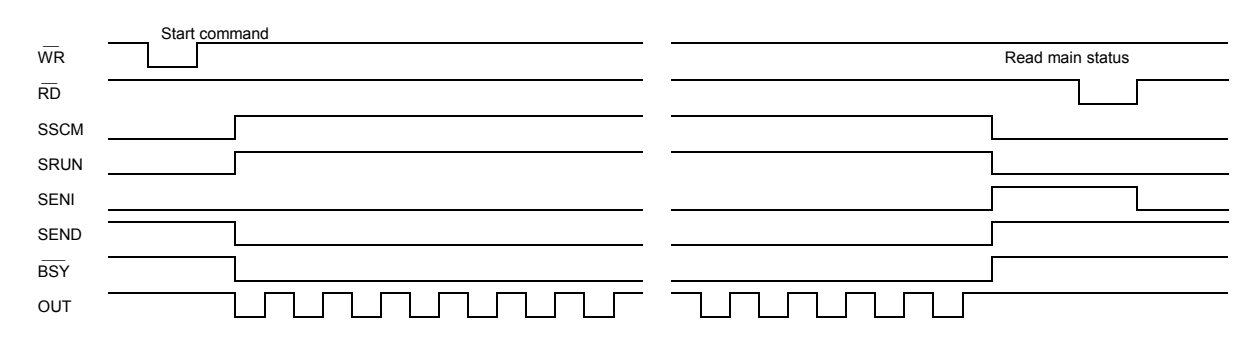

# *6-2-4-5. Reading sub status and input/output ports*

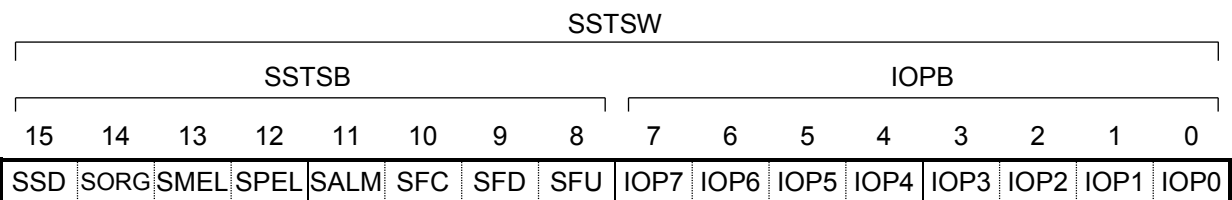

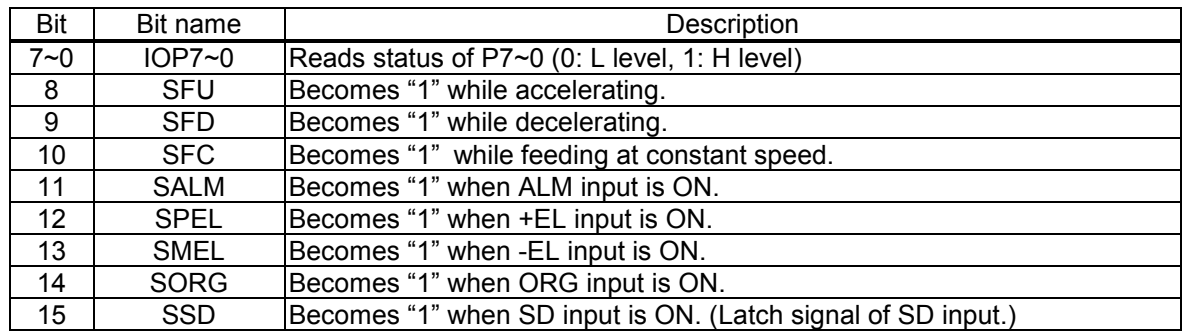

# <span id="page-30-0"></span>*6-3. Serial bus I/F*

# <span id="page-30-1"></span>*6-3-1. Setting of connected CPU*

To select serial bus I/F circuit, use  $\overline{\phantom{a}}$ RD terminal and  $\overline{\phantom{a}}$ WR terminal.

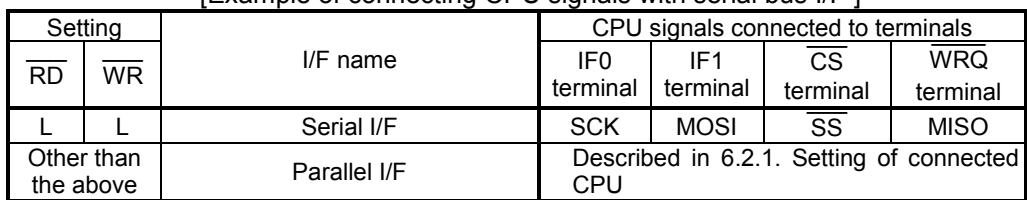

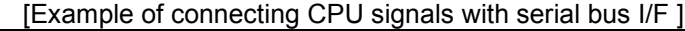

Serial bus I/F: 4-wire synchronous serial bus I/F is built-in.

Extended connection with up to 4 LSIs is available with one slave select signal ( \_\_\_ SS ). LSIs connected are identified by setting device selection information to DS0 and DS1 terminals.

SCK (Serial Clock) is serial bus I/F clock terminal.

SS (Slave Select) is a terminal to select Slave (this LSI).

MOSI (Master Output Slave Input) is an input terminal from Master (CPU) to Slave (this LSI).

MISO (Master Input Slave Output) is an output terminal from Slave (this LSI) to Master (CPU).

## <span id="page-30-2"></span>*6-3-2. Example of connecting CPU bus I/F*

Setting condition to select CPU bus I/F: \_\_\_ RD=L and \_\_\_ WR=L. CPU

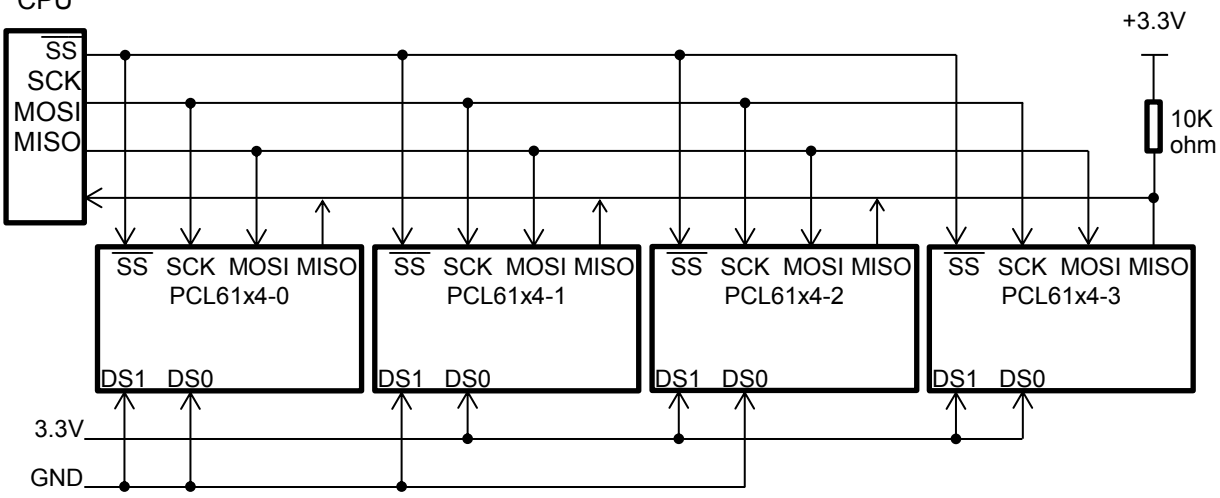

Notes. Pull-up resistance is connected in order to prevent damage to CPU and PCL61x4 at floating.

## <span id="page-31-0"></span>*6-3-3. Communication format*

There are 4 types of communication formats according to types of axis selection cord.

- 1. Format to write commands
	- 1) Operation command

MOSI: Axis selection code(S7-S0) Command(C7-C0) One communication has one axis selection code and one command. Please see "7-1-1-2. Writing an operation command of serial bus I/F" for details of operation commands.

(General purpose output bit control command and control command is the same as operation command.)

2) Register write command

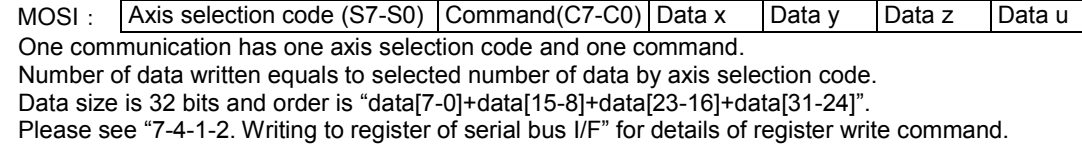

3) Register read command

MOSI: Axis selection code (S7-S0) Command(C7-C0) One communication has one axis selection code and one command.<br>MISO: Data x Data y Data z Data u  $MISO:$  Data x Number of data read equals to selected number of data by axis selection code. Data size is 32 bits and order is "data[7-0]+data[15-8]+data[23-16]+data[31-24]". Please see "7-4-2-2. Reading from register of serial bus I/F" for details of register read command.

2. Format to read main format

MOSI: Axis selection code (S7-S0) One communication has one axis selection code and one command.<br>MISO: Data x Data y Data z Data u  $MISO:$  Data x Number of data read equals to selected number of data by axis selection code. Data size is 16 bits and order is "data[7-0]+data[15-8]". Please see "6-2-4-4.Reading main status" for details of main status.

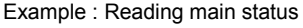

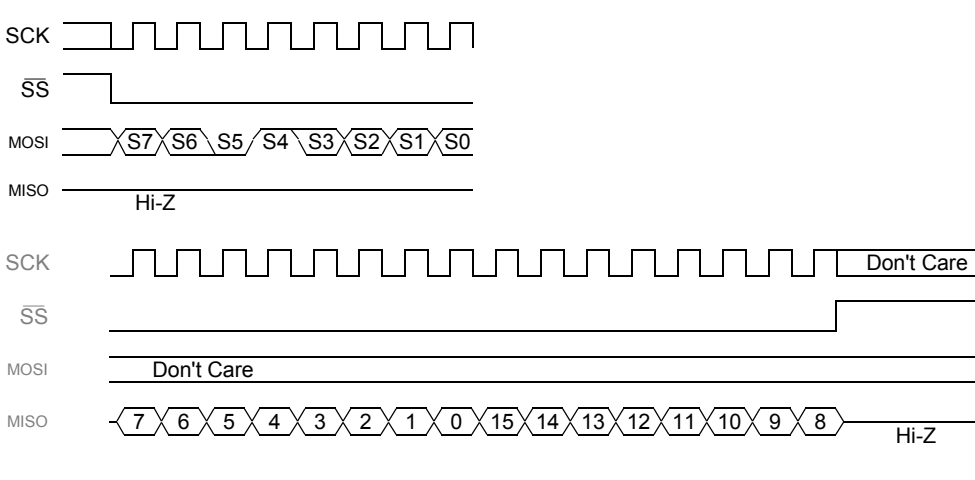

S7-S0 : Axis selection code (Format to read main status is S5="0" and S4="1") 15-0 : Main status read data

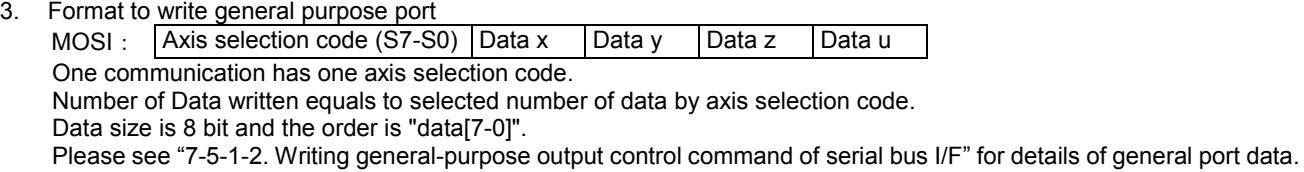

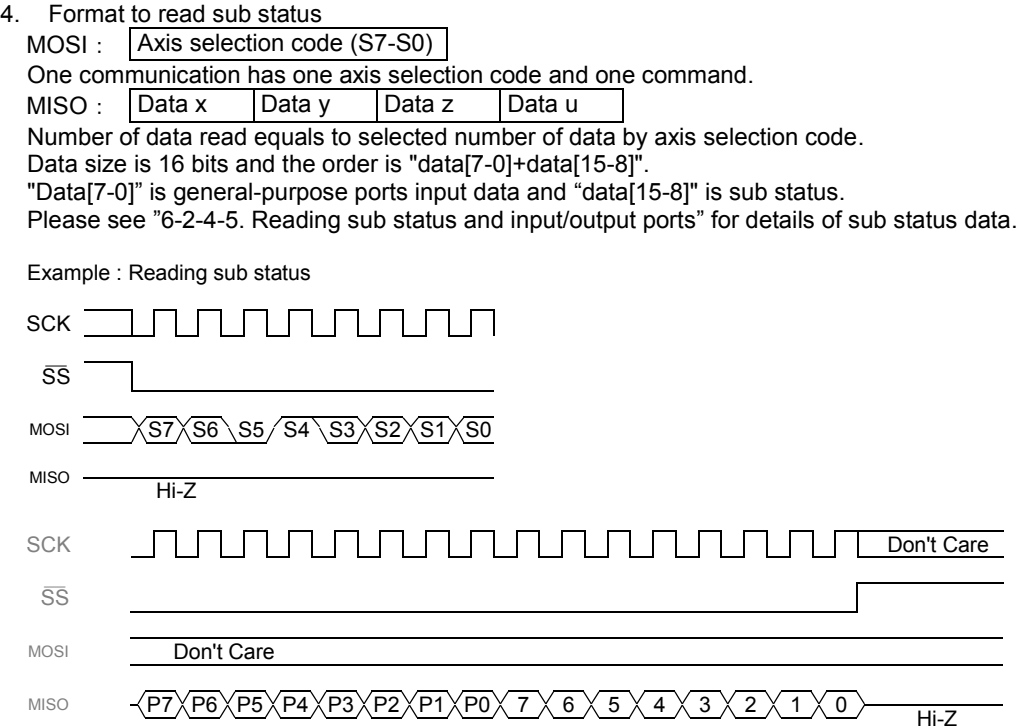

S7-S0 : Axis selection code (Format to read sub status is S5="1" and S4="1".)

P7-P0 : General purpose port read data

7-0 : Sub status read data

Note.<br>1. I

- 1. If several axes are selected by axis selection code, several axes can be accessed in one serial communication. In that case, data order is X>Y>Z>U among the selected axes. \_\_\_
- 2. Writing commands (registers) and general purpose port for several axes are written at the rising of SS signal.
- 3. Reading registers for several axes latches condition at writing "C0" bit and the results are read in series.<br>4. Reading main status and sub status (general purpose ports) latches condition at writing "C0" bit and the
- Reading main status and sub status (general purpose ports) latches condition at writing "C0" bit and the results are read in series.

### *6-3-3-1. Axis selection code*

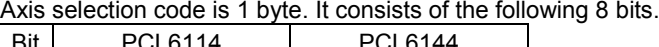

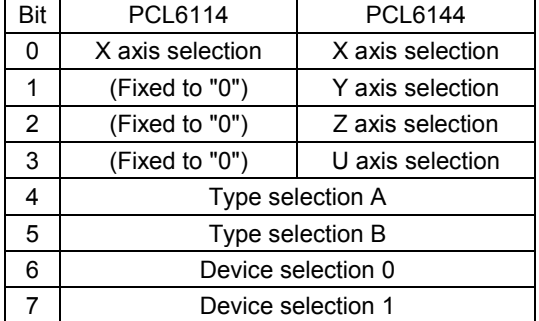

#### 1. Axis selection (Bits 3-0)

Selects an axis to write to or read from. The axis that axis select bit is "1" is selected. If all axis selection bits are "0" , only X axis is selected. (The same as "0001"b.)

#### 2. Type selection (Bits 5-4)

Selects 4 types of communication format.

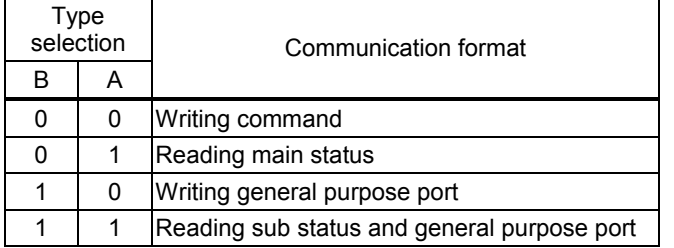

#### 3. Device selection (Bits 7-6)

Normally only one LSI is connected by one slave select signal ( $\overline{SS}$ ). However, this LSI can connect with up to 4 LSIs. Bits of device selection 1 and 0 corresponds to device select number terminals (DS1 and DS0). Several LSIs that has different setting of device select number terminals cannot be accessed simultaneously.

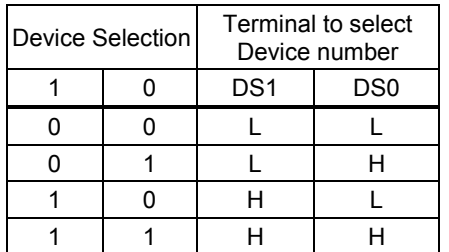

## *6-3-3-2. Command*

Command code is 1 byte. Please see "7. Commands" for details.

#### *6-3-3-3. Data*

Data is integral multiple of 1 byte and is lined from lower byte to upper byte and each byte is lined from Bit7(MSB) to Bit0(LSB) in order. Even though data is less than 8 bits, set data in a byte by substituting "0" for lacking bits. When data is less than 4 bytes at writing register, set data in 4 byte unit by substituting 00h for lacking bytes as well. When writing register for several axes in block, set data in 4 byte unit per axis.

# <span id="page-34-0"></span>*7. Commands (Operation and Control Commands)*

## <span id="page-34-1"></span>*7-1. Operation commands*

When you use 8 bit parallel bus I/F, after writing the axis assignment data to COMB1 (address 1 when an 8-bit-I/F is used), write the command to COMB0 (address 0 when an 8-bit parallel bus I/F is used). The LSI will start and stop, as well as change the speed of the output pulses.

When you use 16 bit parallel I/F, the LSI will write 16-bit data including axis assignment and commands. In the case of serial bus I/F, it will write command write format.

### <span id="page-34-2"></span>*7-1-1. Procedure for writing an operation command*

A waiting time of 4 reference clock cycles (approximately 0.2 us) is required when the next command is followed.

When the  $\overline{\phantom{a}}$ WRQ output signal is used by connecting it to the CPU, the CPU automatically ensures this waiting time.  $\overline{\phantom{a}}$ 

If you want to use a CPU that does not have this waiting function, access is it after confirming that the IFB output signal = H level.

#### *7-1-1-1. Writing an operation command of parallel bus I/F (the axis assignment is omitted)*

Writes a command to COMB0.

1. When  $\overline{WRQ}$  output is not used

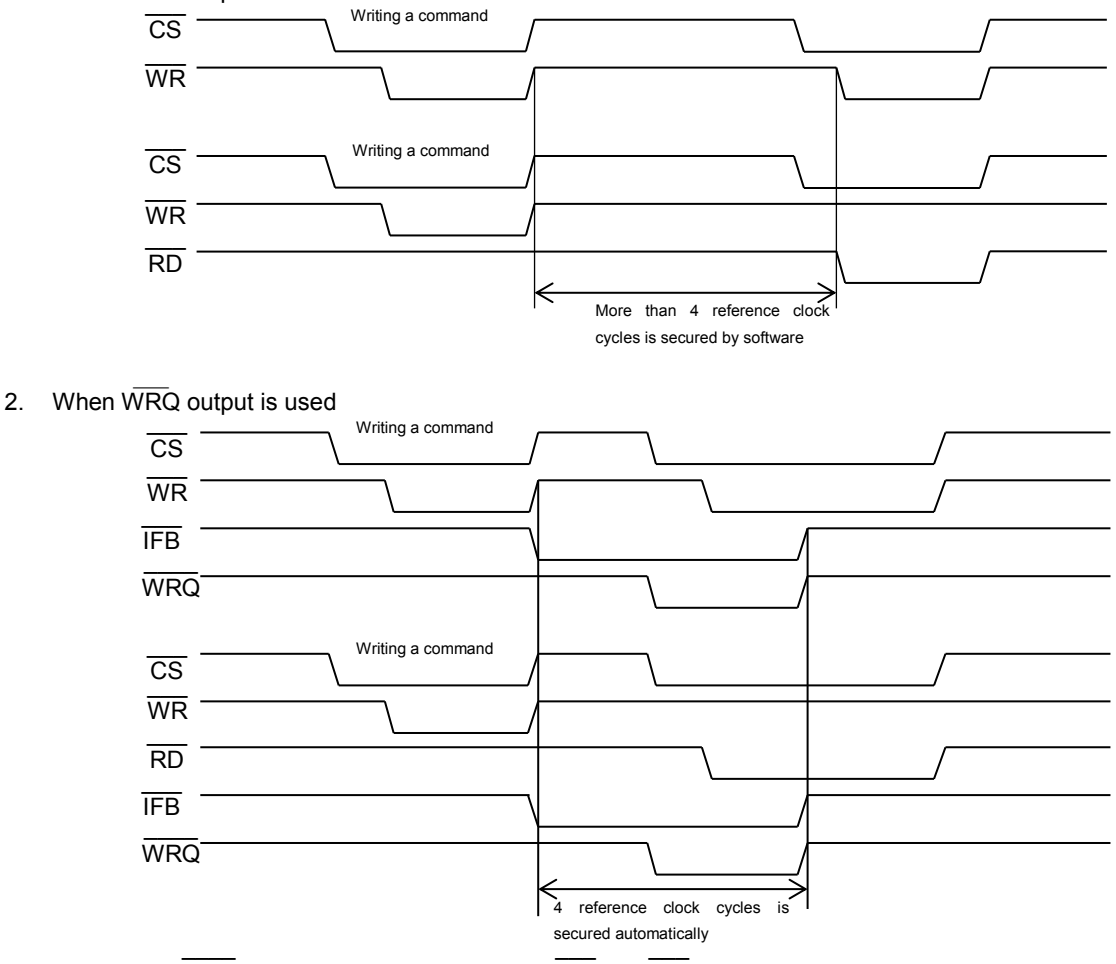

Notes: WRQ signal becomes L level while CS and IFB become L level.

### *7-1-1-2. Writing an operation command of serial bus I/F*

Uses format to write commands.

Writing operation command

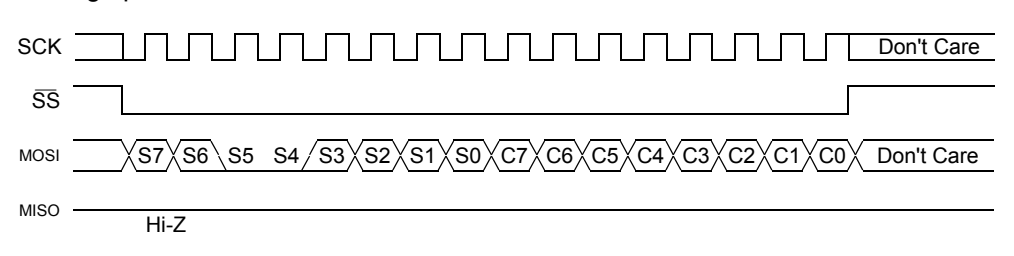

S7-0 : Axis selection code (S5="0" and S4="0" because of format to write commands.)

C7-0 : Command
# *7-1-2. Start commands*

#### 1) Start commands

If these commands are written while the motor is stopped, the motor will start rotating. If this command is written while the motor is operating, it is taken as a next start command.

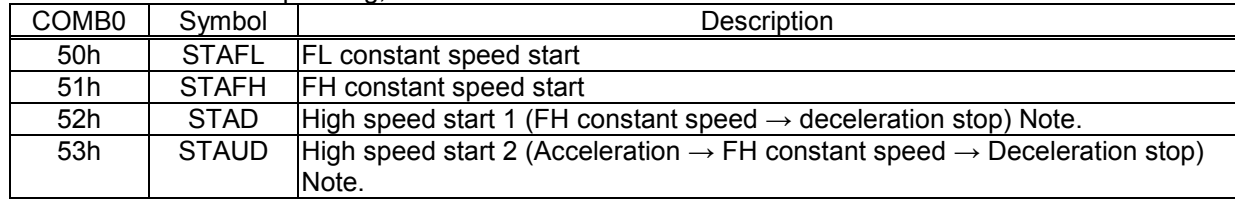

Note : For details, see section "10-1. Speed patterns."

#### 2) Residual pulses start commands

If these commands are written after the motor is stopped on the way to a positioning, it will continue movement for the number of pulses left in the positioning counter.

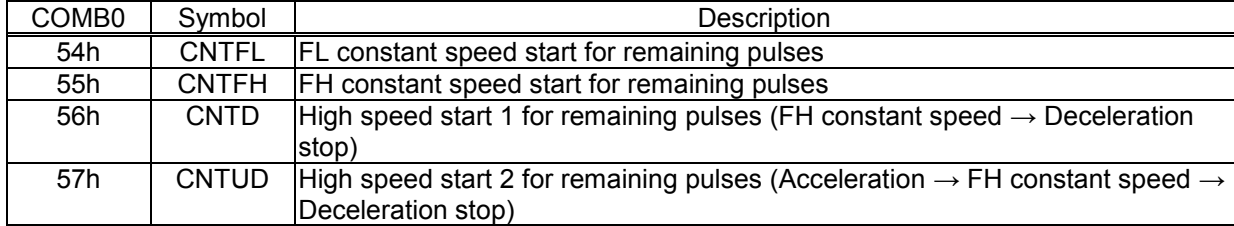

### 3) Simultaneous start commands

By setting the RMD register, the LSI will start movement on an axis which is waiting for  $\overline{\phantom{a}}$ CSTA signal.

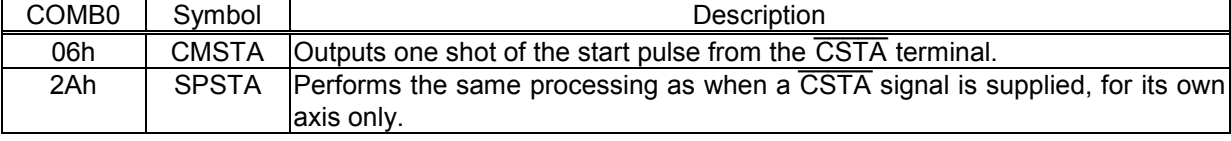

### *7-1-3. Speed change commands*

If these commands are written while the motor is operating, the motor on that axis will change its feed speed. If this command is written while stopped, it will be ignored.

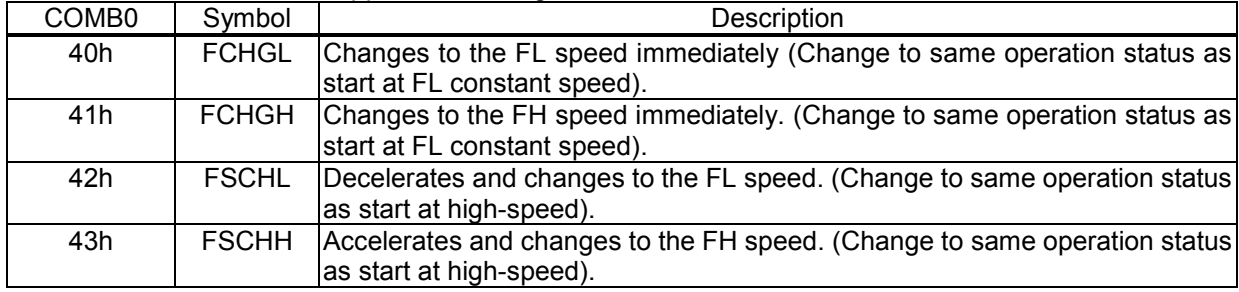

# *7-1-4. Stop command*

### 1) Stop commands

If these commands are written while the motor is operating, motor will stop.

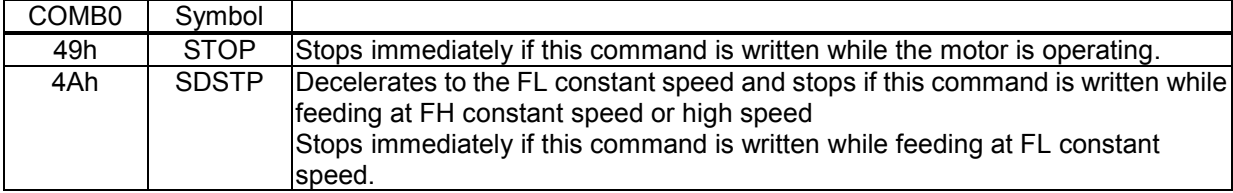

### 2) Simultaneous stop command

Stop movement on any axis whose  $\overline{\phantom{a}}$ CSTP input stop function has been enabled by setting the RMD register.

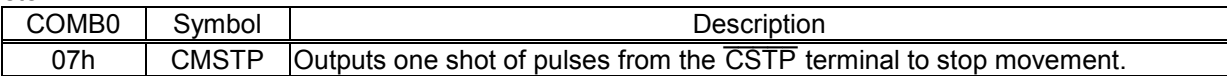

3) Emergency stop command

Stops movement on an an axis in an emergency

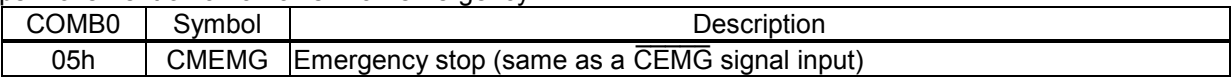

# *7-1-5. NOP (do nothing) command*

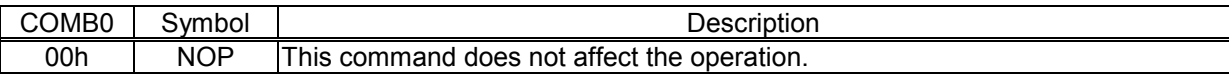

# *7-2. General-purpose output bit control commands*

These commands control output of terminals P0~P7 by bit.

When the terminals are designated as outputs, signals are output from terminals P0~P7 in response to commands. Commands that correspondent to terminals set as other than outputs are ignored.

The write procedures are the same as for operation commands.

In addition to this command, with parallel bus I/F, you can set 8 bits as a group by writing to a general-purpose output port (OTPB: Address 2 with an 8-bit I/F). With serial bus I/F, you can set 8 bits as a group by writing format to write general purpose ports. See section "7-5. General-purpose output port control commands."

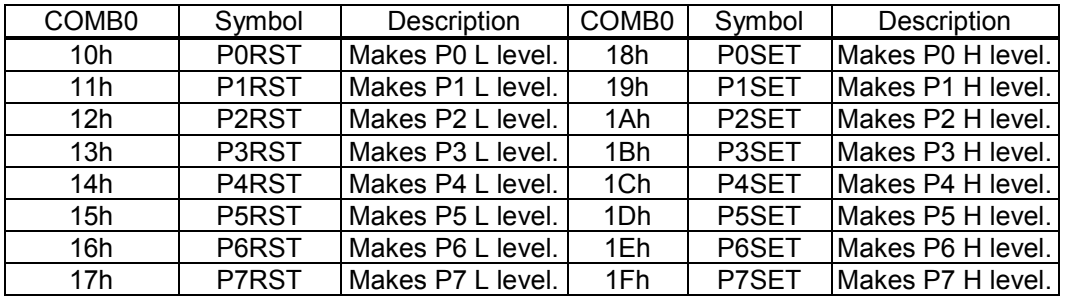

# *7-3. Control commands*

Set various controls, such counter reset.

The procedures for writing are the same as operation commands.

### *7-3-1. Software reset command*

#### Resets this LSI.

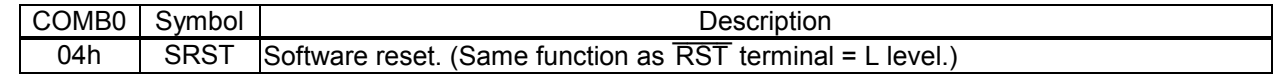

Note: After writing this command, do not access during 12 cycles of CLK.

### *7-3-2. Counter reset command*

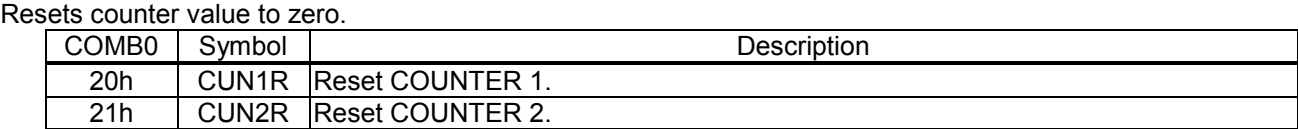

# *7-3-3. ERC output control command*

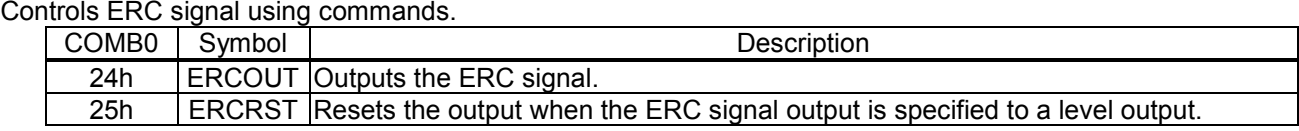

# *7-3-4. Pre-register control command*

Cancels pre-register settings.<br>See section "8-2. Pre-register

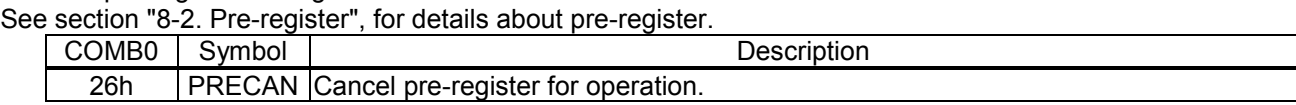

# *7-3-5. PCS input command*

Entering this command has the same results as turning PCL signal ON.

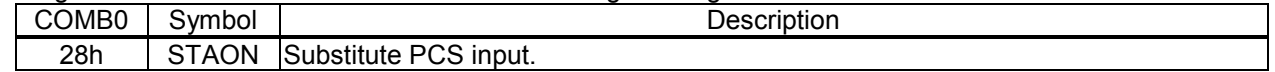

# *7-3-6. LTCH input (counter latch) command*

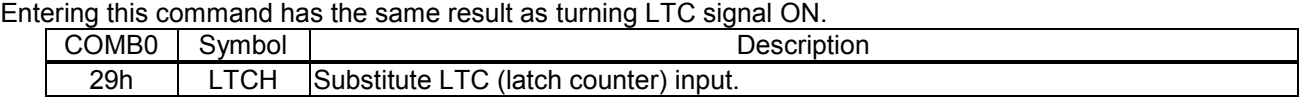

# *7-3-7. SENI, SEOR reset command*

When function to stop automatic reset of main status is enabled (RENV2.MRST="1"), this command reset each bit manually.

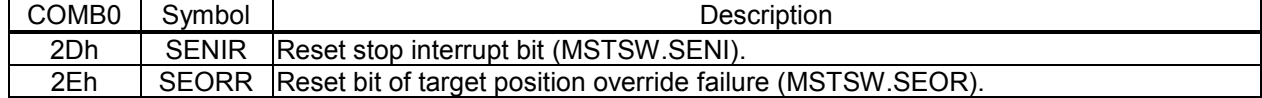

### *7-4. Register control command*

With parallel bus I/F, the LSI can copy data between a register and the I/O buffer by writing a Register Control command to COMB0 (Address 0 with an 8-bit I/F). With serial bus I/F, it copy data between register and I/O buffer by writing format to write commands.

Note: When using the I/O buffer while responding to an interrupt, you need to read I/O buffer data and use PUSH command before performing the interrupt routine. After using it, you need to restore it to an original value and use POP command.

### *7-4-1. Procedure for writing data to a register*

### *7-4-1-1. Writing to register of parallel bus I/F (the axis assignment is omitted)*

- 1) Writes the data that will be written to a register into the I/O buffer (addresses 4~7 with 8-bit I/F). The order in which the data is written does not matter. However, secure two reference clock cycles (t1) between these writings.
- 2) Then, write a "register write command" to COMB0 (address 0 with 8-bit I/F).
- After writing one set of data, wait at least four cycles (approx. 0.2 us, t2) before writing the next set of data.

In both case 1) and case 2), when the  $\overline{\phantom{a}}$ WRQ output is connected to the CPU, the CPU wait control function will provide the waiting time between write operations automatically.

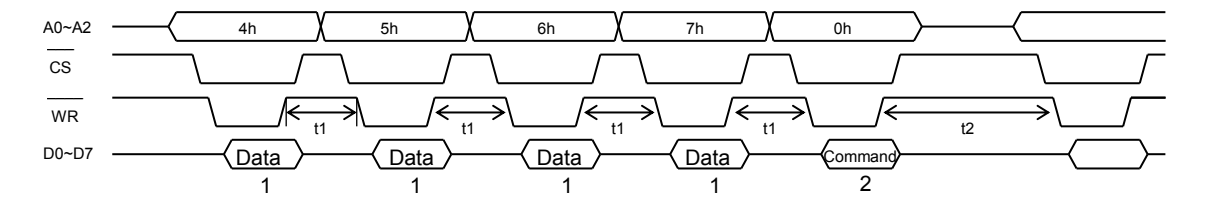

### *7-4-1-2. Writing to register of serial bus I/F*

Uses format to write commands

Writing to register

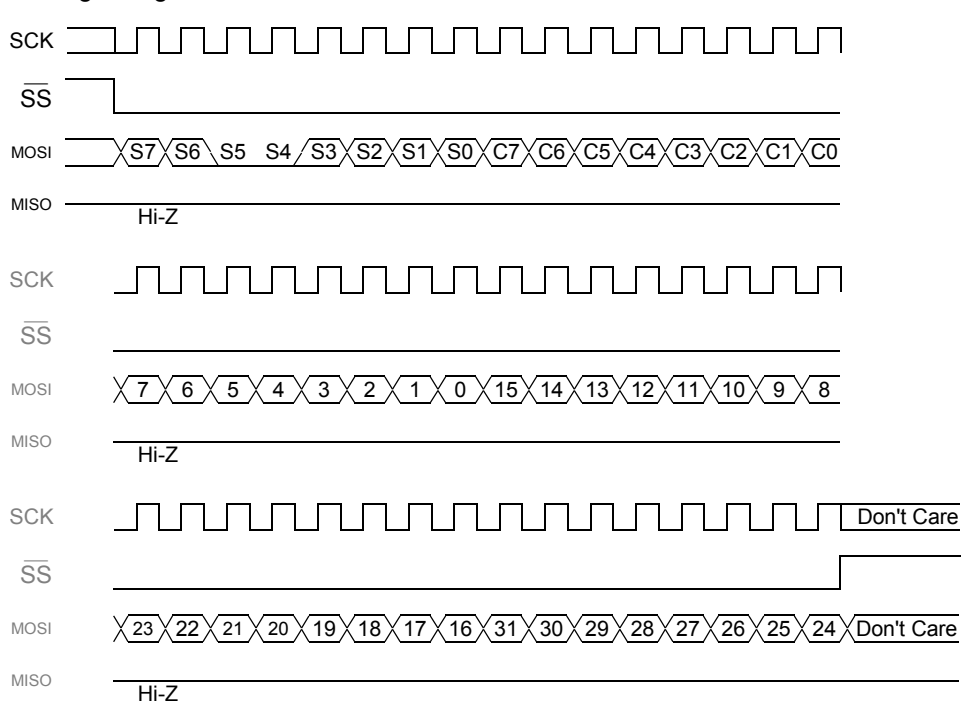

S7-0 : Axis selection code (S5="0" and S4="0" because of format to write commands.)

C7-0 : Command

31-0 : Register write data

### *7-4-2. Procedure for reading data from a register*

#### *7-4-2-1. Reading from register of parallel bus I/F (the axis assignment is omitted)*

- 1) First, write a "register read out command" to COMB0 (address 4~7 when an 8-bit I/F is used).
- 2) Wait at least four reference clock cycles (approx. 0.2 usec, t3) for the data to be copied to the I/O buffer.
- 3) Read the data from the I/O buffer (address 4 to 7 when an 8-bit-I/F is used). The order for reading data from the I/O buffer does not matter. There is no minimum time between read operations.

When the  $\overline{\phantom{a}}$ WRQ output is connected to the CPU, the CPU wait control function will provide the waiting time between write operations automatically.

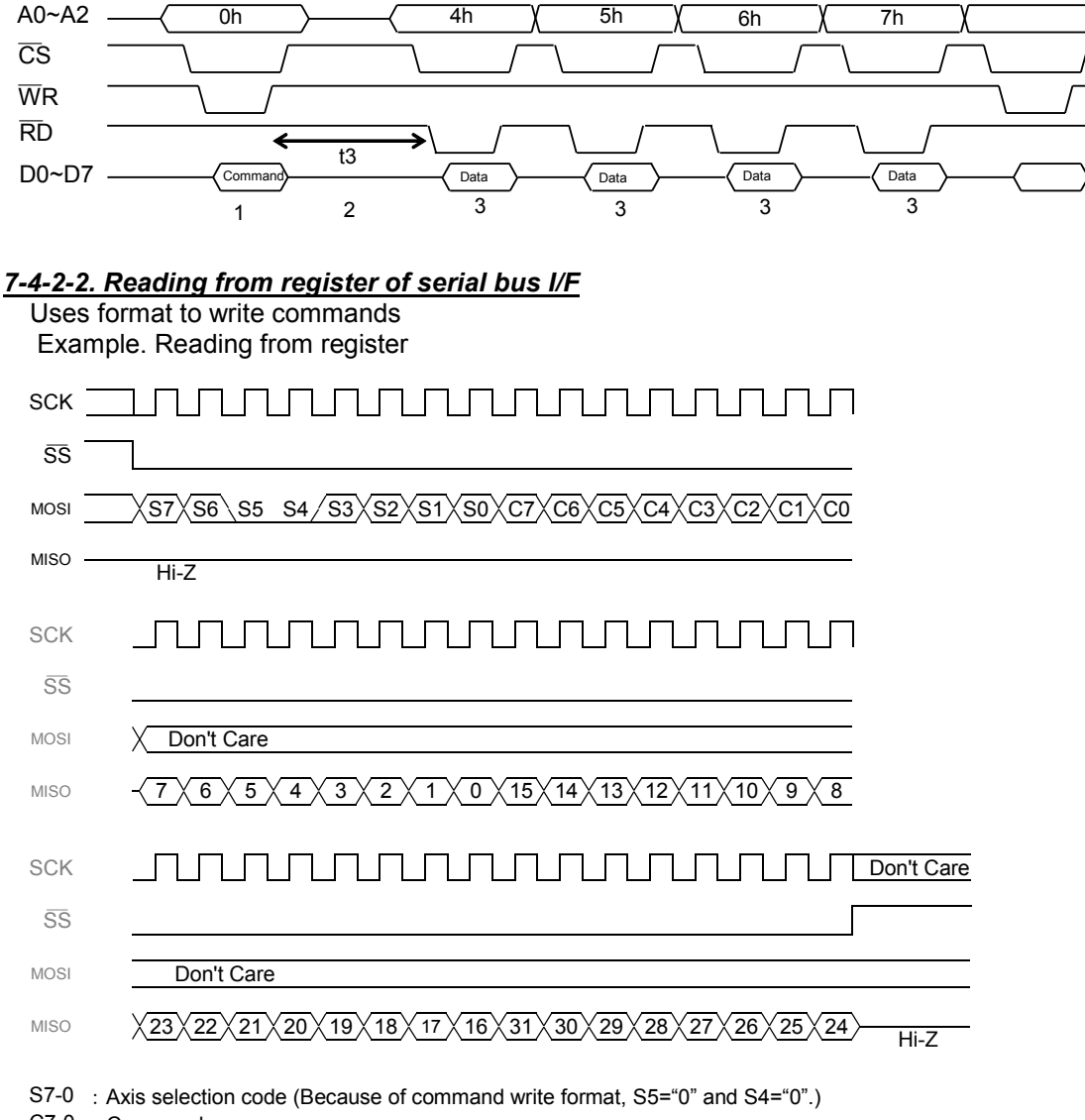

C7-0 : Command

31-0 : Register read data

# *7-4-3. Table of register control commands*

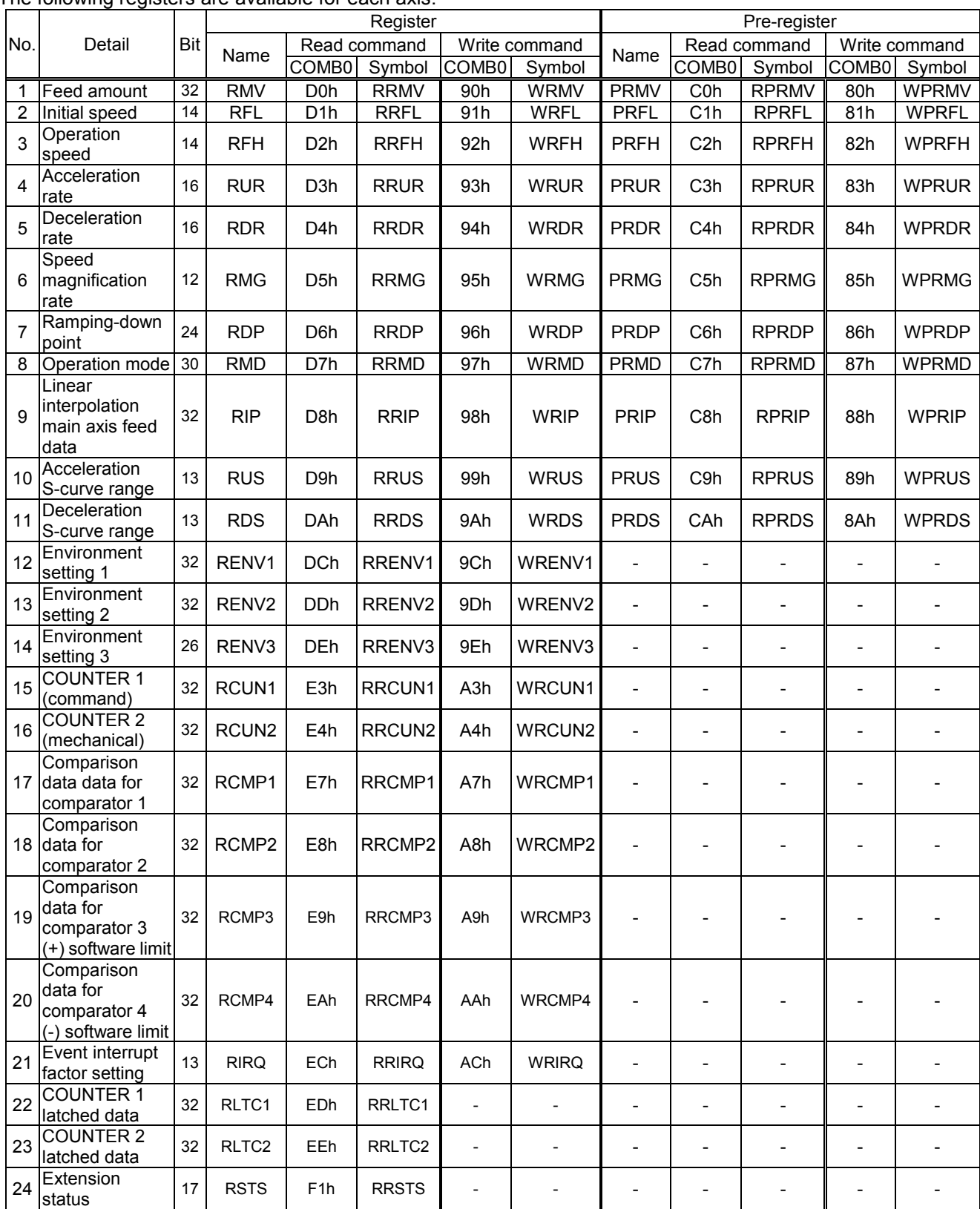

The following registers are available for each axis.

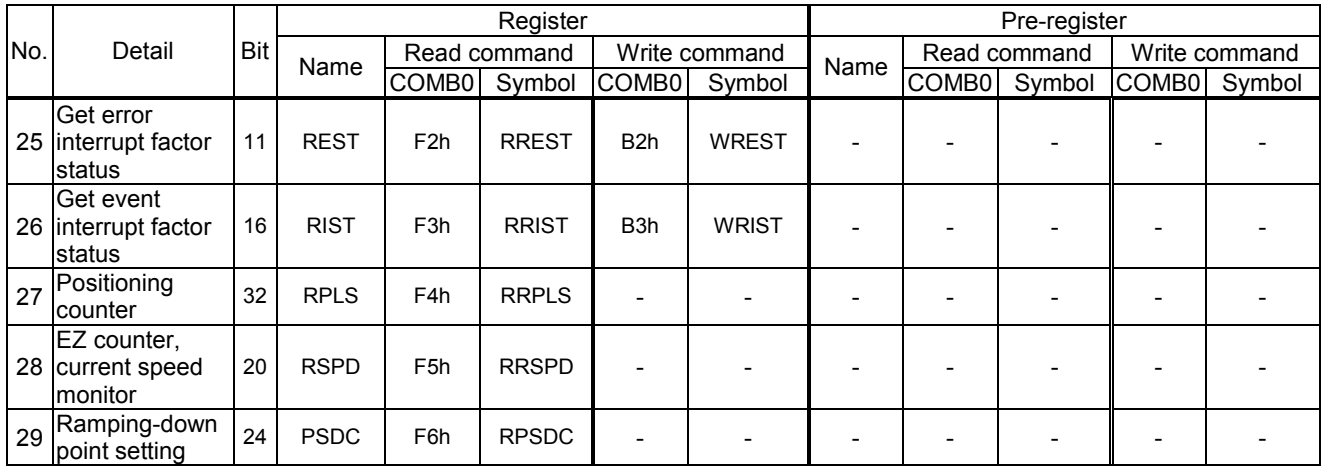

### The followings are common registers. (These are used with serial bus I/F)

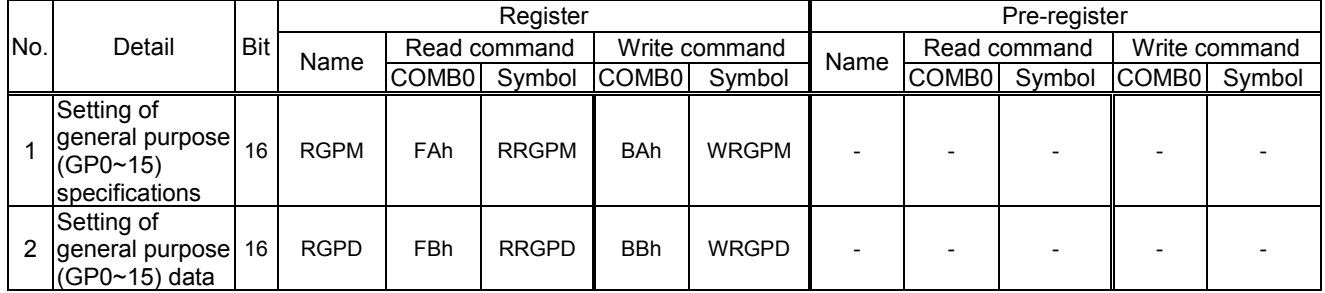

\* Common registers can be accessed from any axes. The priority of setting at writing for several axes in block is X>Y>Z>U.

# *7-5. General-purpose output port control commands*

With parallel bus I/F, the LSI will control the output of the P0 to P7 terminals by writing an output control command to the output port (OTPB: Address 2 when using an 8-bit-I/F). With serial bus I/F, it will write format to write general purpose ports.

When the I/O setting for P0~P7 is set to output, the LSI will output signals from terminals P0~P7 in response to commands. With 16-bit parallel bus I/F, the upper 8 bits are discarded. However, they should be set to zero to maintain future compatibility.

The output setting of terminals P0~P7 is latched, even after the I/O setting is set as input.

The output setting for each terminal can be set individually using bit control commands.

### *7-5-1. Command writing procedures*

To continue with a next command, the LSI must wait for four reference clock cycles (approx. 0.2 usec). The WRQ terminal outputs a wait request signal.

If the \_\_\_ WRQ terminal signal is not connected to CPU, please ensure the interval by software or access after the IFB output terminal is confirmed to be H level.

### *7-5-1-1. Writing general purpose output control command of parallel bus I/F*

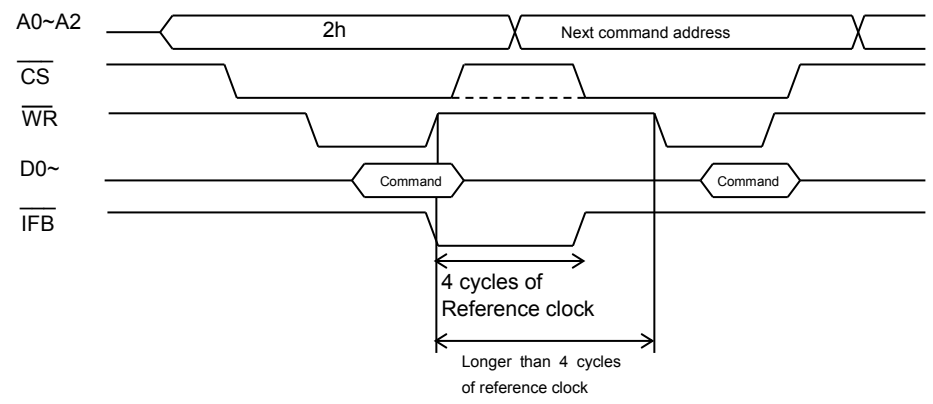

Writes commands to output port (OTPB: Address 2 with 8-bit I/F).

### *7-5-1-2. Writing general purpose output control command of serial bus I/F*

Uses format to write to general purpose ports. Writing to general purpose ports

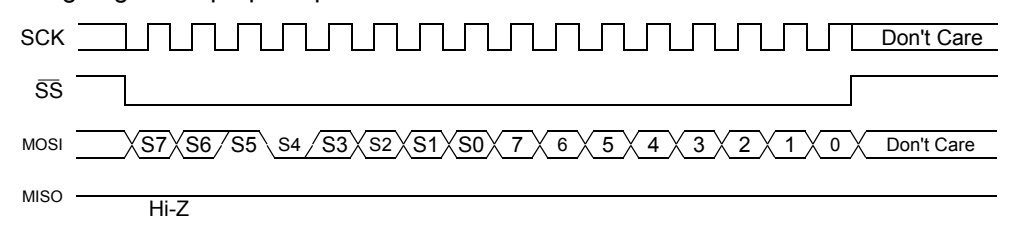

S7-0 : Axis selection code (because of format to write general purpose ports, S5="1" and S4="0")<br>7-0 : Bit allocation data of general purpose port

: Bit allocation data of general purpose port

# *7-5-2. Command bit allocation*

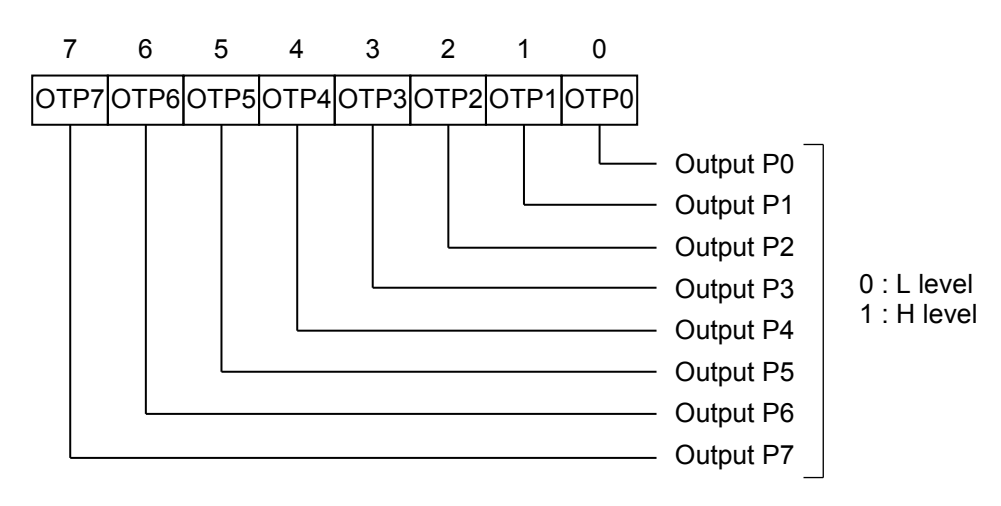

# *8. Registers*

# *-1. Table of registers*

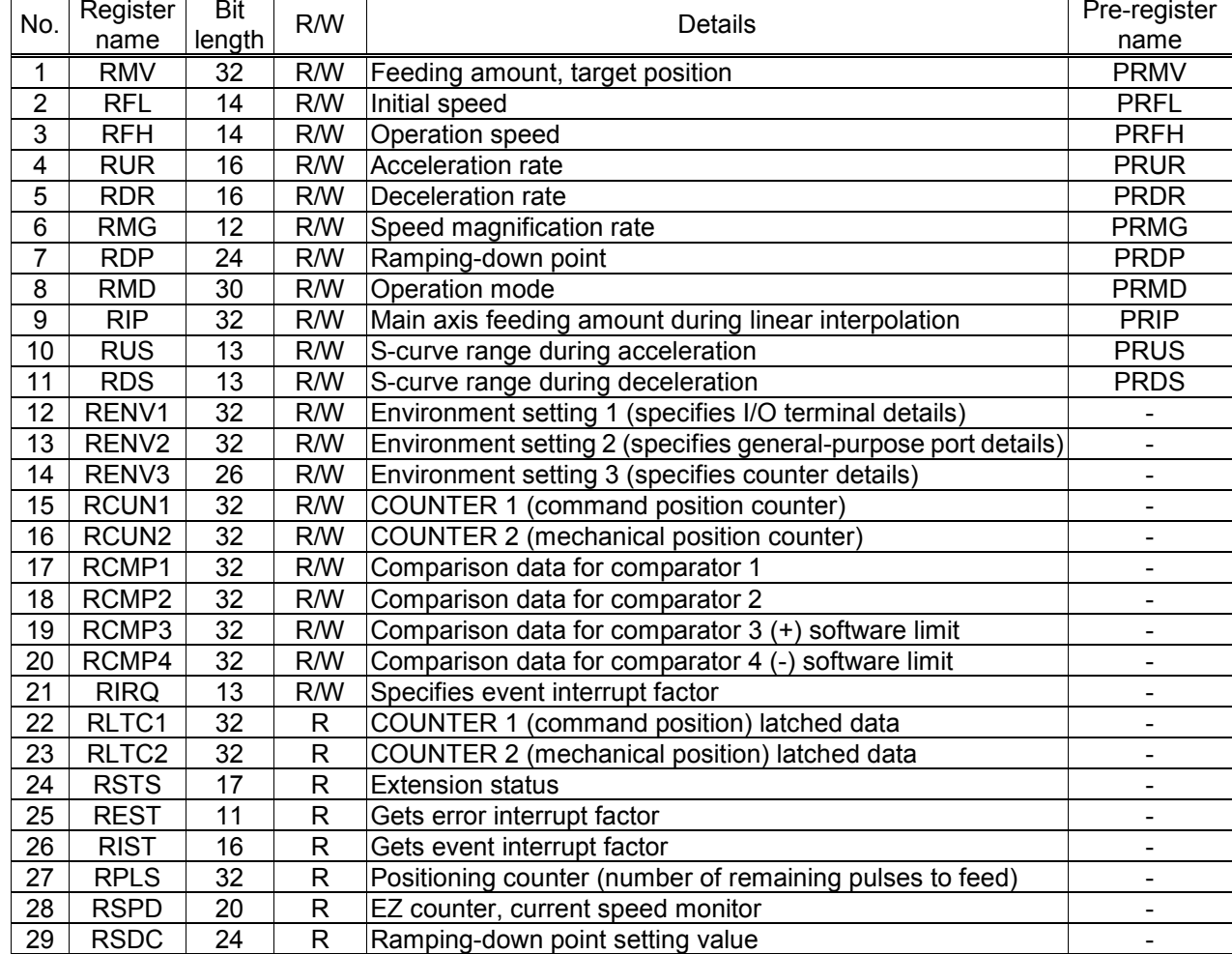

The following registers are available for each axis.

The followings are common registers. (These are used with serial bus I/F.)

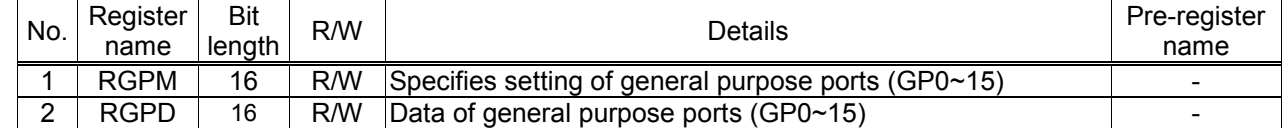

### *8-2. Pre-register*

The registers (RMV, RFL, RFH, RUR, RDR, RMG, RDP, RMD, RIP, RUS and RDS) and start commands have pre-registers.

The term pre-register refers to a register which sets next set of operation data while the current step is executing. This LSI has the following 2-layer structure and executes FIFO operation.

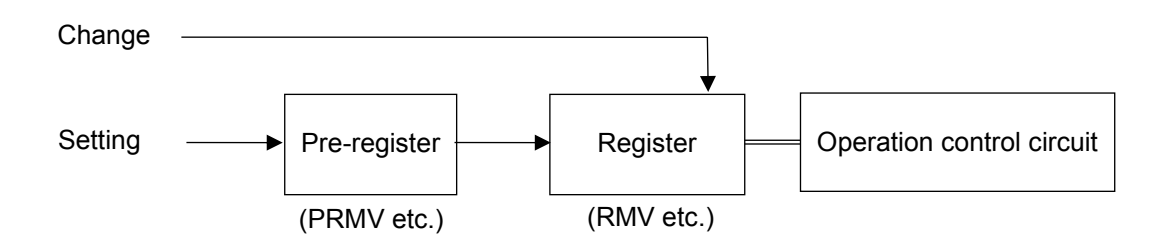

Normally, operation data are written into pre-register. Start command's pre-register is for write only. To change the current operation status, such as changing speed, new data are written into the register.

The data will be shifted (copied) from "pre-register" to "register" at the end of an operation.

One set of operation data uses multiple pre-registers (PRMV, PRFH, etc.). If the current operation completes before the next set of operation data has been placed in all of the pre-registers, the LSI may start with incomplete data. In order to prevent this problem, "determined/not determined" status is used.

When a start command is written, the operation data is considered to be determined, and the LSI will continue its operation immediately after the current operation is complete.

The writing and operating procedures for the pre-registers are shown below.

- 1) When both pre-register and register are empty, data that is written to the pre-register will also be written to the register. (Data 1 not determined status).
- 2) By writing a start command, the contents of the register are declared to be determined and the LSI will start the operation.
- 3) During operation, write the next operation data to the pre-register. (A subsequent set of data that is the same as the previous set does not need to be written.) Since the register is currently in the "determined" status, the next set of operation data is only written to the pre-register only. (Data 2)
- 4) By writing a start command for the next operation, the data in the pre-register is declared to be determined.
- 5) When the first operation is finished, the data is transferred from the pre-register to the register. The LSI will then start operation according to the next set of operation data (Data 2).

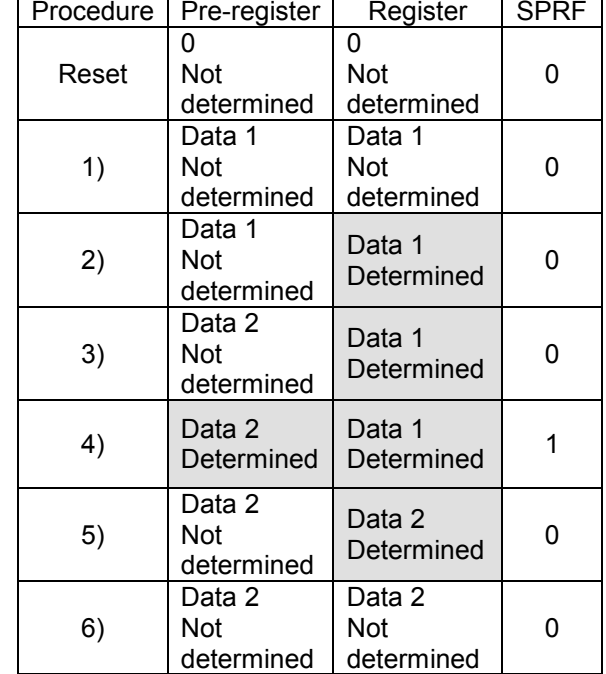

6) When that operation is complete, the data is again transferred from the pre-register to the register. However, in this case the next set of operation data is "not determined," and so the LSI stops operation.

In step (5) and (6) above, the data in the pre-register is "not determined", therefore, the next set of operation data can be written.

Data written to the pre-register when the data in the pre-register is already "determined" will be ignored. When the pre-register is d<u>eter</u>mined, MSTSW.SPRF="1".

Also, the LSI outputs an INT signal when the pre-register changes to "not determined" status by setting RIRQ.IRNM register.

Further, in any of the following cases, the pre-register has a "not determined" status, so that you can cancel a continuous start even if the current operation is finished.

- 1) Writing PRECAN (26h) command.
- 2) A stop ordered by using the immediate STOP (49h) command or SDSTP (4Ah) command. While in a positioning operation, when SDSTP (4Ah) command is written during auto deceleration, the mechanical position reaches the target position. However, the pre-register is declared to be "not determined" and the next operation will be cancelled.
- 3) When the motor stops because of an error (When any of bits10~9 and 6~0 in the REST register changes to "1".)
- Note: To automatically start the next operation using pre-register, set the operation complete timing to "end of cycle" (PRMD.METM="0"). If the "end of pulse" (PRMD.METM="1") is selected, the interval between the last pulse and the next operation's start pulse will be narrow, that is, 17 x  $T_{CLK}$  ( $T_{CLK}$ : Reference clock cycle).

For details, see section "11-3-2. Output pulse length and operation complete timing."

### *8-3. Description of registers*

The default values of all the registers and pre-registers are "0". Please note that with some registers, a value of "0" is outside the allowable setting range.

Note 1: Bits marked with an "\*" asterisk are ignored when written and return a "0" when read.

Note 2: Bits marked with an "&" are ignored when written. They will be the same as the uppermost bit in the empty column when read. (Code Extension)

### *8-3-1. PRMV (RMV) register*

This register is used to specify target position for positioning operations. RMV is the register for PRMV.

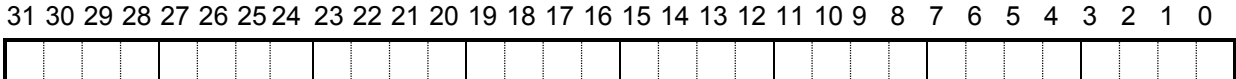

Setting range: -2,147,483,648 ~ +2,147,483,647.

By changing the RMV register while in operation, the target position can be overridden.

### *8-3-2. PRFL (RFL) register*

This pre-register is used to set the initial speed (stop seed) for high speed (with acceleration /deceleration) operations.

RFL is the register for PRFL.

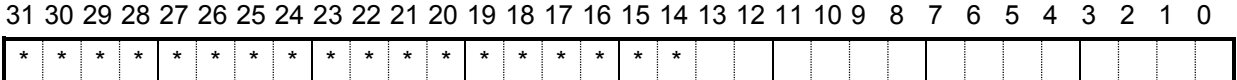

The setting range is  $1 \sim 16,383$ . However, the actual speed [pps] may vary with the speed magnification rate setting in the PRMG register.

### *8-3-3. PRFH (RFH) register*

This pre-register is used to specify the operation speed.

RFH is the register for PRFH. Write to this register to override operation speed.

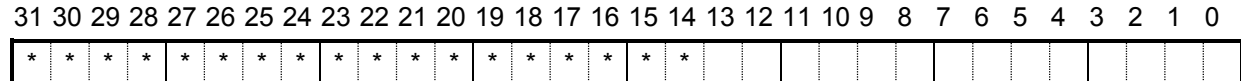

The setting range is  $1 \sim 16,383$ . However, the actual speed [pps] may vary with the speed magnification rate set in the PRMG register.

### *8-3-4. PRUR (RUR) register*

This pre-register is used to specify the acceleration rate. RUR is the register for PRUR.

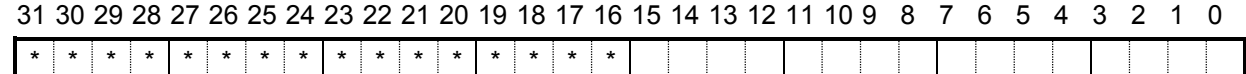

Setting range is  $1 \sim 16,383$ .

# *8-3-5. PRDR (RDR) register*

This pre-register is used to specify deceleration rate. RDR is the register for PRDR.

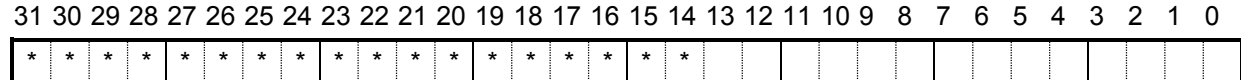

The normal setting range is  $1 \sim 16,383$ .

When PRDR = "0", deceleration rate will be a value set by PRUR register

Note: When automatic setting is selected for the ramp down point (PRMD.MSDP = "0"), enter the same value as used for the PRUR register, or "0".

### *8-3-6. PRMG (RMG) register*

This pre-register is used to set the speed magnification rate. RMG is the register for PRMG.

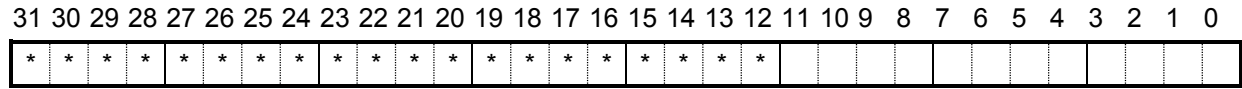

The setting range is  $1 \sim 4,095$ .

Set relationship between the speed register PRFL (RFL), PRFH (RFH) values and actual operation speeds. The actual operation speed [pps] is a product of speed magnification rate and speed register setting.

[Setting example when the reference clock is 19.6608 MHz]

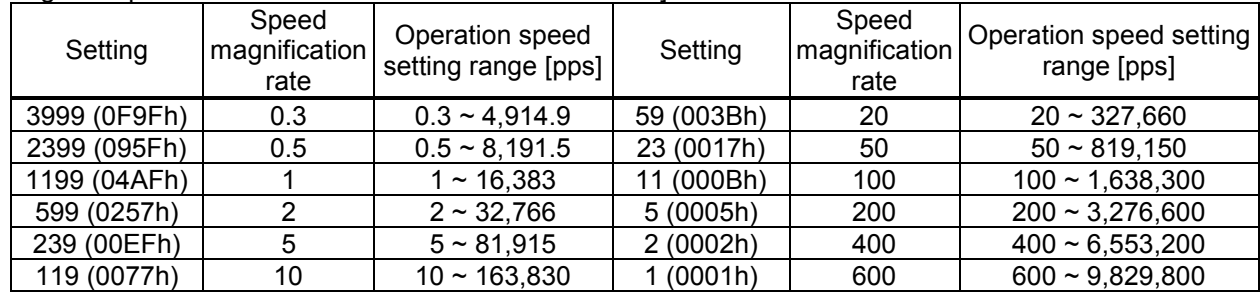

# *8-3-7. PRDP (RDP) register*

This pre-register is used to set a ramping-down point (deceleration start point) for positioning operations. RDP is the register for PRDP.

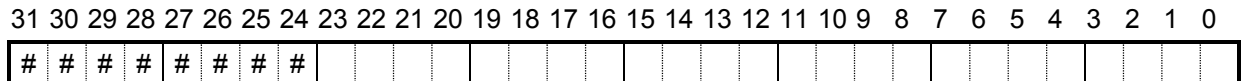

Bits marked with a "#" symbol of PRDP register are ignored when written and their content changes when read according to the setting of PRMD.MSDP.

Bits marked with a "#" symbol of RDP register are ignored when written and their content changes when read according to the setting of RMD.MSDP.

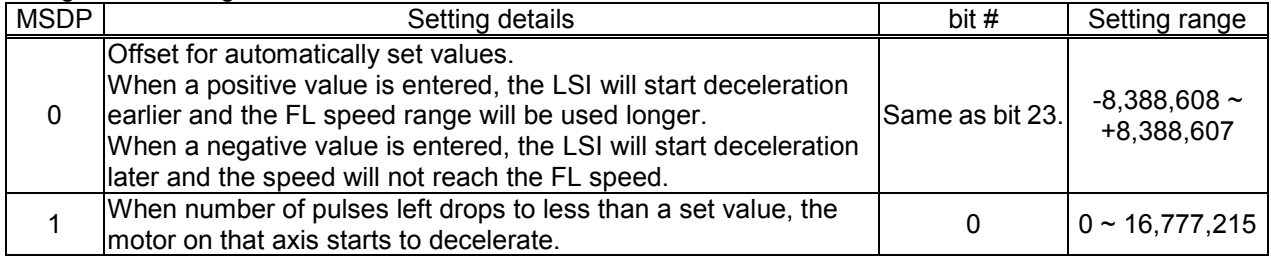

# *8-3-8. PRMD (RMD) register*

This pre-register is used to set operation mode. RMD is the register for PRMD.

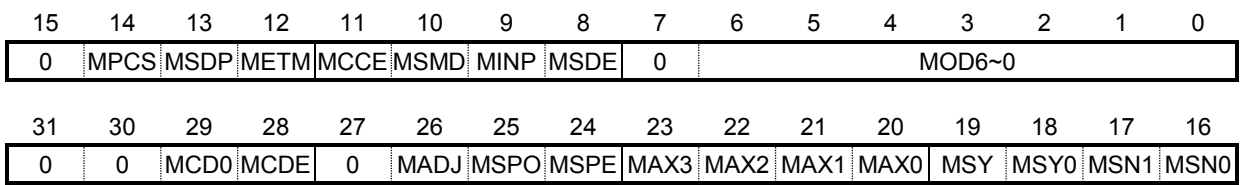

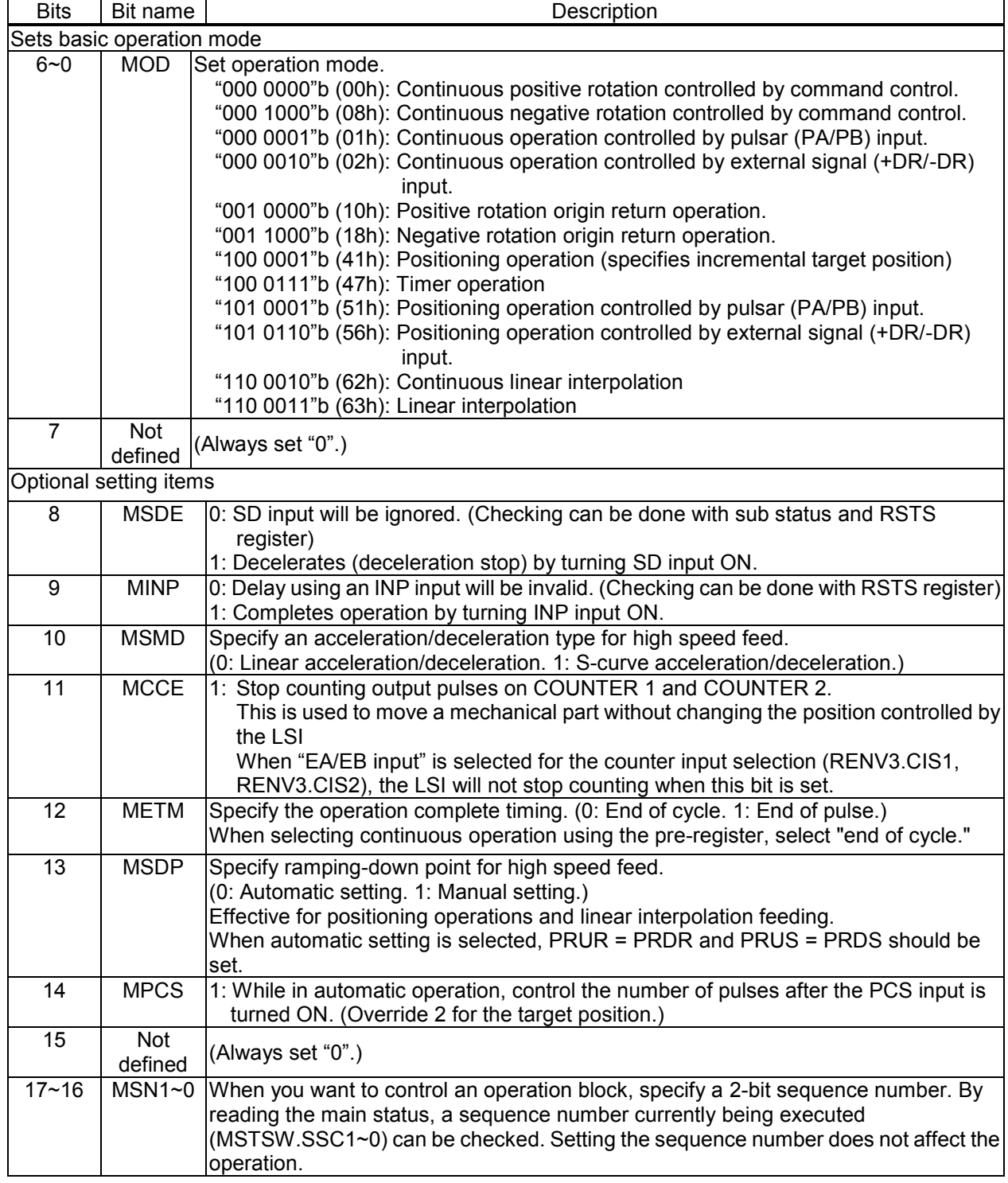

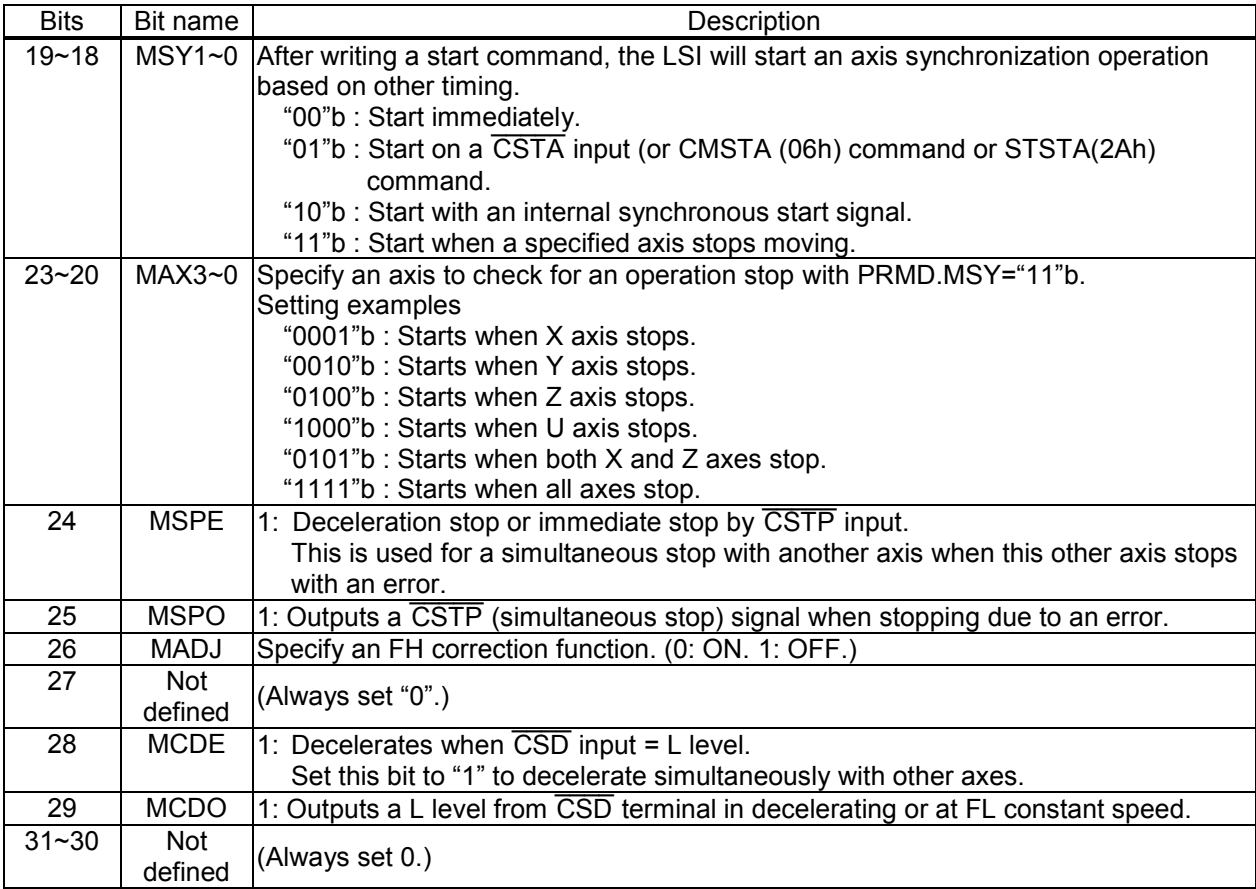

# *8-3-9. PRIP (RIP) register*

This is a pre-register used to specify feeding amount on main axis in linear interpolation (the absolute value of the longest feed axis set in the PRMV value)

RIP is the register for PRIP.

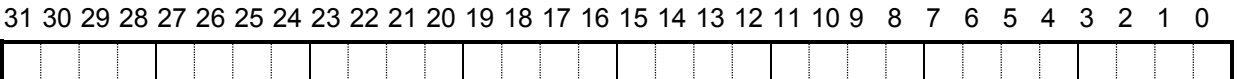

- When PRMD.MOD6~0 register is set as shown below, the register is enabled.

"110 0010"b (62h): Continuous linear interpolation (continuous operation with linear interpolation ratio).

- "110 0011"b (63h): Linear interpolation.
- $-$  Setting range:  $0 \sim 2,147,483,648$ .

### *8-3-10. PRUS (RUS) register*

This pre-register is used to specify S-curve range of S-curve acceleration. RUS is the register for PRUS.

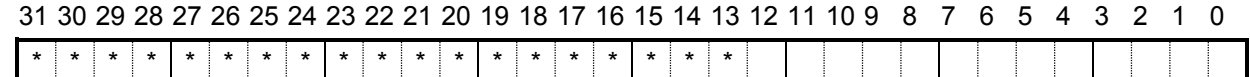

The normal setting range is  $1 \sim 8,191$ .

When "0" is entered, the value of  $\frac{\mathsf{PRFH-PRFL}}{2}$  will be calculated internally and applied.

# *8-3-11. PRDS (RDS) register*

This pre-register is used to specify S-curve range of S-curve deceleration. RDS is the register for PRDS.

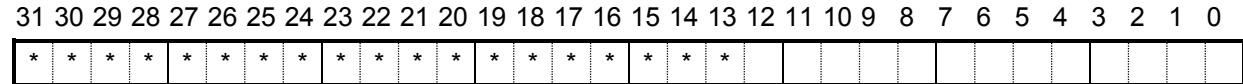

The normal setting range is  $1 \sim 8,191$ .

When "0" is entered, the value of  $\frac{PRFH-PRFL}{2}$  will be calculated internally and applied.

2 Note: Specify the same value for the PRUS register when automatic setting of the ramp down point is selected (PRMD.MSDP = 0).

# *8-3-12. RENV1 register*

This register is used for Environment setting 1. This is mainly used to set the specifications for input/output terminals.

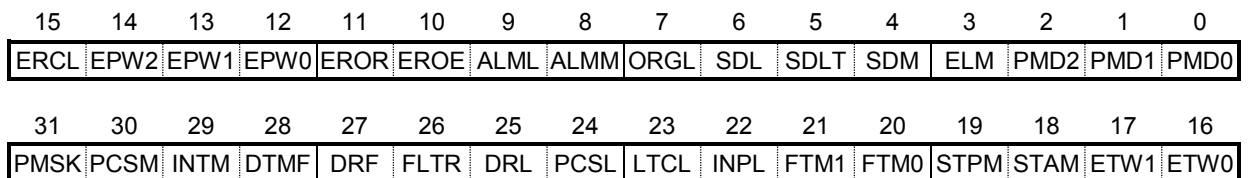

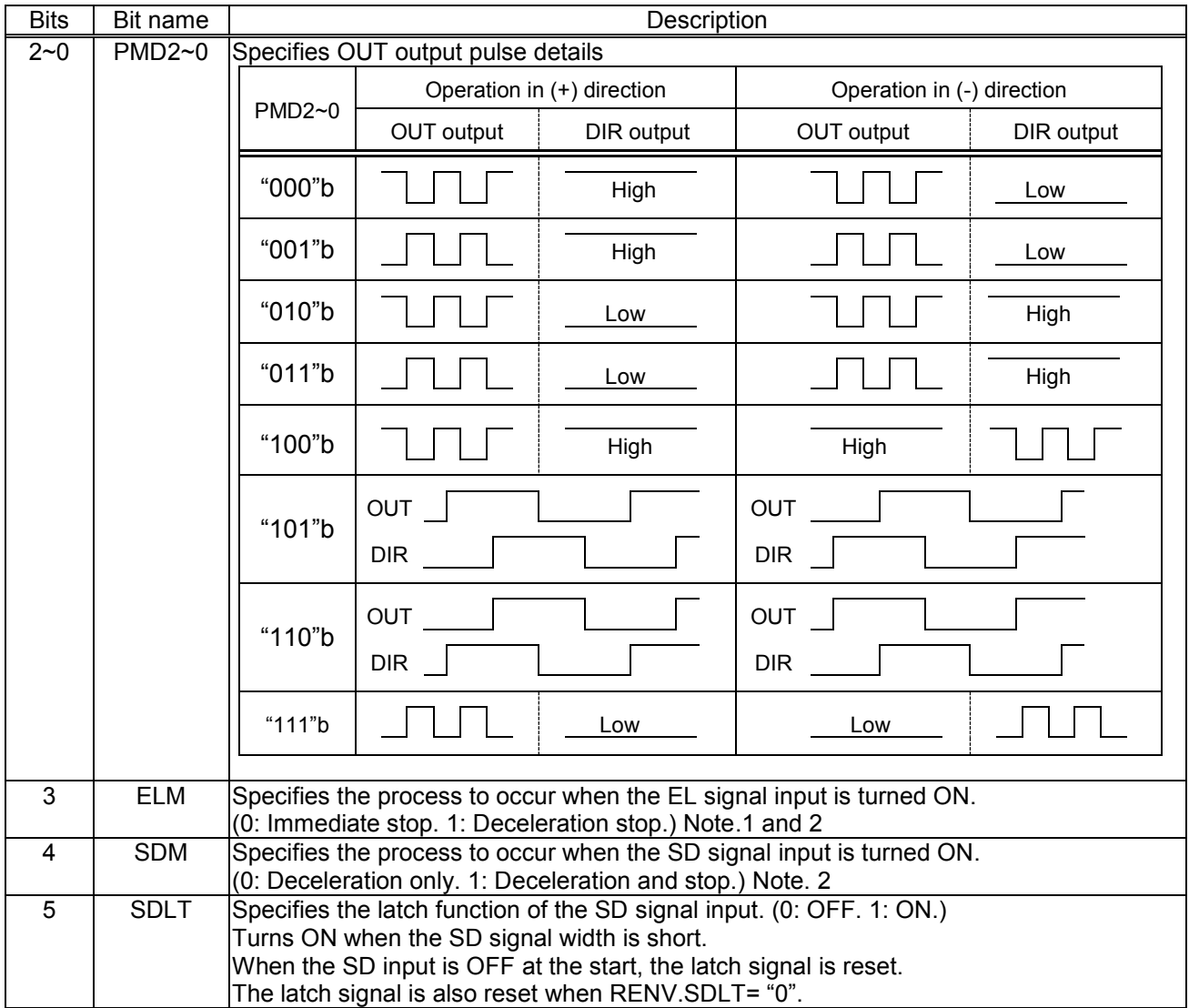

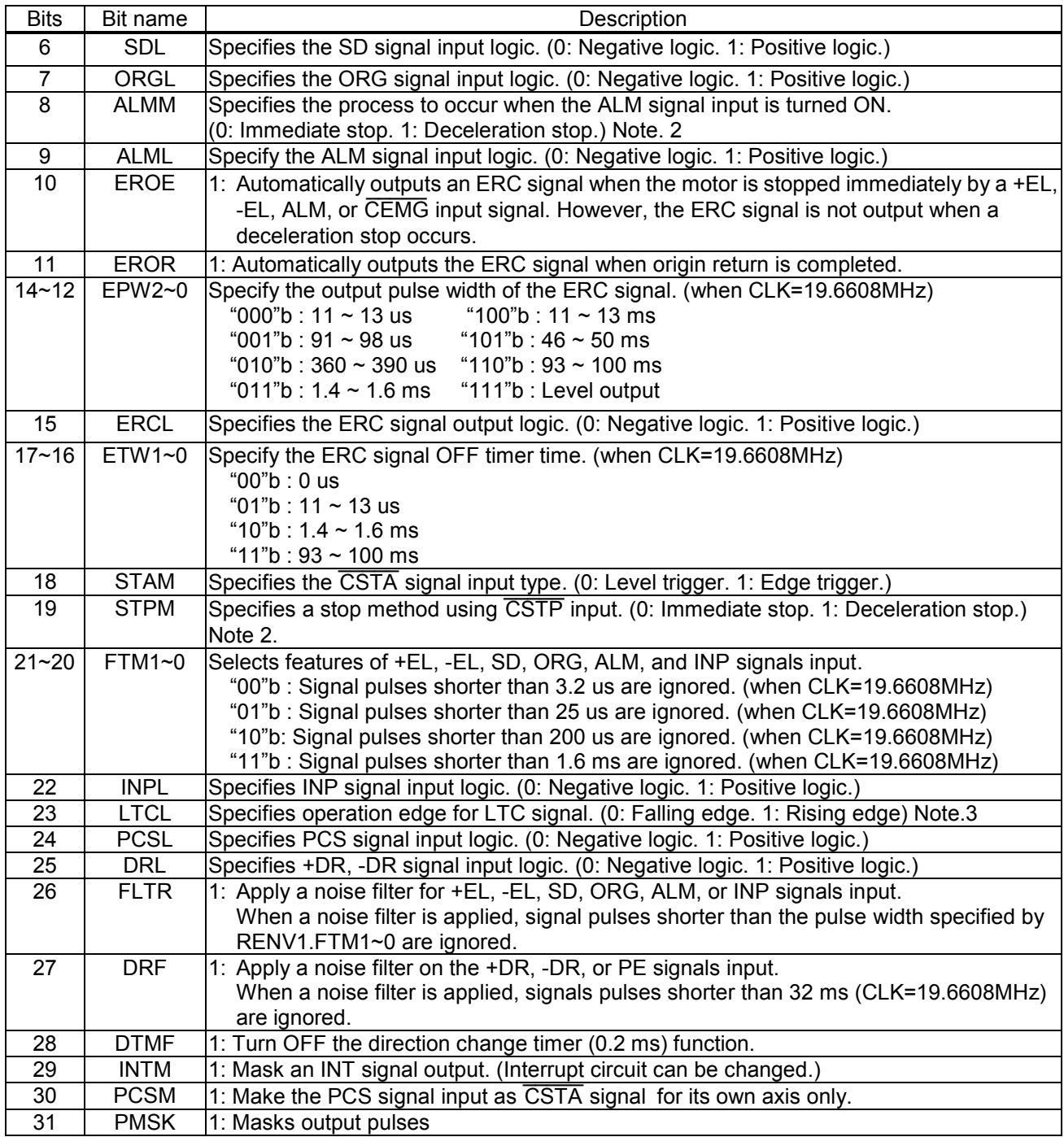

Note1: When a deceleration stop (RENV1.ELM = "1") is specified to occur when the EL signal input turns ON, the motor will start the deceleration when the EL input is turned ON. Therefore, the motor will stop after a machine passing over the EL signal position. In this case, be careful to avoid collisions of mechanical systems.

Note 2: In the operation condition of FL constant start and FH constant start, motor stops immediately though setting to deceleration and stop is set.

Note 3: It may be latched at the change of setting according to status of LTC signal.

# *8-3-13. RENV2 register*

This is a register for the Environment 2 settings. Specify the function of the general-purpose ports, EA/EB input, and PA/PB input.

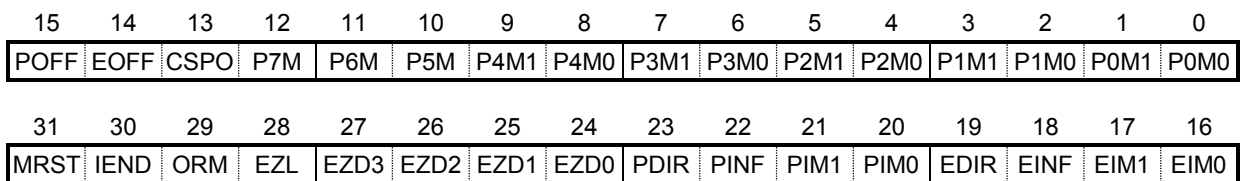

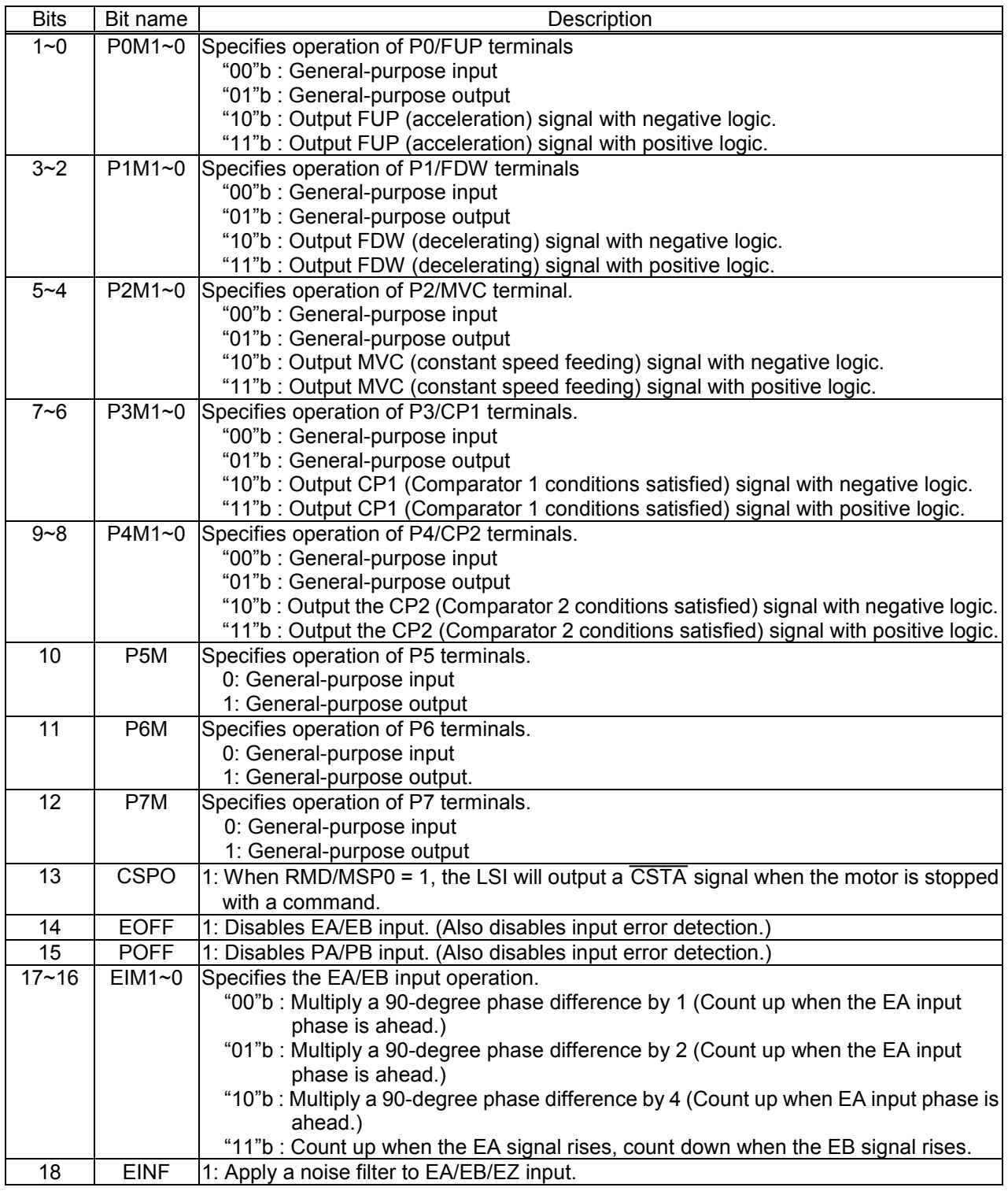

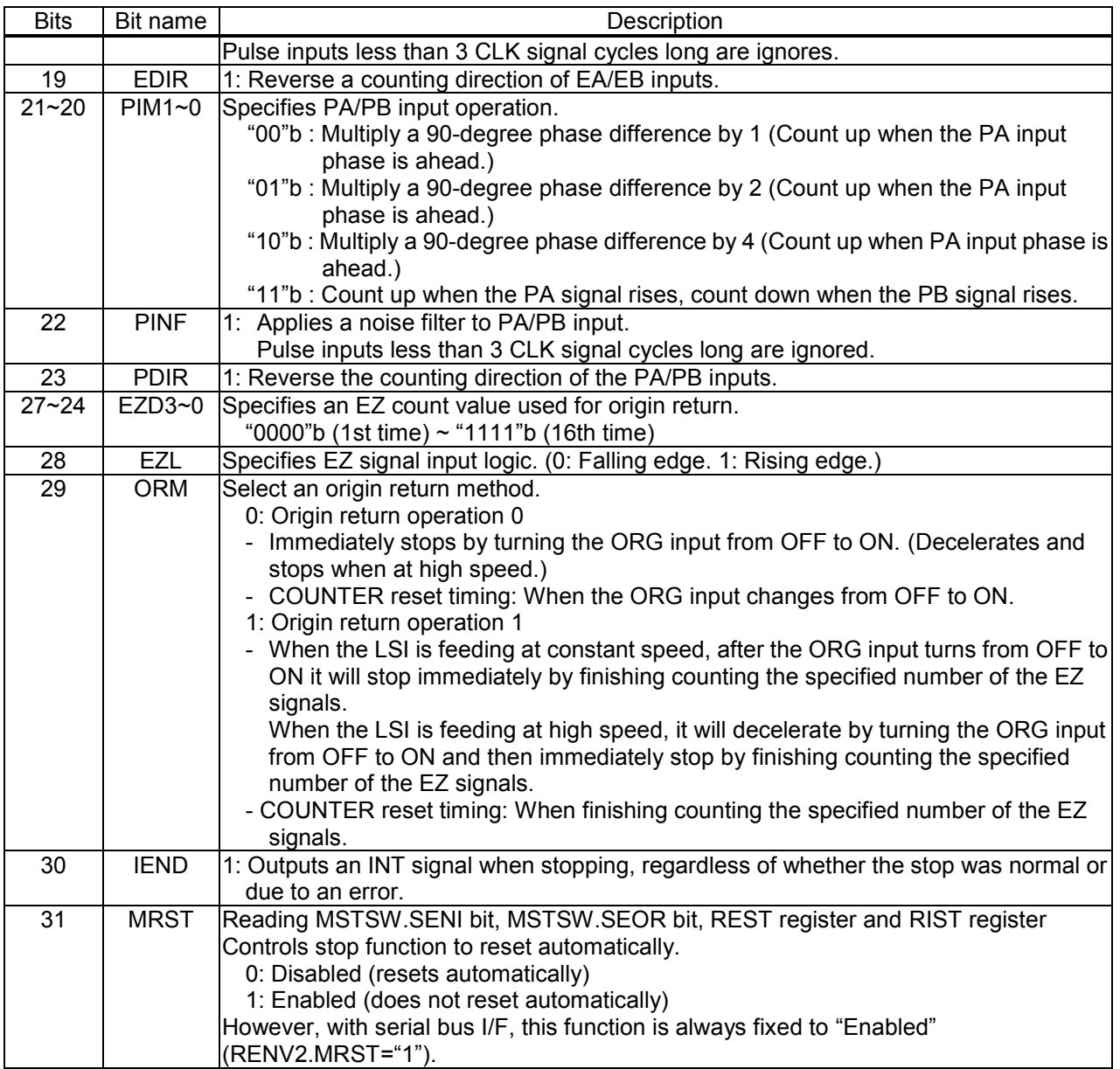

# *8-3-14. RENV3 register*

This register is for environment setting 3. Specifies the counter function, latch function, and simultaneous start function.

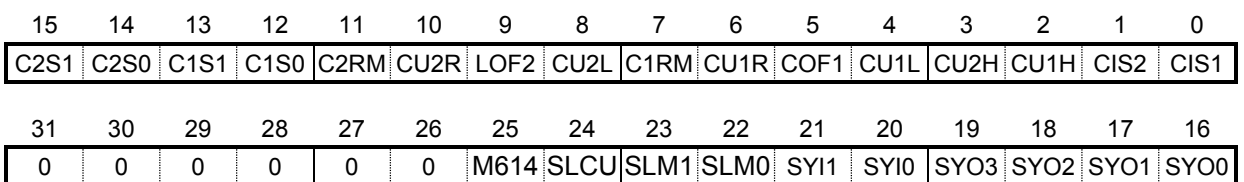

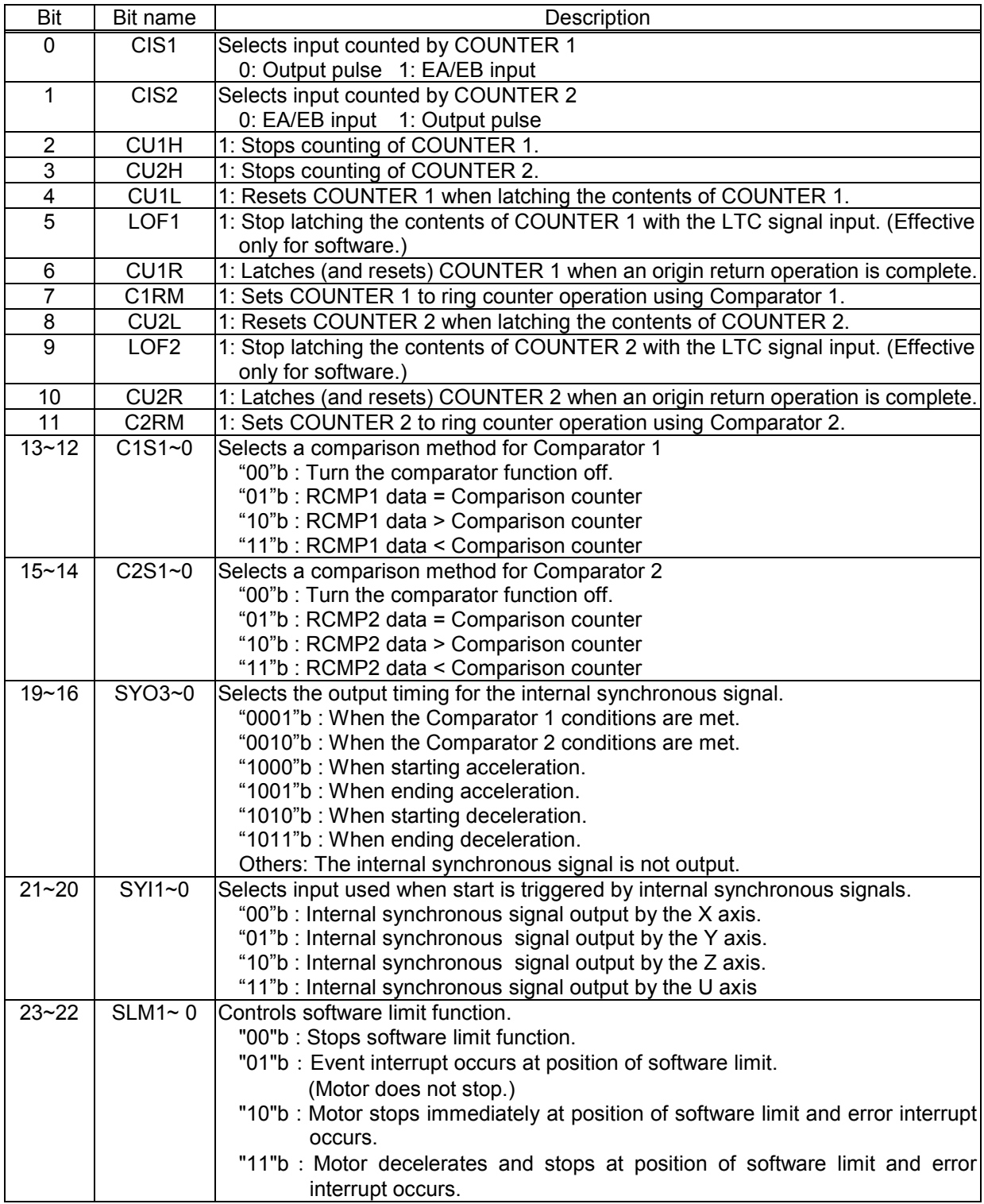

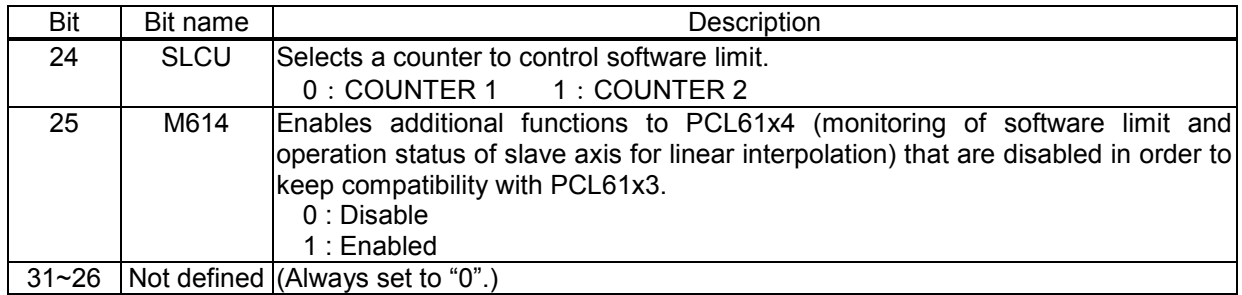

# *8-3-15. RCUN1 register*

This register is used to set and read COUNTER 1.

Setting range: -2,147,483,648 ~ +2,147,483,647

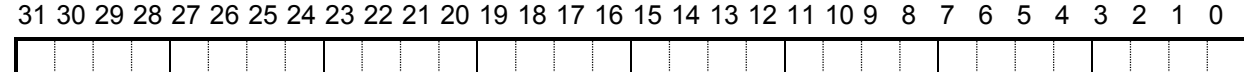

For details about counters, see section "11-10. Counters."

### *8-3-16. RCUN2 register*

This register is used to set and read COUNTER 2.

Setting range: -2,147,483,648 ~ +2,147,483,647

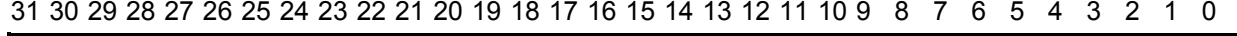

For details about counters, see section "11-11. Counters."

# *8-3-17. RCMP1 register*

Specifies comparison data for Comparator 1.

Setting range: -2,147,483,648 ~ +2,147,483,647

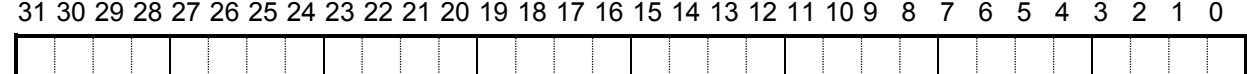

For details about comparators, see section "11-11. Comparators."

### *8-3-18. RCMP2 register*

Specifies comparison data for Comparator 2.

Setting range: -2,147,483,648 ~ +2,147,483,647

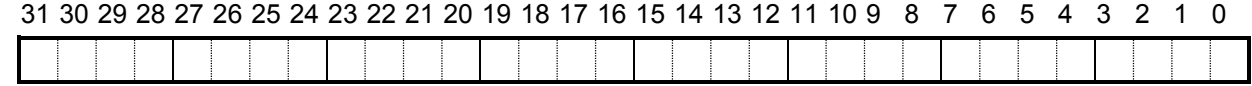

For details about comparators, see section "11-11. Comparators."

### *8-3-19. RCMP3 register*

Specifies comparison data for (+) software limit

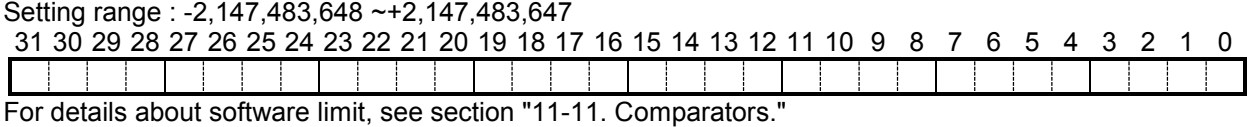

### *8-3-20. RCMP4 register*

Specifies comparison data for (-) software limit

Setting range : -2,147,483,648 ~ +2,147,483,647

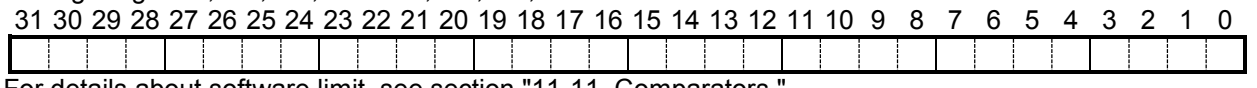

For details about software limit, see section "11-11. Comparators."

# *8-3-21. RIRQ register*

Specifies event interrupt factor.

Set bits correspond to contents that you want to enable event interrupts to "1"..

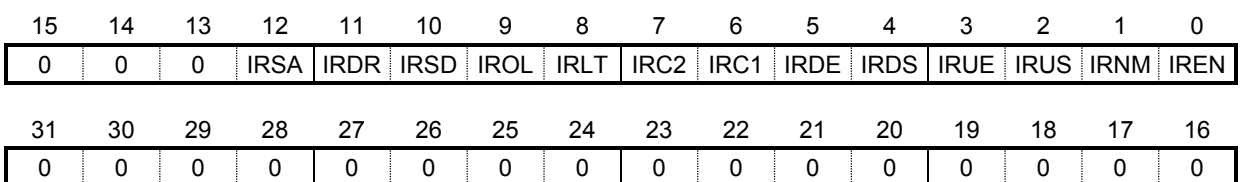

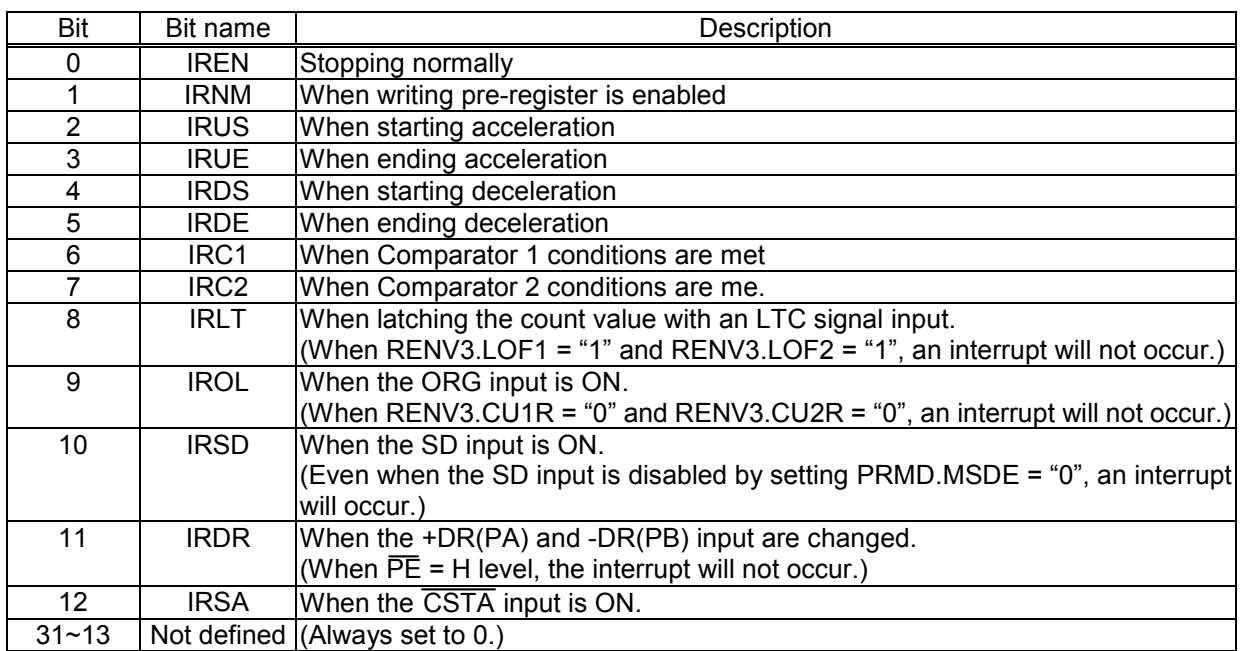

### *8-3-22. RLTC1 register*

Latched data for COUNTER 1. (Read only.)

The contents of COUNTER 1 are copied when triggered by the LTC, an ORG input, or an LTCH (29h) command.

Data range: -2,147,483,648 ~ +2,147,483,647

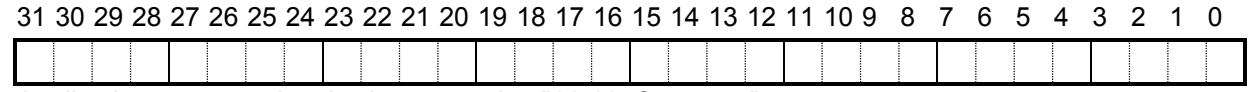

For details about counter data latch, see section "11-10. Counters."

# *8-3-23. RLTC2 register*

Latched data for COUNTER 2 (Read only.)

The contents of COUNTER 2 are copied when triggered by the LTC, an ORG input, or an LTCH (29h)command.

Data range: 2,147,483,648 ~ +2,147,483,647

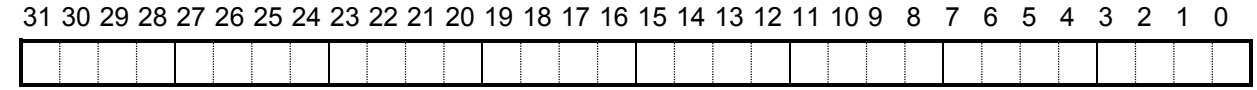

For details about counter data latch, see section "11-10. Counters."

### *8-3-24. RSTS register*

The extension status can be checked. (Read only.)

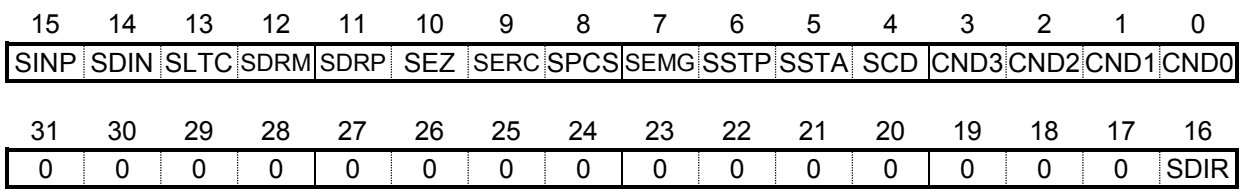

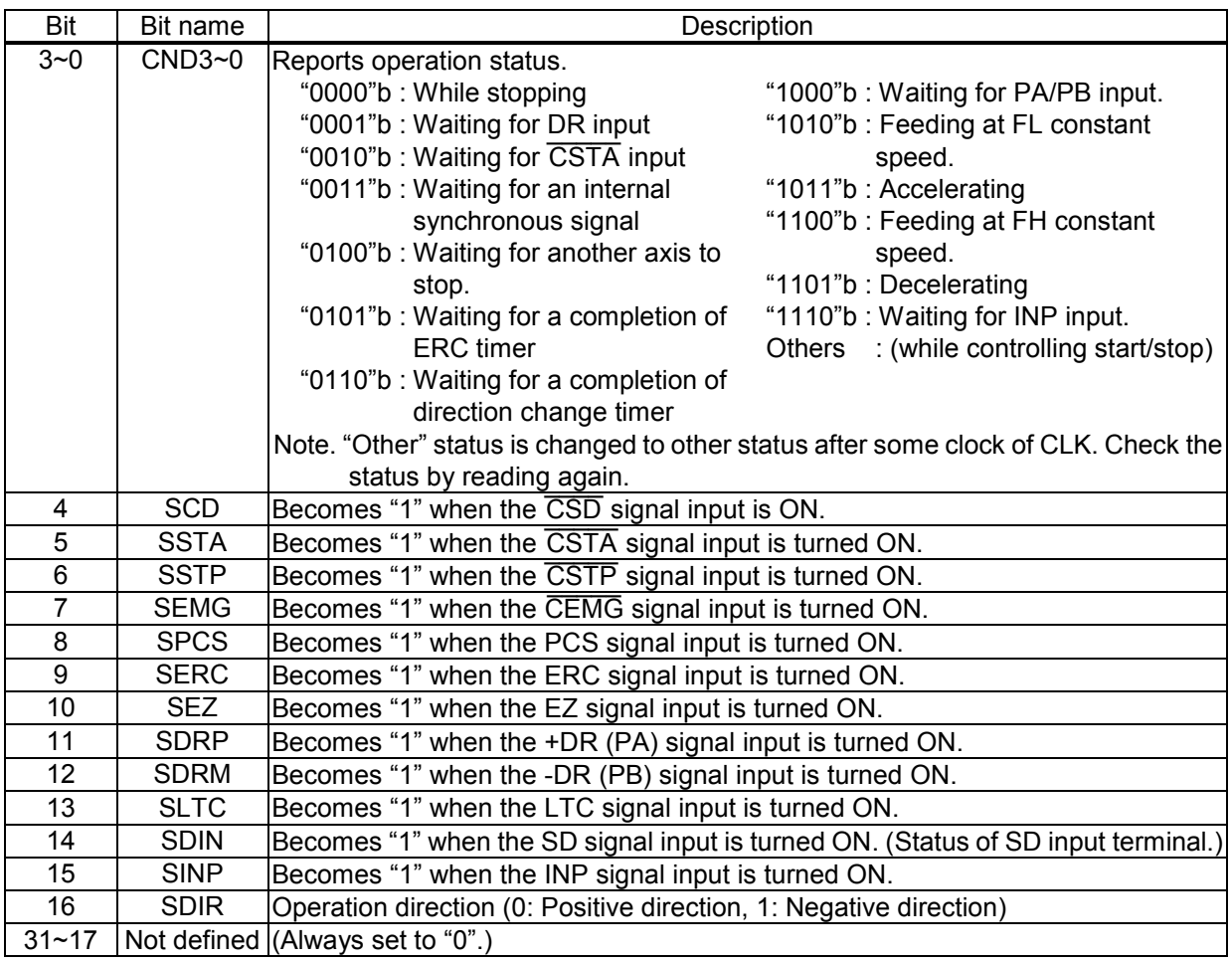

# *8-3-25. REST register*

Checks error interrupt factor.

The corresponding bit will be "1" when an error interrupt occurs.

When RENV2.MRST="0" is set, all bits are reset by reading REST register.

When RENV2.MRST="1" is set, only corresponding bit is reset by writing "1" to a bit that you want to reset. In parallel I/F, you can select between RENV2.MRST="0" and RENV2.MRST="1".

In serial I/F, setting is fixed to RENV2.MRST="1". You cannot set to RENV2.MRST="0".

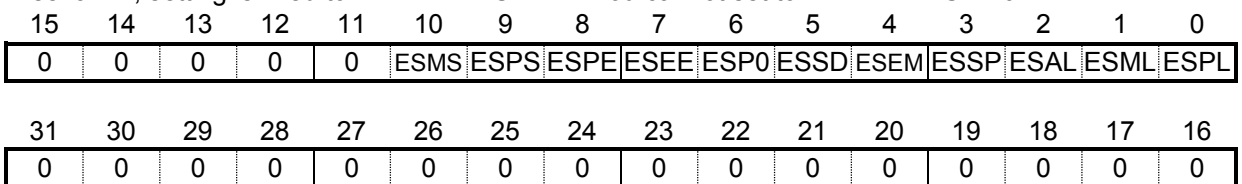

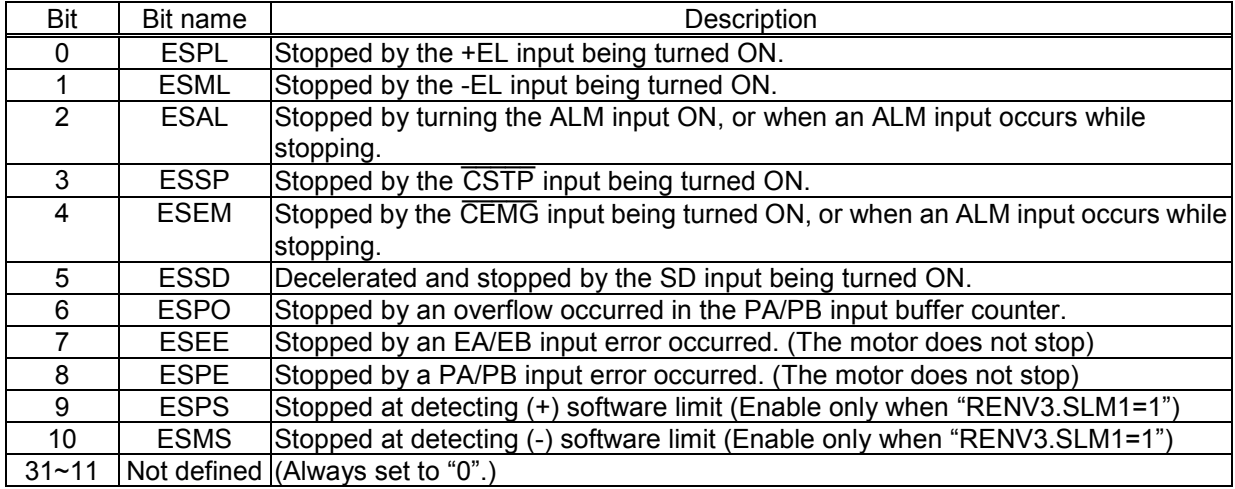

# *8-3-26. RIST register*

Checks event interrupt factor.

When an event interrupt occurs, the bits corresponding to the factor will be "1".

When RENV2.MRST="0" is set, all bits are reset by reading REST register.

When RENV2.MRST="1" is set, only corresponding bit is reset by writing "1" to a bit that you want to reset. In parallel bus I/F, you can select between RENV2.MRST= "0" and "RENV2.MRST= "1".

In serial bus I/F, setting is fixed to RENV2.MRST= "1". You cannot set to "RENV2.MRST="0"

This register is reset when read.

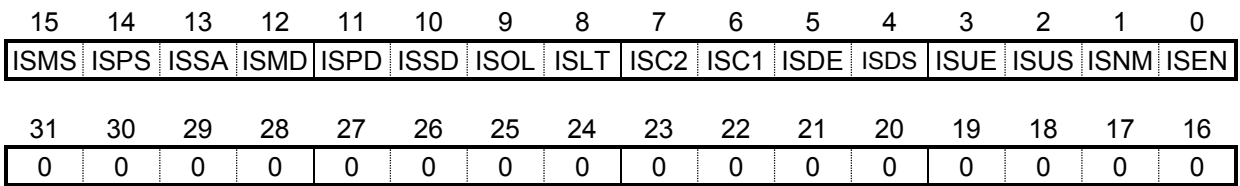

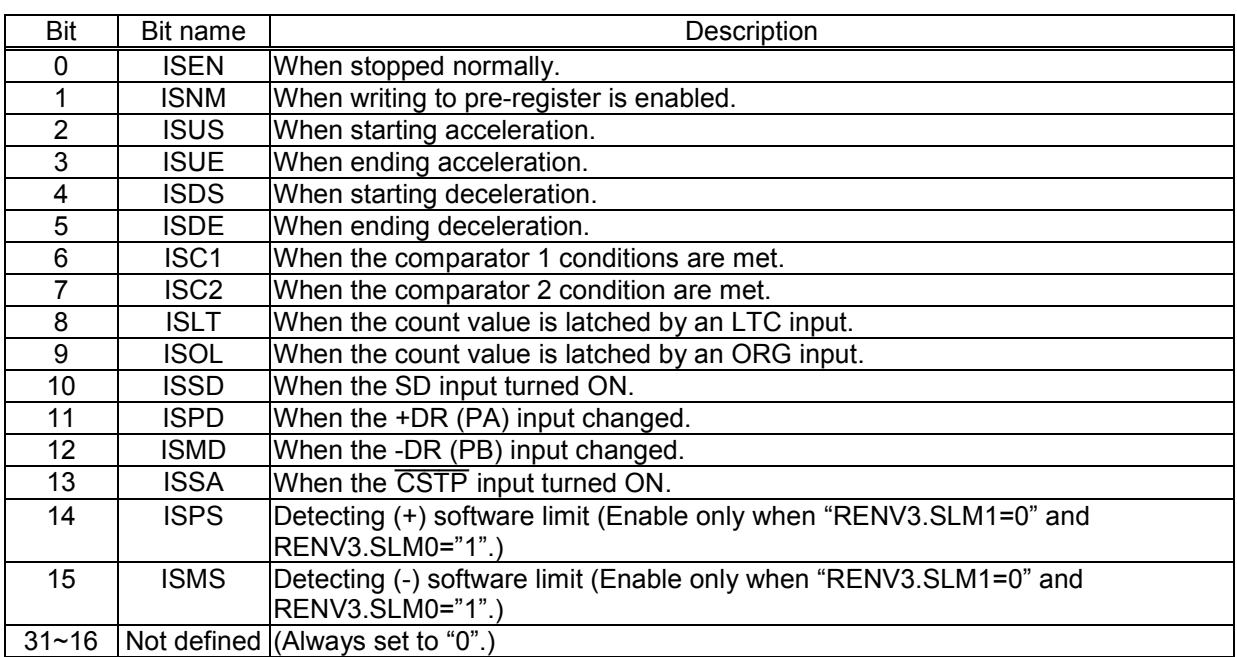

# *8-3-27. RPLS register*

Checks value of the positioning counter (number of pulses left for feeding). (Read only.) At the start of positioning operation, this value will be an absolute value in the RMV register. Each pulse that is output will decrease this value by one.

Data range: 0 ~ 2,147,483,648

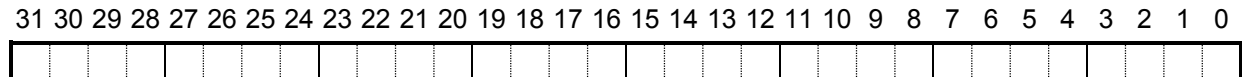

### *8-3-28. RSPD register*

This register is used to check EZ count value and current speed. (Read only.)

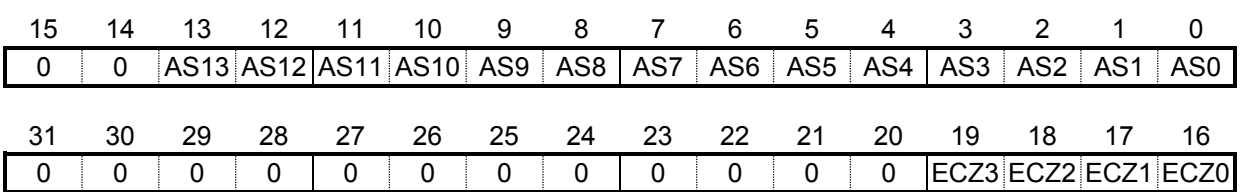

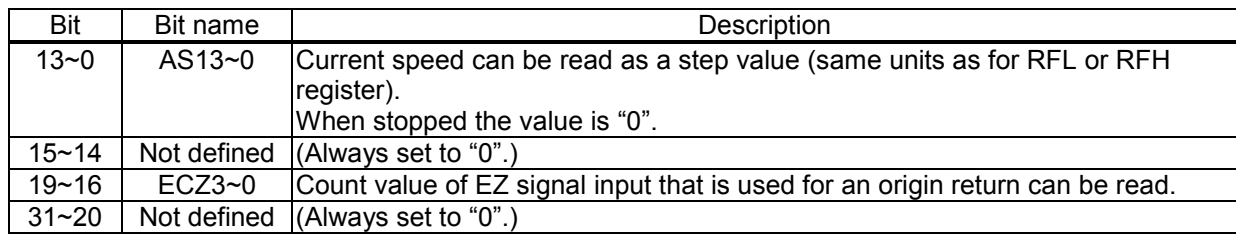

### *8-3-29. RSDC register*

Checks an automatically calculated ramping-down point value for the positioning operation. (Read only.)

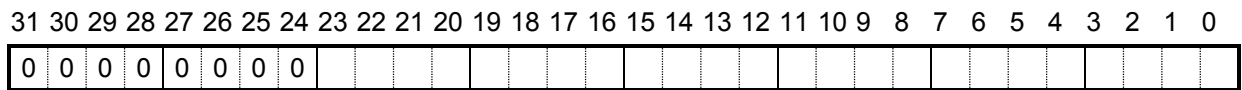

The setting range will vary with the method used to set the ramp down point.

When automatic setting (PRMD.MSDP="0") is selected, "automatic setting value + RDP setting value" is expressed using 24 bits. The range is from  $-8,388,608 \sim +8,388,607$ .

When manual setting is selected (PRMD.MSDP = "1"), the range is 0 to ~16,777,215 and a fixed value that is equal to RDP register set value.

# *8-3-30. RGPM register*

This register specifies specifications of general purpose input/output ports (GP0~15) used with serial bus I/F. In the case of parallel bus I/F, it is invalid.

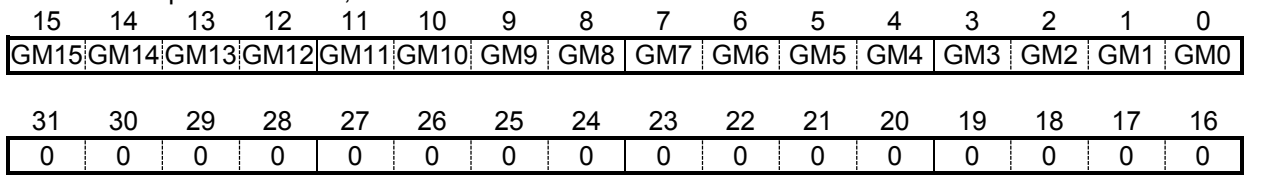

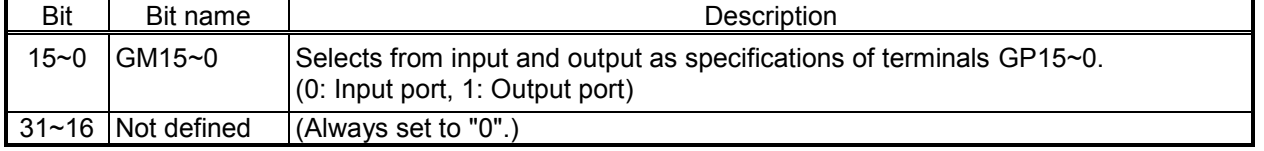

# *8-3-31. RGPD register*

This register monitors status of terminals (GP0 to 15) of general input/output ports used with serial bus I/F and sets general purpose output ports.

When read, it monitors status of terminals (GP15 to 0) regardless of setting as input port or output port. When written, it changes the status of terminals set as output ports. (With parallel bus I/F, it is invalid.

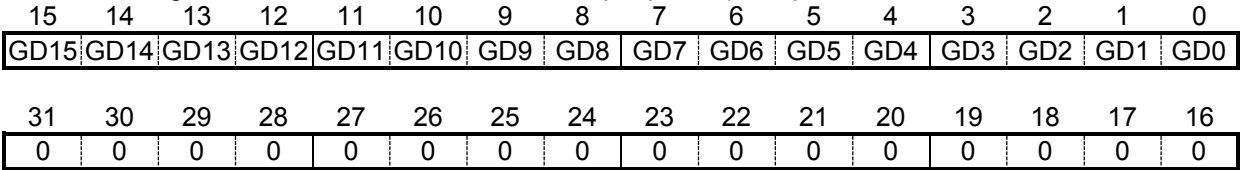

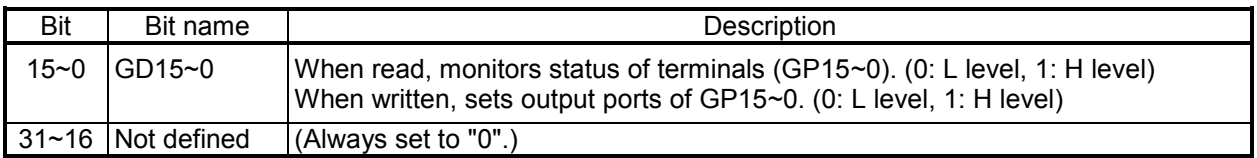

# *9. Operation Mode*

Specifies the basic operation mode using PRMD.MOD6~0.

### *9-1. Continuous operation mode using command control*

This is a mode of continuous operation. A start command is written and operation continues until a stop command is written.

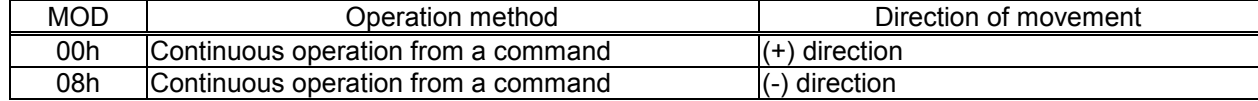

Operation is stopped by turning ON the EL signal corresponding to the direction of operation. When operation direction is positive, +EL can be used. When operation direction is negative. -EL is used. In order to start operation in the reverse direction after stopping the motion by turning ON the EL signal, a new start command should be written.

### *9-2. Positioning operation mode*

The following 2 operation types are available for positioning operations.

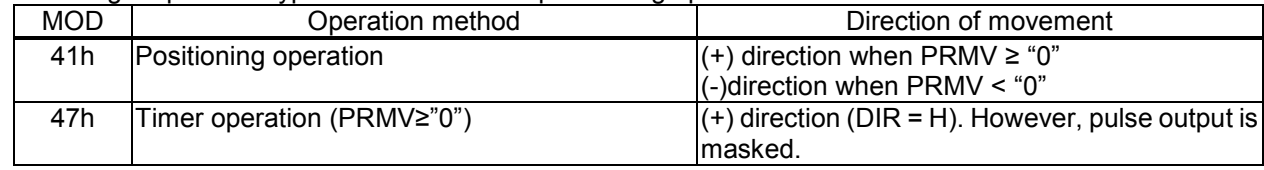

# *9-2-1. Positioning operation (MOD: 41h)*

This is a positioning mode to a value set in the PRMV (target position) register.

The feeding direction is determined by a sign of the RMV register.

When starting, the RMV register absolute value is loaded into the RPLS register. The LSI counts down pulses with operations, and when RPLS="0", movement on the axes stops. When you set PRMV = "0" and start a positioning operation, the LSI will stop outputting pulses immediately.

### *9-2-2. Timer operation (MOD: 47h)*

This mode allows the internal operation time to be used as a timer.

The internal effect of this operation is identical to the positioning operation. However, any pulses are not output and they are masked. (The counter does not count.)

Internal operation time using the constant speed start command will be a product of the frequency of the output pulses and the RMV register. (Ex.: When the frequency is 1000 pps and the RMV register set to 120 pulses, the internal operation time will be 120 msec.)

Write a positive number (1  $\sim$  2,147,483,647) into the PRMV register. Negative numbers are treated as unsigned positive numbers.

The <u>+EL sig</u>nal, -EL sig<u>nal, S</u>D input signal, and ALM signal are ignored. (These are always treated as OFF.) The CSTP signal, and CEMG signals are enabled.

The direction change timer function is stopped.

Regardless of the RMD.MINP setting, an operation complete delay controlled by the INP signal will not occur. In order to eliminate deviations in the internal operation time, set the PRMD.METM= "0" and select "end of cycle".

### *9-3. Pulsar (PA/PB) input modes*

This mode is used to allow operations from a p<u>uls</u>ar input.

In order to enable pulsar input, please set that PE terminal is L level and REMV2.POFF =0.

It is also possible to apply a noise filter to PE signal.

After writing a start command, when a pulsar signal is input, the LSI will output pulses to the OUT terminal. Use STAFL (50h) command or STAFH (51h) command as a start command.

Input pulsar signals to the PA and PB terminals. The input specification can be selected from the four possibilities below by setting to RENV2.PIM1~0.

- Supply a 90-degree phase difference signal (1x, 2x, or 4x).

- Supply (+) pulse and (-) pulse (Two-pulse input).

Shown below are diagrams of the operation timing. (RENV1.PMD = "100"b --- When outputting 2 pulses) 1) When using 90-degree phase difference signals and 1x input (RENV2.PIM = "00"b)

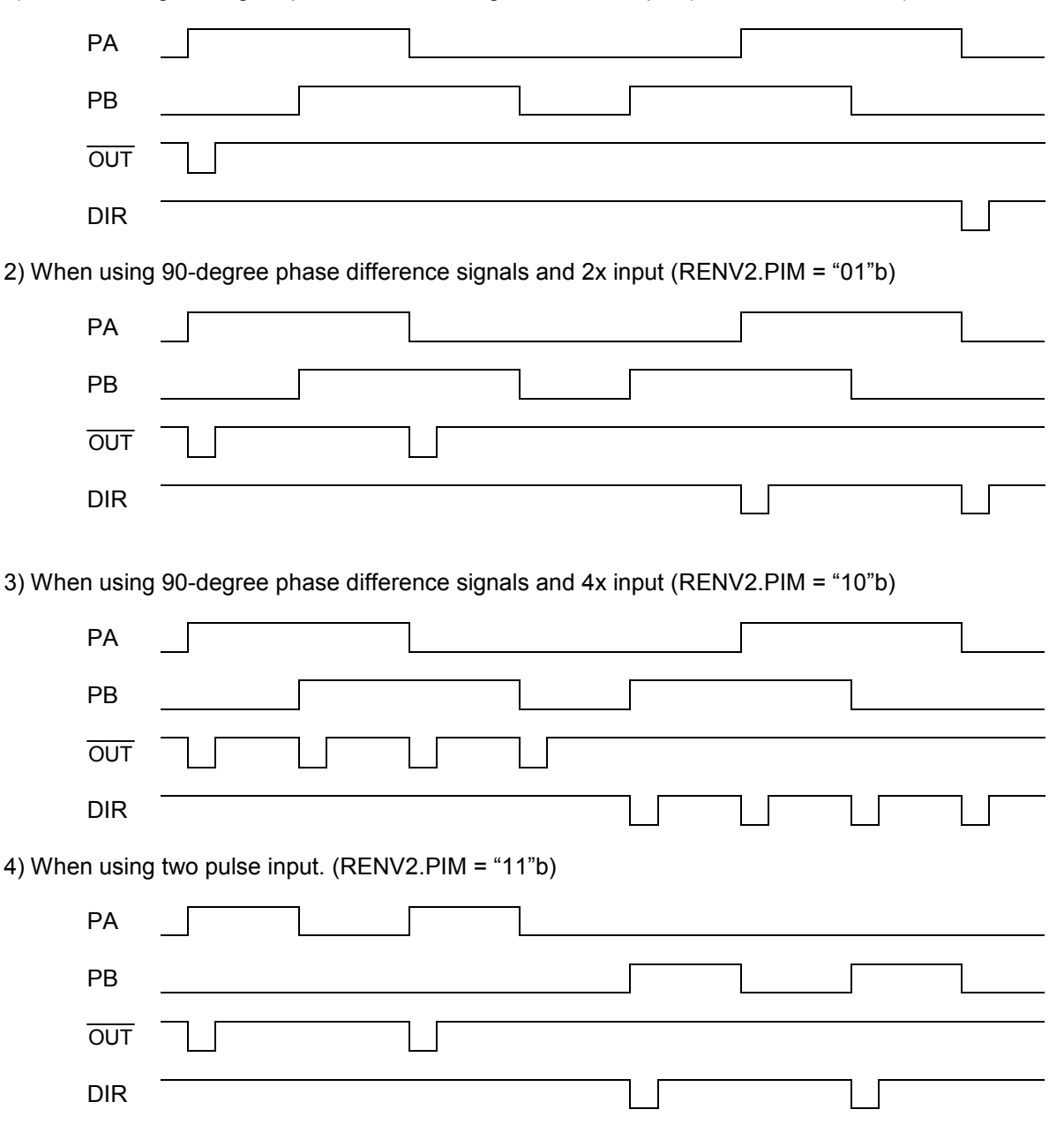

The pulsar input mode is triggered by STAFL (50h) command or STAFH (51h) command. Pulsar input causes the LSI to output pulses with some pulses from the FL speed or FH speed pulse outputs being omitted. Therefore, there may be a difference in the timing between the pulsar input and output pulses, up to the maximum internal pulse frequency.

The maximum input frequency for pulsar signals (FP) is restricted by the FL speed when an FL constant speed start is used, and by the FH speed when an FH constant speed start is used. The LSI can output INT signals as errors when both the PA and PB inputs change simultaneously and when the input/output buffer counter (4 bits) overflows after the input frequency is exceeded. This can be monitored by the REST register.

$$
FP < \frac{\text{Setting speed}}{\text{input } \text{IF } \text{multiply value}}
$$

Example: When the pulse input setting speed is 1000 pps with a 90-degree phase difference and a 2x input multiply value, the input frequency on the PA terminal is less than 500 Hz.

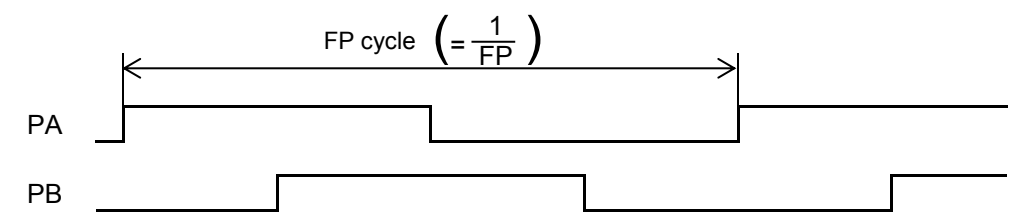

Note: When the PA/ PB input frequency fluctuates, take the shortest frequency, not average frequency, as " FP cycle" above.

<Setting relationship of PA/PB input>

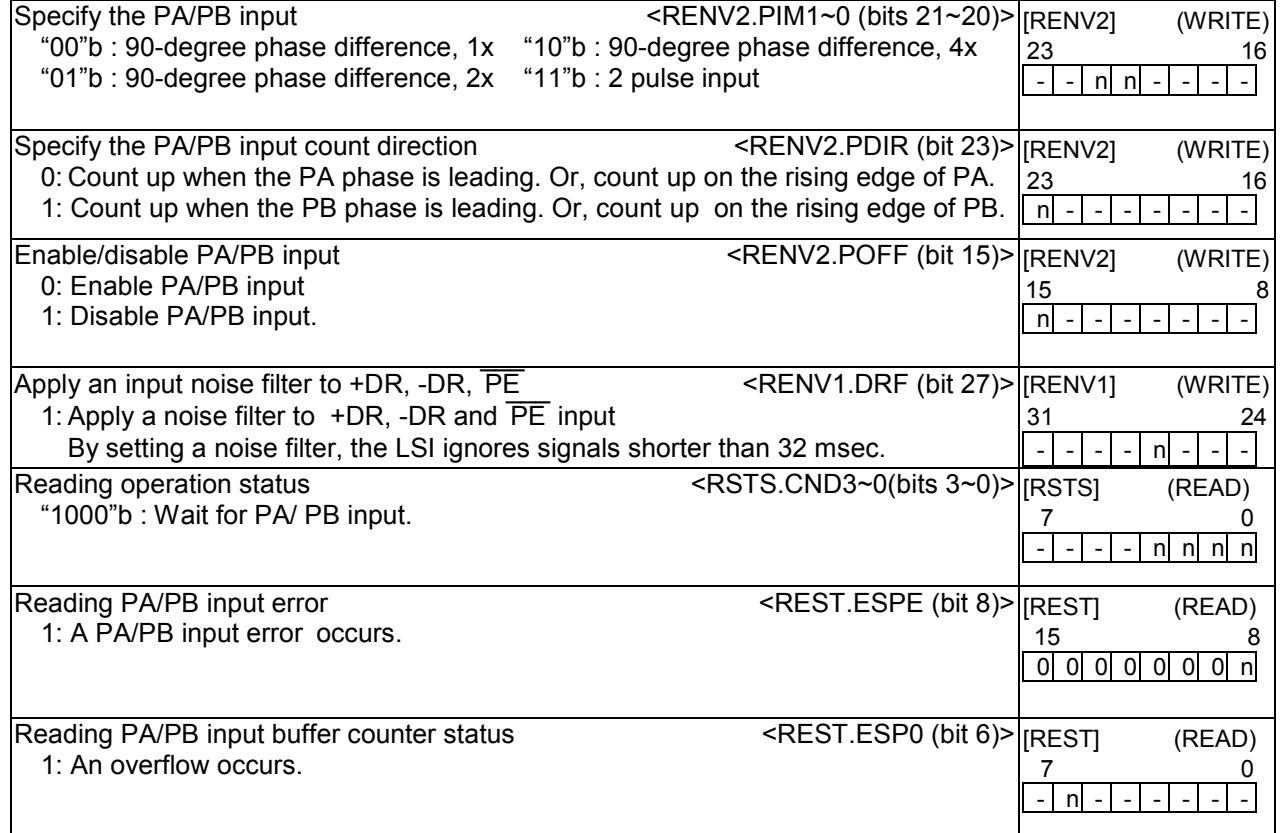

\* In the descriptions in the right hand column, "n" refers to a bit position. "0" refers to a bit position where it is prohibited to write any value except zero and the bit will always be zero when read.

The pulsar input mode has the following 2 operation types.

The direction of movement for continuous operation can be changed by setting the RENV2 register, without

changing the wiring connections for the PA/PB inputs.

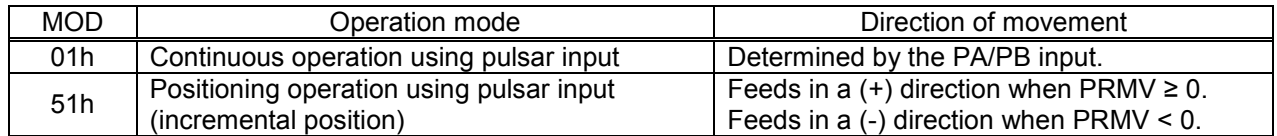

### *9-3-1. Continuous operation using a pulsar input (MOD: 01h)*

This mode allows continuous operation using a pulsar input.

When PA/PB signals are input after writing a start command, the LSI will output pulses to the OUT terminal. The feed direction depends on PA/PB signal input method and the value set in RENV2.PDIR.

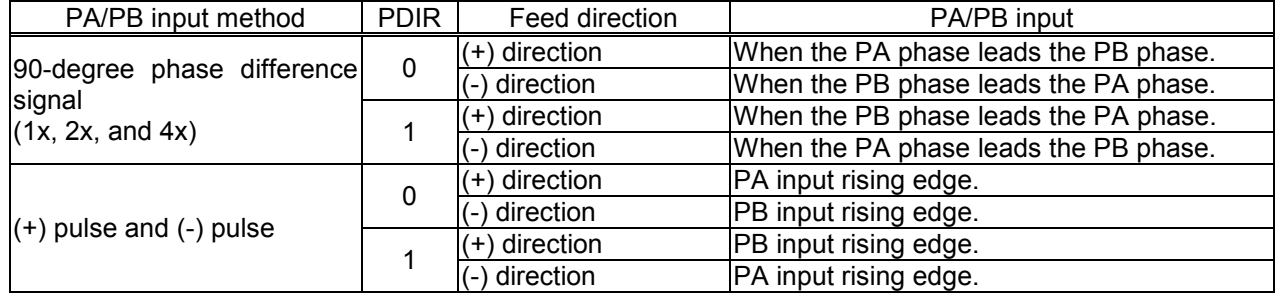

The LSI stops operation when the EL signal in the current feed direction is turned ON. But the LSI can be operated in the opposite direction without writing a restart command.

When stopped by the EL input, no error interrupt ( INToutput) will occur.

To release the operation mode, write STOP (49h) command.

### *9-3-2. Positioning operations using a pulsar input (MOD: 51h)*

The positioning operation is synchronized with the pulsar input by using the PRMV register as incremental position data.

The feed direction is determined by the sign in the PRMV register.

At the start, the LSI loads the RMV register into the positioning counter.

When PA/PB signals are input, the LSI outputs pulses and the positioning counter counts down. When the value in the positioning counter reaches zero, movement will stop and another PA/ PB input will be ignored. When you set PRMV register to "0" and start the positioning operation, the LSI will stop movement immediately, without outputting any command pulses.

# *9-4. External switch operation mode*

This mode allows operations with inputs from an external switch.

The external switch input terminals (+DR, -DR) are common with the pulsar signal input terminal. Apply a positive direction switch signal to the PA/+DR terminal, and a negative direction switch signal to the PB/-DR terminal.  $\overline{\phantom{a}}$ 

To enable inputs from an external switch, bring the PE terminal L level.

After writing a start command, when a +DR and -DR signal is input, the LSI will output pulses to the OUT terminal.  $\overline{\phantom{a}}$ 

Set the RENVI register to specify the output logic of the +DR and -DR signal. The -DR signal. The INT signal can be set to send an output when +DR and –DR signals input are changed. If PE = L level, the LSI will output pulses regardless of the operation mode selected.

The RSTS register can be used to check the operating status and monitor the +DR and –DR signals. It is also possible to apply a noise filter to the +DR, -DR and PE inputs.

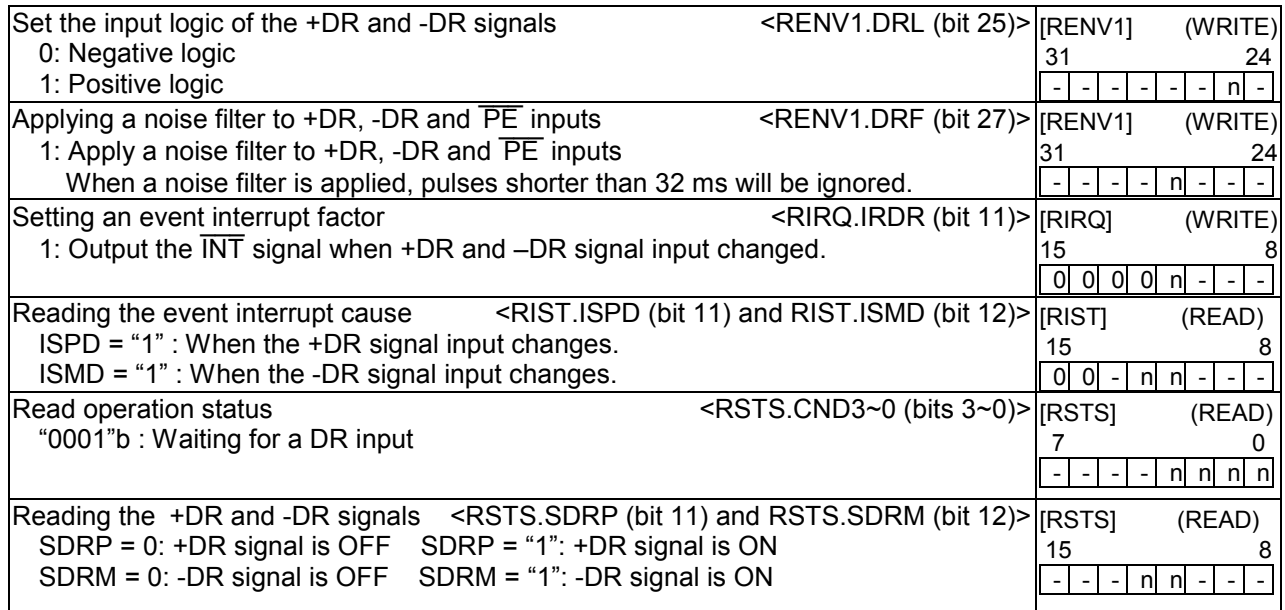

The external switch operation mode has the following two operations

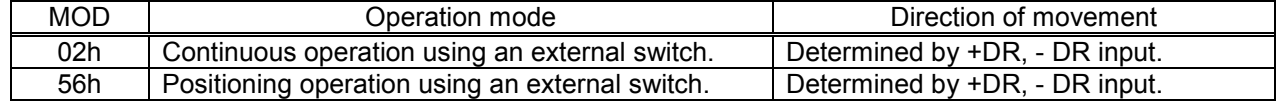

### *9-4-1. Continuous operation using an external switch (MOD: 02h)*

This mode is used to operate a motor only when the DR signal is ON.

After writing a start command, turn the +DR signal ON to feed the motor in (+) direction, turn the -DR signal ON to feed the motor in (-) direction, using a specified speed pattern.

By turning ON an EL signal for the feed direction, the motor will stop. However, the motor can feed in the reverse direction.  $\overline{\phantom{a}}$ 

An error interrupt ( INToutput) will not occur when the motor is stopped by the EL signal.

To end this operation mode, write STOP (49h) command.

When STAD (52h) command and STAUD (53h) command are written, the motor will decelerate and stop when the DR signal turns OFF. If the DR signal for reverse direction turns ON while decelerating, the motor will decelerate and stop. Then it will resume in the opposite direction.

[Setting exa<u>mpl</u>e]

1) Bring the PE signal input "L".

2) Specify PRFL, PRFH, PRUR, PRDR, and PRMG (speed setting).

3) Set PRMD.MOD 6~0 to "0000010"b

4) Write STAFL (50h), STAFH (51h), STAD (52h) or STAUD(53h) commands.

RSTS.CND3~0 will wait for "0001"b (Wait for DR input).

In this condition, when turning +DR or -DR input terminal ON, The motor will rotate in the specified direction
using the specified speed pattern as long as the terminal is kept ON.

#### *9-4-2. Positioning operation using an external switch (MOD: 56h)*

This mode is used for positioning based on the DR signal turning ON.

When a start command is executed, the LSI waits for DR signal input.

When a stop command is executed, waiting for DR signals stops.

When DR signal is ON after the start, the value in RMV register is leaded into the PRLS register, and the LSI starts outputting pulses.

Value in PRLS register downs count per pulse output and when the value becomes "0", the LSI waits for DR signal input.

Even though DR signal turns OFF in operation or turns ON again, operation is not affected.

Turn ON the +DR signal to feed in the positive direction. Turn ON the -DR signal to feed in the negative direction.

By turning ON the EL signal for the feed direction, the motor will stop. However, the motor can be feed in the reverse direction.  $\overline{\phantom{a}}$ 

An error interrupt ( INToutput) will not occur when the motor is stopped by the EL signal.

## *9-5. Origin return operation mode*

Origin return operation varies with PRMD.MOD6~0, RENV2.ORM and the type of start command, as follows:

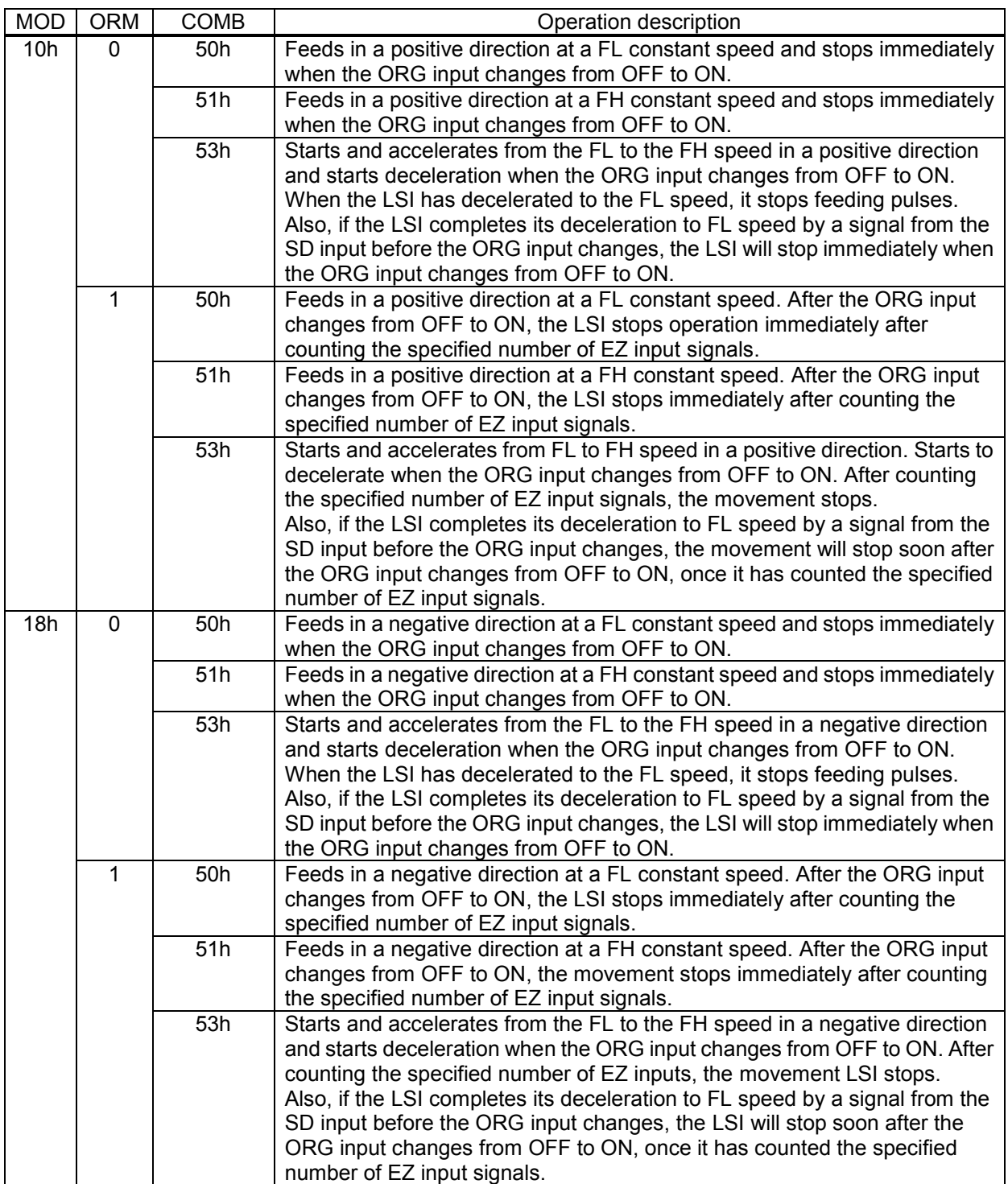

Depending on the operation method, the origin position operation uses the ORG or EZ signals.

Input logic of the ORG signal is specified in RENV1.ORGL. This register's terminal status can be monitored with an SSTSW.SORG.

A noise filter can be applied to ORG signals by setting RENV. FLTR.

Input logic and the number for EZ to count up of the EZ input signal are specified in RENV2.EZL and RENV2.EZD. Status of this terminal can be monitored in the RSTS.SEZ.

An input noise filter can be applied to EZ signal by setting the RENV2.EINF.

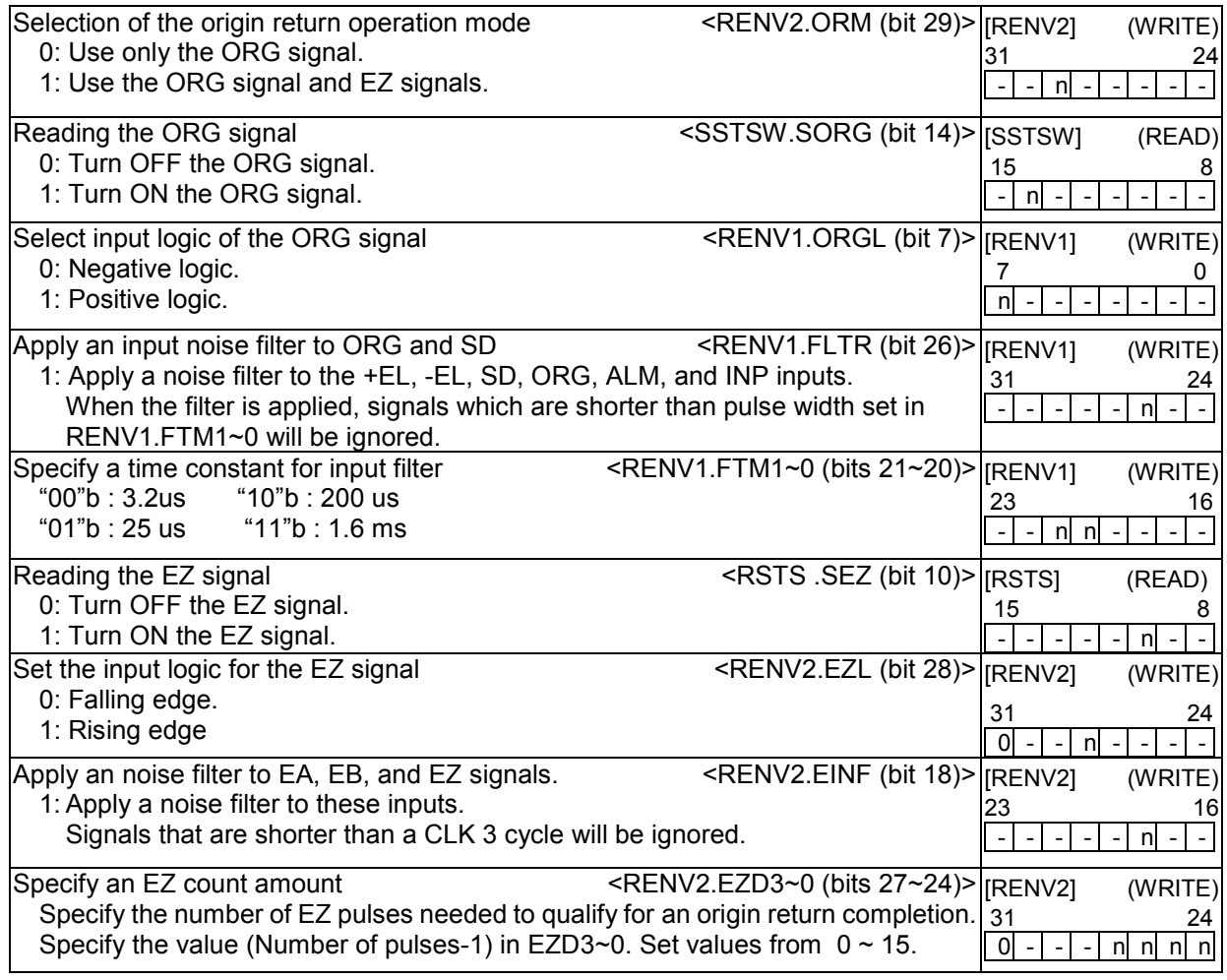

When an origin return is complete, the LSI can latch (and reset) the counter and output an ERC (deviation counter clear) signal.

The RENV3 register is used to set the basic origin return method and whether or not to reset the counter when the origin return is complete. Specify whether or not to output the ERC signal in the RENV1 register. For details about the ERC signal, see "11-5-2. ERC signal."

### *9-5-1. Origin return operation 0 (ORM = "0")*

 $\triangle$ : Timing when ERC signals are output with RENV1.EROR="1".

▲:Timing when ERC signals are output with RENV1.EROR="1"

↑:Timing when Counter 1 (Counter 2) is latched (or reset) with RENV3.CU1R="1" or RENV3.CU1R="1".

□Constant seed operation <Sensor: RENV1.ELM="0" or "1", ORG>

To output ERC signal when operation stops at the origin, set RENV1.EROR = "0". To reset a counter at the origin position, set RENV3.CU1R= "1" or RENV3.CU2R= "1".

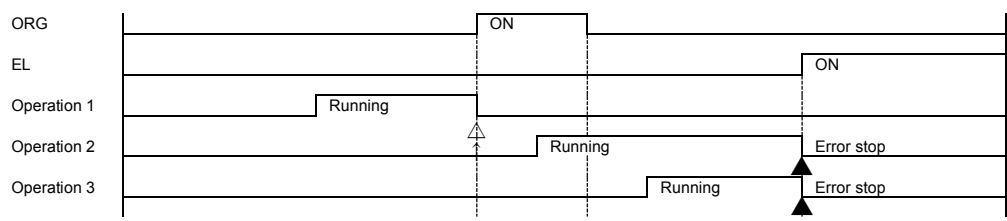

■High speed operation <Sensor: RENV1.ELM = "0"), ORG>

Even if the motor stops normally, it may not be at the origin position. However, COUNTER 2 (mechanical position) provides a reliable value.

If ERC signal is output when operation stops at the origin, an error occurs on a counter value. Set RENV1.EROR= "0".

To reset a counter at the origin position, set RENV3.CU1R="1" or RENV3.CU2R = "1".

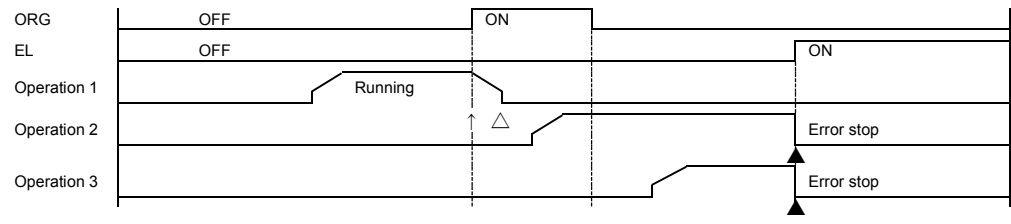

■ High speed operation <Sensor: EL (RENV1.ELM = "1"), ORG>

Even if the motor stops normally, it may not be at the origin position. However, COUNTER 2 (mechanical position) provides a reliable value.

If ERC signal is output when operation stops at the origin, an error occurs on a counter value. Set RENV1.EROR="0".

To reset a counter at the origin position, set RENV3.CU1R="1" or RENV3.CU2R="1".

When operation decelerates and stops at EL signal, ERC signal is not output.

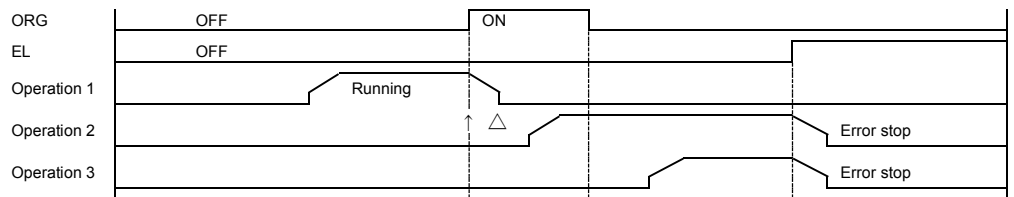

■ High speed operation <Sensor: EL (RENV1.ELM = "1"), SD (RENV1.SDM = "0", RENV1.SDLT="0"), ORG> To output ERC signal when operation stops at the origin, set RENV1.EROR="1". To reset a counter at the origin position, set RENV3.CU1R="1" or RENV3.CU2R="1".

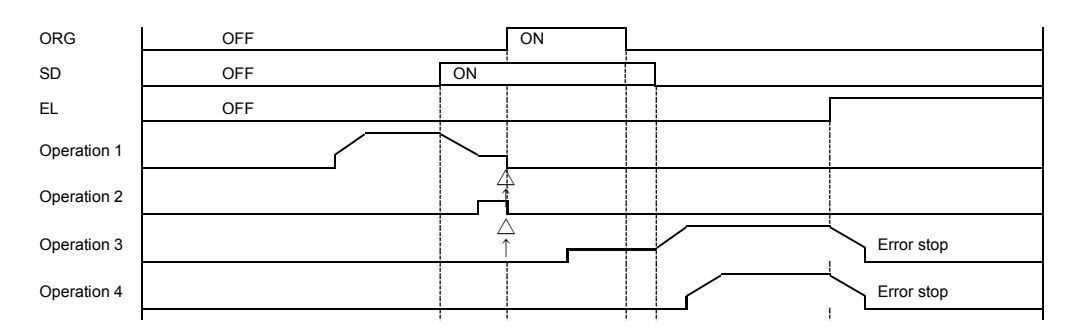

#### *9-5-2. Origin return operation 1 (ORM=1)*

Constant speed operation <Sensor: EL (ELM = 0), ORG, EZ (RENV2.EZD = "0001"b)>

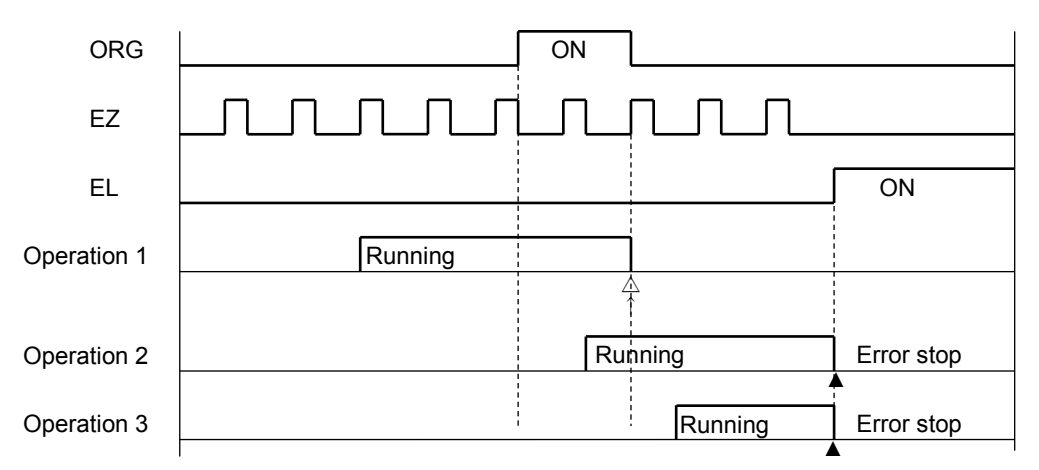

High speed operation <Sensor: EL, ORG, EZ (RENV2.EZD = "0001"b)>

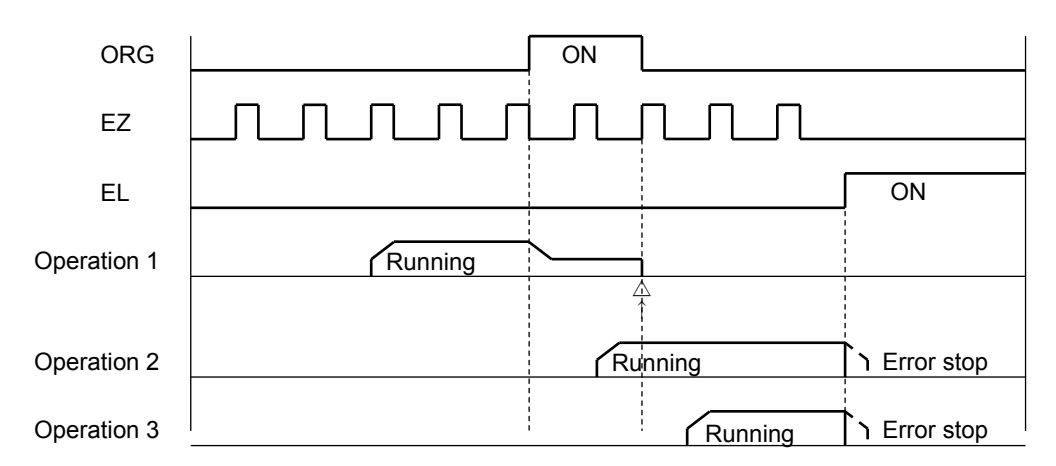

## *9-6. Linear interpolation operation*

## *9-6-1. Outline of interpolation operation*

Using one or more LSIs, you can operate linear interpolation operation.

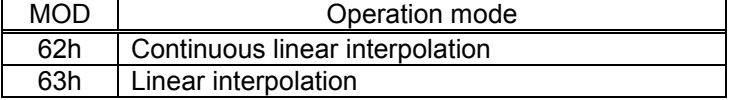

Continuous linear interpolation operates on multi axes at a specified rate just like the linear interpolation, and be started and stopped with commands like continuous mode.

In contrast, the operation automatically stops after feeding specified amount in linear interpolation.

The linear interpolation circuit in the LSI interpolates between a dummy axis associated with each axis and its own axis.

By entering maximum feed amount data for each to every dummy axis, the LSIs will execute an indirect linear interpolation between the axes.

As each interpolated axis operates independently, the start timing, deceleration timing, and error stop timing must be matched between the axes.  $\overline{\phantom{a}}$  $\overline{\phantom{a}}$  $\overline{\phantom{a}}$ 

When you want to use multiple LSIs and have them interpolate for each other, connect CSD, CSTA, and CSTP terminals on each LSI to other same terminals on other LSI and provide a pull up resistor (5 k ~ 10 k-ohms) on VDD (3.3 V) for each signal line.

Even when performing interpolation within a single LSI, a pull up resistor is required for each terminal.

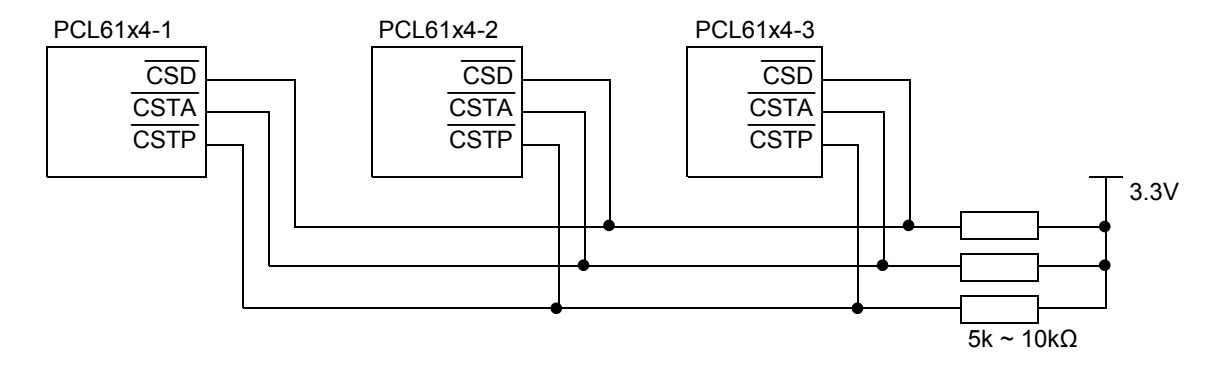

#### *9-6-2. Interpolation procedures*

- 1) Enter a feed amount with a sign in the PRMV register for each axis. The sign specifies the feed direction.
- 2) Enter the absolute value of PRMV register (from the axis with the largest feed amount) in the PRIP registers of all the axes that will perform an interpolation.
- 3) Specify the speed pattern (PRFL, PRFH, PRUR, PRMG, PRDP, PRDR, PRUS, PRDS) that will be used for the axis with the maximum feed amount for all the axes that will perform an interpolation. When you want to specify a synthesized speed, obtain the speed factor for the axis with the maximum feed amount by calculation from the CPU. Then, enter this speed for all the axes that will perform an interpolation.
- 4) If any of the axes performing an interpolation stops due to an error, and if you want to stop all the other axes performing an interpolation, set PRMD.MSPE="1" and PRMD.MSPO on those axes to "1".
- 5) When you want to interpolate using acceleration/deceleration, set the PRMD.MCDE="1" and PRMD.MCDO ="1" for all the axes that will perform an interpolation.
- 6) When you want to perform an interpolation using only one LSI, specify the axis to interpolate in the upper byte (COMB1) when writing a start command. When you want to perform an interpolation using multiple LSIs, set PRMD.MSY1~0 = "01"b, on all the axes that will perform an interpolation. Then write a waiting for start command (waiting for a CSTAinput).

After setting all the axes that will perform an interpolation to wait start, write CMSTA (06h) command to any of these axes. All of the axes that will perform the interpolation will start at the same time. Other axes that are not interpolating can be operated independently.

[Setting example] Use the settings below and write STAFH (0751h) command. The LSI will output pulses with the timing shown in the figure below.

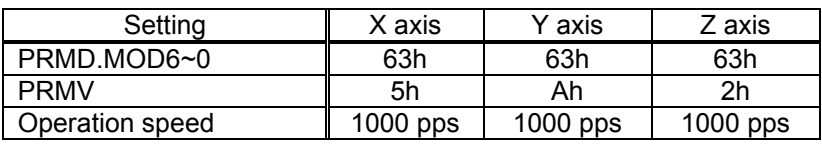

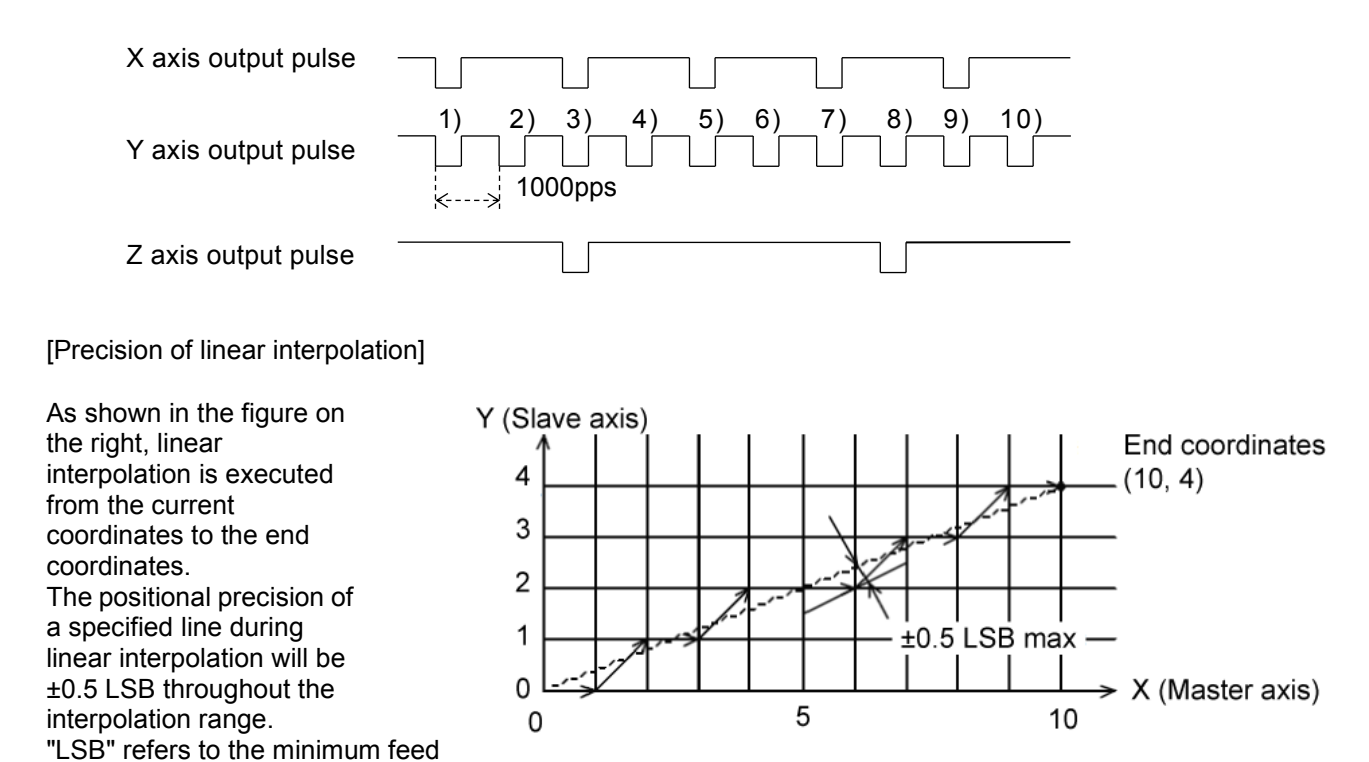

unit for the PRMV register. It corresponds to the resolution of the mechanical system. (distance between squares in the figure on the right.)

## *9-6-3. Operation during interpolation*

- Acceleration/deceleration operations

In addition to constant speed operation, these LSIs can control accelerate/decelerate (linear acceleration or S-curve), and a ramp down point with an automatic setting is also available.

- However, the following restrictions are applied:
- 1) The settings for PRMD.MSDP and PRMD.MADJ must be identical for all the axes that will perform an interpolation.
- 2) If you want to use the manual setting (PRMD.MSDP ="1") for the ramp down point, enter manual setting value for the longest feeding axis in the PRDP registers of all the axes that will perform an interpolation.
- Error stop

If any of the axes performin<u>g the i</u>nterpolation stops on an error, the other axes performing an interpolation will also stop on error by the CSTP terminal. Axes that did not encounter an error will show RSTS.ESSP = 1 when read. This allows you to identify the axis that had an error.

- SD input

When SD input is enabled (PRMD.MSDE="1") by processing the  $\overline{\phantom{a}}$ CSD terminal, and if the SD input turns ON on any of the axes, all axes will decelerate or decelerate and stop.

- Continuous interpolation

The LSI can use the pre-register to make a continuous linear interpolation.

Continuous interpolation refers to linear interpolation operations performed successively.

An example of the settings for continuous interpolation using pre-register is shown in section "11-12-1. Start triggered by another axis stopping."

- Operation status monitor

If you make additional features to PCL61x4 enabled (RENV3.M614="1"), you can monitor operation status of slave axis (RSTS.CND3~0) as well as master axis.

# *10. Speed patterns*

## *10-1. Speed patterns*

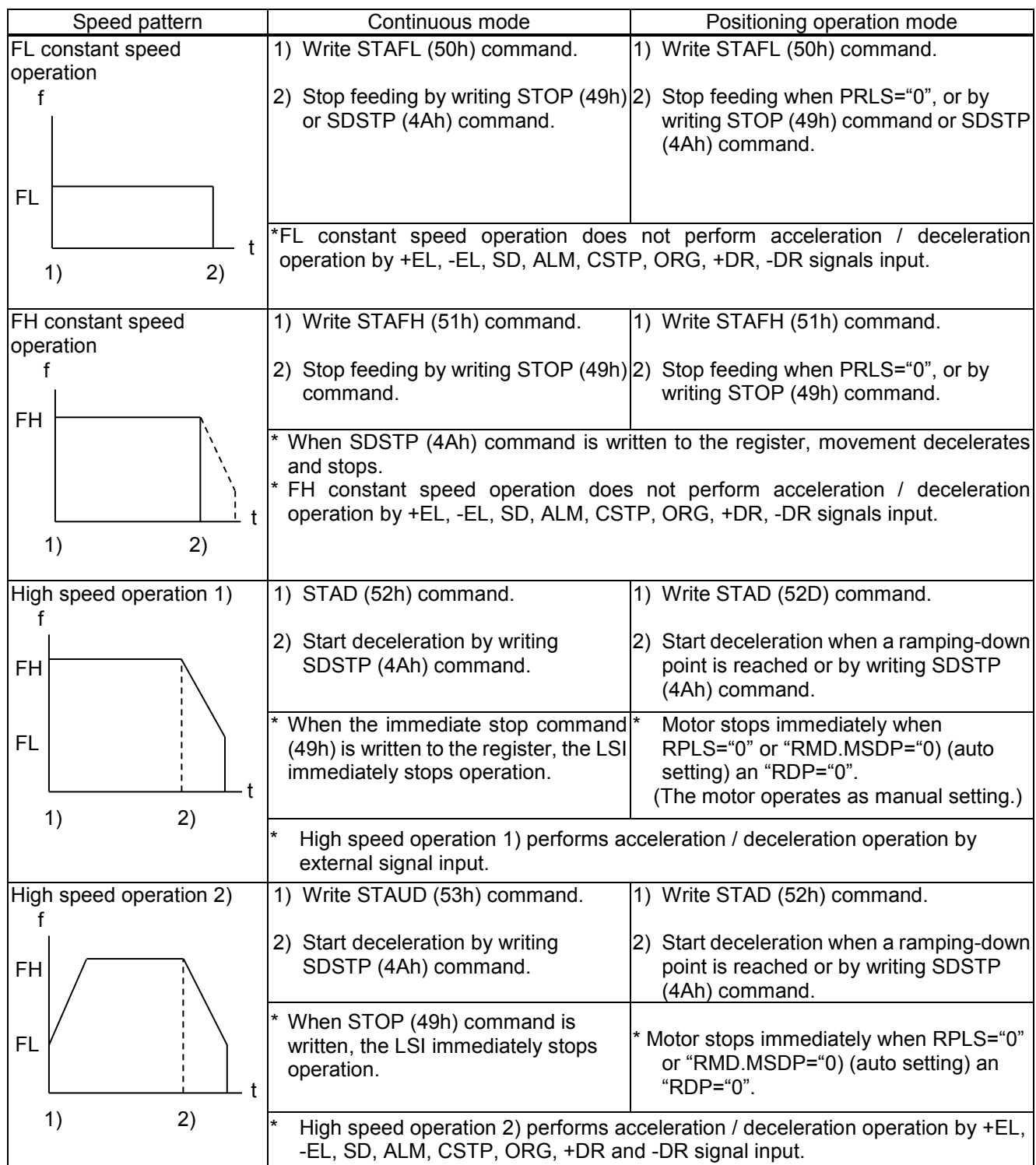

#### *10-2. Speed pattern settings*

Speed pattern is specified by using pre-registers shown in the table below. If the next register setting is the same as the current value, there is no need to write again.

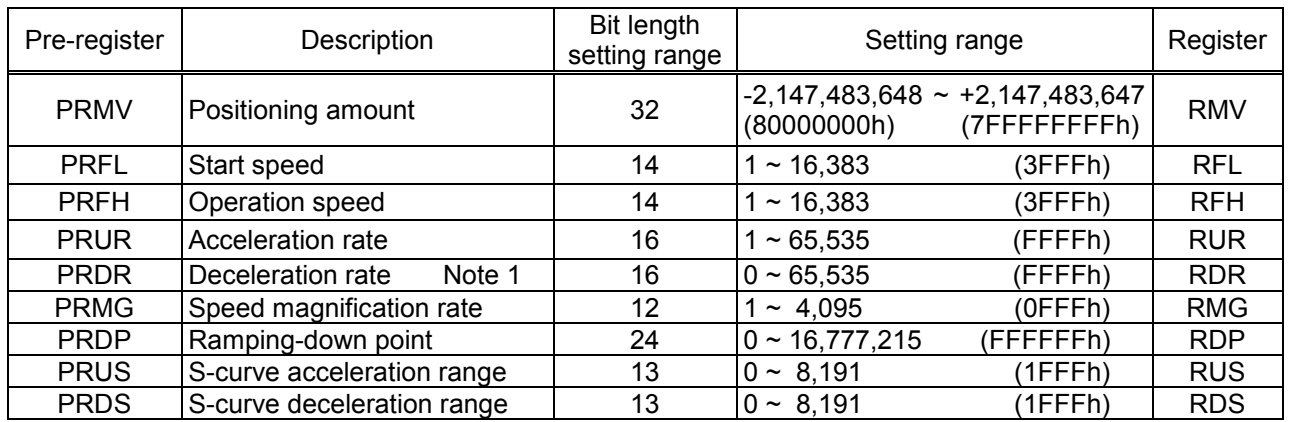

Note 1: When PRDR ="0", the deceleration rate will be the value set in the PRUR.

[Register setting data used for acceleration and deceleration]

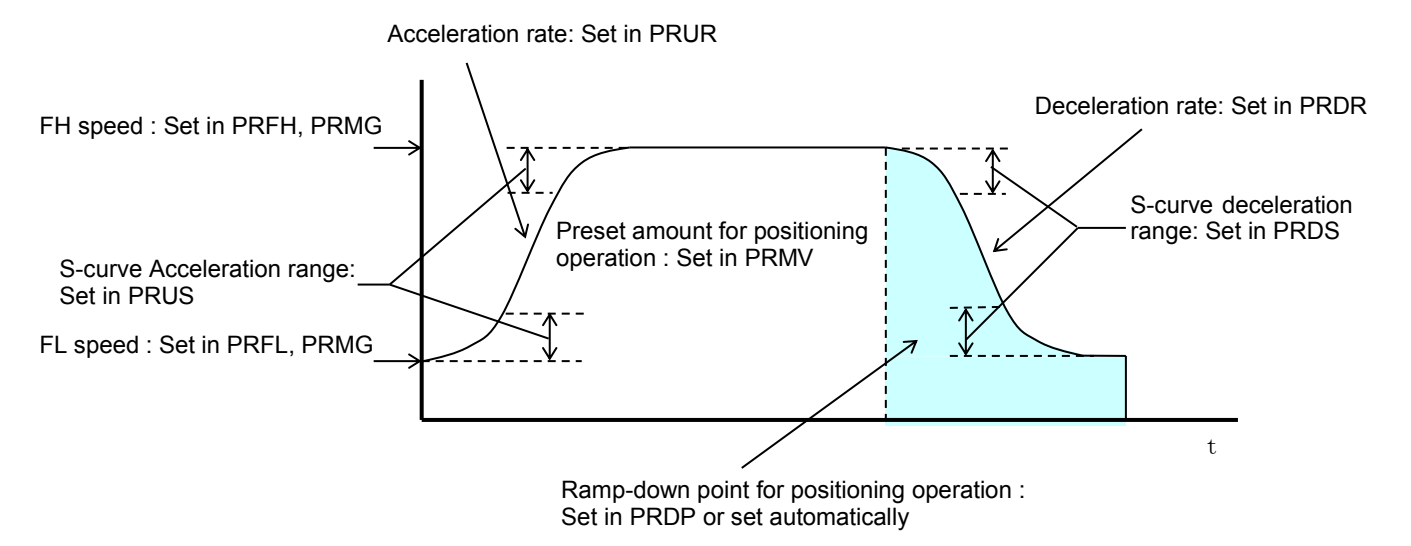

- Notes. The times such as acceleration and deceleration calculated by the following formula are approximate values of normal stop in continuous operation mode. The effort of approximate value is less than 1%. Error may be bigger than 1% in positioning mode.
- PRFL: FL speed setting register (14-bit)

Specify speed for FL constant speed operations and the start speed for high speed operations (acceleration/deceleration operations) in the range of  $1 \sim 16,383$  (3FFFh).

The speed will be calculated from the value in PRMG. FL speed [pps] = PRFL x  $\frac{\text{Reference clock frequency [Hz]} }{(\text{PNIC})}$ (PRMG + 1) x 16384

- PRFH: FH speed setting register (14-bit)

Specify speed for FH constant speed operations and the start speed for high speed operations (acceleration/deceleration operations) in the range of  $1 \sim 16,383$  (3FFFh).

When used for high speed operations (acceleration/deceleration operations), specify a value larger than PRFL.

The speed will be calculated from the value placed in PRMG.<br>EH speed [hps] =  $\overline{DEH}$   $\overline{DEH}$  Reference clock frequency [Hz]

FH speed [pps] = PRFH  $x \rightarrow$ (PRMG + 1) x 16384 - PRUR: Acceleration rate setting register (16-bit)

Specify acceleration characteristic for high speed operations (acceleration/deceleration operations), in the range of  $1 \sim 65,535$ (FFFFh)

Relationship between the value entered and the acceleration time will be as follows:

1) Linear acceleration (PRMD.MSMD = "0") Acceleration time  $[s] = \frac{(PRFH - PRFL) \times (PRUR + 1) \times 2}{\frac{1}{2}}$ Reference clock frequency [Hz] 2) S-curve without a linear range (PRMD.MSMD="1" and PRUS ="0") Acceleration time  $[s] = \frac{(PRFH - PRFL)x (PRUR + 1)x 4}{5}$ Reference clock frequency [Hz] 3) S-curve with a linear range (PRMD.MSMD="1" and PRUS >"0") Acceleration time  $[s] = \frac{[PRFH - PRFL + 2 \times PRUS] \times (PRUR + 1) \times 2}{[PRFH - RFL + 2 \times PRUS]}$ Reference clock frequency [Hz] - PRDR: Deceleration rate setting register (16-bit) Normally, specify the deceleration characteristics for high speed operations (acceleration/deceleration operations) in the range of  $1 \approx 65,535$  (FFFFh). To select the ramp down point auto setting (PRMD.MSDP = 0), set the PRDR register the same as PRUR register setting, or PRDR="0". When PRDR = 0, the deceleration rate will be the value placed in the PRUR register. The relationship between the value entered and the deceleration time is as follows. 1) Linear deceleration (PRMD.MSMD ="0") Deceleration time  $[s] = \frac{(PRFH - PRFL) \times (PRDR + 1) \times 2}{PGf$ Reference clock frequency [Hz] 2) S-curve deceleration without a linear range (PRMD.MSMD="1" and PRDS ="0") Deceleration time  $[s] = \frac{(PRFH - PRFL) x (PRDR + 1) x 4}{5}$ Reference clock frequency [Hz] 3) S-curve deceleration with a linear range (PRMD.MSMD="1" and PRDS >"0") Deceleration time  $[s] = \frac{(PRFH - PRFL + 2 \times PRDS) \times (PRDR + 1) \times 2}{\frac{1}{2}}$ Reference clock frequency [Hz] - PRMG: Magnification rate register (12-bit) Specify the relationship between the PRFL and PRFH register settings and the speed, in the range of 1 ~ 4,095 (0FFFh). As the magnification rate is increased, the speed setting units will tend to be approximations. Normally set the magnification rate to an appropriate small rate to fit for output speed range. The relationship between the value entered and the magnification rate is as follows. Magnification rate =  $\frac{\text{Reference clock frequency [Hz]} }{(\text{DMA}) \cdot \text{A}}$ (PRMG + 1) x 16384

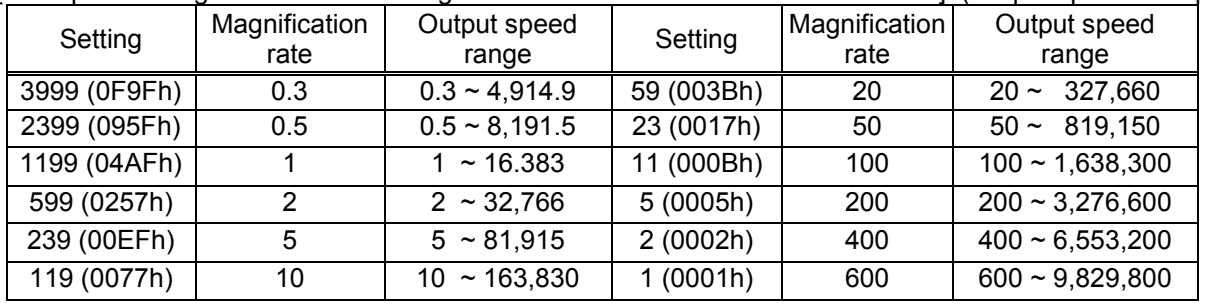

[Examples of magnification rate setting when the reference clock =19.6608 MHz] (Output speed unit: pps)

The maximum output speed of this LSI can be attained when the reference clock is 30 MHz, PRMG="1", and PRFH = 16383.

In these conditions, the multiplication rate is 915.527x and the LSI will output 14.999 Mpps.

- PRDP: Ramping-down point register (24-bits)

Specify the value used to determine a ramping-down point for positioning operations that include acceleration and deceleration.

The meaning of the value specified in the PRDP register varies according to setting of "ramping-down point setting method" (PRMD.MSDP).

<When set to manual (PRMD.MSDP="1") for ramping-down point> Set the number of pulses at ramping-down point in the range of  $0 \sim 16,777,215$  (FFFFFFh). When the (PRDP set value) ≥ (Number of residual pulses), the LSI will start decelerating.

Note: In order to obtain correct manual setting value of ramping-down point, you have to know the actual maximum speed. When there is only a small feed amount and the motor would have to decelerate while still accelerating, or if the maximum speed is automatically modified by the FH correction function, the LSI cannot calculate the manual setting value of ramping-down point.

Therefore, when ramping-down point is set manual set (PRMD.MSDP=1), turn OFF the FH correction function (PRMD.MADJ=1).

Alternatively after manual FH correction, calculate the following equation using corrected maximum speed.

The optimum value of the ramping down point can be as follows. 1) Linear deceleration (PRMD  $MSMD="0")$ 

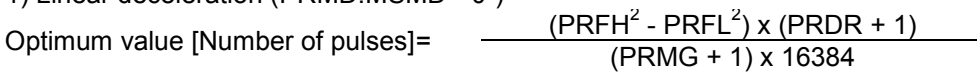

2) S-curve deceleration without a linear range (PRMD.MSMD="1" and the PRDS ="0") Optimum value [Number of pulses]  $=$ - PRFL $^{2}$ ) x (PRDR + 1) x 2 (PRMG + 1) x 16384

3) S-curve deceleration with a linear range (PRMD.MSMD="1" and the PRDS >"0") Optimum value [Number of pulses] =  $\frac{(PRFH + PRFL) x (PRFH - PRFL + 2 x PRDS) x (PRDR + 1)}{27.124}$ (PRMG + 1) x 16384

Deceleration is started at the point that the (positioning counter value) ≤ (PRDP set value). When the value for the ramping-down point is smaller than the optimum value, the speed when stopping will be faster than the FL speed. On the other hand, if it is larger than the optimum value, the motor will feed at FL constant speed after decelerating.

 $\le$ In the case of setting that ramping-down point is set automatically (PRMD.MSDP = "0")>

This is an offset value for the automatically set ramping-down point. Set in the range of -8,388,608 (800000h) ~ 8,388,607 (7FFFFFh).

When the offset value is a positive number, the motor will start deceleration at an earlier stage and will feed at the FL speed after decelerating. When a negative number is entered, the deceleration start timing will be delayed.

If the offset is not required, set "0".

- PRUS: S-curve acceleration range register (13-bit)

Specify the S-curve acceleration range for S-curve acceleration/deceleration operations in the range of 1  $\sim$ 8,191 (1FFFh).

The S-curve acceleration range  $S_{\text{SU}}$  will be calculated from the value placed in PRMG.

S<sub>su</sub> [pps] = PRUS x <del>\_Reference clock frequency [Hz]</del><br>(PRMG + 1) x 16384

In other words, speeds between the FL speed and (FL speed  $+ S_{\text{SU}}$ ), and between (FH speed -  $S_{\text{SU}}$ ) and the FH speed, will be S-curve acceleration operations. Intermediate speeds will use linear acceleration. However, if "0" is specified, "(PRFH - PRFL)/2" will be used for internal calculations, and the operation will be an S-curve acceleration without a linear component.

- PRDS: S-curve deceleration range setting register (13-bit)

Same as the PRUS, specify an S-curve deceleration range for the S-curve acceleration/deceleration operation between  $1 \sim 8.191$  (1FFFh).

The S-curve acceleration range  $S_{SD}$  will be calculated from the value placed in PRMG.

S<sub>sD</sub> [pps] = PRDS x <del>\_\_Reference clock frequency</del> [Hz]<br>(PRMG + 1) x 16384

In other words, speeds between the FH speed and (FH speed -  $S_{SD}$ ), and between (FL speed +  $S_{SD}$ ) and the FL speed, will be S-curve deceleration operations. Intermediate speeds will use linear deceleration. However, if "0" is specified, "(PRFH - PRFL)/2" will be used for internal calculations, and the operation will be an S-curve deceleration without a linear component.

#### *10-3. Manual FH correction function*

When the FH correction function is turned ON (PRMD.MADJ = "0"), and when the feed amount is too small for a normal acceleration and deceleration operation, the LSI will automatically lower the FH speed (FH correction) to eliminate triangle driving.

In addition, in the case of setting that ramping-down point is automatically set (PRMD.MSDP="0"), the ramp down point auto setting value will also change according to the FH correction result.

However, the ramping down point auto setting function can only be used when the acceleration curve and deceleration curve are symmetrical. In other words, if you want to make the acceleration and deceleration curves asymmetrical, the ramping down point needs to be changed to a manual setting (PRMD.MSDP="1"). In order to obtain the correct manual setting value of ramping-down point, you have to know the maximum speed.

Therefore, you have to turn OFF the FH correction function (PRMD.MADJ="1") and manually correct the FH value (PRFH register).

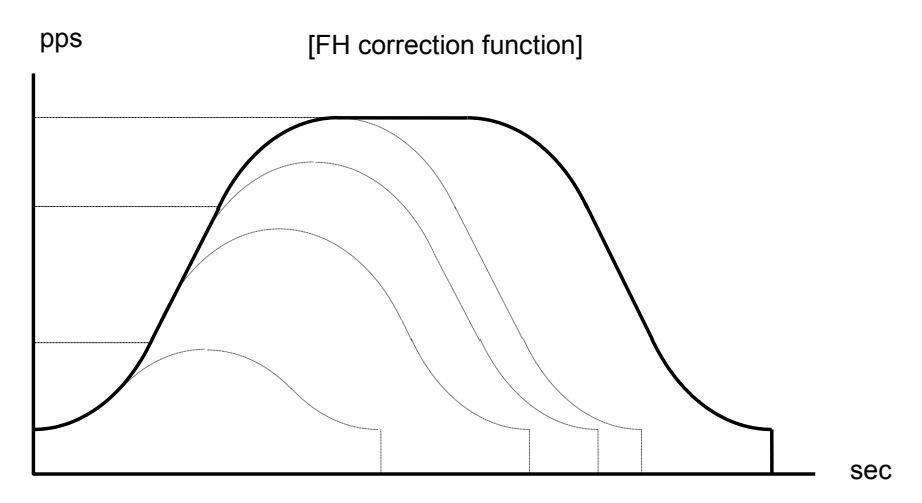

Automatic correction of the maximum speed for by feeding amount

- < To execute FH correction manually>
- 1) Linear acceleration/deceleration speed (PRMD.MSMD="0" When
	- PRMV ≤  $(PRFH<sup>2</sup> - PRFL<sup>2</sup>)$  x  $(PRUR + PRDR + 2)$ (PRMG + 1) x 16384 ,

$$
PRFH \leq \sqrt{\frac{(PRMG + 1) \times 16384 \times PRMV}{PRUR + PRDR + 2}} + PRFL^{2}
$$

2) S-curve acceleration without linear acceleration (PRMD.MSMD="1", PRUS="0" and PRDS="0") When

$$
PRMV ≤ \t\t (PRFH2 - PRFL2) x (PRUR + PRDR + 2) x 2
$$
  
(PRMG + 1) x 16384

$$
PRFH \leq \sqrt{\frac{(PRMG + 1) \times 16384 \times PRMV}{(PRUR + PRDR + 2) \times 2} + PRFL^{2}}
$$

3)S-curve acceleration/deceleration with linear acceleration/deceleration (PRMD.MSMD="1" and PRUS> "0", or  $PRDS > "0")$ 

 $(3)-1$ . When PRUS = PRDS

(i) Make a linear acceleration range smaller When

$$
PRMV \leq \frac{(PRFH + PRFL) \times (PRFH - PRFL + 2 \times PRUS) \times (PRUR + PRDR + 2)}{(PRMG + 1) \times 16384} \text{ and}
$$

$$
PRMV > \frac{(PRUS + PRFL) \times PRUS \times (PRUR + PRDR + 2) \times 8}{(PRMG + 1) \times 16384},
$$

$$
\mathsf{PRFH} \leq -\mathsf{PRUS} + \sqrt{(\mathsf{PRUS} - \mathsf{PRFL})^2 + \frac{(\mathsf{PRMG} + 1) \times 16384 \times \mathsf{PRMV}}{(\mathsf{PRUR} + \mathsf{PRDR} + 2)}}
$$

(ii) Eliminate the linear acceleration/deceleration range

When

$$
PRMV \leq \frac{(PRUS + PRFL) \times PRUS \times (PRUR + PRDR + 2) \times 8}{(PRMG + 1) \times 16384},
$$

Change to S-curve acceleration/deceleration without a linear acceleration/deceleration range (PRUS = 0,  $PRDS = 0$ ),

$$
PRFH \leq \sqrt{\frac{(PRMG + 1) \times 16384 \times PRMV}{(PRUR + PRDR + 2) \times 2} + PRFL^{2}}
$$

#### Reference

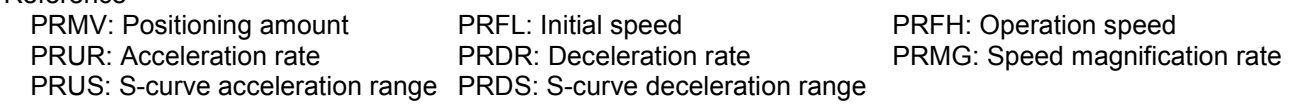

(3)-2. When PRUS < PRDS

When

(i) Make a linear acceleration/deceleration range smaller

PRMV ≤ (PRFH+PRFL)x{(PRFH-PRFL)x(PRUR+PRDR+2)+2xPRUSx(PRUR+1)+2xPRDSx(PRDR+1)} (PRMG + 1) x 16384

,

and

$$
PRMV > \frac{(PRDS+PRFL) \times {PRDS \times (PRUR + 2 \times PRDR + 3) + PRUS \times (PRUR + 1)} \times 4}{(PRMG + 1) \times 16384}
$$

$$
PRFH \leq \frac{-A + \sqrt{A^2 + B}}{PRUR + PRDR + 2}
$$

However,  $A = PRUS x (PRUR + 1) + PRDS x (PRDR + 1)$ B= {(PRMG + 1) x 16384 x PRMV - 2 x A x PRFL + (PRUR + PRDR + 2) x PRFL<sup>2</sup>} x (PRUR + PRDR + 2)

(ii) Eliminate the linear acceleration/deceleration range and make a linear acceleration section smaller. When

$$
PRMV \leq \frac{(PRDS + PRFL) \times \{PRDS \times (PRUR + 2 \times PRDR + 3)\} + PRUS \times (PRUR + 1) \} \times 4}{(PRMG + 1) \times 16384}
$$

$$
PRMV > \frac{(PRUS + PRFL) \times PRUS \times (PRUR + PRDR + 2) \times 8}{(PRMG + 1) \times 16384}
$$

Change to S-curve acceleration/deceleration without any linear acceleration/deceleration (PRUS>"0", PRDS="0")

PRFH ≤ -A + $\sqrt{A^2 + B}$ PRUR + 2 x PRDR + 3

However,  $A = PRUS x (PRUR + 1)$ , B= {(PRMG+1)x16384xPRMV-2xAxPRFL+(PRUR+2xPRDR+3)xPRFL<sup>2</sup>}x(PRUR+2xPRDR+3)

(iii) Eliminate the linear acceleration/deceleration range

When PRMV 
$$
\leq
$$
 (PRUS + PRFL) x PRUS x (PRUR + PRDR + 2) x 8 (PRMG + 1) x 16384

Change to S-curve acceleration/deceleration without any linear acceleration/deceleration (PRUS="0", PRDS="0"),

$$
PRFH \leq \sqrt{\frac{(PRMG + 1) \times 16384 \times PRMV}{(PRUR + PRDR + 2) \times 2} + PRFL^{2}}
$$

Reference PRMV: Positioning amount PRFL: Initial speed PRFH: Operation speed PRUR: Acceleration rate PRDR: Deceleration rate PRMG: Speed magnification rate PRUS: S-curve acceleration range PRDS: S-curve deceleration range

(3)-3. When PRUS>PRDS

(i) Make a linear acceleration/deceleration range smaller

When

```
PRMV ≤
(PRFH+PRFL)x{(PRFH-PRFL)x(PRUR+PRDR+2)+2xPRUSx(PRUR+1)+2xPRDSx(PRDR+1)}
                                    (PRMG +1) x 16384
```
and

$$
PRMV > \frac{(PRUS + PRFL) \times {PRUS \times (2 \times PRUR + PRDR + 3) + PRDS \times (PRDR + 1) \times 4}{(PRMG + 1) \times 16384},
$$

$$
PRFH \leq \frac{-A + \sqrt{A^2 + B}}{PRUR + PRDR + 2}
$$

However,  $A = PRUS x (PRUR + 1) + PRDS x (PRDR + 1)$ B=  $\{(\text{PRMG} + 1) \times 16384 \times \text{PRMV} - 2 \times A \times \text{PRFL} + (\text{PRUR} + \text{PRDR} + 2) \times \text{PRFL}^2\} \times (\text{PRUR} + \text{PRDR} + 2)$ 

(ii) Eliminate the linear acceleration section and make a linear deceleration range smaller. When

$$
PRMV \leq \frac{(PRUS + PRFL) \times \{PRUS \times (2 \times PRUR + PRDR + 3) + PRDS \times (PRDR + 1)\} \times 4}{(PRMG + 1) \times 16384}
$$

$$
PRMV > \frac{(PRDS + PRFL) \times PRDS \times (PRUR + PRDR + 2) \times 8}{(PRMG + 1) \times 16384} ,
$$

Change to S-curve acceleration/deceleration without any linear acceleration (PRUS = "0", PRDS > "0")

$$
PRFH \leq \frac{-A + \sqrt{A^2 + B}}{2 \times PRUR + PRDR + 3}
$$

However,  $A = PRDS x (PRDR + 1)$ , B= {(PRMG+1)x16384xPRMV-2xAxPRFL+(2xPRUR+PRDR+3)xPRFL<sup>2</sup>}x(2xPRUR+PRDR+3)

(iii) Eliminate the linear acceleration/deceleration range

When

$$
PRMV \leq \frac{(PRDS + PRFL) \times PRDS \times (PRUR + PRDR + 2) \times 8}{(PRMG + 1) \times 16384}
$$

Change to S-curve acceleration/deceleration without any linear acceleration/deceleration (PRUS = "0", PRDS =  $"0"$ ),

$$
PRFH \leq \sqrt{\frac{(PRMG + 1) \times 16384 \times PRMV}{(PRUR + PRDR + 2) \times 2} + PRFL^{2}}
$$

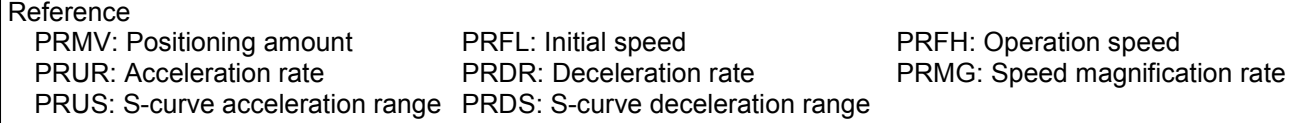

#### *10-4. Example of setting up an acceleration/deceleration speed pattern*

Ex. Reference clock = 19.6608 MHz

When the start speed =10 pps, the operation speed =100 kpps, the accel/decel time = 300 ms, and linear acceleration/deceleration is selected.

- 1)Select the 10x mode for magnification rate in order to get 100 kpps output PRMG = 119 (0077h)
- 2)Since the 10x mode is selected to get an operation speed 100 kpps, PRFH = 10000 (2710h)
- 3)In order to set a start speed of 10 pps, the magnification rate is set to the 10x mode. PRFL = 1 (0001h)
- 4)In order to make the acceleration/deceleration time 300 ms, calculate from the equation for the acceleration time and the PRUR setting value.

Acceleration / deceleration time  $[s] = \frac{(PRFH - PRFL)x (PRUR + 1) x 2}{P = 1}$ Reference clock frequency [Hz]

> $0.3$  [s] =  $(10000 - 1)$  x  $(PRUR + 1)$  x 2  $19.6608 \times 10^6$ ∴PRUR = 293.94

However, since only integers can be entered for the PRUR register, use "293" or "294". The actual acceleration/deceleration time will be 299.04 ms (if PRUR = "293"), or 300.06 ms (if PRUR = "294").

5)Since the acceleration and deceleration times are equal, set PRDR="0" and the deceleration rate will be the same as the value in PRUR.

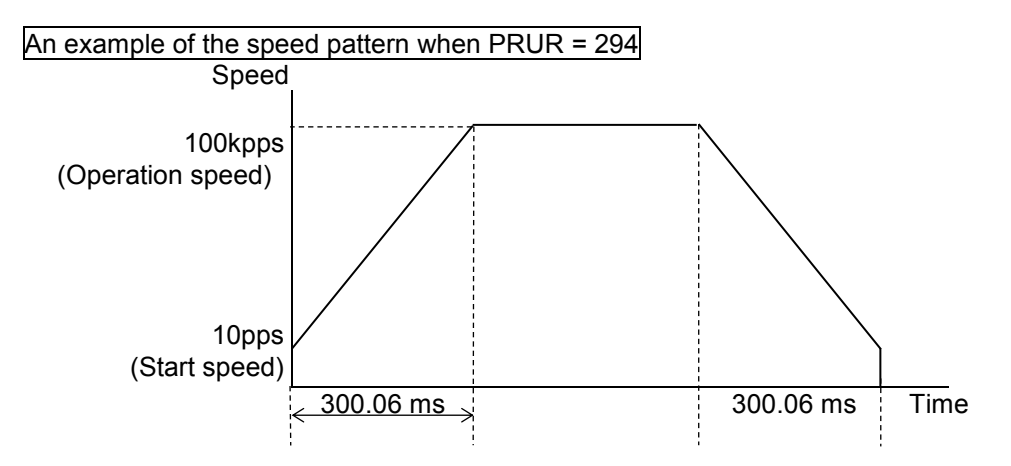

#### *10-5. Changing speed patterns while in operation*

By changing the RFH, RUR, RDR, RUS, or RDS registers during operation, the speed and acceleration can be changed.

However, during positioning operation mode of ramping-down automatic setting (PRMD.MSDP="0"), there are the following restrictions about operation speed override. If you set and execute without following the restriction, function to set ramping-down point automatically cannot follow with operation and stop speed may be higher than FL speed or moving at FL speed occurs after completing deceleration.

[During linear acceleration / deceleration]

- 1. Make acceleration and deceleration curves symmetric with RUR=RDR.
- 2. Only RFH can be changed during operation.

[During S-curve acceleration / deceleration]

- 1. Set RUR=RDR="0" so as that acceleration / deceleration characteristic become symmetric.
- 2. In order to change register in operation, please send data to only RFH register.
- 3. During acceleration or deceleration, do not change registers.
- 4. Set to OFF (RMD.MADJ="1" for FH correction control.

5. If ramping-down point is reached to start ramping-down during acceleration by speed change, movement stops before the speed reach to FL speed. Therefore, please be careful to timing of speed change.

An example of changing the speed pattern by changing the speed, during a linear acceleration/deceleration operation

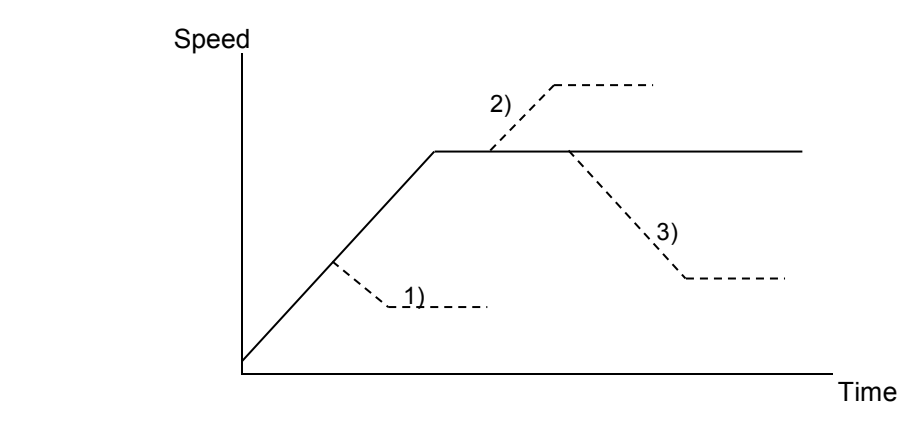

- 1) Make RFH smaller while accelerating, the motor accelerates/decelerates until the speed reaches the correct speed.
- 2), 3) Change RFH after the acceleration/deceleration is complete. The motor will continue accelerating or decelerating until the speed reaches the new speed.

An example of changing the speed pattern by changing the speed during S-curve acceleration/deceleration operation

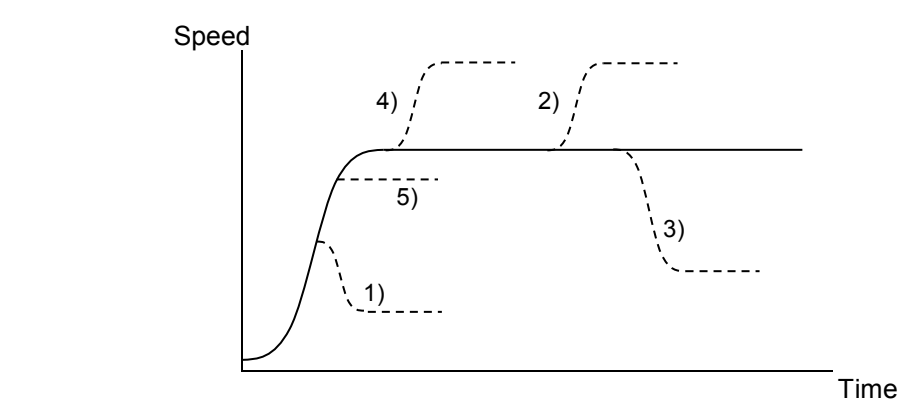

- 1) If make RFH smaller and if ((changed speed) < (speed before change)), the motor will decelerate using an S-curve until the speed reaches the correct speed.
- 5) If make RFH smaller and if ((changed speed) ≥ (speed before change)), the motor will accelerate without changing the S-curve's characteristic until the speed reaches the correct speed.
- 4) If make RFH larger while accelerating, the motor will accelerate to the original speed entered without changing the S-curve's characteristic. Then it will accelerate again until the speed reaches the newly set speed.
- 2), 3) If RFH is changed after the acceleration/deceleration is complete, the motor will accelerate/decelerate using an S-curve until the speed reaches the correct speed.

## *11. Description of the Functions*

### *11-1. Reset*

After turning ON the power, make sure to reset the LSI before beginning to use it. To reset the LSI, input at least 8 cycles of a reference clock signal while RST =L level. Status after a reset is configured as follows.

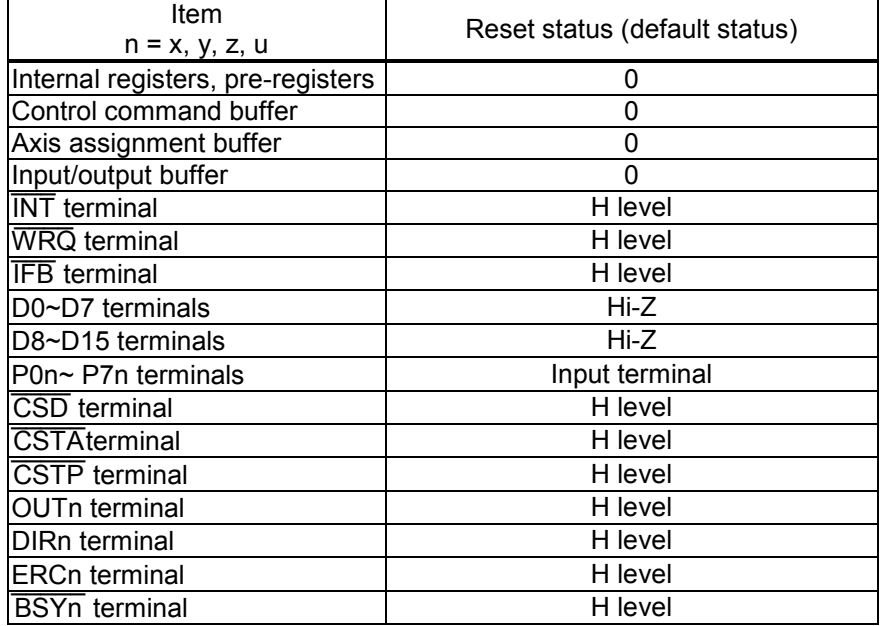

#### *11-2. Target position override*

This LSI can override (change the target position) freely during positioning operation. However, the LSI cannot execute a target position override during linear interpolation. There are two methods for overriding target position.

#### *11-2-1. Target position override 1*

If acceleration / deceleration characteristics are symmetric, target position can be overridden by change a value of target position (RMV register value).

However, during S-curve acceleration / deceleration with ramping-down point automatic setting (PRMD.MSDP="0"), there are the following restriction. If you set and execute without following the restriction, function to set ramping-down point automatically cannot follow with operation and stop speed may be higher than FL speed or moving at FL speed occurs after completing deceleration.

- Do not change target position during acceleration / deceleration.
- Set FH correction control OFF(RMD.MADJ = "1").
- You can override target position only at the timing the speed does not reach to ramping-down point during acceleration / deceleration caused by target position override.

Change a target position by using a start position as a base.

- 1)If the new target position is further away from the original target position during acceleration or constant speed operation, the motor will maintain the operation using the same speed pattern and it will complete the positioning operation at the position specified in the new target position (new RMV value).
- 2)If the new target position is further away from the original target position during deceleration, the motor will accelerate from the current position to FH speed and complete the positioning operation at the position specified in the new target position (new RMV value).

Assume that the current speed is Fu, and a curve of the next acceleration will be equal to a normal acceleration curve when RFL = Fu

3)If the machine position has already passed over the new target position, or the target position is changed to a position that is closer than the original position during deceleration, the motor will decelerate and stop. Then, the movement will reverse and complete the positioning operation at the new target position (new RMV value).

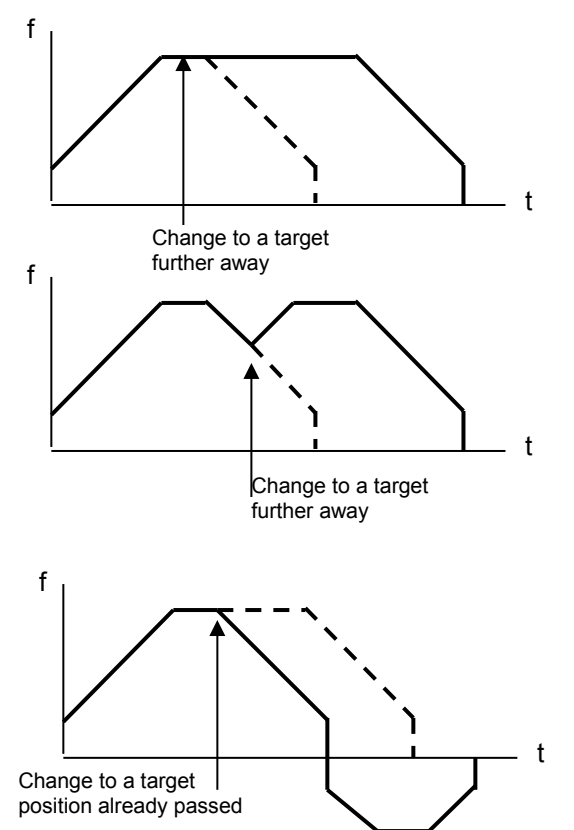

Acceleration / deceleration is performed only high-speed start. Target position can be changed any number of times until positioning is complete.

Note1: When positioning while using acceleration/deceleration, even if the motor cannot decelerate to the FL speed, it will stop at the specified position (placing a priority on the stop position). If the target position override is applied and the LSI has to reverse feed, it will decelerate to the FL speed and then stop (placing a priority on speed).

Therefore, it may possible that when a motor reverse is caused by the target position override, the motor may feed pulses that cross over the target position and then reverse back to it.

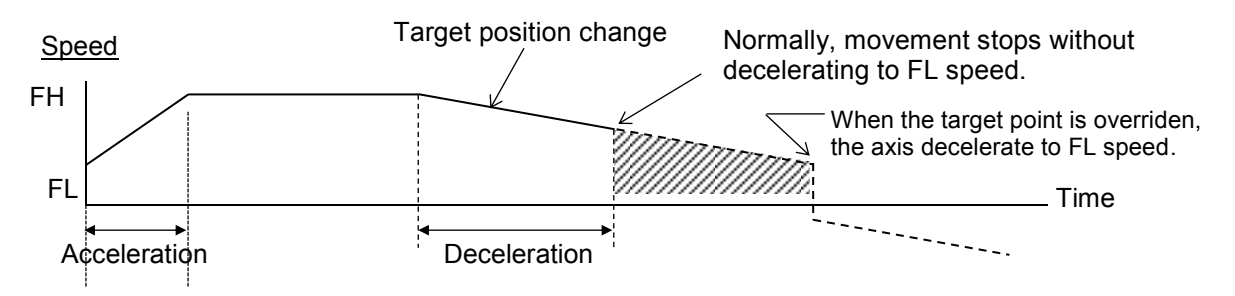

- Note 2: If the LSI starts decelerating by changing the target to a closer position, and if you perform a "position" override" to a position further away during this deceleration, the LSI will not re-accelerate. It will feed to the new target after decelerating to complete.
- Note 3: The position override is only valid while feeding. When the LSI receives an override command just a little before stopping a feed, it may not respond to the override command. For this reason, check MSTSW.SEOR after the motor is stopped. If the override is ignored, MSTSW.SEOR = "1".

When RMV register (90h) is written while stopping, MSTSW.SEOR = "1" for identification. Therefore, if data is written to the RMV register while stopped before starting to feed, MSTSW.SEOR ="1". The register is returned to MSTSW.SEOR="0" within 3 cycles of CLK signals after reading main status with RENV2.MRST="0" and after writing SEORR (2Eh) commands with RENV.MRST="1".

## *11-2-2. Target position override 2 (PCS signal)*

By setting PRMD.MPCS="1", the LSI will perform positioning operations for the amount specified in the PRMV register, based on the timing of this command after the operation start (after it starts outputting command pulses) or on the "ON" timing of the PCS input signal.

A PCS signal can change the input logic. The PCS terminal status can be monitored using the RSTS register.

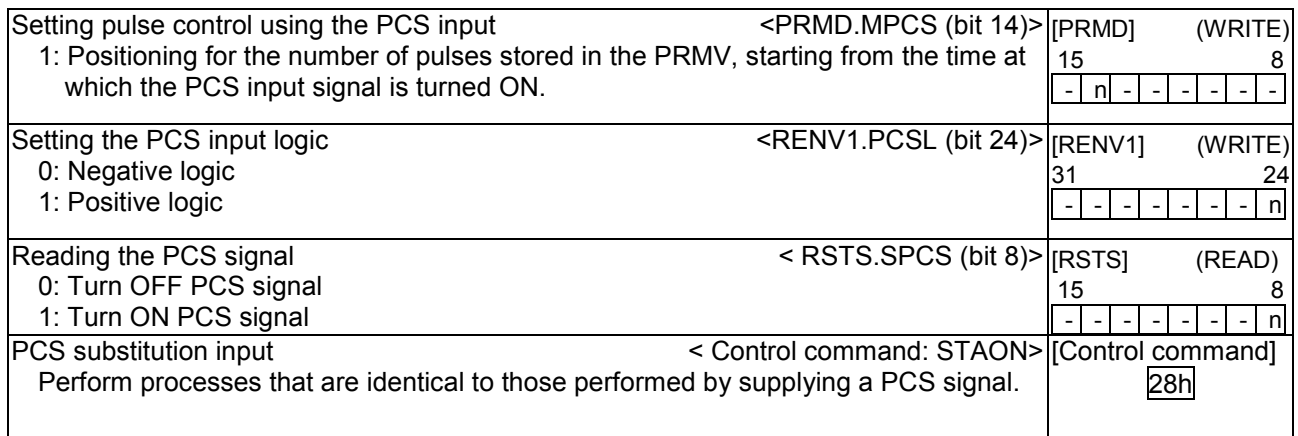

## *11-3. Output pulse control*

#### *11-3-1. Output pulse mode*

There are four types of common command pulse output modes and two types of 2-pulse modes, and two types of 90-degree phase difference mode.

Common pulse mode: Outputs operation pulses from the OUT terminal and outputs the direction identification signal from the DIR terminal. (RENV.PMD = "000"b  $\sim$  "011"b) 2-pulse mode: Outputs positive direction operation pulses from the OUT terminal, and outputs negative direction operation pulses from the DIR terminal. (RENV.PMD = "100"b to "111"b) 90-degree phase difference mode: This mode outputs signals from the OUT terminal and DIR terminal with a 90-degree phase difference. (RENV.PMD = "101"b, "110"b.)

To set output mode for command pulses, RENV1.PMD is used.

If motor drivers using the common pulse mode need a lag time (since the direction signal changes, until receiving a command pulse), use a direction change timer.

When RENV1.DTMP = "0", the operation can be delayed for one direction change timer unit (0.2 ms), after changing the direction identification signal.

When RENV1.DTMF = "1", the LSI will start to output pulses after 10 CLK cycles (0.5 us) after DIR changes.

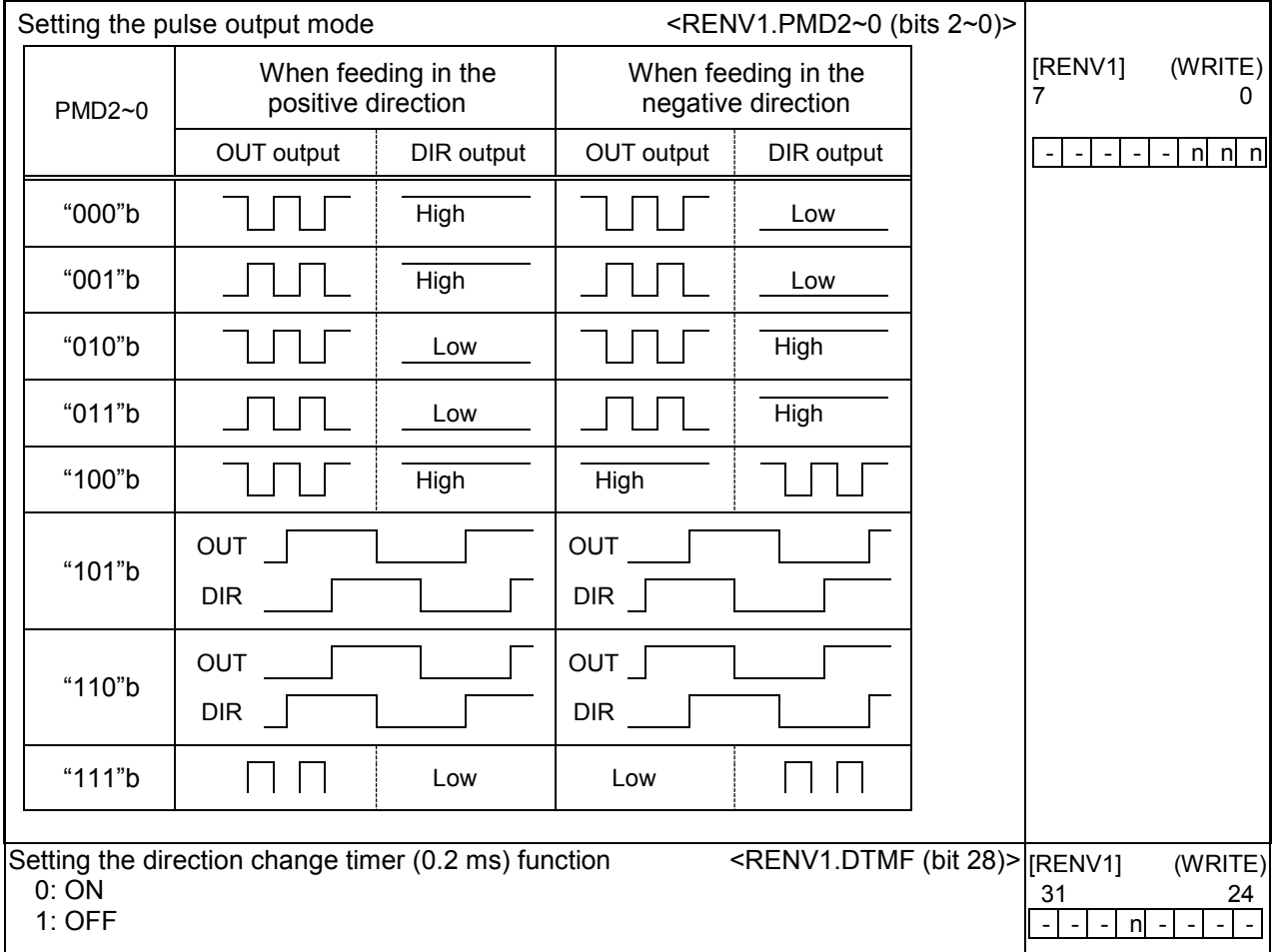

#### *11-3-2. Output pulse length and operation complete timing*

Output pulse length is a 50% duty cycle.

When the PRMG setting is an even number, the duty cycle may deviate slightly and the ON time may be shorter than the OFF time.

Pulse ON time Pulse cycle <sup>=</sup>  $(\frac{(PRMG set value)}{2})$ 2 ) (PRMG set value +1)

Also, when setting by operation completion timing setting (PRMD.METM), the operation complete timing can be changed.

1) When PRMD.METM = "0" (the point at which the output frequency cycle is complete)

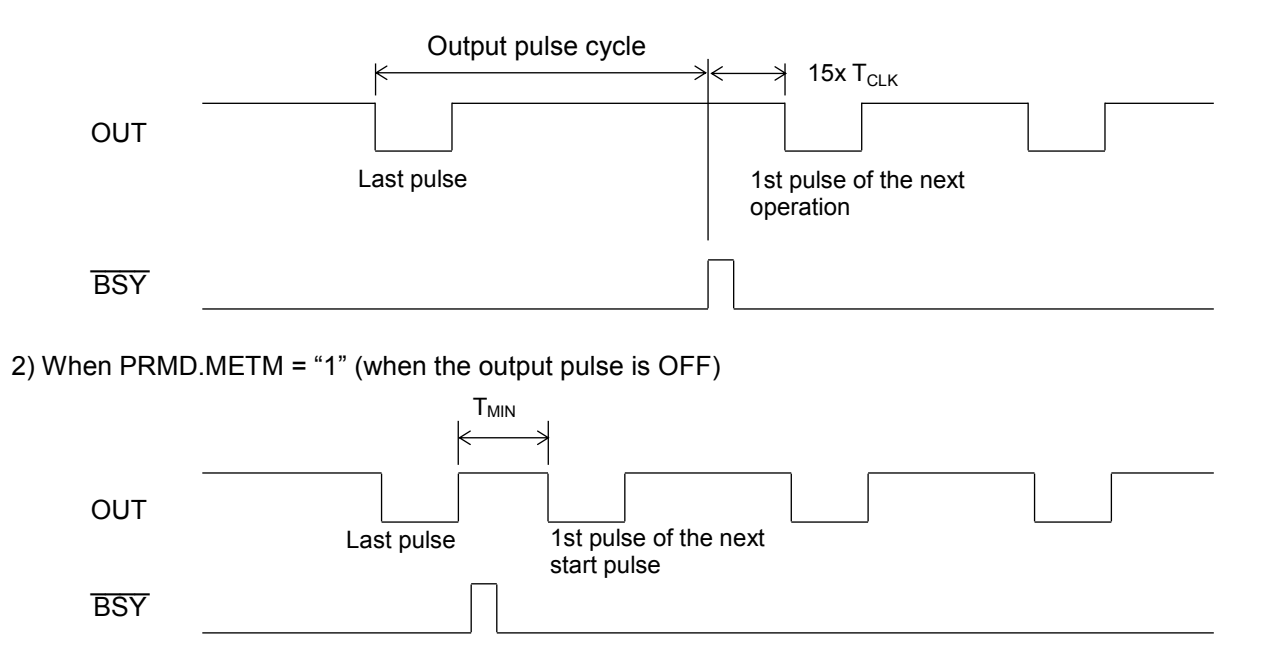

When "when the output pulse is OFF" is selected, the time interval "Min" between the last pulse and the next starting pulse output will be  $T_{MIN}$  = 17 x  $T_{CLK}$ . ( $T_{CLK}$ : Reference clock frequency)

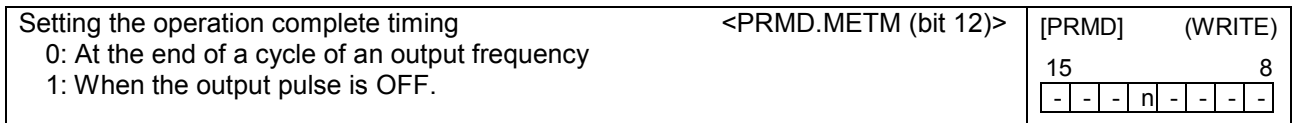

## *11-4. Mechanical external input control*

#### *11-4-1. +EL, -EL signal*

When an end limit signal (a +EL signal when feeding in the + direction) in the feed direction turns ON while operating, motion of a machine will stop immediately or decelerate and stop. After it stops, even if the EL signal is turned OFF, a machine will remain stopped. For safety, please design a structure of the machine so that the EL signal keeps ON until a machine reaches the end of the stroke.

If the EL signal is ON when writing a start command, the movement cannot start in the direction of the particular EL signal that is ON.

By setting RENV1.ELM, the stopping pattern for use when the EL signal is turned ON can be set to immediate stop or deceleration stop (in operation of high speed start only). When the deceleration stop is selected, please note to have room mechanically because the motor stops after passing through the EL position.

When the input noise filter is OFF, the minimum pulse time for the EL signal is one reference clock cycle (0.05 us). When the input noise filter is ON, the LSI will not respond to pulse signals shorter than a specified time. By reading SSTSW.SPEL and SSTSW.SMEL, you can monitor EL signal.

By reading REST.ESPL and REST.ESML, you can check for an error interrupt factor caused by the EL signal turning ON.

When in the timer mode, this signal is ignored. Even in this case, the EL signal can be monitored by reading SSTSW.SPEL and SSTSW.SMEL.

The input logic of the EL signal can be set for each axis using the ELL input terminal.

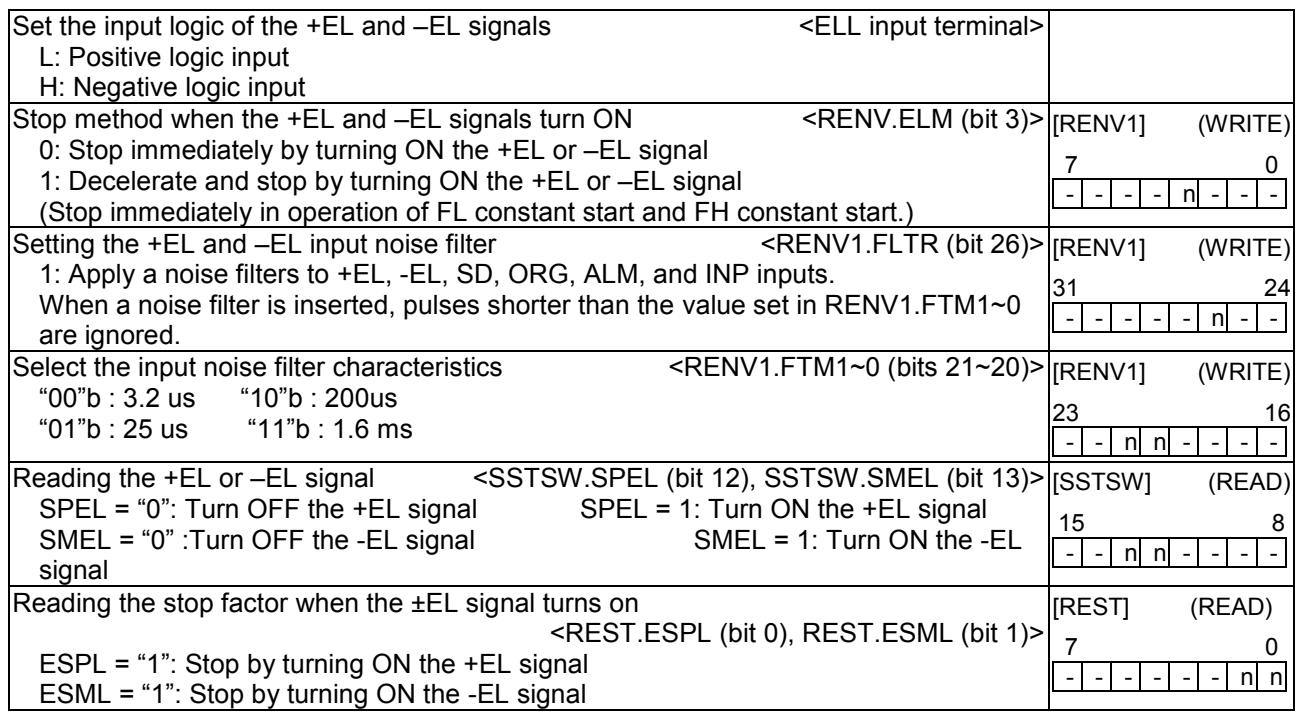

#### *11-4-2. SD signal*

When PRMD.MSDE="0", the SD signal will be ignored.

If the SD signal is enabled and the SD signal is turned ON while in operation, the motor will: 1) decelerate, 2) latch and decelerate, 3) decelerate and stop, or 4) latch and perform a deceleration stop, according to the setting of RENV1.SDM and RENV.SDLT.

1) Deceleration <RENV1.SDM="0", RENV1.SDLT = "0">

- While feeding at constant speed, the SD signal is ignored.
- While in high speed operation the motor decelerates to the FL speed when the SD signal is turned ON. After decelerating, or while decelerating, if the SD signal turns OFF, the motor will accelerate to the FH speed.
- If the SD signal is turned ON when STAD (52h) command or STAUD (53h) command is written, the motor will operate at FL speed. When the SD signal is turned OFF, the motor will accelerate to FH speed.

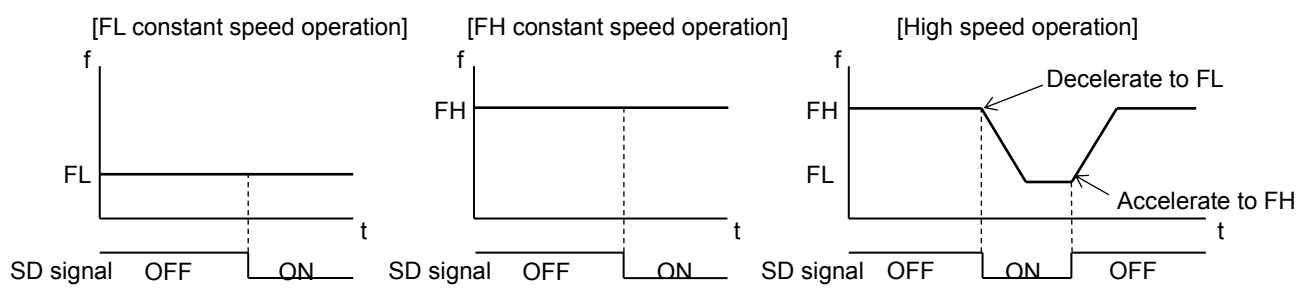

- 2) Latch and deceleration <RENV1.SDM = "0", RENV1.SDLT = "1" >
	- While feeding at constant speed, the SD signal is ignored.
	- While in high speed operation, decelerate to FL speed by turning the SD signal ON. Even if the SD signal is turned OFF after decelerating or while decelerating, the motor will continue moving at FL speed and will not accelerate.
	- If the SD signal is turned ON while writing STAD (52h) command or STAUD (53h) command, the motor will feed at FL speed. Even if the SD signal is turned OFF, the motor will not accelerate to FH speed.

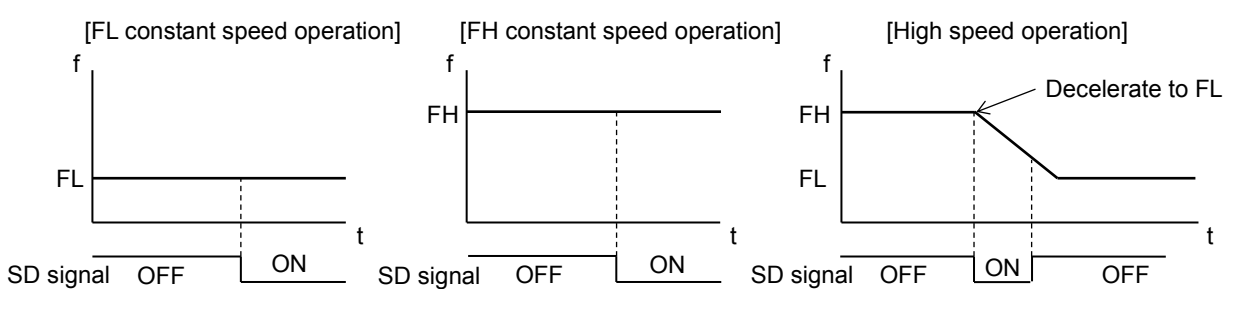

3) Deceleration stop <RENV1.SDM = "1", RENV1.SDLT =" 0" >

- If the SD signal is turned ON while in constant speed operation, the motor will stop immediately.
- While in high speed operation, the motor will decelerate to FL speed when the SD signal is turned ON, and then stop. If the SD signal is turned OFF during deceleration, the motor will accelerate to FH speed.
- If the SD signal is turned ON after writing a start command, the LSI will complete its operation without another start.  $\overline{\phantom{a}}$
- When stopped, the LSI will output an INT signal.

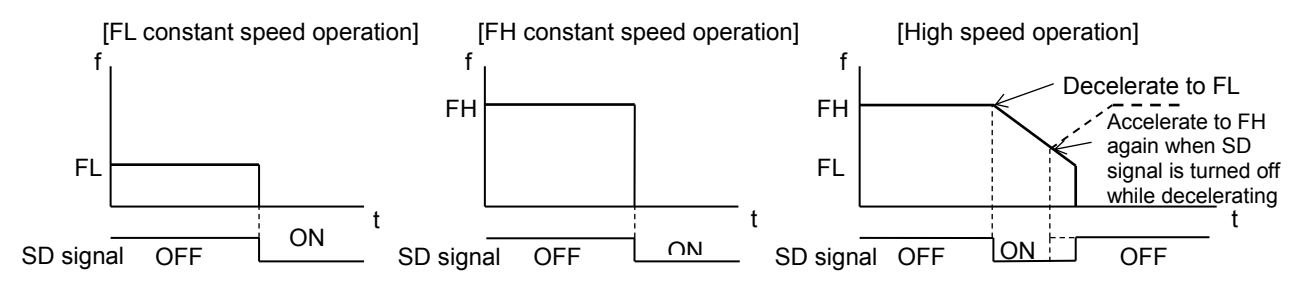

4) Latch, deceleration stop <<RENV1.SDM = "1", RENV1.SDLT =" 1" >

- If the SD signal is turned ON while in constant speed operation, the motor will stop immediately.
- If the SD signal is turned ON while in high speed operation, the motor will decelerate to FL speed and then stop. Even if the SD signal is turned OFF during deceleration, the motor will not accelerate.
- If the SD signal is turned ON while writing a start command, the motor will not start moving and the operation will be completed.  $\overline{\phantom{a}}$
- While stopped, the LSI outputs an INT signal.

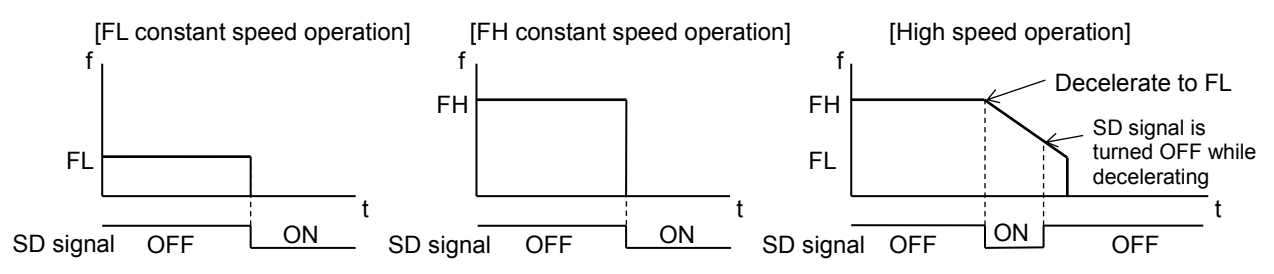

The input logic of the SD signal can be changed. If the latched input is set to accept input from the SD signal (RENV1.SDLT="1"), and if the SD signal is OFF at the next start, the latch will be reset. The latch is also reset when you select level input as input type (RENV1.SDLT="0").

When the input noise filter is OFF the minimum pulse time for the SD signal is two reference clock cycles (0.1 us). When the input noise filter is ON, the LSI will not respond to pulse signals shorter than the specified time. The latch signal of the SD signal can be monitored by reading SSTSW. The SD signal terminal status can be monitored by reading RSTS. By reading the REST register, you can check for an error interrupt factor caused by the SD signal turning ON.

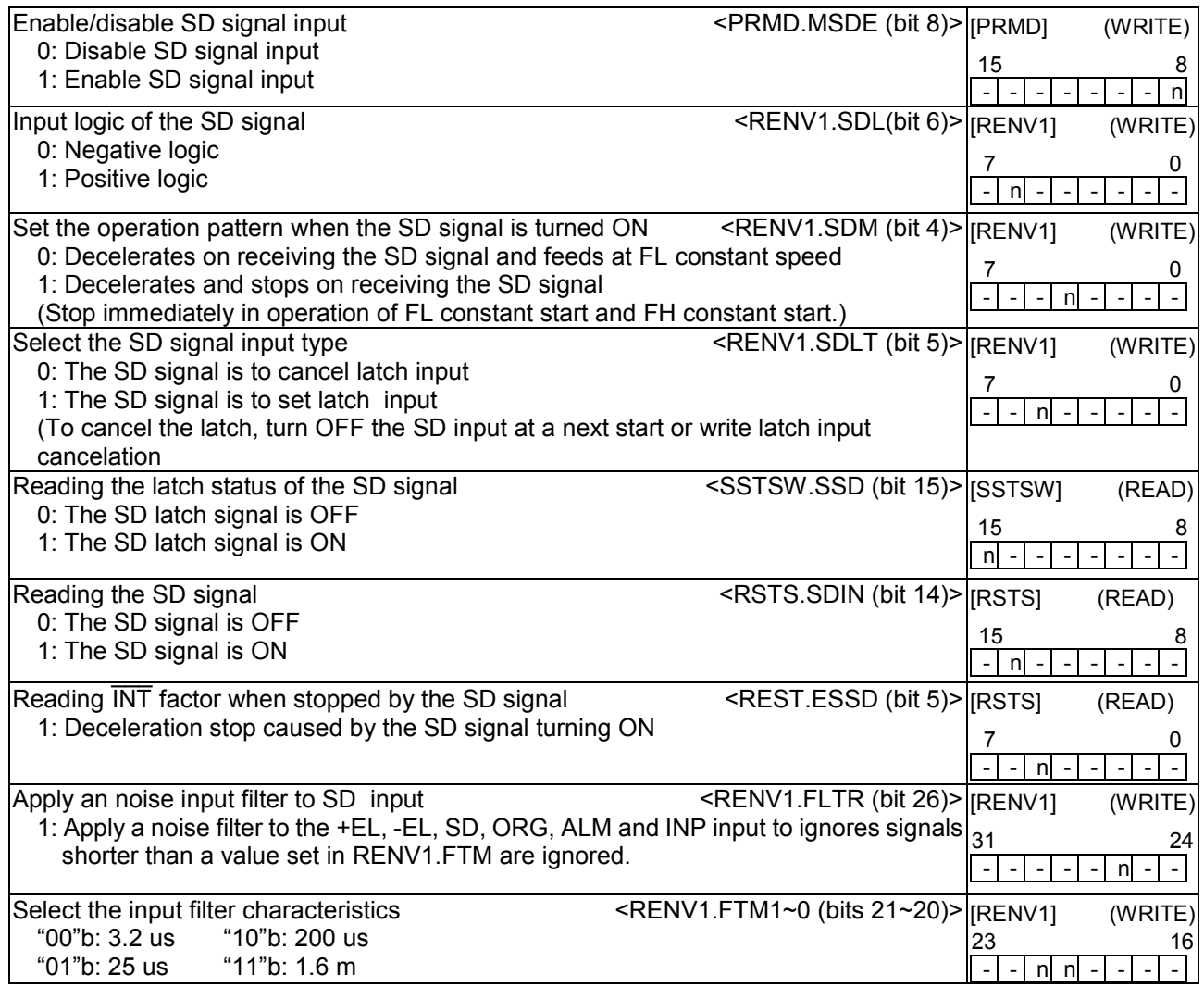

## *11-4-3. ORG, EZ signals*

These signals are enabled in the origin return operation modes.

When the input noise filter is OFF, the minimum pulse time for the ORG signal is 1 reference clock cycle (0.05 us). When the input noise filter is ON, the LSI will not respond to pulse signals shorter than a specified time. In addition, the ORG signal is sampled at the timing output pulse is ON, the ORG input must be kept ON for more than one pulse.

The input logic of the ORG signal and EZ signal can be changed using the RENV1 register and RENV2 registers.

The ORG terminal status can be monitored by reading SSTSW. The EZ terminal status can be monitored by reading the RSTS register.

For details about the origin return operation modes, see "9-5, Origin position operation mode."

ORG signal and EZ signal timing (When the input noise filter is OFF)

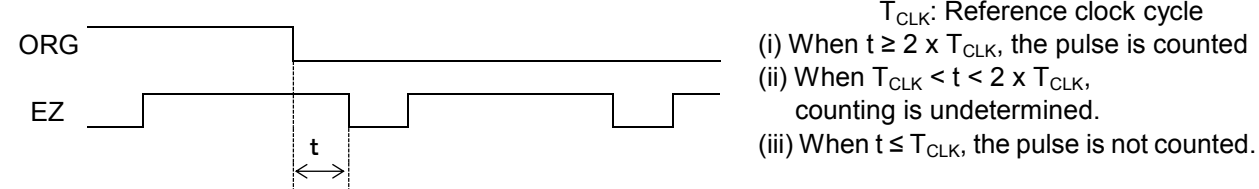

T<sub>CLK</sub>: Reference clock cycle (ii) When  $T_{CLK}$  < t < 2 x  $T_{CLK}$ ,

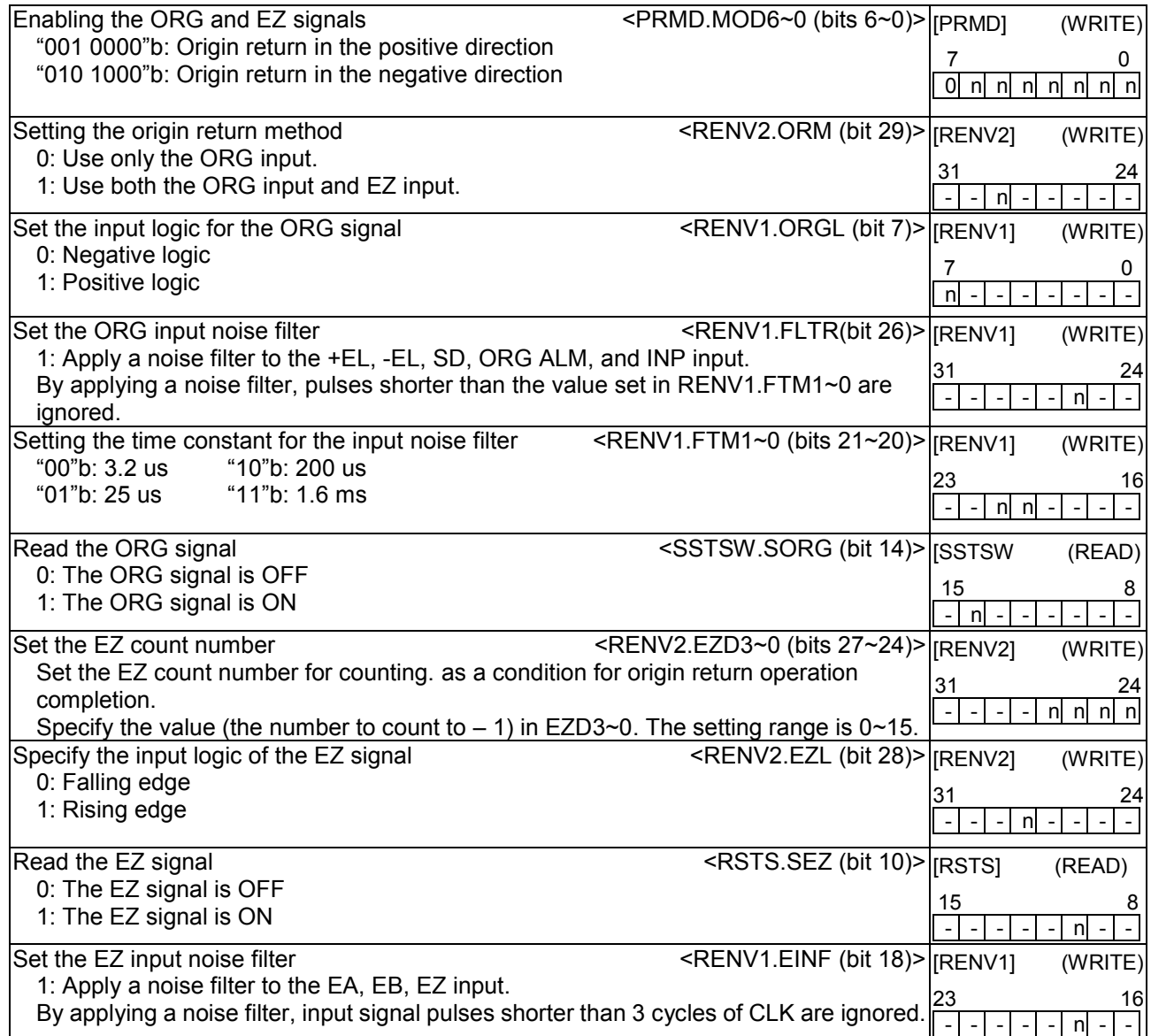

## *11-5. Servomotor I/F*

#### *11-5-1. INP signal*

The pulse train input accepting servo driver systems have a deviation counter to count the difference between command pulse inputs and feedback pulse inputs. The driver controls so that the difference becomes zero. In other words, servomotor operates behind command pulses and, even after the command pulses stop, the servomotor systems keep feeding until the count in the deviation counter reaches "0".

With this LSI, you can select to make this LSI to determine the timing to input a positioning complete signal (INP signal) as when an operation is complete from a servo driver in place of the pulse output complete timing.

When the INP signal input is used to indicate the completion status of an operation, the  $\overline{\phantom{a}}$ BSY signal when an operation is complete, stop condition bits of the main status (MSTSW.SSCM, MSTSW.SRUM, MSTSW.SENI, MSTSW.SEND, MSTSW.SERR, MSTSW.SINT), and operation status of the extension status (RSTS.CND3~0) will also change when the INP signal is input.

The input logic of the INP signal can be changed.

The minimum pulse width of the INP signal is 1 cycle of the reference clock (0.05 usec) when the input noise filter is OFF. If the input noise filter is ON, the LSI does not receive pulses shorter than the set width. If the INP signal is already ON when the LSI is finished outputting pulses, it treats the operation as complete,

without any delay.

The INP signal can be monitored by reading the RSTS register.

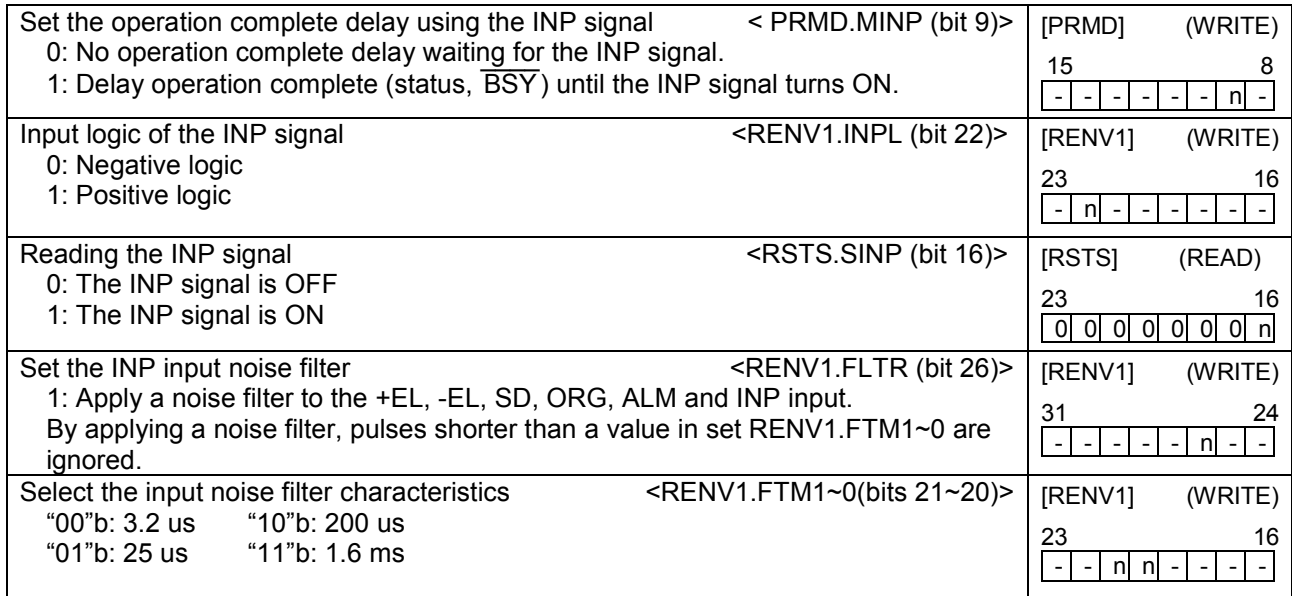

#### *11-5-2. ERC signal*

A servomotor delays the stop until the deviation counter in the servo driver reaches "0", even after command pulses have stopped delivered. In order to stop the servomotor immediately, the deviation counter need to be cleared.

This LSI can output a signal to clear the deviation counter in the servo driver. This signal is referred to as an "ERC signal." The ERC signal is output as one shot signal or a logic level signal. The output type can be selected by setting in RENV1.EPW. If an interval is required for the servo driver to recover after turning H level ERC signal (OFF) before it can receive new command pulses, the ERC signal OFF timer can be selected by setting RENV1.ETW.

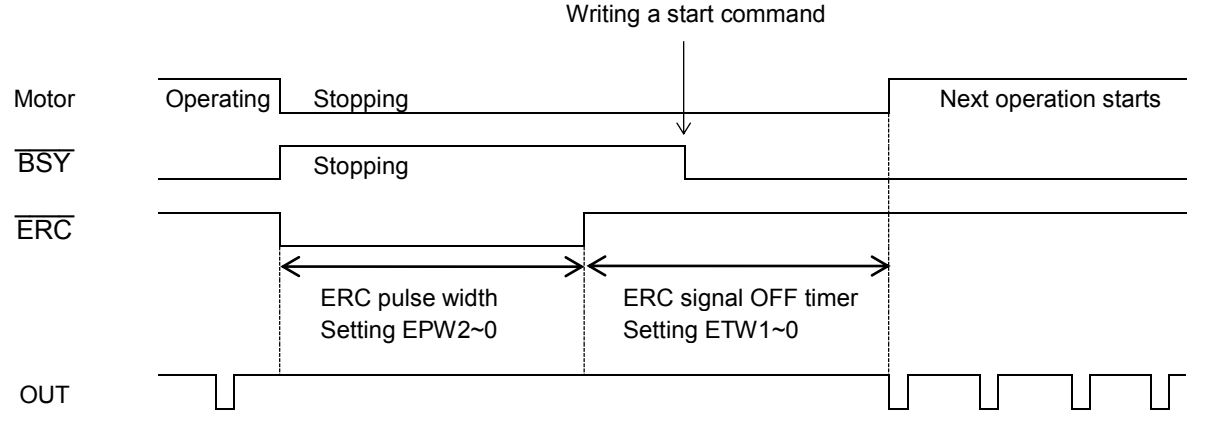

In order to output an ERC signal at the completion of an origin return operation, set in RENV1.EROR (bit 11) = 1 to make the ERC signal an automatic output. For details about ERC signal output timing, see the timing waveform in section "9-5-1, Origin return operation (ORM = "0")."

In order to output an ERC signal by an immediate stop based on the EL signal, ALM signal, or  $\overline{\phantom{a}}$ CEMG signal input, or on CMEMG (05h) command, set in RENV1.EROE, and set automatic output for the ERC signal. (In the case of a deceleration stop, the ERC signal cannot be output, even when set for automatic output.) The ERC signal can be output by writing ERCOUT (24h) command.

The output logic of the ERC signal can be changed by setting the RENV1 register. By reading the RSTS register to the ERC signal can be monitored.

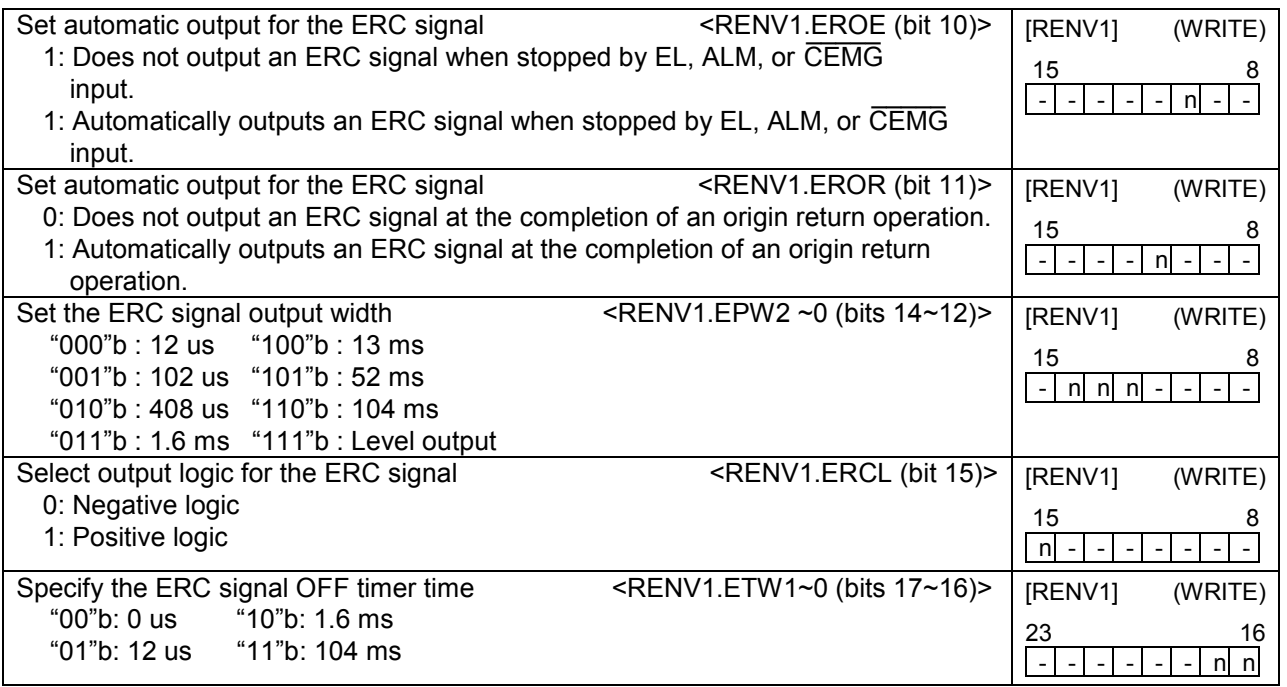

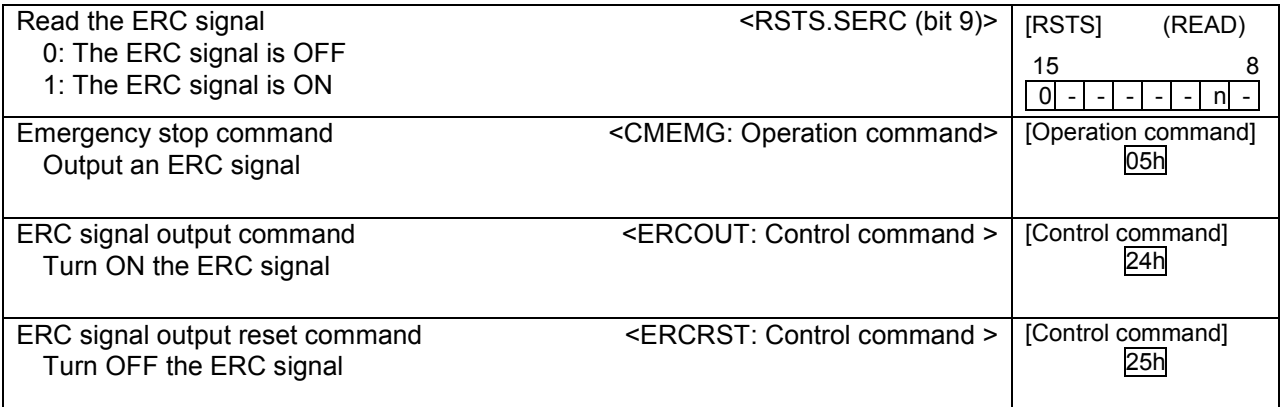

## *11-5-3. ALM signals*

Input alarm (ALM) signal.

When the ALM signal turns ON while in operation, the motor will stop immediately or decelerate and stop. At the constant speed start, the motor will stop immediately. To stop at high speed start, you can select between to stop immediately or to decelerate and stop.

To stop using deceleration, keep the ALM input ON until the motor stops operation.

If the ALM signal is ON when a start command is written, the LSI will not output any pulses.

The minimum pulse width of the ALM signal is 2 cycles of the reference clock (0.1 us) if the input noise filter is OFF.

If the input noise filter is ON, the LSI does not receive pulses shorter than a specified width.

The input logic of the ALM signal can be changed. The signal status of the ALM signal can be monitored by reading sub status.

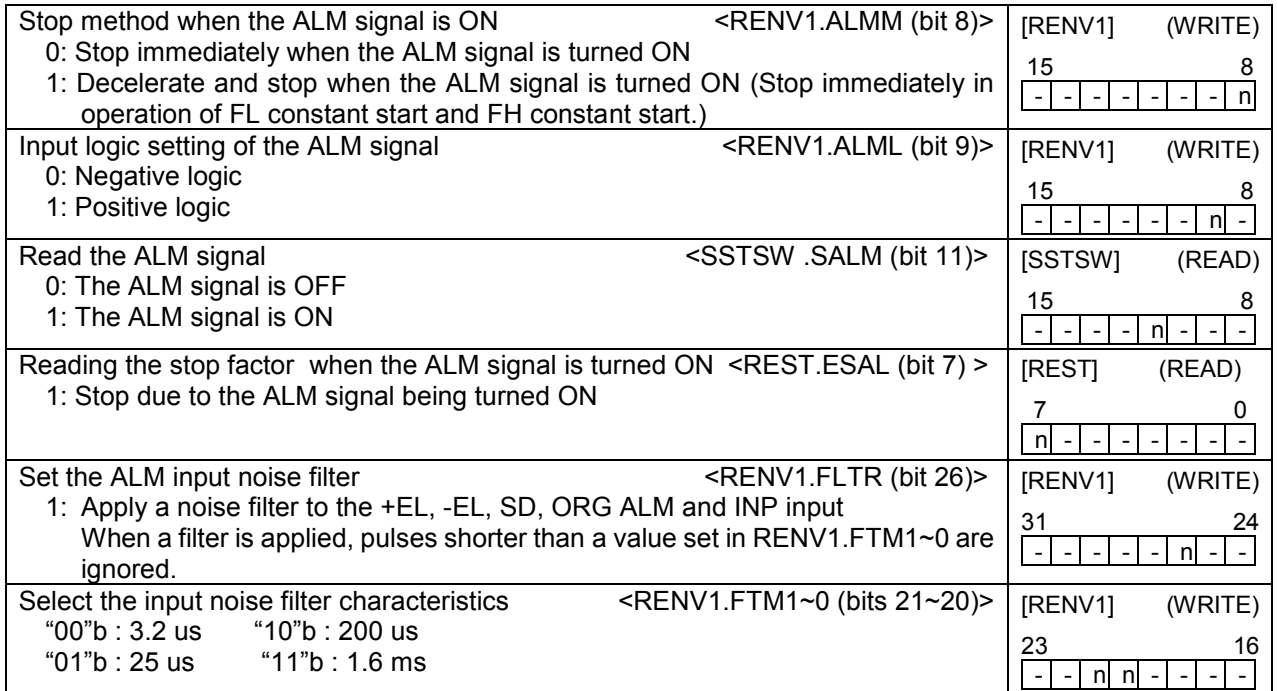

## *11-6. External start, simultaneous start*

## *11-6-1. CSTA signal*

This LSI can start triggered by an external signal on the  $\overline{\phantom{a}}$ gnal on the CSTA terminals. Set PRMD.MSY (bits 19 and 18) = "01"b and the LSI will start feeding when the CSTA goes "L" level.  $\overline{\phantom{a}}$ 

In controlling multiple axes using more than one LSI, when you connect the CSTA terminals on each LSI and input the same signal, each axis on the each LSI starts to move. In this example a start signal can be output through the CSTA terminal.

The logic on the CSTA terminals cannot be changed.

By setting the RIRQ register, theLSI outputs INT signal at a simultaneous start (when the  $\overline{\phantom{a}}$ CSTA input is ON). By reading the RIST register, the factor of an event interrupt can be checked.

The operation status (waiting for CSTA input), and status of the CSTA terminal can be monitored by reading the RSTS register.

<How to make a simultaneous start>

Set PRMD.MSY1 to <u>0 (bits</u> 19 and 18) = "01"b for the axes you want to start. Write a start command and make the axis "waiting for CSTA input". Then, start movement on the axes simultaneously by either of the methods described below.

1)Write a simultaneous start command. The LSI will output a one shot signal of 8 reference clock cycles (approx. 0.4 us) from the CSTA terminal.

2)Input a hardware signal from outside.

Supply a hardware signal after driving the terminal with open collector output (74LS06 or equivalent).

 $\overline{\phantom{a}}$ CSTA signal can be supplied as level trigger or edge trigger inputs. However, when level trigger input is selected, if CSTA = "L" level and a start command is written, movement of the axis will start immediately. After connecting the CSTA terminals on each LSI, each axis can start independently using start commands. To release the "waiting for CSTA input" status, write STOP (49h) command.

1) To start axes controlled by different LSIs simultaneously, connect the LSIs as follows.

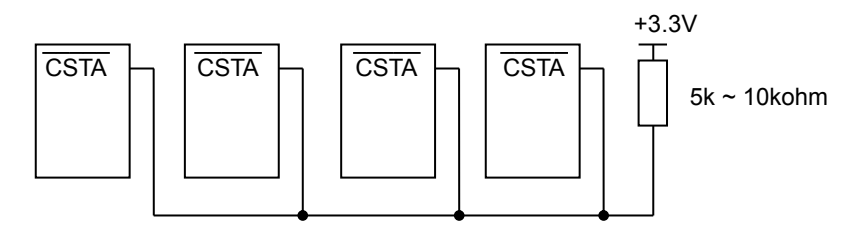

2)To start simultaneously from an external circuit as an external start, connect the LSIs as follows.

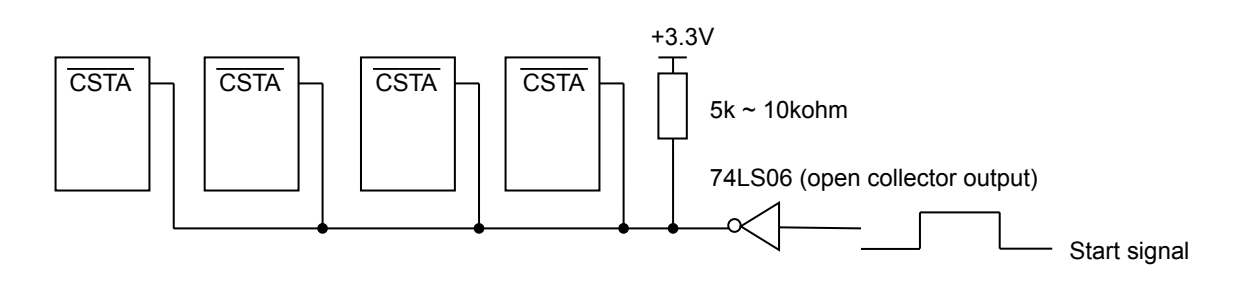

For start signal, supply a one shot input signal with a pulse width of at least 4 reference clock cycles (approx. 0.2 us).

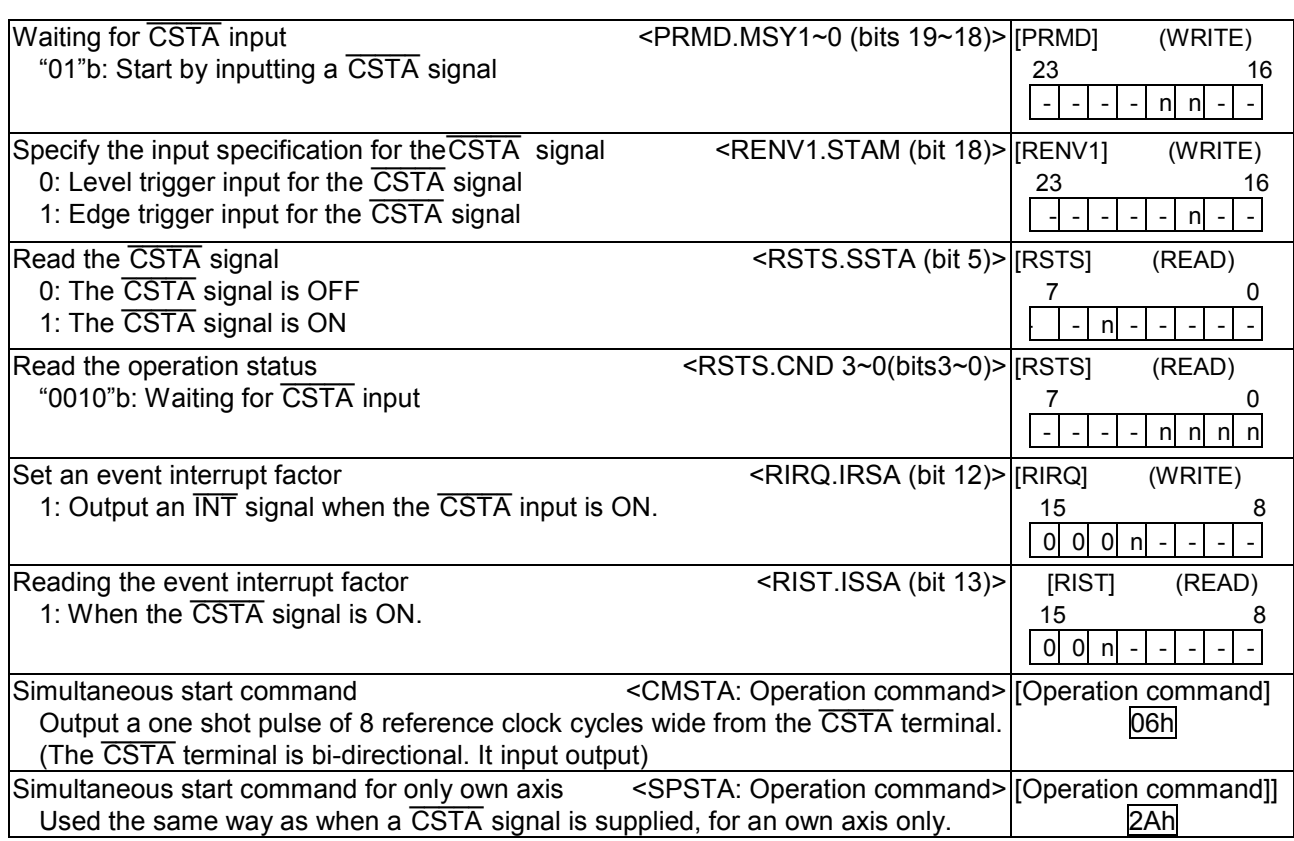

## *11-6-2. PCS signal*

The PCS input which is used for the target position override 2 function can be enabled the  $\overline{\phantom{a}}$ CSTA signal for an own axis only by setting RENV1.PCSM (bit 30) = "1" and PRMD.MSY = "01"b.

The input logic of the PCS input signal can be changed. The terminal status can be monitored by reading the RSTS register.

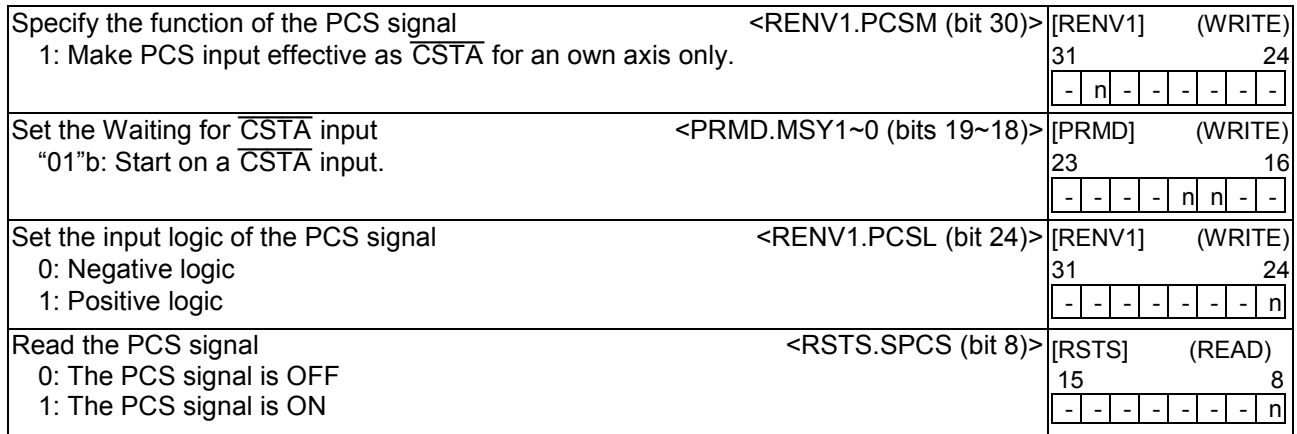

## *11-7. External deceleration / simultaneous deceleration*

This LSI can execute deceleration and deceleration stop triggered by an external signal using the  $\overline{a}$ by an external signal using the CSD terminal. When PRMD.MSDE="1" to enable a deceleration stop by CSD input. The motor decelerates or decelerate and stop on the timing CSD = "L". The method how to set deceleration and the setting of deceleration operation are the same as SD signals.

The input logic of the CSD terminal cannot be changed.

When multiple LSIs are used to control multiple axes, connect all of the  $\overline{\phantom{a}}$ CSD terminals from each LSI and input the same signal so that the axes which are set to enable deceleration by CSD input. In this case, the LSI \_\_\_\_ outputs a deceleration signal from the CSD terminal.

You can monitor CSD terminal status by reading the RSTS register.

<How to make a simultaneous deceleration>

Set PRMD.MCDE = "1" for each of the axes that you want to decelerate simultaneously. Then decelerate simultaneously by the following method.

- 1. Input hardware signals to SD terminals externally.
- CSD terminal will output a one shot signal of 8 reference clock cycles in width (approx. 0.4 us).
- 2. Input hardware signals to CSD terminal externally. Supply a hardware signal after driving the terminal with an open collector output (74LS06 or equivalent).

1) Connect the terminals as follows for a simultaneous stop among different LSIs.

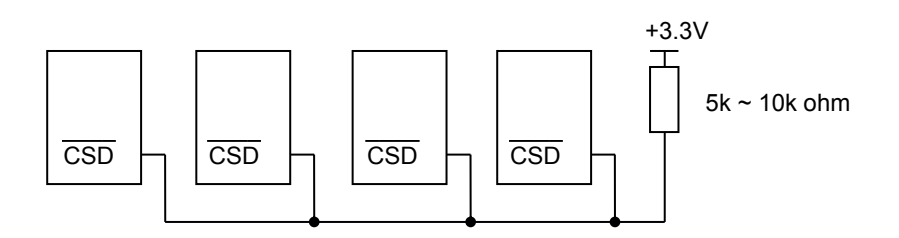

2) To stop simultaneously using an external circuit, connect as follows.

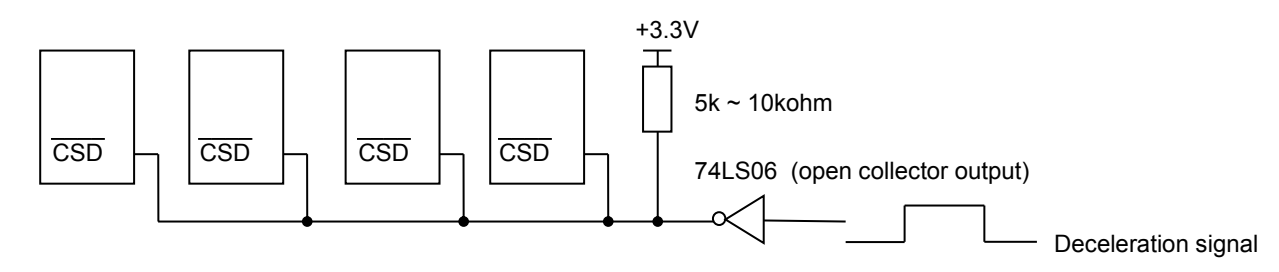

As a stop signal, supply a one shot signal of 4 reference clock cycles or more in width (approx. 0.2 us).

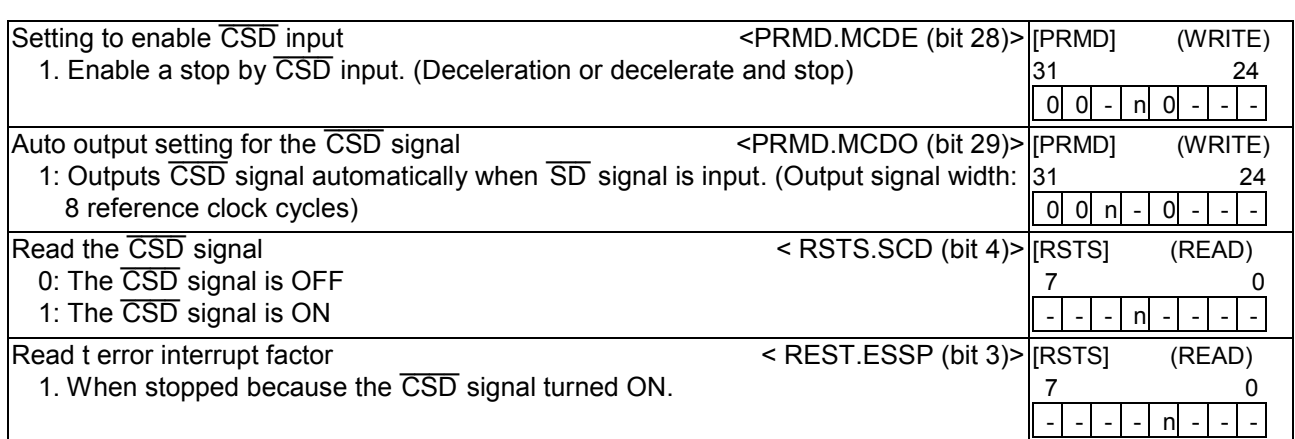

## *11-8. External stop / simultaneous stop*

This LSI can execute an immediate stop or a deceleration stop triggered by an external signal using the CSTP terminal. Set PRMD.MSPE = "1" to enable a stop by a CSTP input. The motor will stop immediately or decelerate and stop when the CSTP terminal is "L" level\. Stop method in the case that the motor starts in constant speed is only immediate start. In the case that the motor starts in high speed, you can select from immediate stop and deceleration stop.

The input logic of the CSTP terminal cannot be changed.

When multiple LSIs are used to control multiple axes, connect all of the  $\overline{\phantom{a}}$ ill of the CSTP terminals from each LSI and input the same signal so that the axes which are set to stop on a CSTP input can be stopped simultaneously. In this case, the LSI outputs a stop signal from the CSTP terminal.

When a motor stops because the CSTP signal is turned ON, an INT signal is output. By reading the REST register, you can determine an error interrupt factor . You can monitor CSTP terminal status by reading the RSTS register.

<In the case of simultaneous stop>

Set PRMD.MSPE = "1" for each of the axes that you want to stop simultaneously. Then start these axes. Stops simultaneously these axes using any of the following three cases.

1) Writing CMSTP (07h) command

CSTP terminal will output a one shot signal of 8 reference clock cycles in width (approx. 0.4 us). 2)Supply an external hardware signal

Supply a hardware signa<u>l after</u> driving the terminal with an open collector output (74LS06 or equivalent). 3)Whe<u>n axis s</u>et to enable CSTP signal output (PRMD.MSPO="1") stopped by error

The CSTP terminal will output a one shot signal of 8 reference clock cycles (approximately 0.4 us) when a stop caused by an error occurs on an axis that has PRMD.MSPO = "1".

Even when the  $\overline{\phantom{a}}$ CSTP terminals on LSIs are connected together, each axis can still be stopped independently by using a stop command.

1) Connect the terminals as follows for a simultaneous stop among different LSIs.

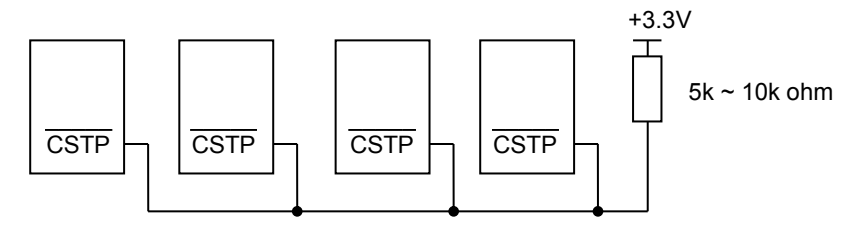

2) To stop simultaneously using an external circuit, connect as follows.

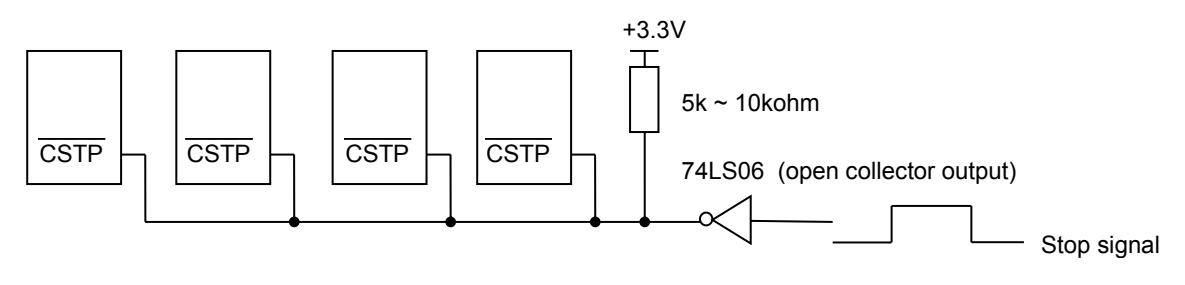

As a stop signal, supply a one shot signal of 4 reference clock cycles or more in width (approx. 0.2 us).

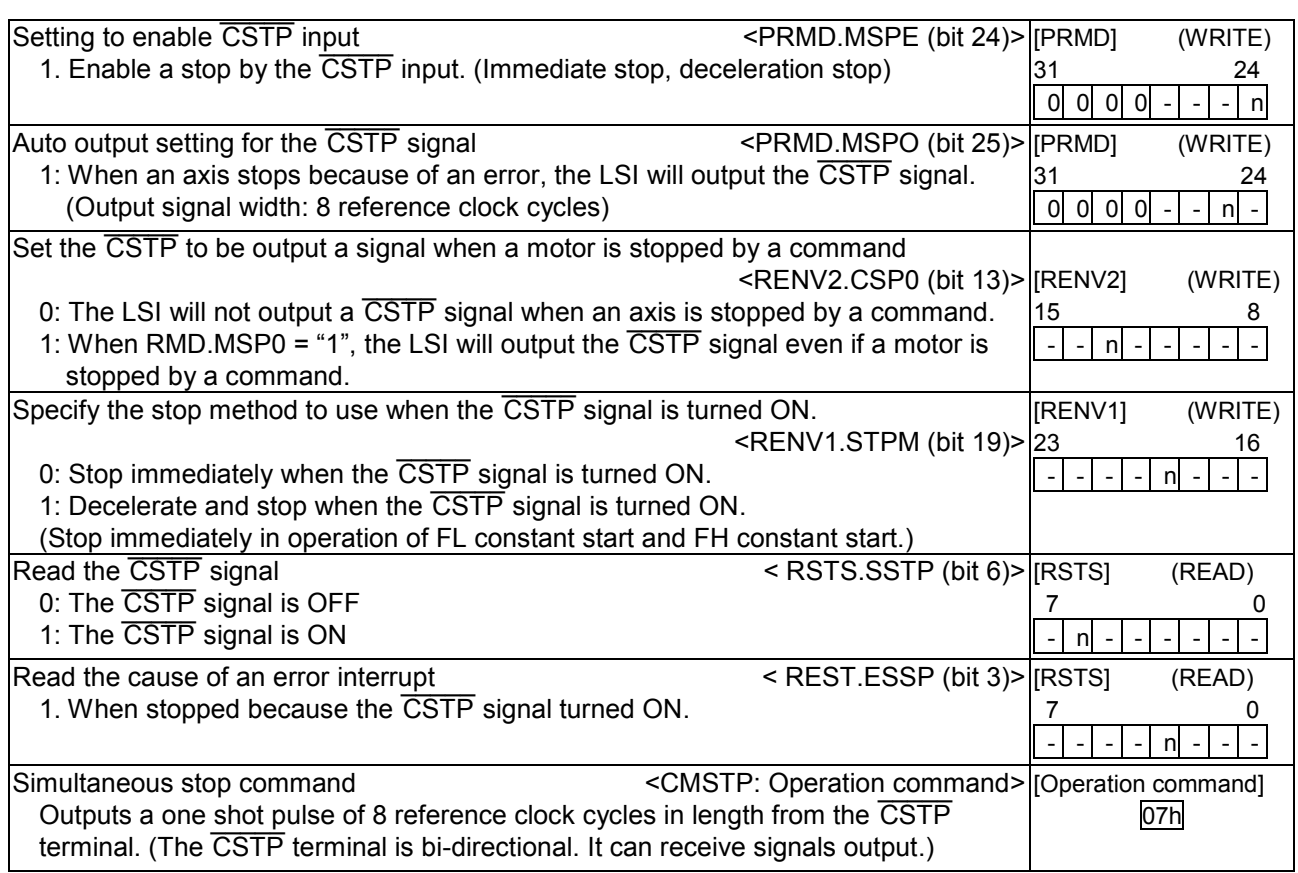

## *11-9. Emergency stop*

This LSI has a  $\overline{\phantom{a}}$ CEMG signal input terminal for use as an emergency stop signal. While in operation, if the CEMG = L level or if you write CMEM (05h) command, all the axes will stop immediately. While the CEMG = L level, no axis can be operated. The logic of the CEMG signal input terminal cannot be changed.

When the axes are stopped because the  $\overline{\phantom{a}}$ CEMG = L level, the LSI will output an  $\overline{\phantom{a}}$ INT signal. By reading the REST register, error interruption factor can be determined.

The status of the CEMG signal input terminal can be monitored by reading the RSTS register.

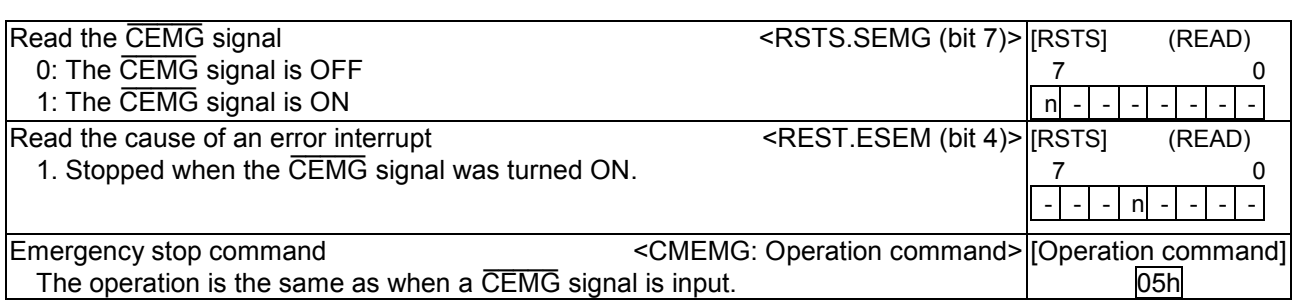

Note: In a normal stop operation, the final pulse width is normal. However, in an emergency stop operation, the final pulse width may not be normal. It can be triangular. Motor drivers do not recognize triangle shaped pulses, and therefore only the LSI counter may count this pulse. (Deviation from the command position control). Therefore, after an emergency stop, you must perform an origin return to match the command position with the mechanical position.
#### *11-10. Counters*

#### *11-10-1. Counter type and input method*

In addition to the positioning counter, this LSI contains two other counters/axis.

The positioning counter is loaded with an absolute value for the RMV register at the start, regardless of the operation mode selected. It decreases the value with each pulse that is output. However, if RMD.MPCS = "1" and during position override 2, the counter value will not decrease until the PCS input turned ON. Input to COUNTER 1 and COUNTER 2 can be selected as follows by setting the RENV3 register). \* "0": Possible to count

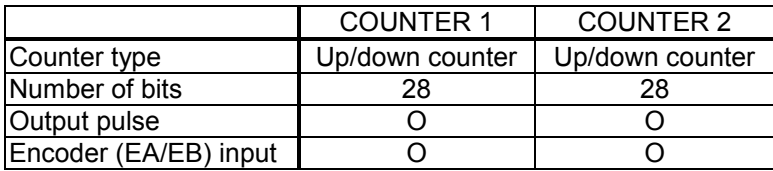

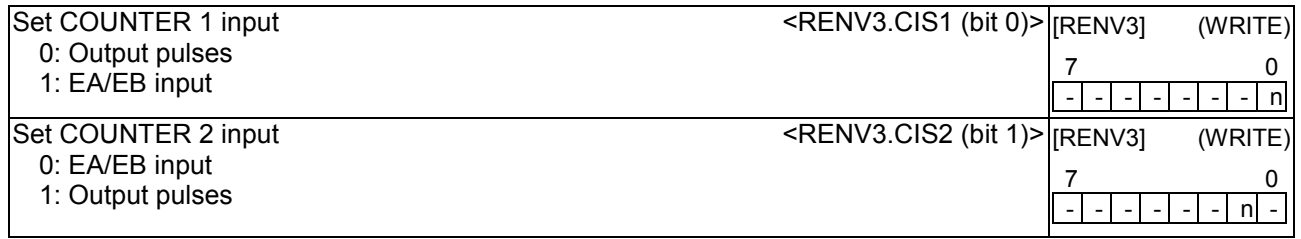

The EA/EB input terminals, that are used as inputs for the counter, can be selected from the following two:

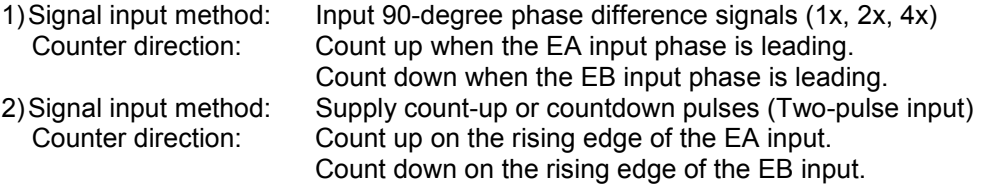

The counter direction or EA/EB input signals can be reversed.

The LSI can be set to sense an error when both the EA and EB input, change simultaneously, and this error can be detected using the REST register.

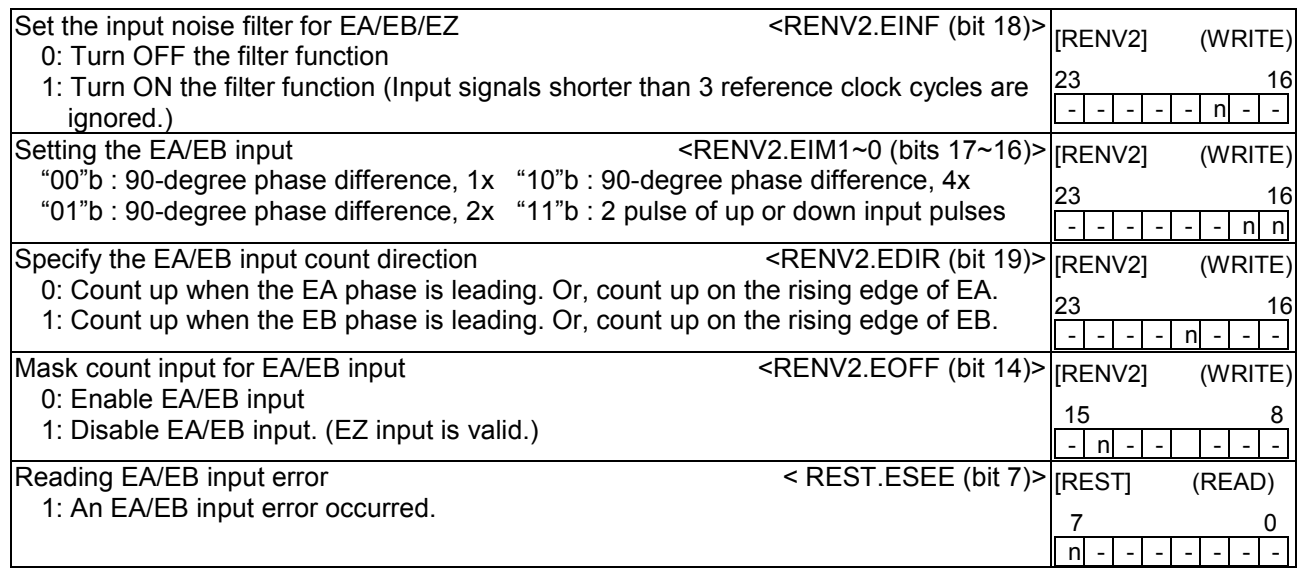

When EDIR = "0", EA/EB input and count timing will be as follows. For details about the PA/PB input, see section "9-3. Pulsar (PA/PB) input modes".

1) When using 90-degree phase difference signals and 1x input

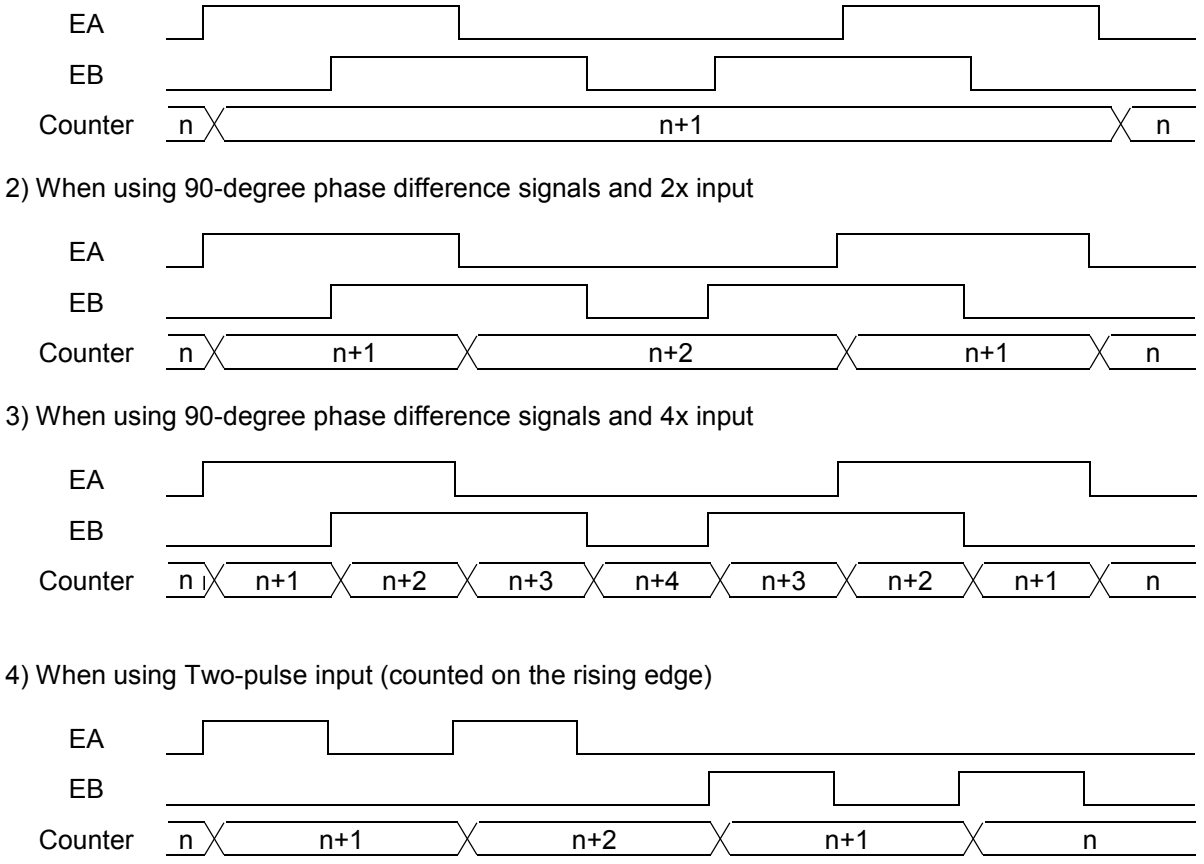

#### *11-10-2. Counter latch and reset*

The following three methods allow all the counters to latch their count value using the RENV3 register. The latched values can read from the RLTC1 and RLTC2 registers.

- 1) When the LTC signal turns ON.
- 2) When the ORG signal turns ON.
- 3) When a command is written.

The input timing of the LTC signal can be set in the RENV1 register. An  $\overline{\phantom{a}}$ INT signal can be output as an event interrupt factor when the LSI latches the count value by turning ON the LTC and ORG signals.

Write a command to reset the counters. There is no external input terminal of the counter reset signal However, the LSI has a function that will clear a counter soon after the count value has been latched. An external latch signal can be input so that you can use the LTC signal input to reset a counter from the outside. The function used to reset a counter soon after the counter value is latched is referred to as the "latch & clear function."

The latch timing can be set in RENV3 register. The  $\overline{\phantom{a}}$ INT signal can be output as an event interrupt factor when the counter value is latched by the LTC and ORG input signals.

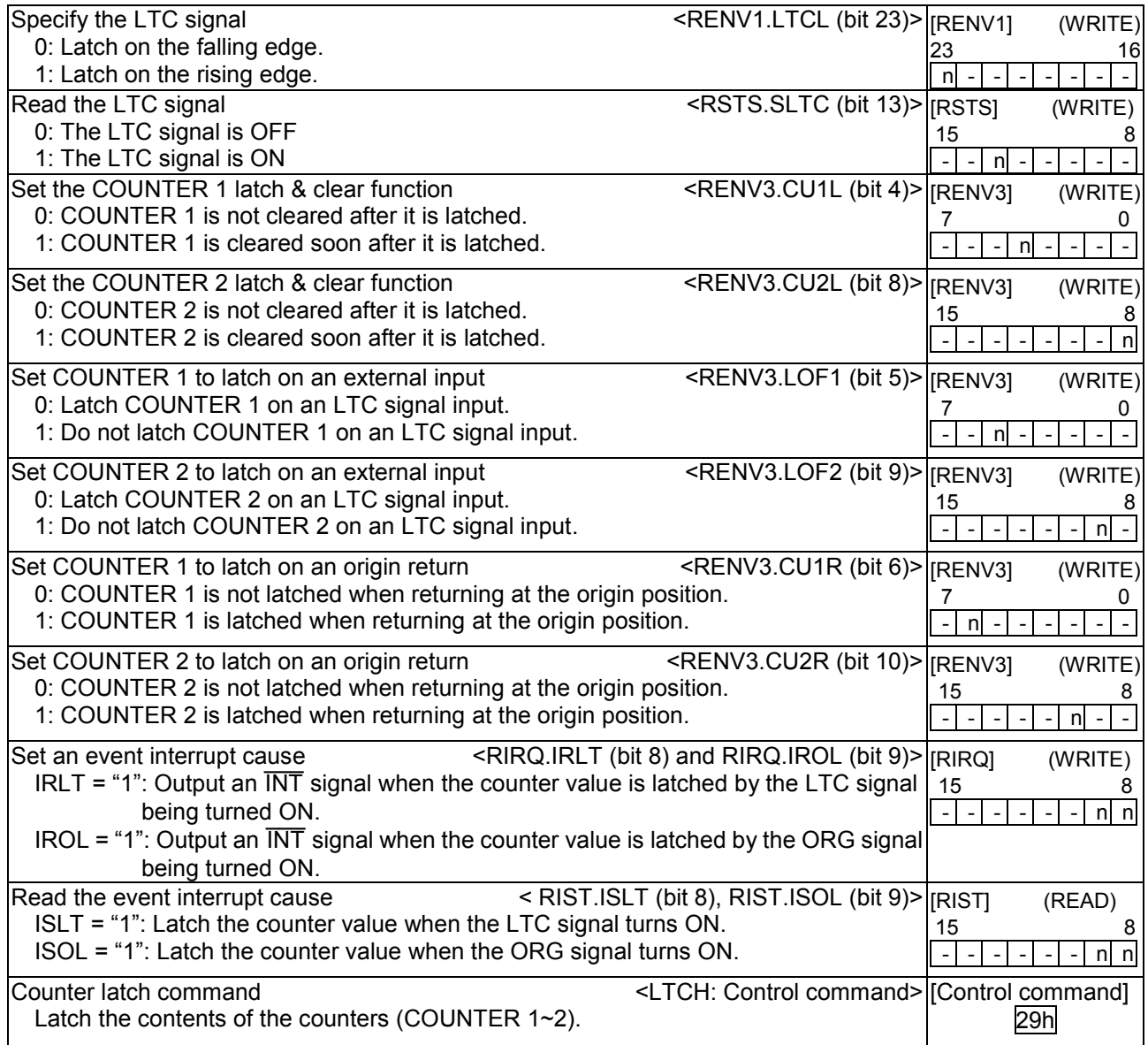

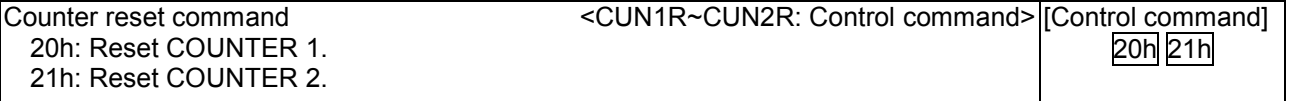

Note: When the latch & clear function is used, and if the clear (or latch) timing matches with count timing, the counter will not become "0". It will be "+1" or "-1". When detecting "0" using the comparator function, be careful of these cases.

#### *11-10-3. Stop the counter*

There are two methods for stopping counters: stop the count operation (RENV3.CU1H, RENV3.CH2H) or set a mask on the counter input (PRMD.MCCE, RENV2.EOFF).

The counter operation can be stopped for independently COUNTER 1 and COUNTER 2. Selection of the counter input is not related to stopping.

When the count input is set to be masked, the counter that select the input will be stopped.

In timer mode, a counter set "output pulses" as counts input will stop counting, regardless of the counter stop setting selected.

The counter that its count input is set to EA/EB input will performs counting by EA/EB input.

If inputs is regarded as output pulse and a counter set to "counting output pulses"(RENV1.RMSK) is enabled, the LSI will not output pulses. However, the counter will continue counting unless it is set to stop.

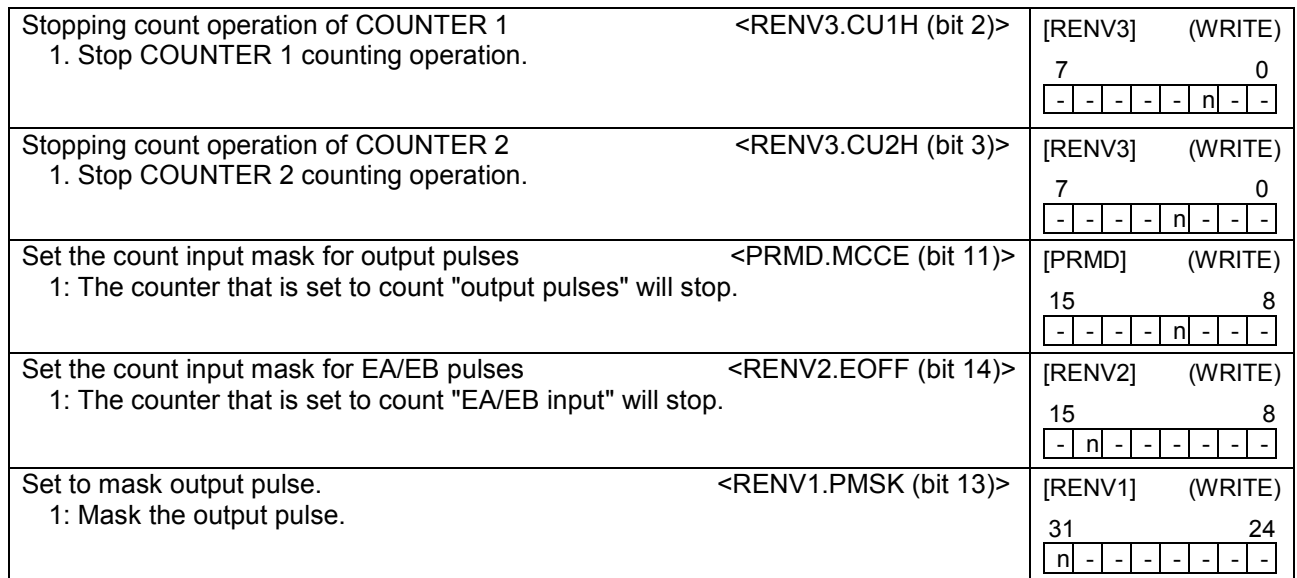

#### *11-11. Comparator*

#### *11-11-1. Compar*a*tor types and functions*

This LSI has four 32-bit comparators circuits per axis. These are referred to as "Comparator 1, 2, 3 and 4". Comparator 1 compares the setting in the RCMP1 register with COUNTER 1.

Comparator 2 compares the setting in the RCMP2 register with COUNTER 2.

Comparator 3 and 4 is for software limit only.

One of three comparison methods  $(=, <,$  and  $>$ ) between comparator 1 and 2 can be selected, and the comparison results can be output to a terminal. Also, the LSI can output an INT signal such as an event interrupt when comparison condition is met.

A special use of the comparator is to control a ring count function and internal synchronous start function. For descriptions of these functions, see "11-11-2. Ring count function" and "11-12-2. Start on an internal synchronous signal."

For details of Comparator 3 and 4, see "11-11-3. Software limit function".

Use the RENV2 and RENV3 registers to set the above-described comparators 1 and 2.

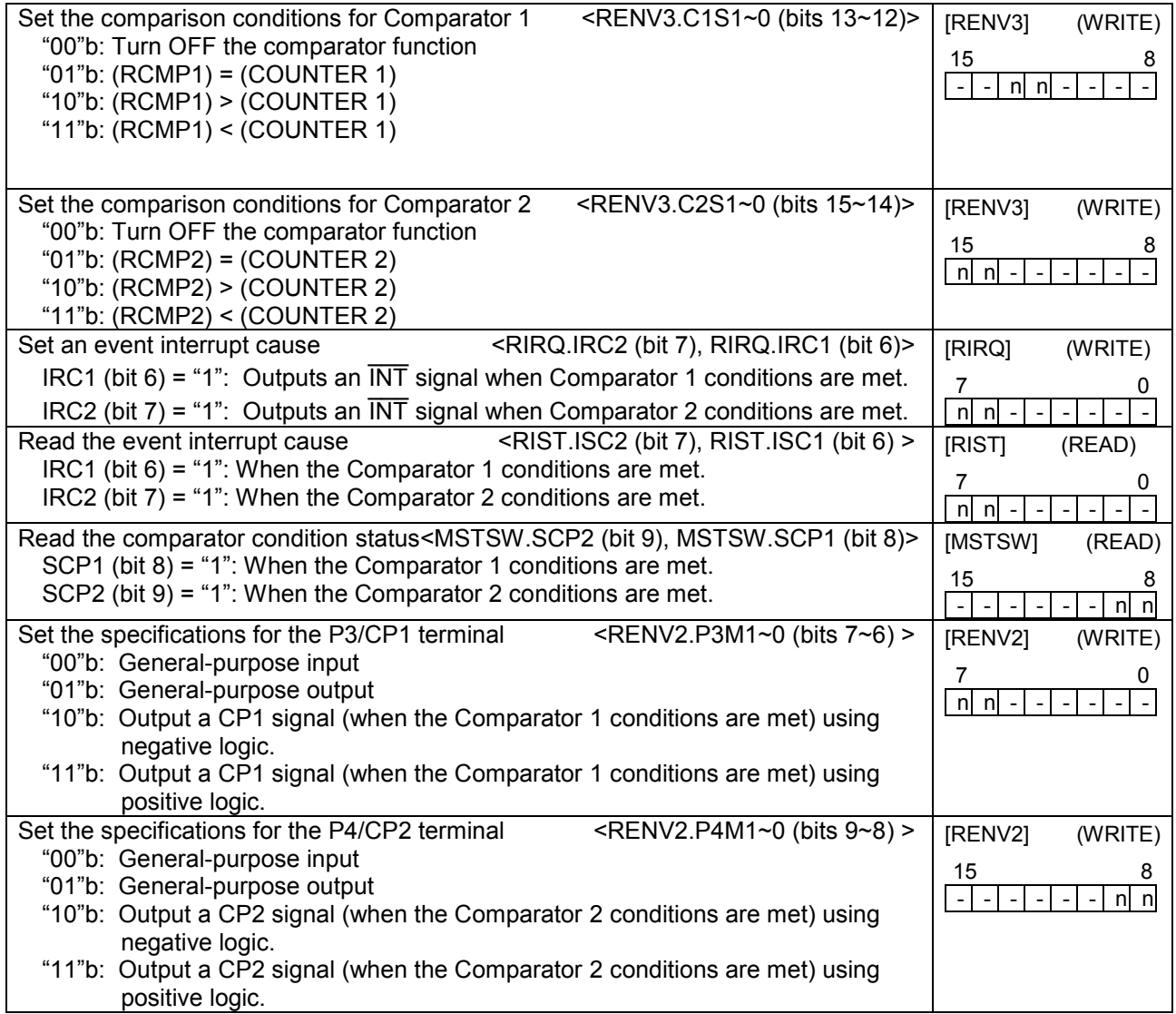

#### *11-11-2. Ring count function*

COUNTER 1 and COUNTER 2 have a ring count function for use in controlling a rotating table.

Set RENV3.C1RM = "1" and COUNTER 1 will be in the ring count mode. Then the LSI can perform the following operations.

- Count value will be "0" when the counter counts up from the value in RCMP1.

- Count value will be the count equals to the value in RCMP1 when the counter counts down from "0".

Set RENV3.C2RM = "1" and COUNTER 2 will be in the ring count mode. Then the LSI can perform the following operations.

- Count value will be "0" when the counter counts up from the value in RCMP2.

- Count value will be the count equals to the value in RCMP2 when the counter counts down from "0".

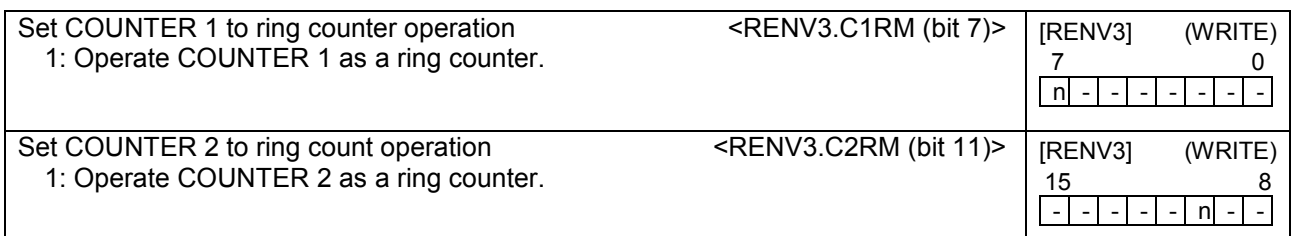

Even if the value for PRMV outside the range from 0 to the set value in RCMPn in positioning, the LSI will perform positioning operations.

When driving a rotating table with 3600 pulses per revolution, and when RCMP1 = 3599, RMD.MOD6 $\sim$ 0 = 41h, and RMV = 7200, the table will rotate twice and the value in COUNTER 1, when stopped, will be the same as the value before starting.

Note: To use the ring counter function, change the count to a value between 0 and the value in RCMPn. If the value is outside the range above, the LSI will not operate normally. Set the comparison conditions (RENV3.C1S1~0, RENV3.C2S1~0) to "00"b when using a counter as a ring counter.

Setting example

RENV3 = XXXXXX80h --- COUNTER 1 is in ring counter mode (RENV3.C1RM = "1")<br>RCMP1 = 4  $\qquad \qquad$  --- Count range: 0 ~ 4 --- Count range:  $0 ~ 4$ 

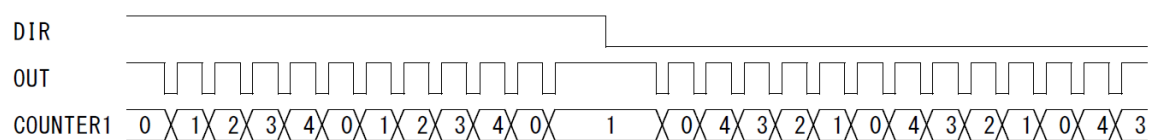

#### *11-11-3. Software limit function*

In addition to limit switch control by +EL signal or –EL signal, you can use software limit control using counters for software limit control. RCMP3 register is (+) software limit and RCMP4 register is (-) software limit.

When RENV3.SLCU="0" is set, counter 1 is selected and when RENV3.SLCU="1" is set, counter 2 is selected as a counter for software limit control. The counters are compared with (+) software limit (RCMP3 register ) and (-) software limit (RCMP4 register). With limit function control (RENV3.SLM), event interrupt and error interrupt occurs at the timing that counter value for software limit function deviate from the range of software limit.

In order to occur event interrupt, set software limit function control to RENV3.SLM="01"b. Operation does not stop. When RIST.ISPS = "1" is set, event interrupt occurs at the timing the counter value exceed (+) software limit. When RIST.ISMS = "1", event interrupt occurs at the timing the counter value falls below (-) software limit.

In order to occur error interrupt, set software limit function control to RENV3.SLM = "10"b or RENV3.SLM = "11"b. When RENV3.SLM = "10"b is set, operation stops immediately. When RENV3.SLM="11"b, operation decelerates and stops. Even though RENV3.SLM="11"b is set, operation stops immediately in FL constant speed operation and FH constant speed operation. When REST.ESP="1" is set, error interrupt occurs at the timing the counter value exceed (+) software limit. When REST.ESMS="1", event interrupt occurs at the timing the counter value falls below (-) software limit.

PCL61x4 additional function control is set to RENV3.M614 = "1", (+) software limit detection is monitored by MSTSW.SCP3 and (-) software limit detection is monitored MSTSW.SCP4. You can monitor even if software limit function is set RENV3.SLM="00"b, out of relation to setting of software limit function control

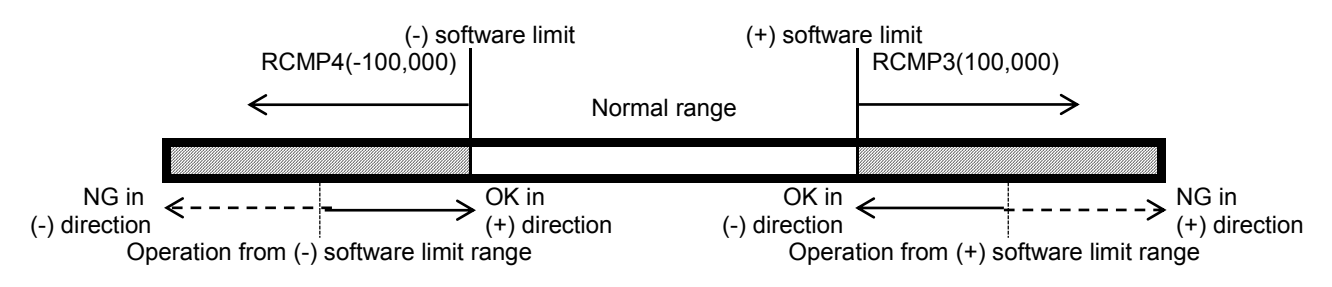

[Setting example]

RENV3 = "0280000"h : Software limit monitor (M614) is enabled, counter 1 is selected for for software limit counter(SLCU) is selected

 $RCMP3 = 100,000 : (+)$  software limit value

RMCP4 = 100,000 : (-) software limit value

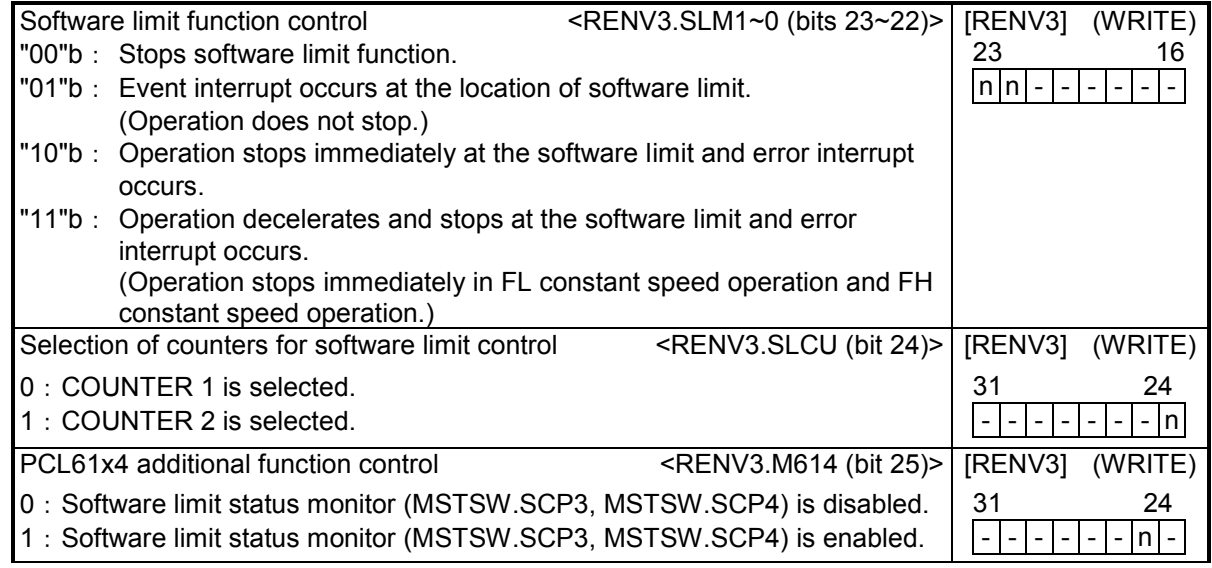

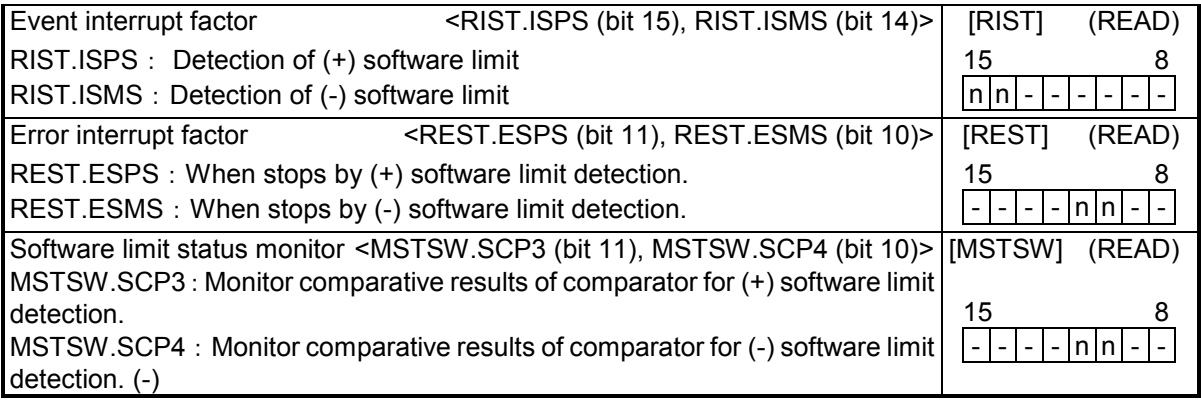

#### *11-12. Synchronous starting*

This LSI can perform the following operation by setting the PRMD register in advance.

- Start triggered by another axis stopping.
- Start triggered by an internal synchronous signal from another axis.

The internal synchronous signal output is available with 6 types of timing. They can be selected by setting the RENV3 register. By setting the RIRQ register, an INT signal can be output at the same time the internal synchronous signal is output. You can determine the event interrupt factor by reading the RIST register. The operation status can be checked by reading the RSTS register.

#### *11-12-1. Start triggered by another axis stopping*

If the start condition is specified as a "Stop on two or more axes," when any of the specified axes stops after operating and the other axes remain stopped, the axis which is supposed to start when the conditions are met will start operation. A setting example for the above operation is shown here.

In the setting example, while the X axis (or Y axis) is working and the Y (or X) axis remains stopped, the U axis starts operation.

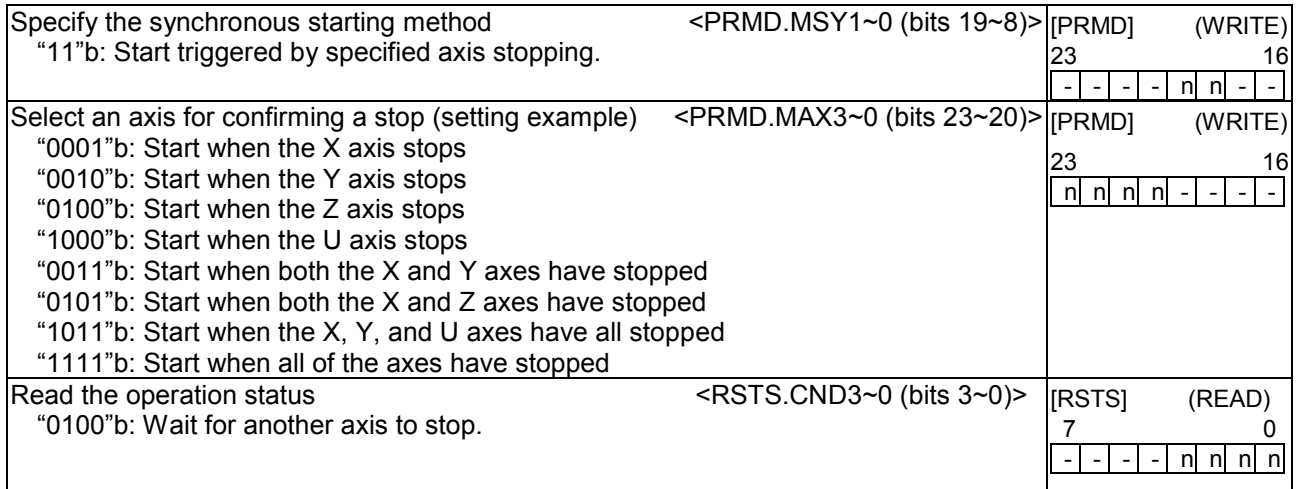

[Setting example ]

After setting steps  $1$ )  $\sim$  3), start both the X and Y axes. When both the axes stop, the U axis will start. 1) Set PRMD.MSY1~0 (bits 19~18) for the U axis to "11"b. (Start triggered by another axis stopping)

2) Set PRMD.MAX3~0 (bits 23~20) for the U axis to "0011"b. (When both X axis and Y axis stops)

3) Write a start command for the U axis.

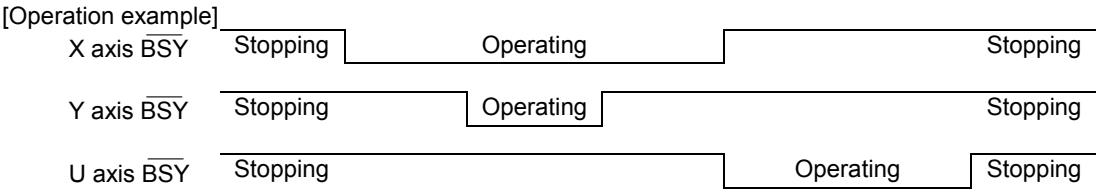

When using continuous interpolation without changing the interpolated axes, all you need to do is to set the next operation in the pre-register (you don't need to specify any stop conditions) rather than using the "start when another axis stops" function.

When operating the continuous interpolation with changing the interpolated axes, by using the pre-register function, you have to be careful. In this case, put "0" in the PRMV register of the axes that will not move (not be interpolated) and operate them as dummy interpolated axes.

How to perform continuous interpolation while changing the interpolated axis during the interpolation operation (Linear interpolation between the X and Y axes  $\rightarrow$  Linear interpolation between the X and Z axes).

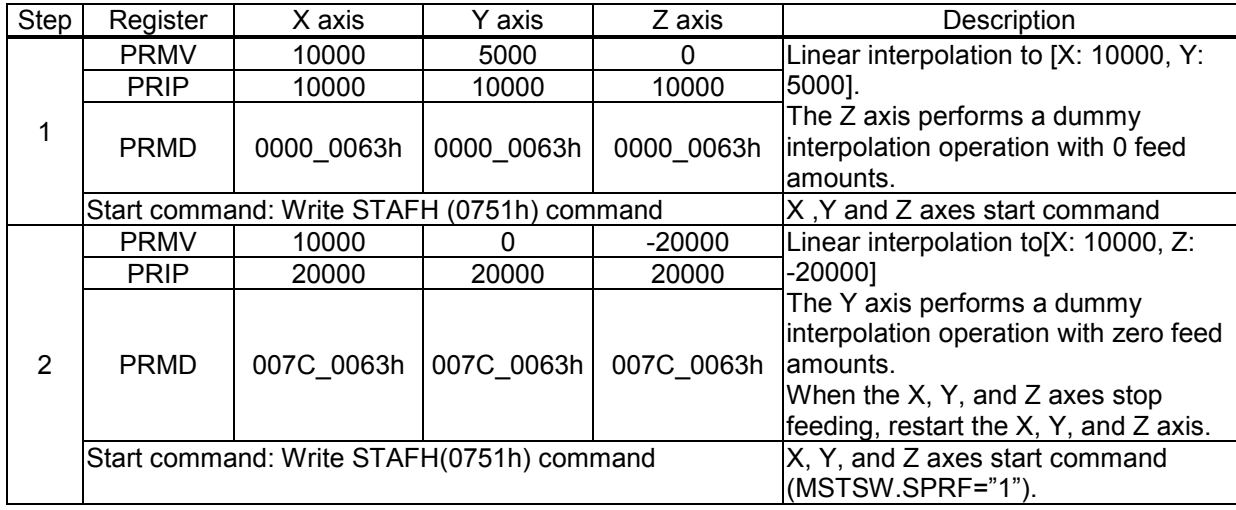

#### *11-12-2. Start on an internal synchronous signal*

This is a function to start an own axis when another axis achieves a specified status.

Each axis selects the internal synchronous signal (status signal) from its own axis and outputs it to the other axes.

Select an axis whose output internal synchronous signal to trigger its own axis to start. The internal synchronization signal output has 6 types of timings. Select the timing with the RENV3 register.

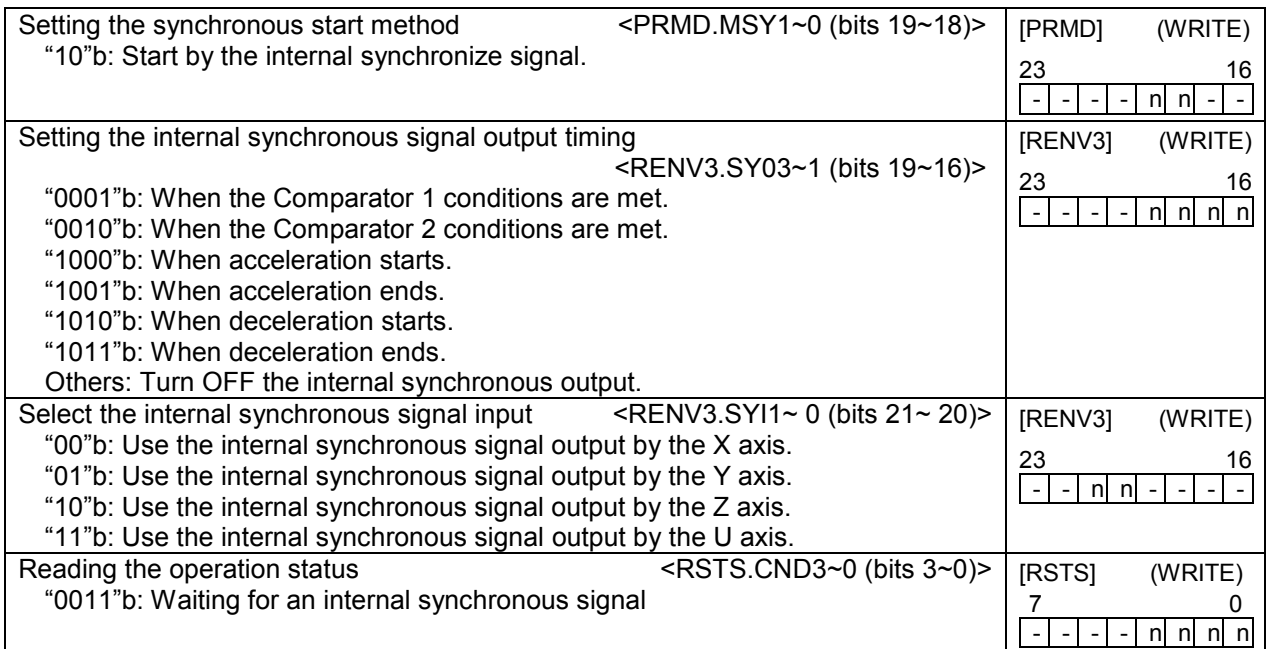

Example 1 below shows a case of using an internal synchronous signal.

[Setting example 1]

After completing steps 1)~3) below, write a start command to the X and Y axes, the X axis will start when the Y axis completes its acceleration.

- 1)Set PRMD.MSY1~0 (bits 19~18) of X axis to "10"b. (Start with an internal synchronous signal)
- 2)Set RENV3.SYI1~0 (bits 21~20) of X axis to "01"b. (Use an internal synchronous signal from the Y axis.)
- 3)Set RENV3.SYO3~0 (bits 19~16) of Y axis to "1001"b. (Output an internal synchronous signal when the acceleration is complete)

Example 2 shows how to start another axis using the satisfaction of the comparator conditions as an internal synchronous signal.

Be careful that comparator conditions satisfied by timing and the timing of the start of another axis may be different according to the comparison method used by the comparators.

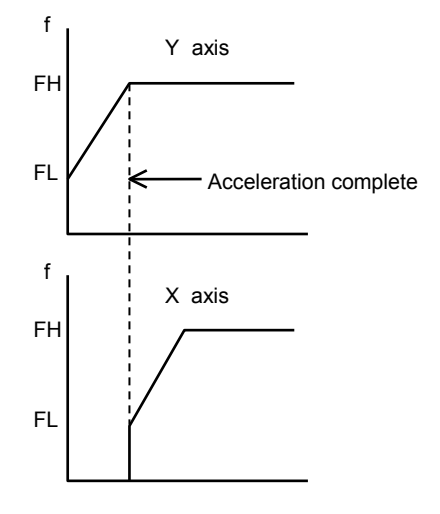

[Setting Example 2]

Use COUNTER 1 and RCMP1 to start the X axis when the Y axis = 1000.

1)Set PRMD.MSY1~0 (bits 19~18) of X axis to "10"b. (Start by an internal synchronous signal)

- 2)Set RENV3.SYI1~0 (bits 21~20) of X axis to "01"b. (Use an internal synchronous signal from the Y axis)
- 3)Set RENV3.SYO3~0 (bits 19~16) of Y axis to "0001"b. (Output an internal synchronous signal when the Comparator 1 conditions are satisfied)
- 4)Set RENV3.C1S1~0 (bits 13~12) of Y axis Ro "01"b. (Comparison method: RCMP1 data 1 = Comparison counter)

5)Set the RCMP1 value of the Y axis to "1000b". (Comparison counter value of Comparator 1 is "1000".) 6)Write start commands to the X and Y axes.

The timing chart below shows the period between the time after the Comparator 1 conditions are established and the time the X axis starts.

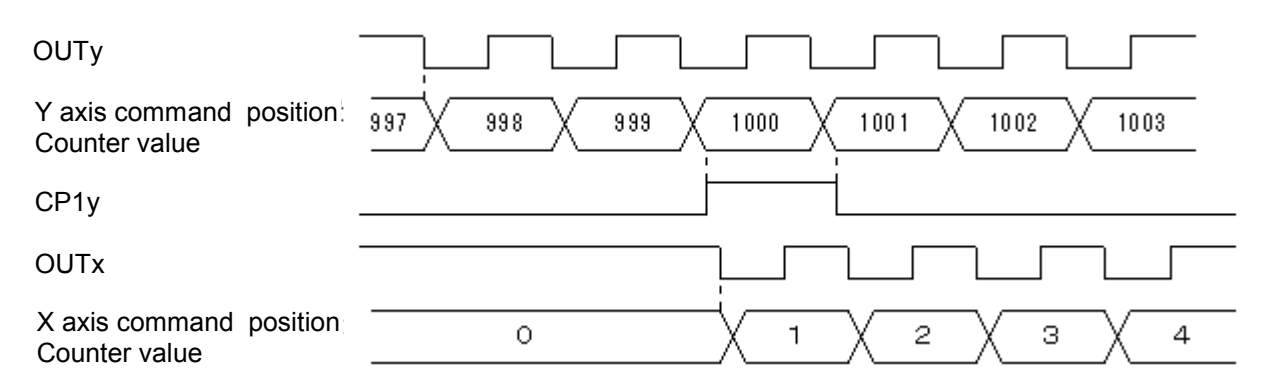

Note: In the example above, even if the Y axis feed amount is set to 2000 and the X feed amount is set to 1000, the X axis will be 1 when the Y axis position equals 1000. Therefore, the operation complete position will be one pulse off for both the X and Y axes. In order to make the operation complete timing the same, set the RCMP1 value to 1001 or set the comparison conditions to "Comparator 1 < comparison counter."

#### *11-13. Output an interrupt signal*

This LSI can output an interrupt signal (  $\overline{a}$ INT signal). An  $\overline{a}$ INT signal is output triggered by 11 types of errors, 14 types of events, and change from operating to stop. The INT signal is output unconditionally triggered by error interrupt causes. Triggered by event interrupt factors, the INT signal is output under the condition set in the RIRQ register. Triggered by stop interrupt factors, the INT signal is output under the condition set in RENV2.IEND.

A stop interrupt is a simple interrupt function which produces an interrupt regardless of normal stop or error stop.

For a normal stop interrupt to be issued, the confirmation process is needed to read the RIST register as described in Event factor section. If your system needs only to detect a stop interrupt whenever a stop occurs, it is easy to use the stop interrupt function.

The  $\overline{\phantom{a}}$ INT signal is output continuously until all the factors on all the axes that produced interrupts have been cleared. When function to stop automatic reset of reading is disabled (RENV2.MRST="0"), error interrupt factor (REST register) is cleared at writing of PREST(F2h) command. Event interrupt factor (RIST register) is cleared at writing "PRIST(F3h) command". Stop interrupt factor (MSTSW.SENI bit) is cleared at reading MSTSW status.

When function to stop automatic reset of reading is enabled (RENV2.MRST="1"), error interrupt factor (REST register) is cleared at writing of WREST(B2h) command. Event interrupt factor (RIST register) is cleared at writing WRIST (B3h) command. Stop interrupt factor (MSTSW.SENI bit) is cleared at writing SENIR (2Dh) command.

To determine which type of interrupt occurred, on which axis and the interrupt factor, follow the procedures below.

- 1) Read the main status of the X axis and check whether bits 2, 4, or 5 is "1."
- 2) If bit 2 (MSTSW.SENI) is "1," a Stop interrupt has occurred.
- When RENV2.RSTS=1, SENIR(2Dh) command is performed and the corresponding bit is cleared.
- 3) If bit 4 (MSTSW.SERR) is "1," read the REST register to identify the factor of the error interrupt. When RENV2.MRST=1, WREST(B2h) command is performed and the corresponding bit is written "1" and cleared.
- 4) If bit 5 (MSTSW.SINT) is "1," read the RIST register to identify the cause of the event interrupt. When RENV2.MRST=1, WRIST(B3h) command is performed and the corresponding bit is written "1" and cleared.
- 5) Repeat steps 1)  $\sim$  4) above for all axes other than X axis.
- The steps above will allow you to evaluate the interrupt factor and turn the  $\overline{\phantom{a}}$ INT output OFF.
- Note 1: When reading a register from the interrupt routine, the details of the input/output buffer will change. If the INT signal is output while the main routine is reading or writing registers, and the interrupt routine starts, the main routine may produce an error. Therefore, in order to perform the interrupt routine, please perform PUSH/POP of I/F buffer.
- Note 2: While processing all axes in steps  $1)$  ~ 4) above, it is possible that another interrupt may occur on an axis whose process has completed. In this case, if the CPU interrupts reception mode, is set to edge triggering, the LSI will latch the INT output ON and it will not receive a new interrupt. Therefore, make sure that the main status of all axes should be read after you have reset CPU to be ready to receive the interrupt. After you confirm that the INT signal is not output from this LSI, the interrupt routine should be completed.
- Note 3: When not using the  $\overline{\phantom{a}}$ INT terminal, leave it open. When using more than one LSI, the  $\overline{\mathsf{INT}}$  terminals cannot be wired ORed. (  $\overline{\phantom{a}}$  $\overline{\mathsf{INT}} \neq \mathsf{Hi-Z}$

The  $\overline{\phantom{a}}$ INT signal output can be masked by RENV1.INTM.

If the INT output is masked (RENV1.INTM = 1), and when the interrupt conditions are satisfied, the status will change. However, the INT signal will not go L level, but will remain H level.  $\overline{\phantom{a}}$ 

While the interrupt conditions are satisfied and if the output mask is turned OFF (RENV1.INTM ="0"), the INT signal will go L level.

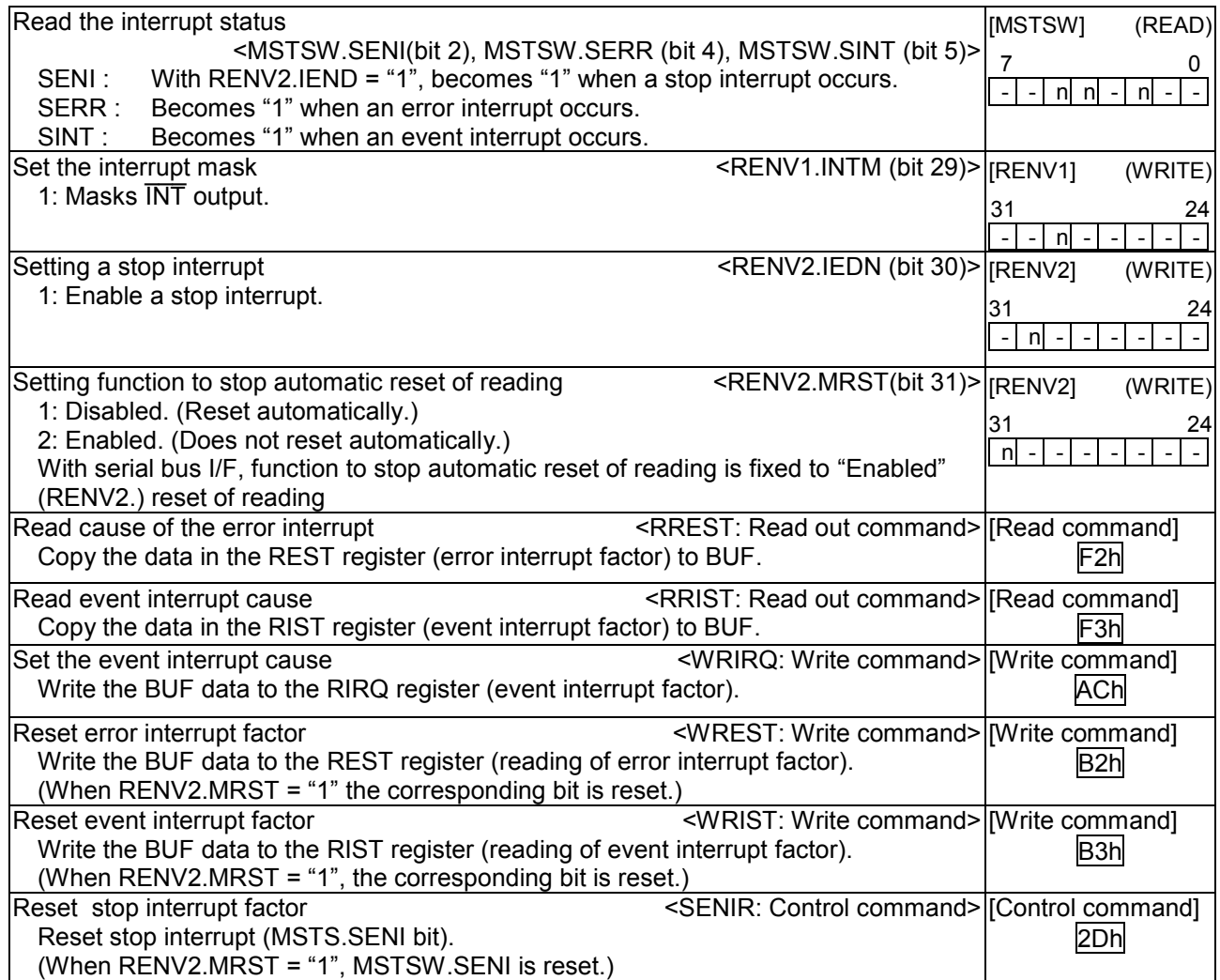

[Error interrupt causes] <Detail of REST: Make the corresponding bit "1" to occur an interrupt.>

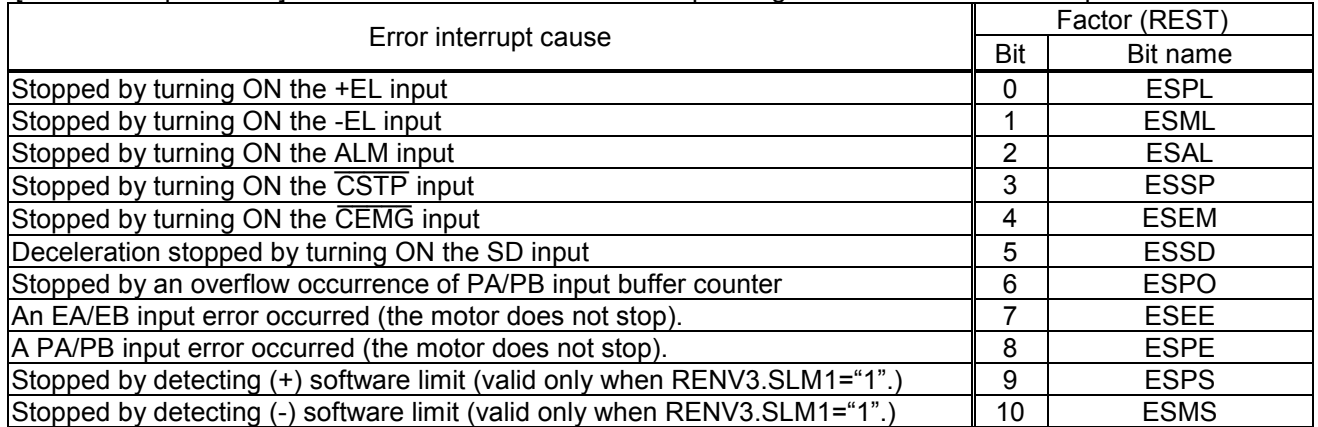

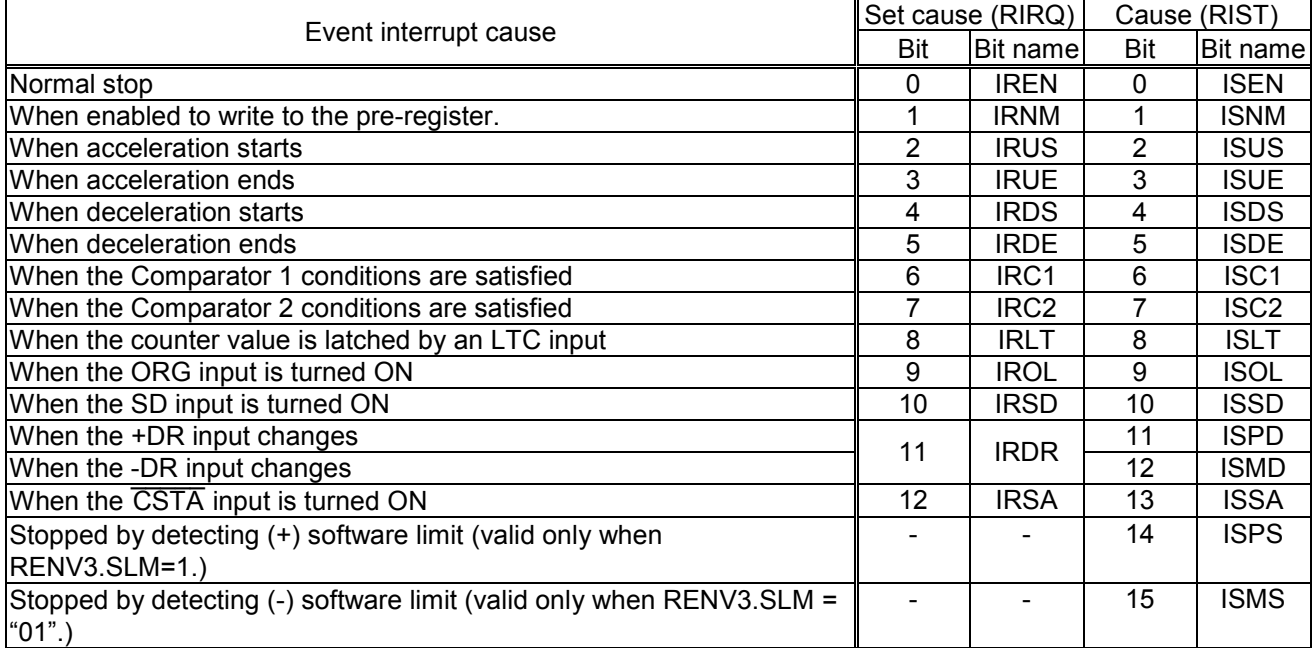

[Event interrupt causes] < Make the corresponding bit "1" to set an interrupt cause and to occur interrupt.>

# *12. Electrical Characteristics*

## *12-1. Absolute maximum ratings*

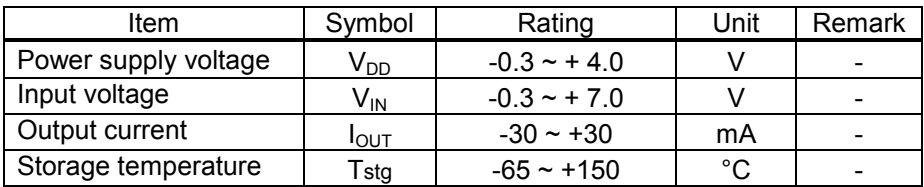

# *12-2. Recommended operating conditions*

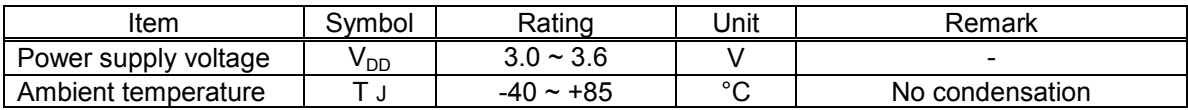

### *12-3. DC characteristics*

#### (1) PCL6114

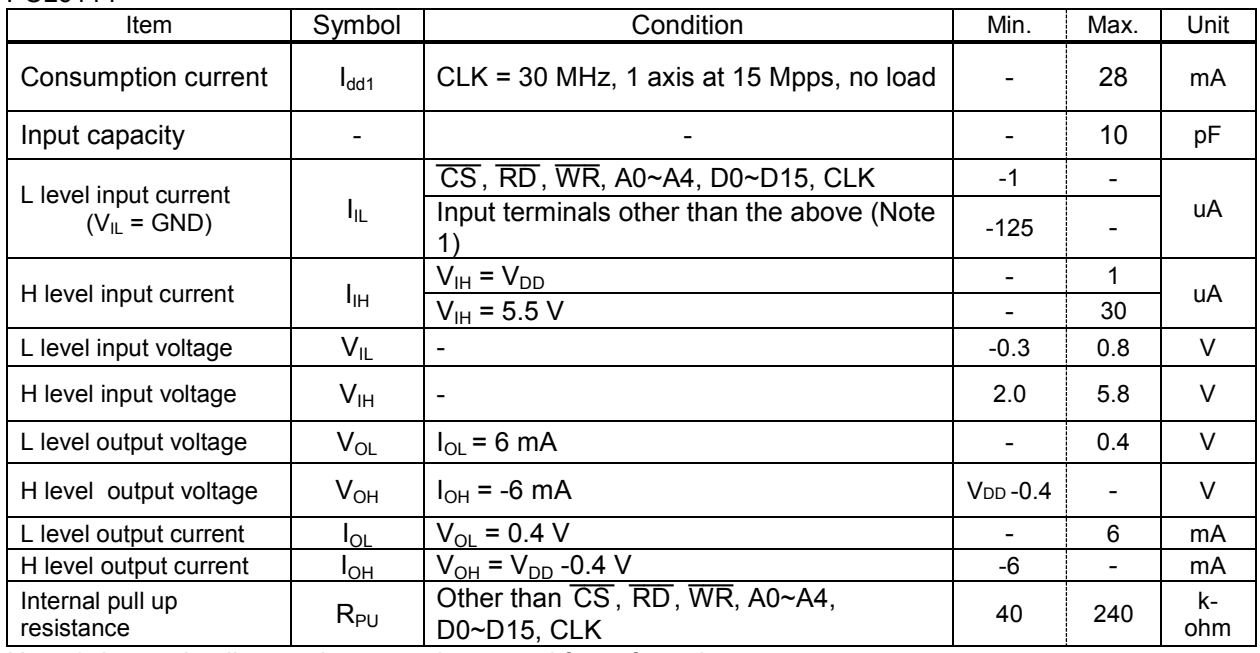

Note 1: Internal pull up resistors are integrated for safety when open.

Note 2: The signs next to the current values shown (in amperes) refer to current flowing in (a positive value) or out (a negative value).

## (2) PCL6144

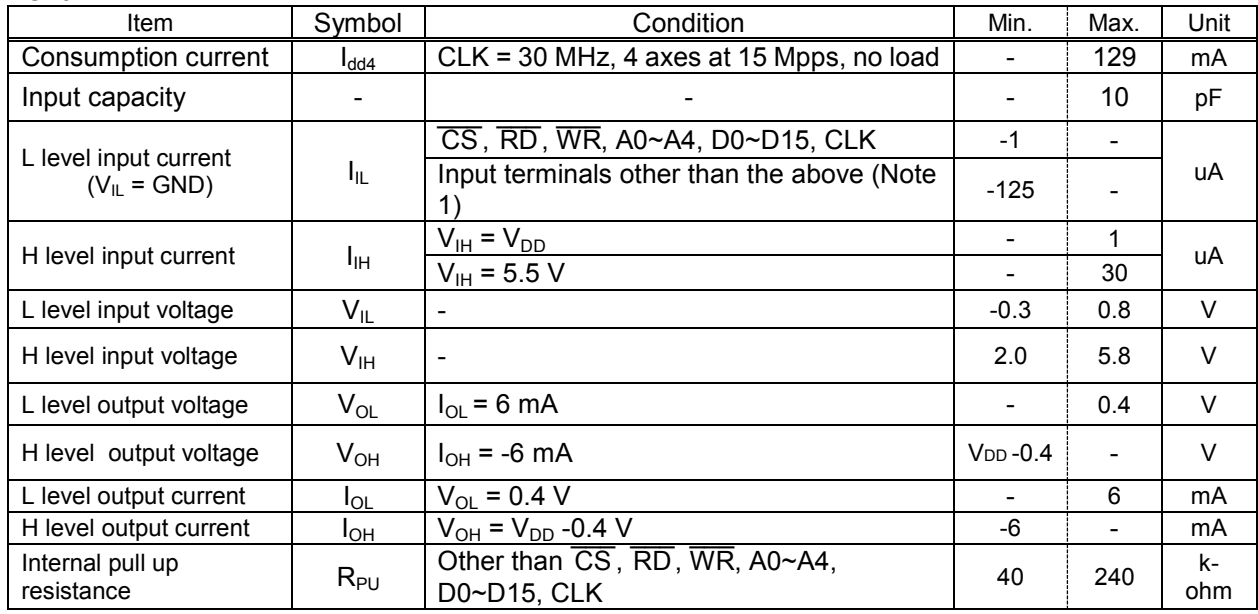

Note 1: Internal pull up resistors are integrated for safety when open.

Note 2: The signs next to the current values shown (in amperes) refer to current flowing in (a positive value) or out (a negative value).

# *12-4. AC characteristics*

# *12-4-1. Reference Clock*

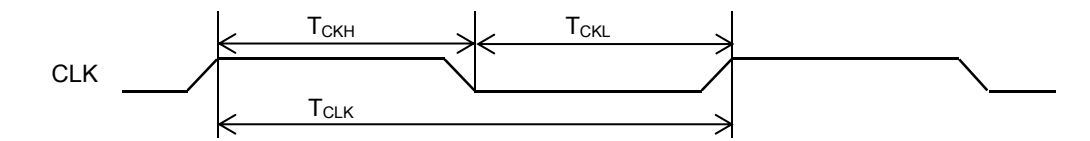

## (1) PCL6114

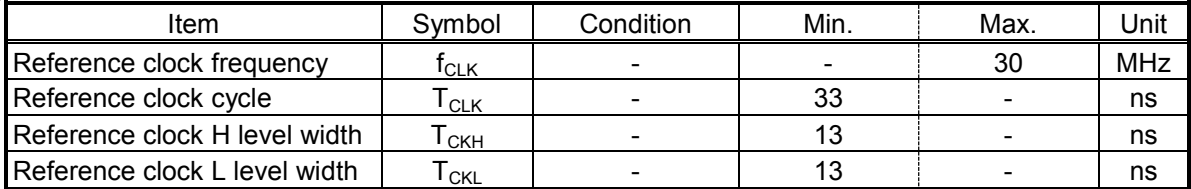

# (2) PCL6144

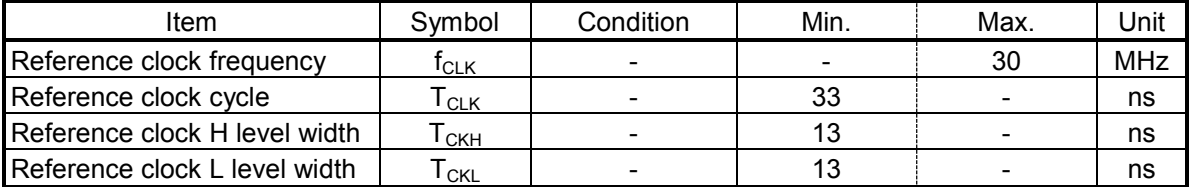

#### <Read cycle>

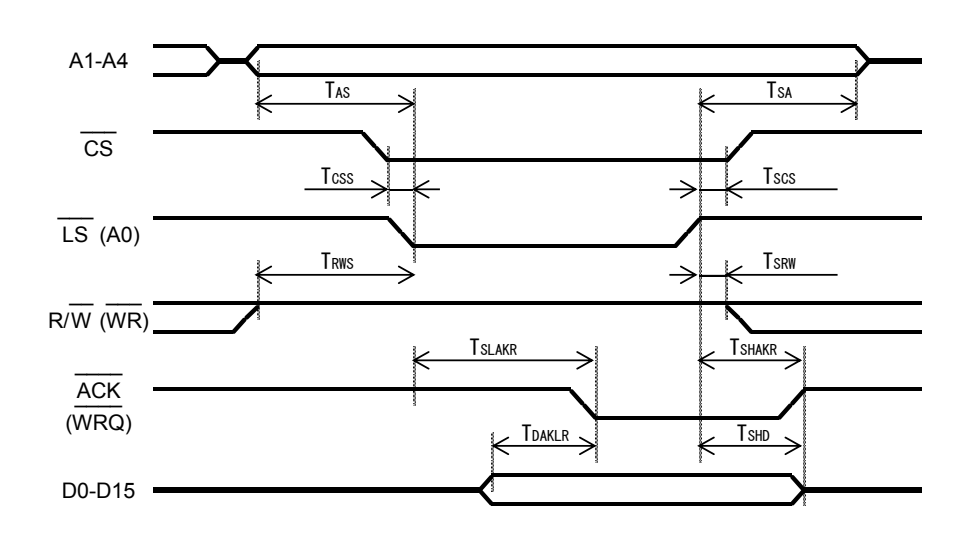

<Write cycle>

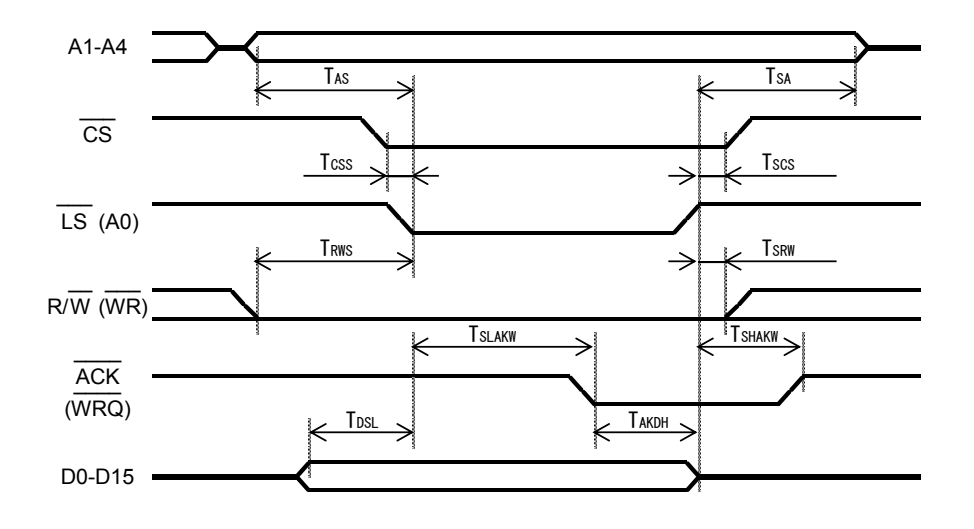

# (1) PCL6114

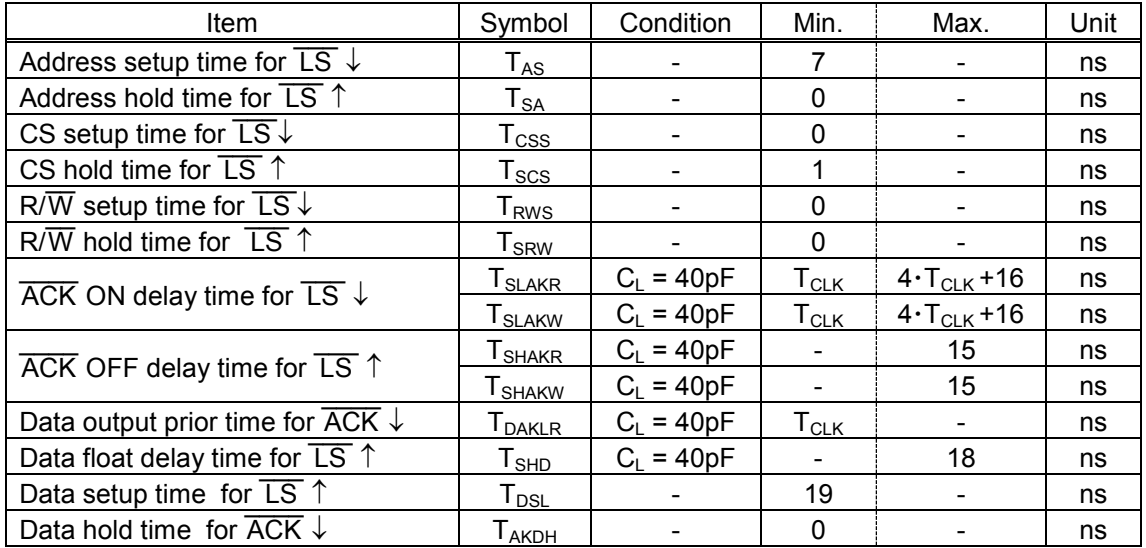

## (2) PCL6144

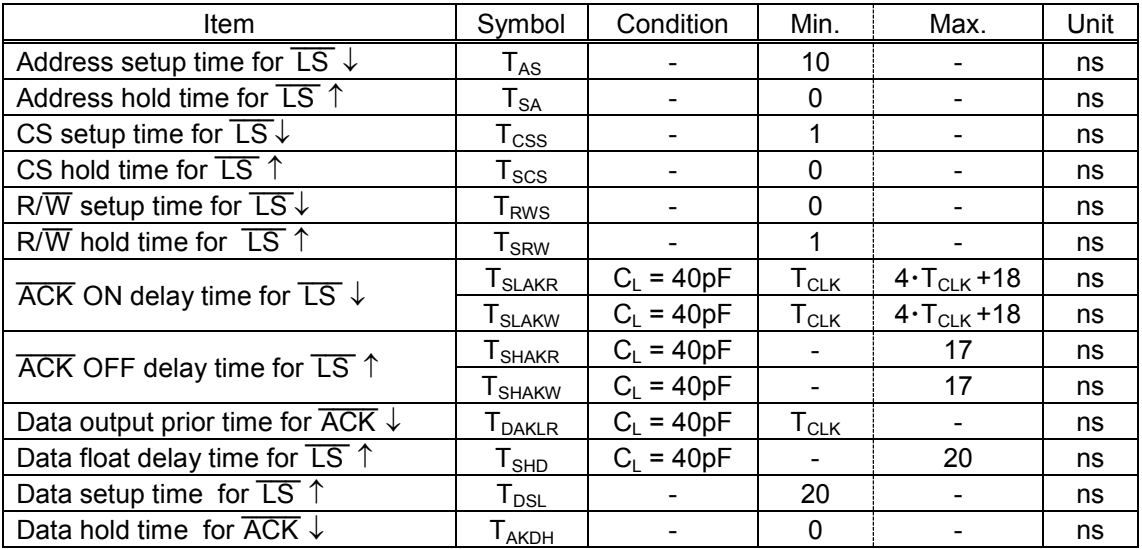

<Read cycle>

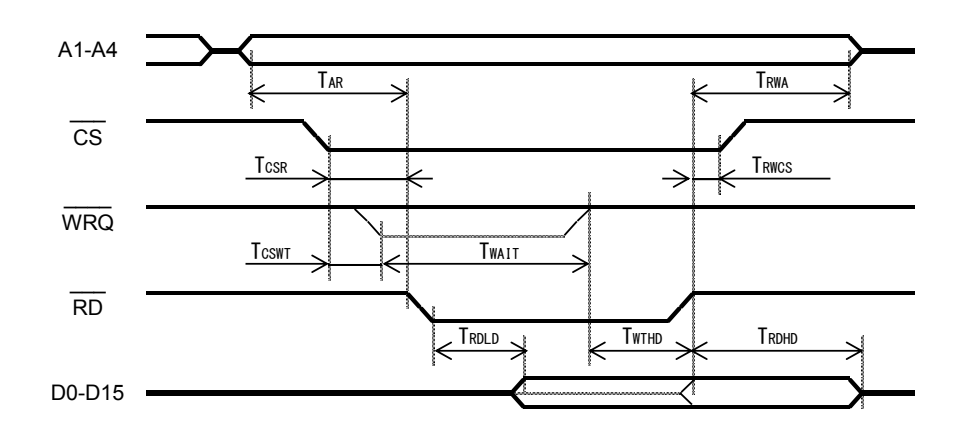

<Write cycle>

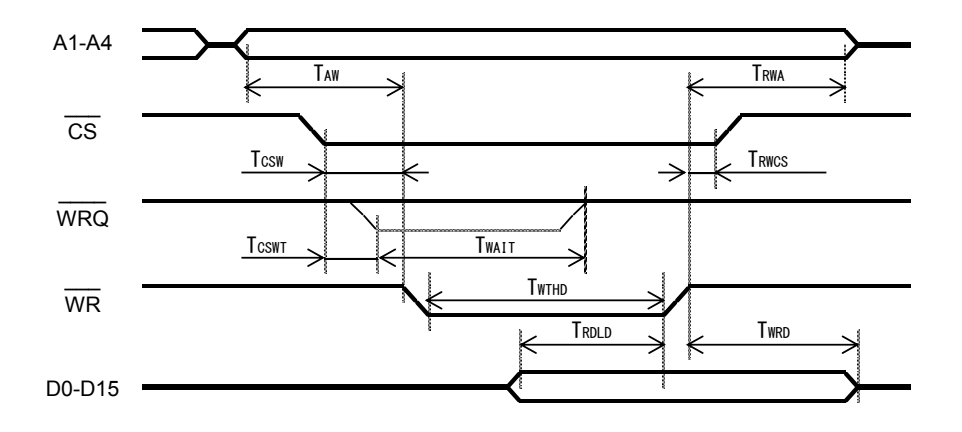

# (1) PCL6114

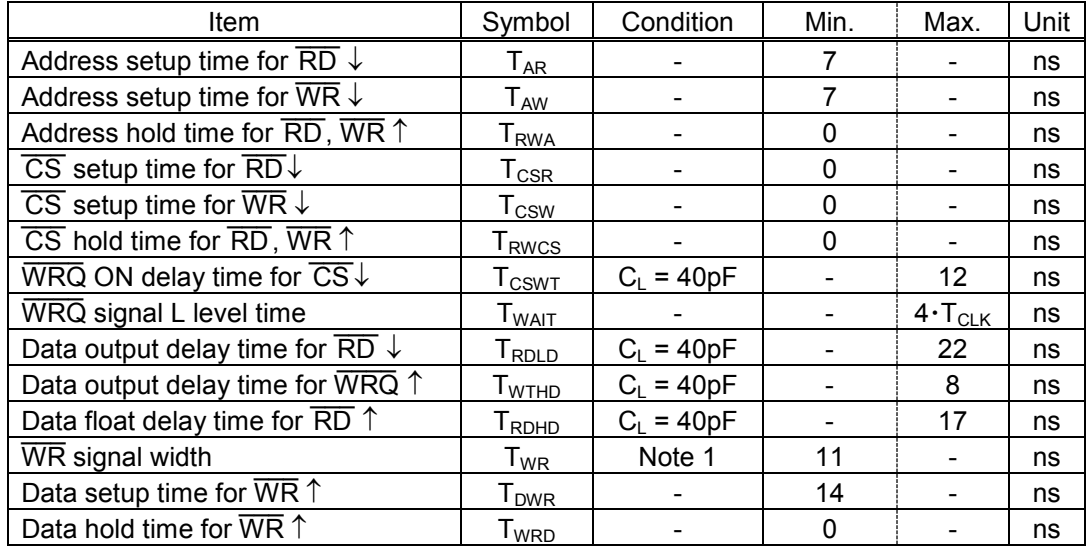

## (2) PCL6144

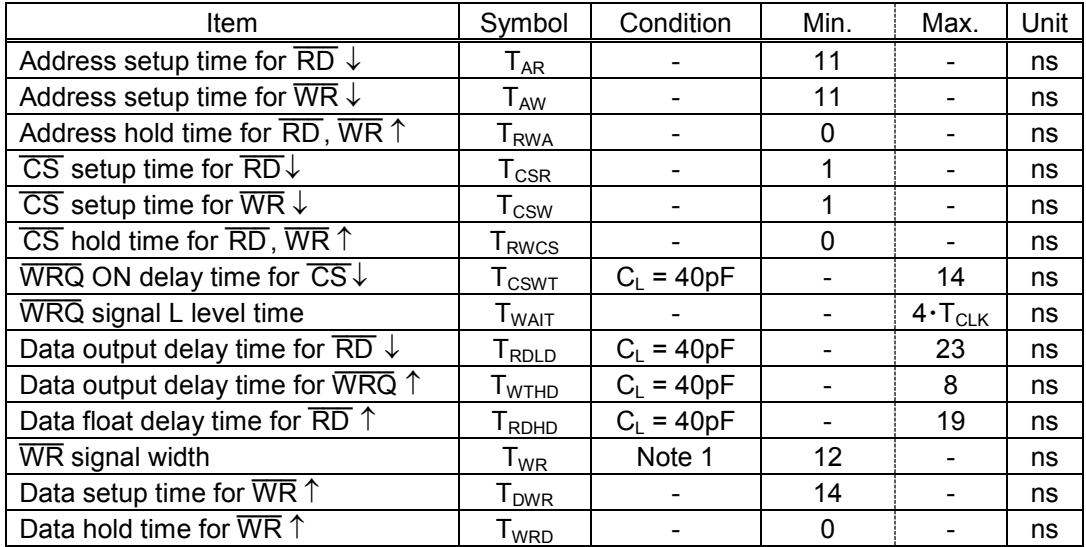

Note 1: When a  $\mathcal{L}$ WRQ signal is output, the time will be the interval between  $\mathcal{L}$  $\overline{WRQ}$  = H level and  $\overline{\phantom{a}}$  $\overline{\text{WR}}$  = H level. *12-4-4. 16-bit I/F-3 (IF1=H, IF0=L) 8086 etc.*

<Read cycle>

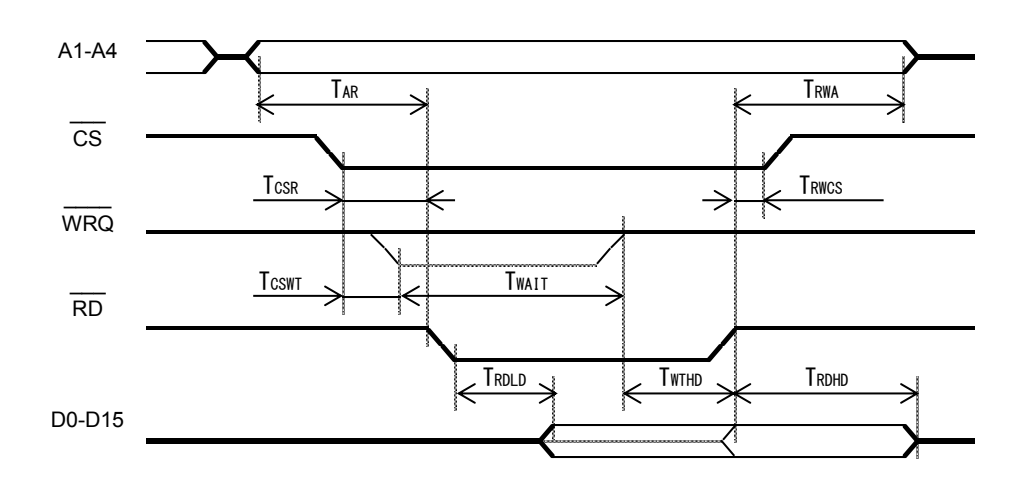

<Write cycle>

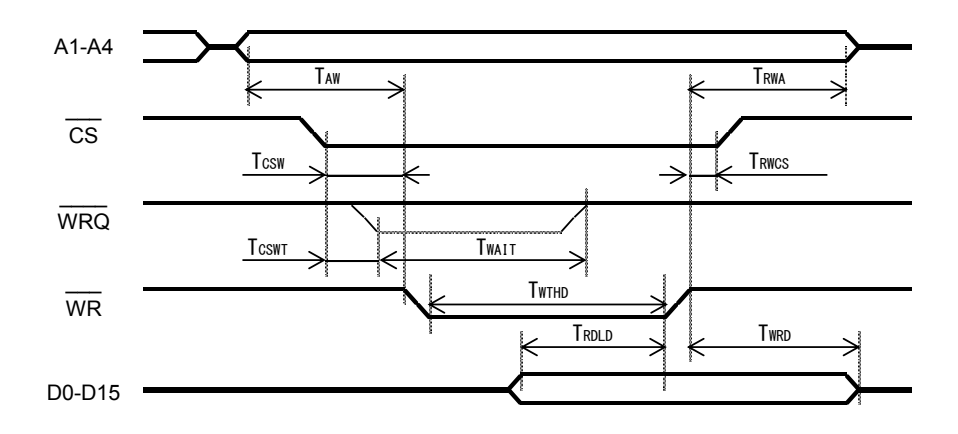

# (1) PCL6114

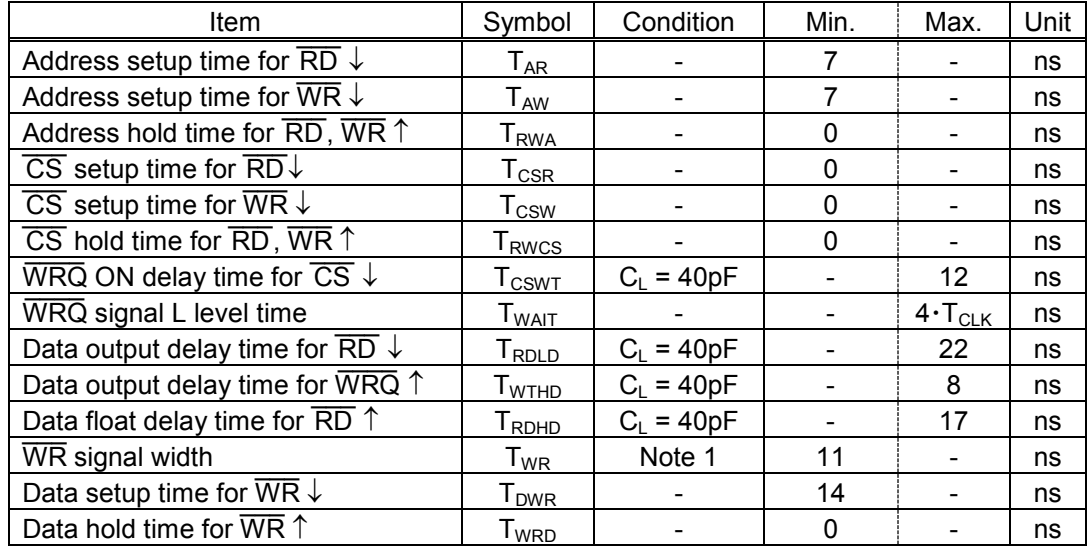

## (2) PCL6144

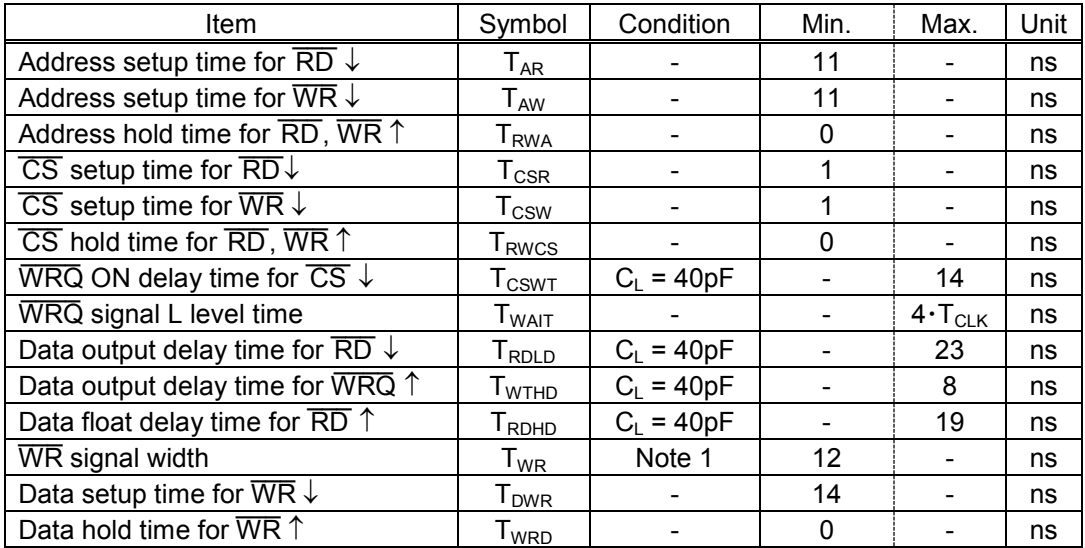

Note 1: When a  $\overline{\phantom{a}}$ WRQ signal is output, the time will be the interval between  $\overline{\phantom{a}}$ WRQ = H level and  $\overline{\phantom{a}}$ WR = H level.

<Read cycle>

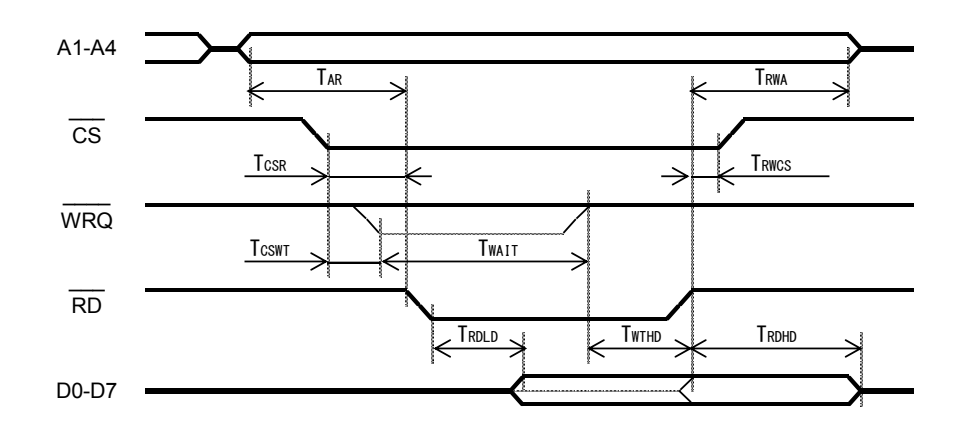

<Write cycle>

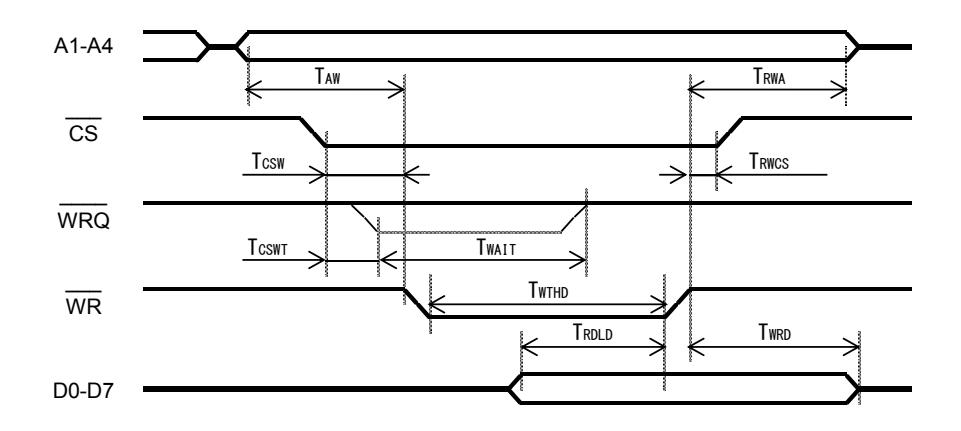

# (1) PCL6114

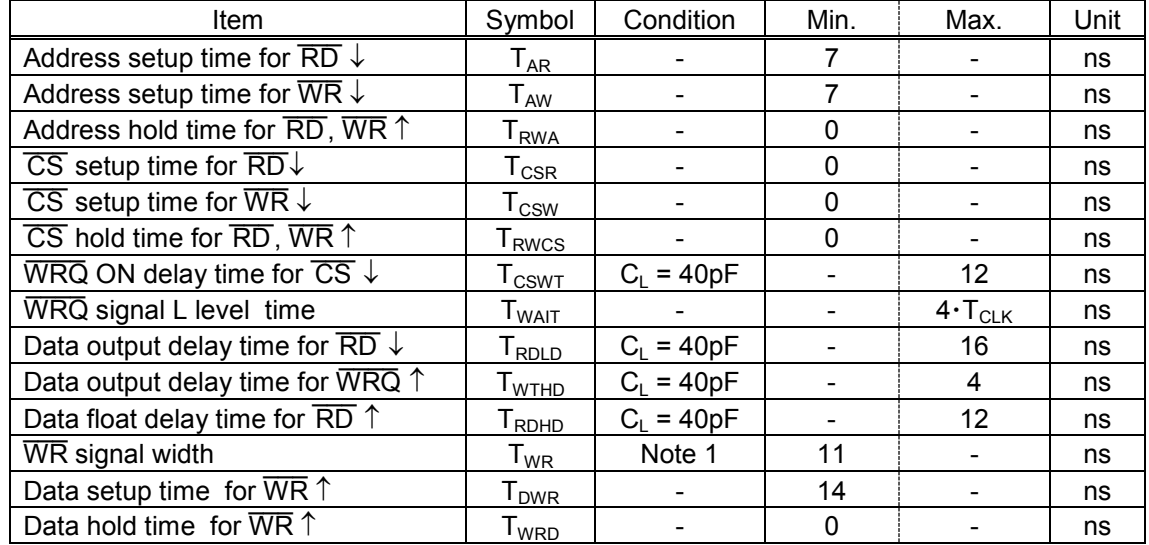

## (2) PCL6144

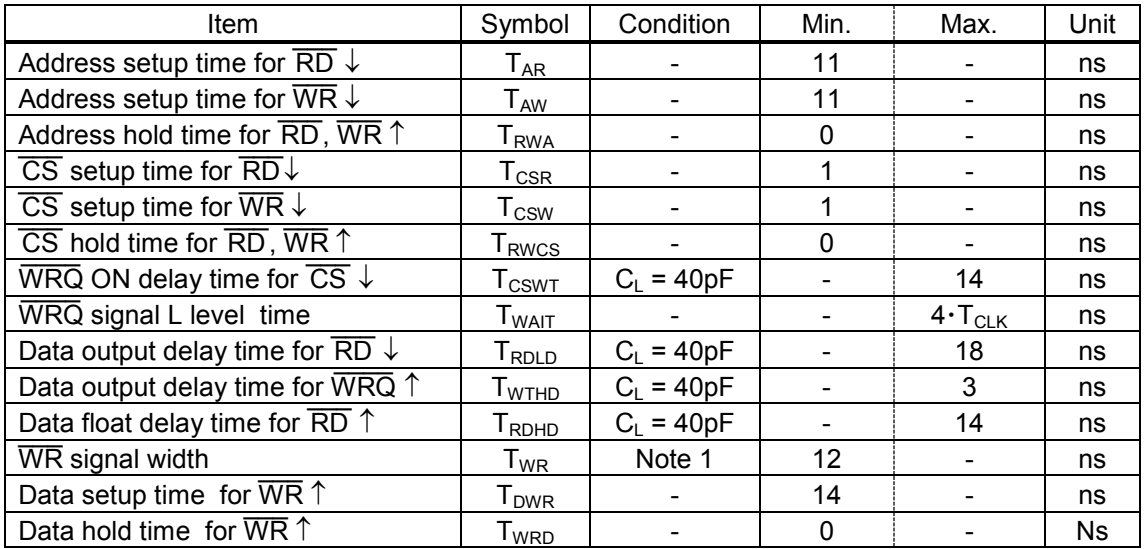

Note 1: When a  $\mathcal{L}$ WRQ signal is output, the time will be the interval between  $\mathcal{L}$ WRQ = H level and  $\overline{\phantom{a}}$ WR = H level.

*12-4-6.Serial I/F (RD=L, WR=L)*

<Read cycle>

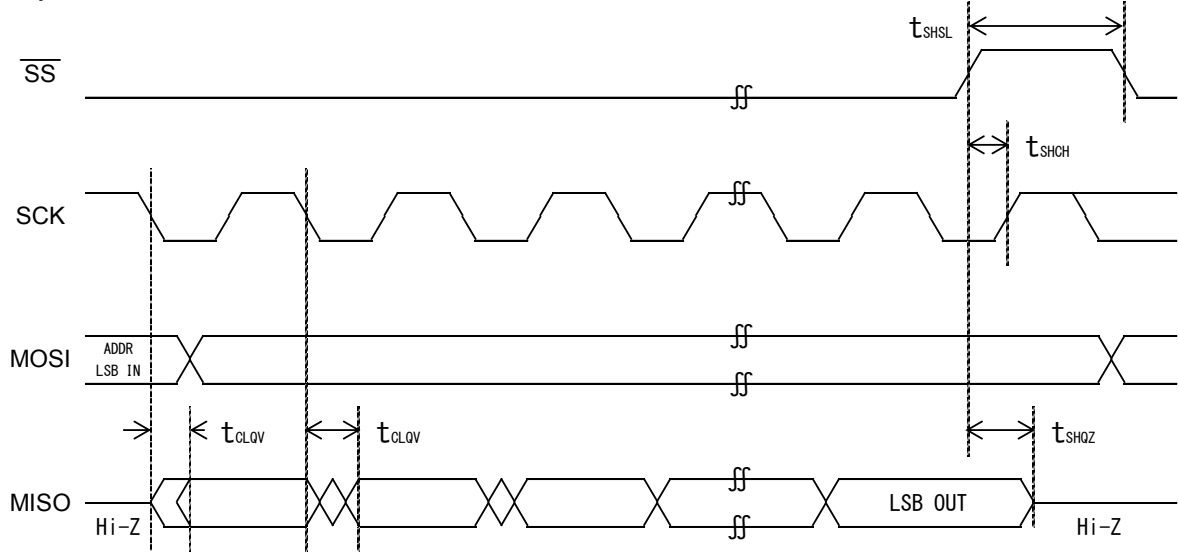

<Write cycle>

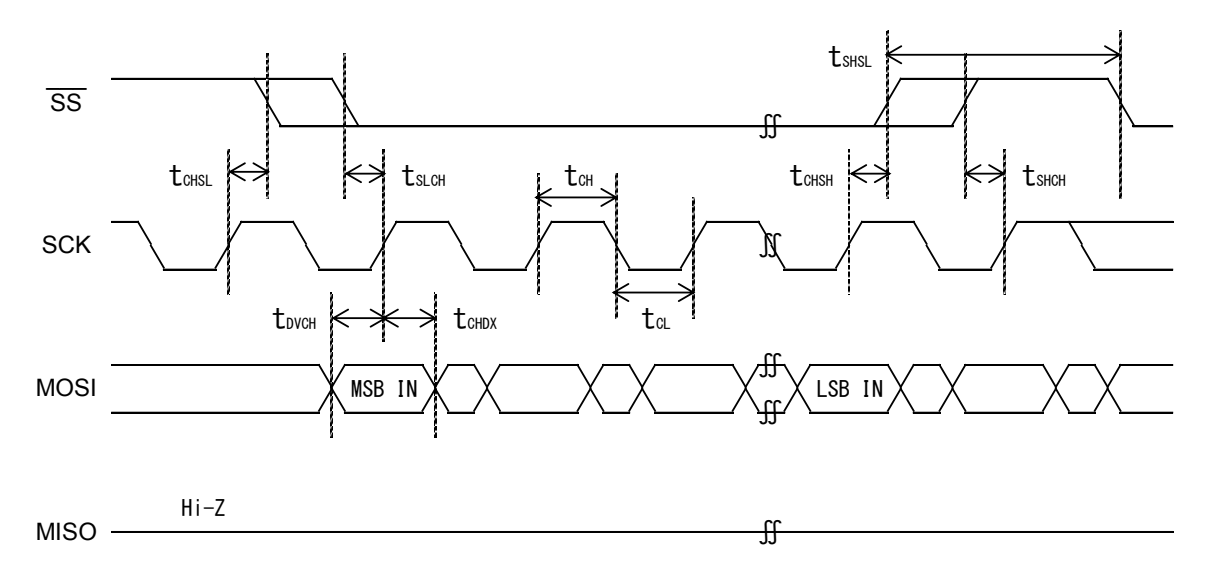

## (1) PCL6114

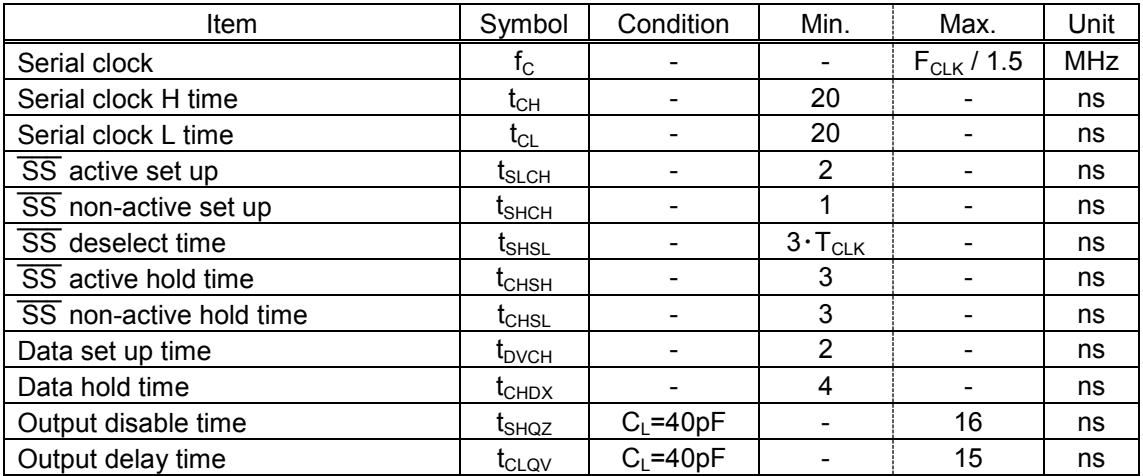

## (2) PCL6144

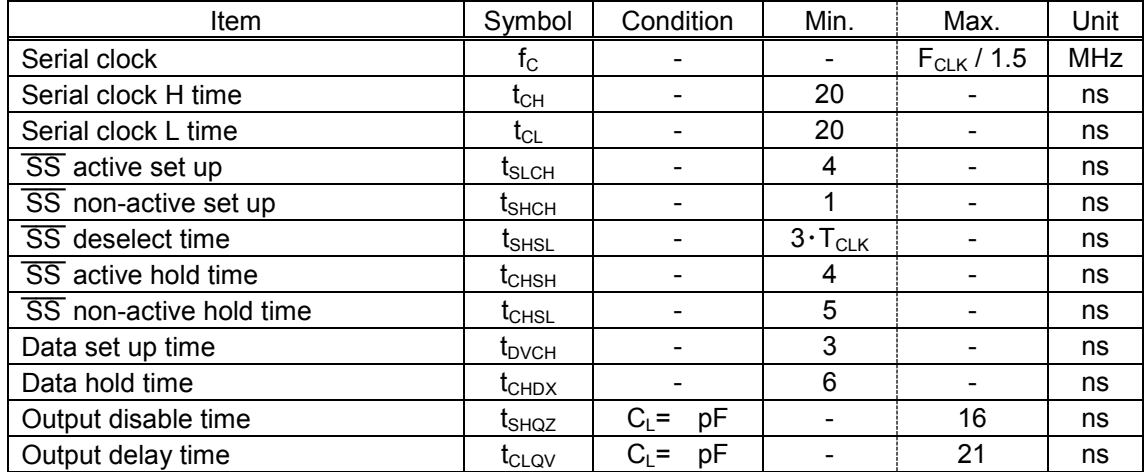

# *12-5. Operation timing (common for all axes)*

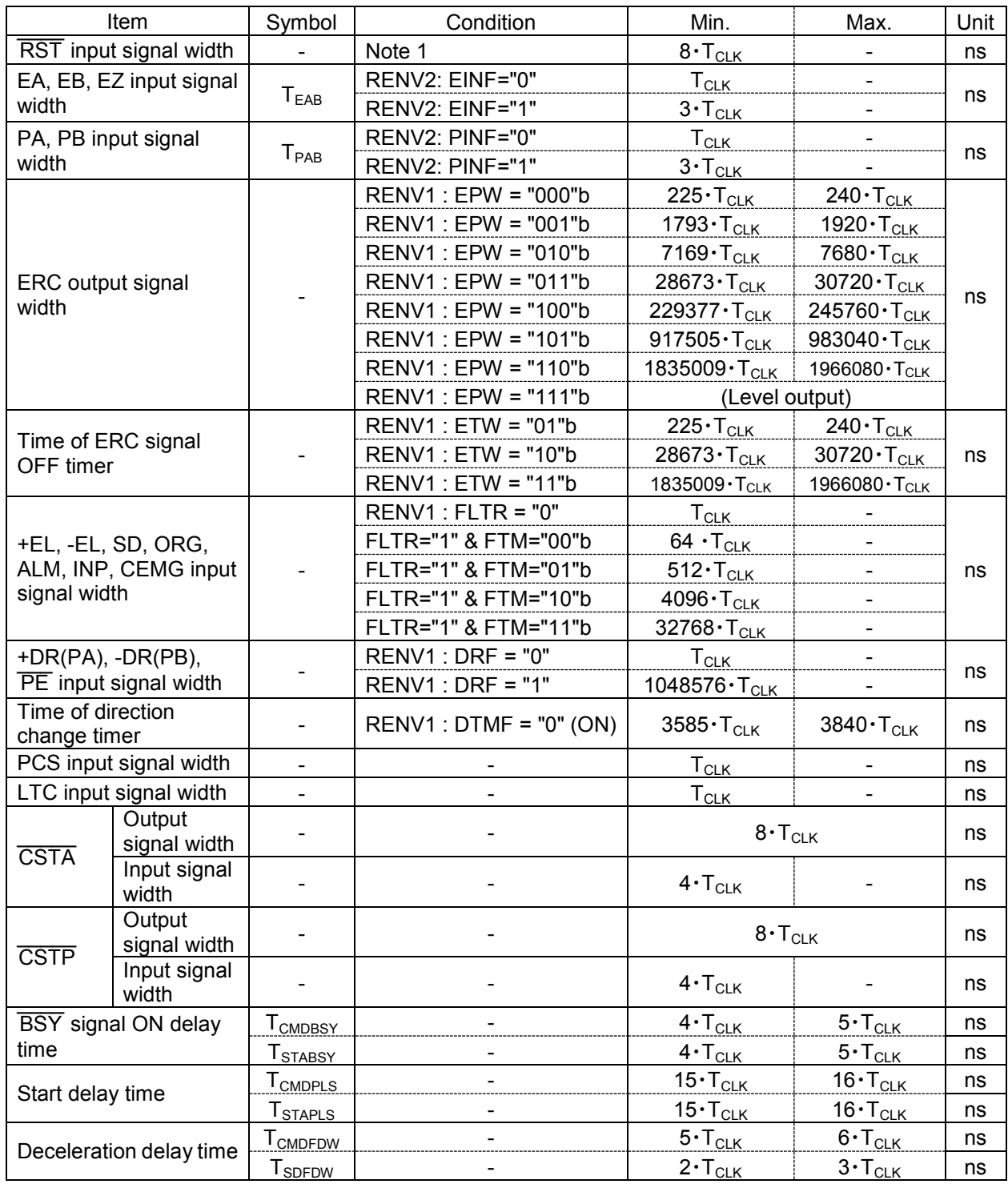

Note 1: Longer than 8 cycles CLK signal is needed to be input while  $\overline{\phantom{a}}$ RST = L level. 1) When the EA, EB inputs are in the Two-pulse mode

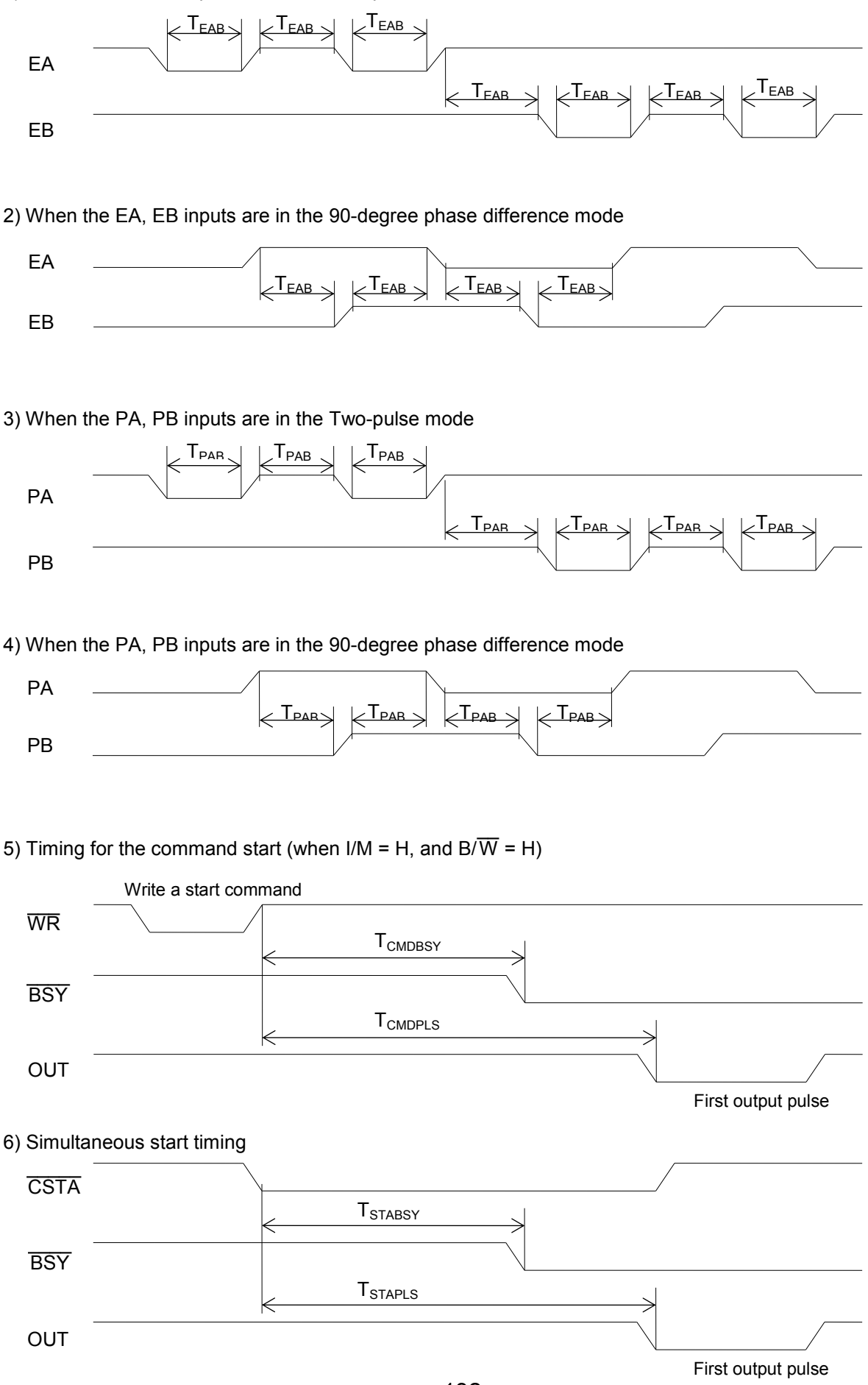

#### 7) Deceleration start timing triggered by a command

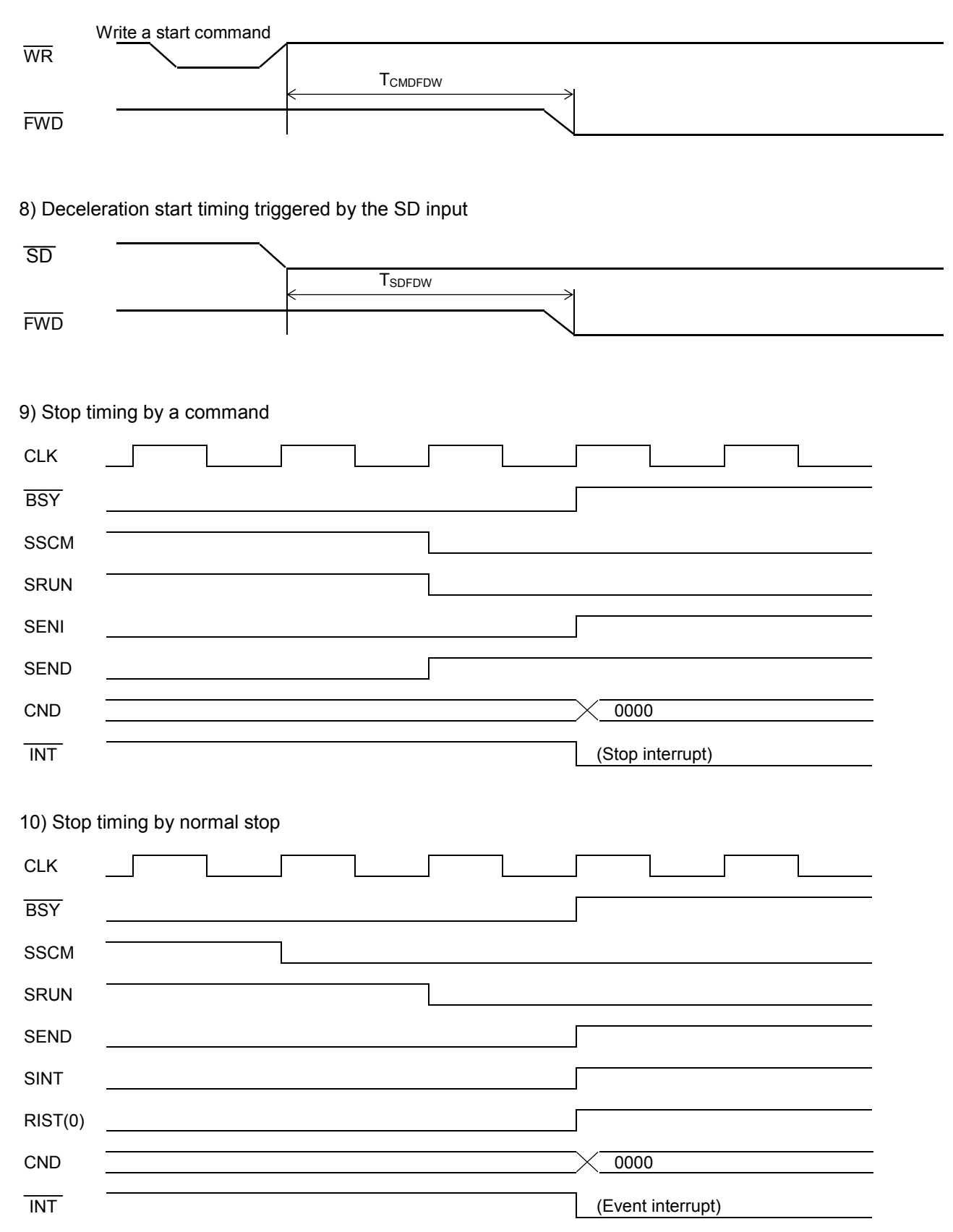

11) Stop timing by error

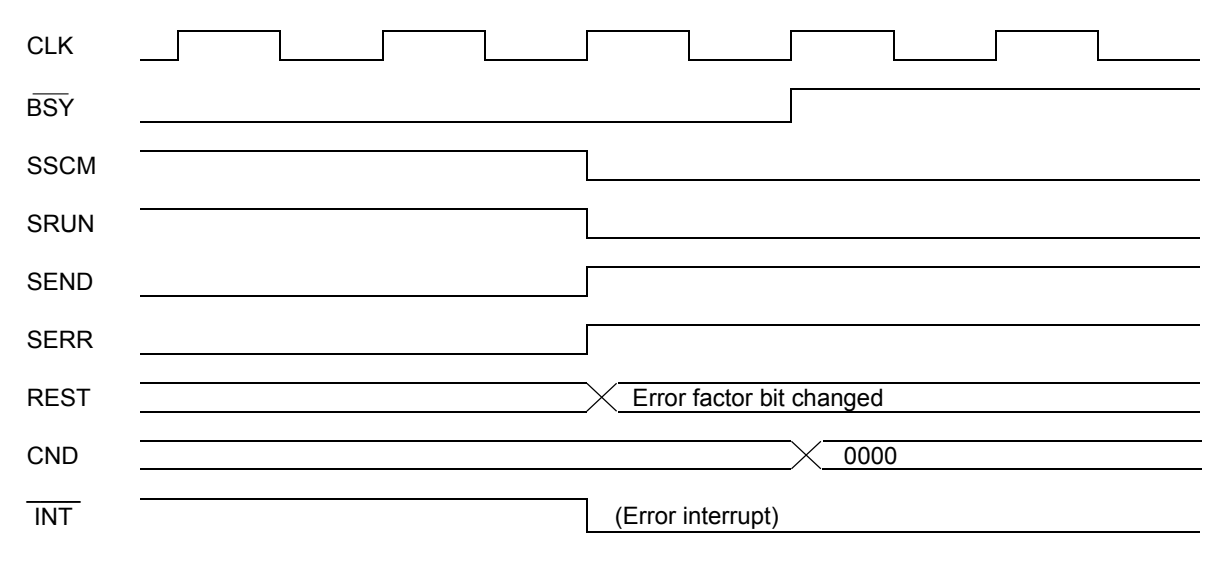

# *13. External Dimensions*

(1) PCL6114

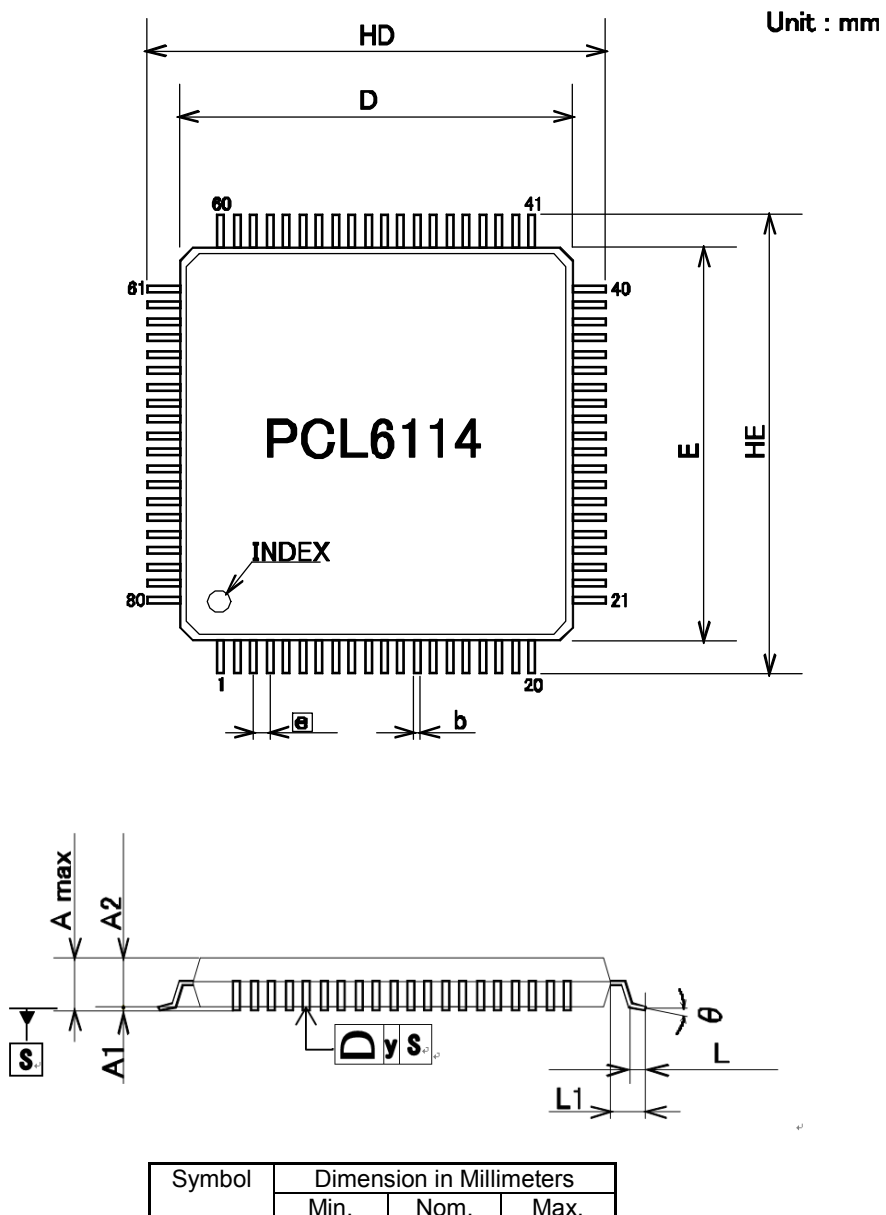

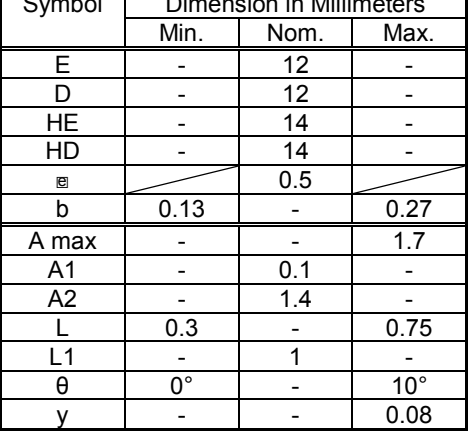

(2) PCL6144

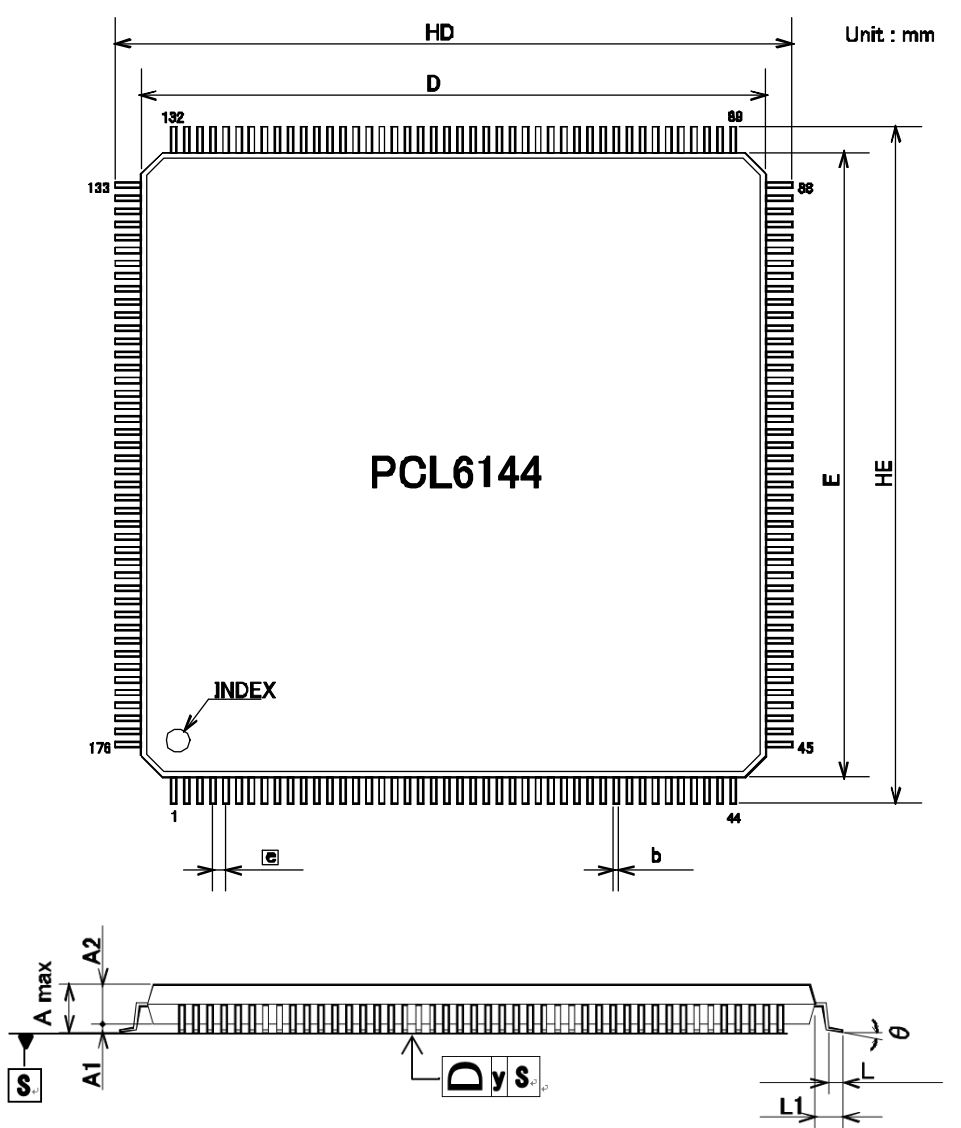

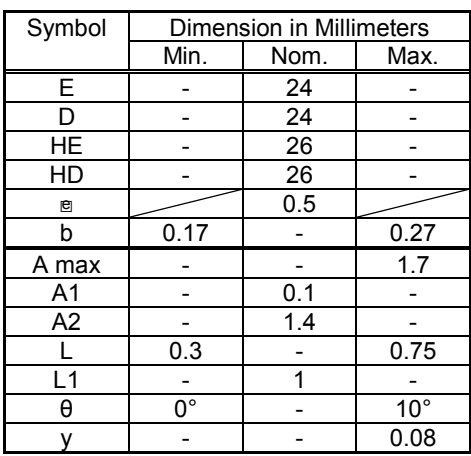

# *14. Command lists*

# *14-1. Operation commands*

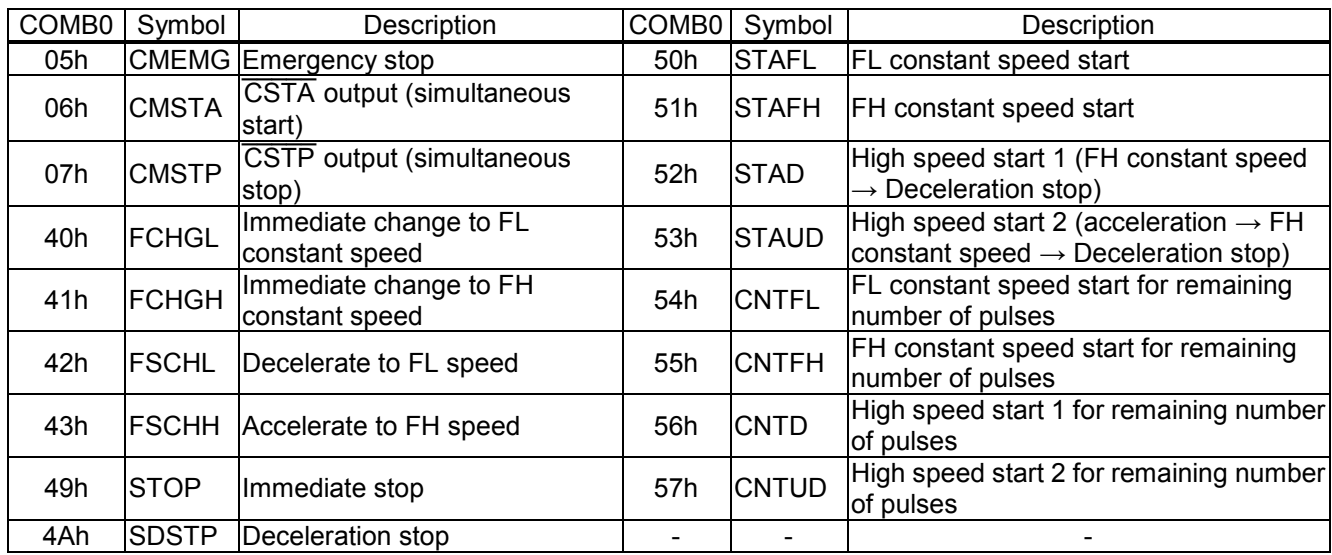

## *14-2. General-purpose port control commands*

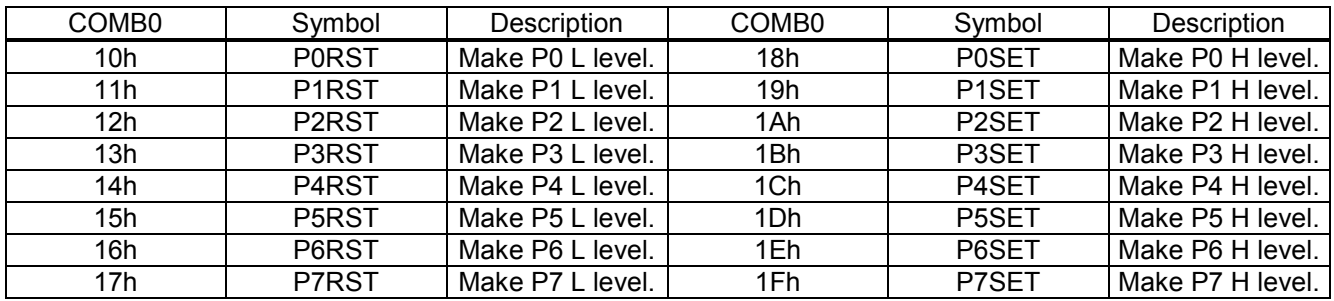

# *14-3. Control commands*

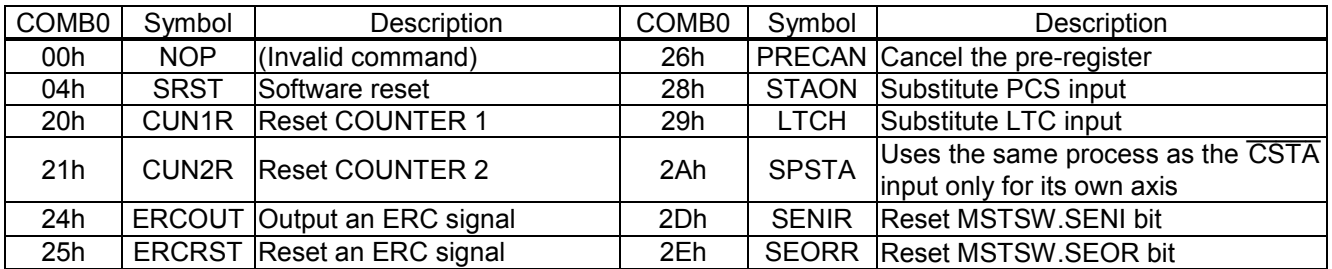

# *14-4. Register control commands*

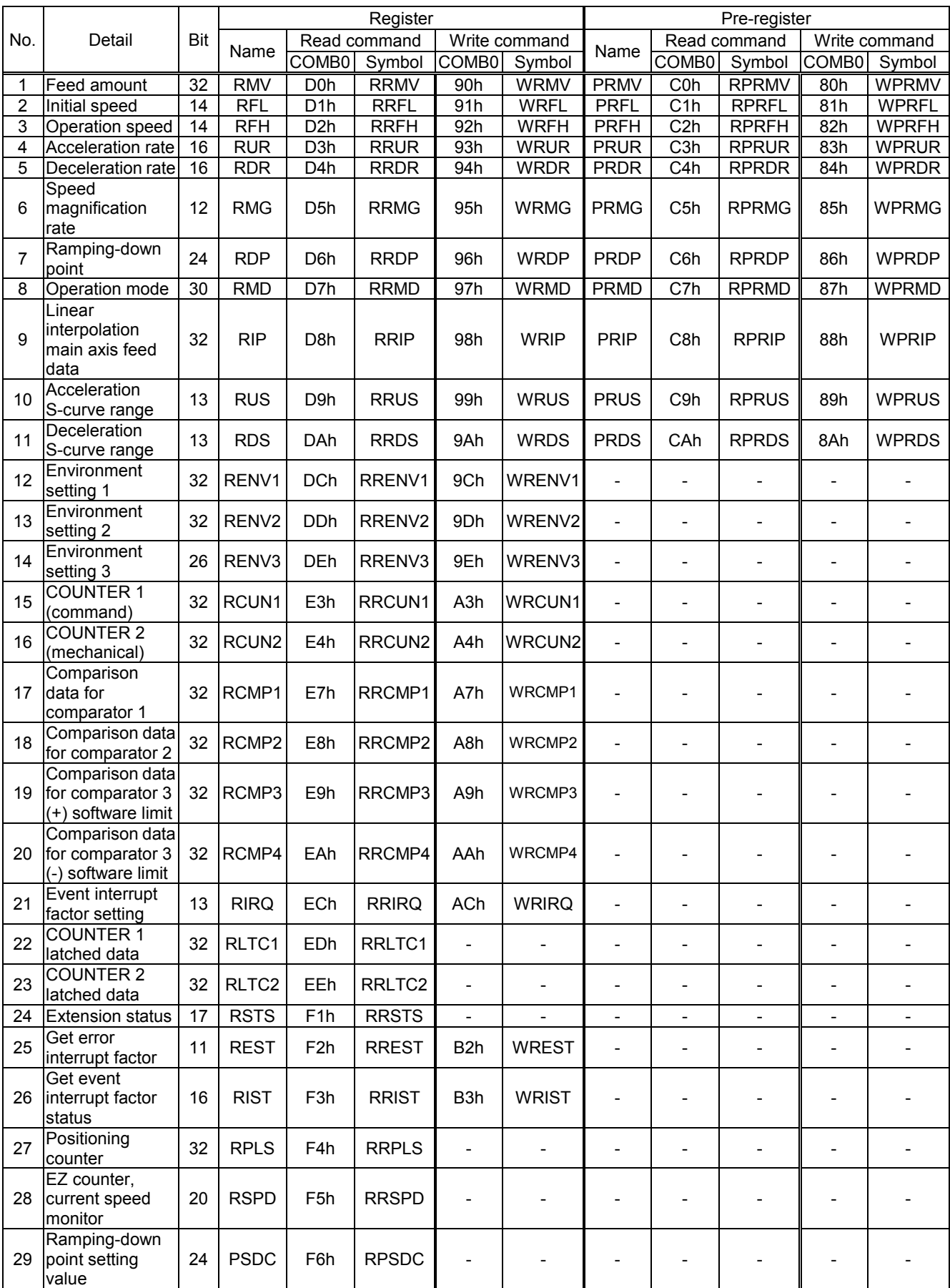

The followings are common registers. (These are used with serial bus I/F.)

| No. | Detail                                                      | Bit  | Register    |              |              |               |              | Pre-register |              |        |                   |        |
|-----|-------------------------------------------------------------|------|-------------|--------------|--------------|---------------|--------------|--------------|--------------|--------|-------------------|--------|
|     |                                                             |      | Name        | Read command |              | Write command |              | Name         | Read command |        | Write command     |        |
|     |                                                             |      |             | COMB0        | Symbol       | COMB0         | Symbol       |              | COMB0        | Symbol | COMB <sub>0</sub> | Symbol |
|     | Setting of<br>general purpose<br>(GP0~15)<br>specifications | 16   | <b>RGPM</b> | <b>FAh</b>   | <b>RRGPM</b> | <b>BAh</b>    | <b>WRGPM</b> |              |              |        |                   |        |
|     | Setting of<br>general purpose<br>(GP0~15) data              | 16 I | <b>RGPD</b> | <b>FBh</b>   | <b>RRGPD</b> | <b>BBh</b>    | <b>WRGPD</b> |              |              |        |                   |        |

\* Common registers can be accessed from any axes. The priority of setting at writing for several axes in block is X>Y>Z>U.
# *15. Handling Precautions*

### *15-1. Design precautions*

- 1)Never exceed the absolute maximum ratings, even for a very short time.
- 2)Take precautions against the influence of heat in the environment, and keep the temperature around the LSI as cool as possible.
- 3)Please note that ignoring the following may result in latching up and may cause overheating and smoke.
	- Make sure that the voltage on the input/output terminals does not exceed the maximum ratings.
	- Consider power voltage drop timing when turning ON/OFF the power. - Be careful not to introduce external noise into the LSI.
	-
	- Hold the unused input terminals to +3.3 V or GND level.
	- Do not short-circuit the outputs.
	- Protect the LSI from inductive pulses caused by electrical sources that generate large voltage surges, and take appropriate precautions against static electricity.
- 4)Provide external circuit protection components so that overvoltages caused by noise, voltage surges, or static electricity are not fed to the LSI.

## *15-2. Precautions for transporting and storing LSIs*

- 1)Always handle LSIs carefully and keep them in their packages. Throwing or dropping LSIs may damage them.
- 2)Do not store LSIs in a location exposed to water droplets or direct sunlight.
- 3)Do not store the LSI in a location where corrosive gases are present, or in excessively dusty environments.
- 4)Store the LSIs in an anti-static storage container, and make sure that no physical load is placed on the LSIs.

## *15-3. Precautions for installation*

- 1)In order to prevent damage caused by static electricity, pay attention to the following.
	- Make sure to ground all equipment, tools, and jigs that are present at the work site.
	- Ground the work desk surface using a conductive mat or similar apparatus (with an appropriate resistance factor). However, do not allow work on a metal surface, which can cause a rapid change in the electrical charge on the LSI (if the charged LSI touches the surface directly) due to extremely low resistance.
	- When picking up an LSI using a vacuum device, provide anti-static protection using a conductive rubber pick up tip. Anything which contacts the leads should have as high a resistance as possible.
	- When using a pincer that may make contact with the LSI terminals, use an anti-static model. Do not use a metal pincer, if possible.
	- Store unused LSIs in a PC board storage box that is protected against static electricity, and make sure there is adequate clearance between the LSIs. Never directly stack them on each other, as it may cause friction that can develop an electrical charge.
- 2)Operators must wear wrist straps which are grounded through approximately 1M-ohm of resistance.
- 3)Use low voltage soldering devices and make sure the tips are grounded.
- 4)Do not store or use LSIs, or a container filled with LSIs, near high-voltage electrical fields, such those produced by a CRT.
- 5)Plastic packages absorb moisture easily. Even if they are stored indoors, they will absorb moisture as time passes.
	- If you will be using a soldering method that heats the whole package and you are worried about moisture absorption, dry the packages thoroughly before reflowing the solder.

Dry the packages for 20 to 36 hours at 125  $\pm$  5 °C. The packages should not be dried more than two times.

- 6)To heat the entire package for soldering, such as infrared or superheated air reflow, make sure to observe the following conditions and do not reflow more than two times.
	- Temperature profile

The temperature profile of an infrared reflow furnace must be within the range shown in the figure below. (The temperatures shown are the temperature at the surface of the plastic package.)

- Maximum temperature The maximum allowable temperature at the surface of the plastic package is 260 °C peak [A profile]. The temperature must not exceed 250 °C [A profile] for more than 10 seconds. In order to decrease the heat stress load on the packages, keep the temperature as low as possible and as short as possible, while maintaining the proper conditions for soldering.

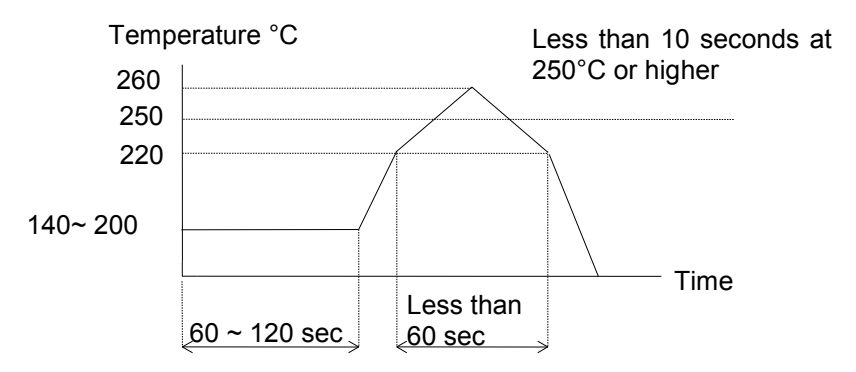

[Allowable temperature profile (applied to lead-free soldering)]

7)Solder dipping causes rapid temperature changes in the packages and may damage the devices. Therefore, do not use this method.

## *15-4. Other precautions*

- 1)When the LSI will be used in poor environments (high humidity, corrosive gases, or excessive amounts of dust), we recommend applying a moisture prevention coating.
- 2)The package resin is made of fire-retardant material; however, it can burn. When baked or burned, it may generate gases or fire. Do not use it near ignition sources or flammable objects.
- 3)This LSI is designed for use in commercial apparatus (office machines, communication equipment, measuring equipment, and household appliances). If you use it in any device that may require high quality and reliability, or where faults or malfunctions may directly affect human survival or injure humans, such as in nuclear power control devices, aviation devices or spacecraft, traffic signals, fire control, or various types of safety devices, we will not be liable for any problem that occurs, even if it was directly caused by the LSI. Customers must provide their own safety measures to ensure appropriate performance in all circumstances.

May 15, 2015

No. DA70136-1/2E1